# USER MANUAL

# PA-3622

15.6" POS Terminal

Powered by Intel<sup>®</sup> Celeron<sup>®</sup>

J1900 Quad-Core

PA-3622 M2

# PA-3622 POS System With SATA/ 3COM/5USB

## **COPYRIGHT NOTICE & TRADEMARK**

All trademarks and registered trademarks mentioned herein are the property of their respective owners.

This manual is copyrighted in Jan. 2018. You may not reproduce or transmit in any form or by any means, electronic, or mechanical, including photocopying and recording.

### DISCLAIMER

This user's manual is meant to assist users in installing and setting up the system. The information contained in this document is subject to change without any notice.

### **CE NOTICE**

This is a class A product. In a domestic environment this product may cause radio interference in which case the user may be required to take adequate measures.

## FCC NOTICE

This equipment has been tested and found to comply with the limits for a Class A digital device, pursuant to part 15 of the FCC Rules. These limits are designed to provide reasonable protection against harmful interference when the equipment is operated in a commercial environment. This equipment generates, uses, and can radiate radio frequency energy and, if not installed and used in accordance with the instruction manual, may cause harmful interference to radio communications. Operation of this equipment in a residential area is likely to cause harmful interference in which case the user will be required to correct the interference at his own expense.

You are cautioned that any change or modifications to the equipment not expressly approve by the party responsible for compliance could void your authority to operate such equipment.

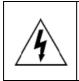

**CAUTION:** Danger of explosion may occur when the battery is incorrectly replaced. Replace the battery only with the same or equivalent type recommended by the manufacturer. Dispose of used batteries according to the manufacturer's instructions.

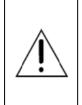

**WARNING:** Some internal parts of the system may have high electrical voltage. We strongly recommend that only qualified engineers are allowed to service and disassemble the system. If any damages should occur on the system and are caused by unauthorized servicing, it will not be covered by the product warranty. Please operate the LCD and Touchscreen with extra care as they can break easily.

# Contents

| Re | vision H | listory                                            | viii   |
|----|----------|----------------------------------------------------|--------|
| 1  | Introc   | luction                                            | 1-1    |
|    | 1.1      | About This Manual                                  | 1-2    |
| 2  | Gettir   | ng Started                                         | 2-1    |
|    | 2.1      | Package List                                       | 2-2    |
|    | 2.2      | System Views                                       | 2-3    |
|    | 2.2      | .1 Front View                                      | 2-3    |
|    | 2.2      | 2 Rear View                                        | 2-3    |
|    | 2.2      | .3 Top View                                        | 2-4    |
|    | 2.2      | .4 Bottom View                                     | 2-5    |
|    | 2.2      | .5 Side View                                       | 2-5    |
|    | 2.3      | System Specifications                              | 2-6    |
|    | 2.4      | Safety Precautions                                 | 2-10   |
| 3  | Syste    | m Configuration                                    | 3-1    |
|    | 3.1      | External System I/O Ports Diagram & Pin Assignment | 3-2    |
|    | 3.1      | .1 Rear I/O Ports Diagram                          | 3-2    |
|    | 3.2      | Jumper & Connector Quick Reference Table           | 3-3    |
|    | 3.3      | Component Locations and Jumper Settings Of System  | n Main |
|    |          | Board                                              | 3-4    |
|    | 3.4      | How To Set Jumpers                                 | 3-6    |
|    | 3.5      | Function Buttons and I/O Ports                     | 3-8    |
|    | 3.5      | .1 Power Button                                    | 3-8    |
|    | 3.5      | .2 DC_IN Port (DC_IN)                              | 3-8    |

| 3.5.3  | VGA Port (VGA)                                     |       |
|--------|----------------------------------------------------|-------|
| 3.5.4  | COM Ports (COM1, COM2, COM3)                       |       |
| 3.5.5  |                                                    |       |
| 3.5.6  | LAN Port (LAN)                                     |       |
| 3.5.7  | Cash Drawer Port (DRW1)                            |       |
|        |                                                    |       |
|        | ting Main Board Connectors and Jumpers             |       |
| 3.6.1  | COM, Cash Drawer Port Voltage Selection (JP_CC     |       |
|        | JP_COM3)                                           |       |
| 3.6.2  | COM Connectors (COM1_1, COM2_1, COM3_1, C          | _ /   |
|        |                                                    | 3-13  |
| 3.6.3  | i-Button Connector (I-BUT)                         | 3-13  |
| 3.6.4  | COM2 & i-Button Function Selection (JP10, JP11,    | JP12) |
|        |                                                    | 3-13  |
| 3.6.5  | Cash Drawer Control Selection (JP15)               | 3-14  |
| 3.6.6  | USB Connectors (USB6, USB7)                        | 3-18  |
| 3.6.7  | LED Connector (LED1)                               | 3-19  |
| 3.6.8  | Speaker Connector (SPK1_1)                         | 3-19  |
| 3.6.9  | Power Connectors (DC12V, DC24V)                    |       |
| 3.6.10 | Reserved Connectors (SPK2_1, GPIO1)                | 3-21  |
| 3.6.11 | Mini PCIE USB Selection (JP13)                     | 3-22  |
| 3.6.12 | MSR / Card Reader Connector (PS2)                  | 3-23  |
| 3.6.13 | Embedded Display Port (EDP) Connector (EDP1).      | 3-24  |
| 3.6.14 | Touch Panel Connector (TOUCH1)                     | 3-25  |
| 3.6.15 | Touch Panel Signal Interface Selection (JP8, JP9). | 3-26  |
| 3.6.16 | SATA & SATA Power Connector (SATA1, SATA2,         |       |
|        | SATA_PWR1, SATA_PWR2)                              | 3-27  |
| 3.6.17 | BIOS Update Selection (JP1)                        | 3-28  |
| 3.6.18 | Clear CMOS Data Selection (JP2)                    | 3-28  |
| 3.6.19 | Mini-PCIe Connector (M_PCI_E1)                     | 3-29  |
|        |                                                    |       |

| 37 | Prin    | ter Board Component Locations & Pin Assignment   | 3-30    |
|----|---------|--------------------------------------------------|---------|
|    | 7.1     | Printer Board: PDAC-3100                         |         |
|    | 7.2     | Jumper & Connector Quick Reference Table         |         |
|    | 7.3     | Setting Printer Board Connectors and Jumpers: PD |         |
| 0. | 1.0     |                                                  |         |
|    | 3.7.3.1 |                                                  |         |
|    | 3.7.3.2 |                                                  |         |
|    | 3.7.3.3 |                                                  |         |
|    | 3.7.3.4 |                                                  |         |
|    | 3.7.3.5 |                                                  |         |
|    | 3.7.3.6 |                                                  |         |
| 3. | 7.4     | Printer Board: MB-1030 series                    |         |
| -  | 3.7.4.1 |                                                  |         |
| 3. | 7.5     | Setting Printer Board Connectors and Jumpers: MB |         |
|    |         | · · · ·                                          |         |
|    | 3.7.5.1 | Power Supply Connector                           | 3-39    |
|    | 3.7.5.2 | RS-232 Interface Connector                       | 3-39    |
|    | 3.7.5.3 | Thermal Head/Motor/Sensor Connector              | 3-40    |
|    | 3.7.5.4 | Auto-Cutter Connector                            | 3-42    |
|    | 3.7.5.5 | Paper-Near-END Sensor Connector                  | 3-42    |
|    | 3.7.5.6 | USB Interface Connector                          | 3-43    |
|    | 3.7.5.7 | Terminal Assignment Connector                    | 3-43    |
| 3. | 7.6     | Setting Printer Board Connectors and Jumpers: MB | -1011 & |
|    |         | MB-1013                                          | 3-44    |
|    | 3.7.6.1 | Jumper & Connector Quick Reference Table         | 3-45    |
|    | 3.7.6.2 | Power Supply Connector                           | 3-46    |
|    | 3.7.6.3 | RS-232 Interface Connector                       | 3-46    |
|    | 3.7.6.4 | Auto-Cutter Connector                            | 3-47    |
|    | 3.7.6.5 | Thermal Head/Motor/Sensor Connector              | 3-47    |
|    | 3.7.6.6 | Terminal Assignment Connector                    | 3-49    |

| 3.7.6.7      | USB Interface Connector                       |          |
|--------------|-----------------------------------------------|----------|
| 3.7.7 8      | Setting Printer Board: PDAC-9100              |          |
| 3.7.7.1      | Operation Precautions                         |          |
| 3.7.7.2      | Printer Board: PDAC-9100                      |          |
| 3.7.7.3      | PDAC-9100 Connector Quick Reference Table     | 3-51     |
| 3.7.7.4      | Power Connector Pin Assignment                | 3-52     |
| 3.7.7.5      | Auto-Cutter Connector Pin Assignment          | 3-52     |
| 3.7.7.6      | TPH, Motor and Sensor Connector Pin Assignme  | nt 3-53  |
| 3.7.7.7      | Key, Status and Drawer Connector Pin Assignme | nt3-55   |
| 3.7.7.8      | Paper Near End Sensor Connector Pin Assignme  | ent 3-55 |
| 3.7.7.9      | Serial Interface Connector Pin Assignment     | 3-56     |
| 3.7.7.10     | USB Connector Pin Assignment                  | 3-56     |
| 3.7.7.11     | Electrical Characteristics                    |          |
| 3.8 VFD 8    | Board Component Locations & Pin Assignment    | 3-57     |
| 3.8.1 \      | /FD Board: MB-4103, LD720                     |          |
| 3.8.2 J      | umper & Connector Quick Reference Table       |          |
| 3.8.3 8      | Setting MB-4103 & LD720 VFD Board Connectors  | and      |
| J            | lumpers                                       |          |
| 3.8.3.1      | Power Switch Selection                        | 3-59     |
| 3.8.3.2      | RS-232 Serial Interface Connector             | 3-60     |
| 3.9 MSR      | Board Component Locations & Pin Assignment    | 3-61     |
| 3.9.1 I      | D TECH                                        | 3-61     |
| 3.9.1.1      | Main Connector                                |          |
| 3.9.2 N      | ИВ-3012                                       |          |
| 3.9.2.1      | Information Button Reader                     |          |
| 3.9.2.2      | Output Connector                              |          |
| <b>.</b>     |                                               |          |
| Software Uti | lities                                        |          |

4

| 4.1 | Introduction4-2 |                                                                 |      |
|-----|-----------------|-----------------------------------------------------------------|------|
| 4.2 | Insta           | Illing Intel <sup>®</sup> Chipset Software Installation Utility | 4-3  |
| 4.2 | .1              | Installing Intel <sup>®</sup> Chipset Driver                    | 4-3  |
| 4.3 | Insta           | Illing VGA Driver Utility                                       | 4-4  |
| 4.4 | Insta           | Illing LAN Driver Utility                                       | 4-5  |
| 4.5 | Insta           | Illing Sound Driver Utility                                     | 4-6  |
| 4.6 | Insta           | Illing Fingerprint Driver Utility (Optional)                    | 4-7  |
| 4.7 | Insta           | Iling Wireless Module Driver Utility (Optional)                 | 4-8  |
| 4.8 | Perip           | bheral Devices                                                  | 4-9  |
| 4.8 | .1              | Printer Board: MB-1030                                          | 4-9  |
| 4   | .8.1.1          | Commands List                                                   | 4-9  |
| 4   | .8.1.2          | OPOS Printer Driver                                             | 4-55 |
| 4.8 | .2              | VFD: MB-4103 (RS-232)                                           | 4-63 |
| 4   | .8.2.1          | Commands List                                                   | 4-63 |
| 4   | .8.2.2          | OPOS Driver                                                     | 4-64 |
| 4   | .8.2.3          | OPOS VFD Register                                               | 4-72 |
| 4.8 | .3              | MSR: MB-3102 (PS/2)                                             | 4-74 |
| 4   | .8.3.1          | OPOS Driver                                                     | 4-74 |
| 4.8 | .4              | MSR: GIGA-TMS MJR243 (RS-232)                                   | 4-80 |
| 4   | .8.4.1          | Commands List                                                   | 4-80 |
| 4   | .8.4.2          | OPOS MSR Register                                               | 4-82 |
| 4   | .8.4.3          | OPOS MSR Tester                                                 | 4-90 |
| 4.9 | API.            |                                                                 | 4-94 |
| 4.9 | .1              | API Package Content                                             | 4-94 |
| 4.9 | .2              | API Procedure                                                   | 4-95 |
| 4.9 | .3              | Cash Drawer                                                     | 4-98 |
| 4.9 | .4              | Watchdog                                                        | 4-99 |

|   | 4.10 | API    | Function                                    | 4-100       |
|---|------|--------|---------------------------------------------|-------------|
|   | 4.1  | 0.1    | Cash Drawer Function                        | 4-100       |
|   | 4.1  | 0.2    | Watch Dog Function                          | 4-101       |
| 5 | BIOS | SET    | UP                                          | 5-1         |
|   | 5.1  | Intro  | oduction                                    | 5-2         |
|   | 5.2  | Acc    | essing Setup Utility                        | 5-3         |
|   | 5.3  | Mai    | n                                           | 5-7         |
|   | 5.4  | Adv    | anced                                       | 5-9         |
|   | 5.4  | .1     | Advanced – ACPI Settings                    | 5-10        |
|   | 5.4  | .2     | Advanced – F81866 Super IO Configuration    | 5-11        |
|   | 5.4  | .3     | Advanced – Hardware Monitor                 | 5-17        |
|   | 5.4  | .4     | Advanced – F81866 Watchdog Configuration    | 5-18        |
|   | 5.4  | .5     | Advanced – CPU Configuration                | 5-19        |
|   | 5.4  | .6     | Advanced – CPU Configuration > Socket 0 CPU | Information |
|   |      |        |                                             | 5-20        |
|   | 5.4  | .7     | Advanced – IDE Configuration (AHCI Mode)    | 5-22        |
|   | 5.4  | .8     | Advanced – OS Selection                     | 5-24        |
|   | 5.4  | .9     | Advanced – CSM Configuration                | 5-25        |
|   | 5.4  | .10    | Advanced – USB Configuration                | 5-27        |
|   | 5.5  | Chi    | pset                                        | 5-28        |
|   | 5.5  | .1     | North Bridge                                | 5-29        |
|   | 5    | .5.1.1 | North Bridge – LCD Control                  | 5-30        |
|   | 5.5  | .2     | South Bridge                                | 5-31        |
|   | 5.6  | Sec    | curity                                      | 5-32        |
|   | 5.7  | Boc    | ət                                          | 5-33        |
|   | 5.7  | .1     | Boot – Hard Drive BBS Priorities            | 5-34        |

| 5.8      | Sa     | ve & Exit                   | 5-35 |
|----------|--------|-----------------------------|------|
| Appendix | A      | System Diagrams             | A-1  |
| Explode  | ed Dia | agram For System Top Case   | A-2  |
| LCD Mo   | odule  | With Touch Exploded Diagram | A-4  |
| System   | Expl   | oded Diagram                | A-5  |
| Explode  | ed Dia | agram For HDD               | A-7  |
| Explode  | ed Dia | agram For MSR Module        | A-8  |
| Fingerp  | rint N | Iodule Exploded Diagram     | A-9  |
| 3-Inch F | Printe | r Exploded Diagram (1)      | A-10 |
| 3-Inch F | Printe | r Exploded Diagram (2)      | A-11 |
| 2-Inch F | Printe | r Exploded Diagram (1)      | A-12 |
| 2-Inch F | Printe | r Exploded Diagram (2)      | A-13 |
| VFD Mo   | odule  | Exploded Diagram            | A-14 |
| Appendix | В      | Technical Summary           | B-1  |
| Interrup | t Ma   | ρ                           | В-2  |
| DMA M    | AP     |                             | B-5  |
| I/O Map  | )      |                             | В-6  |
| Memory   | / Map  | D                           | В-8  |
| Configu  | ring \ | WatchDog Timer              | B-10 |
| Flash B  | IOSI   | Update                      | B-13 |

# **Revision History**

| Version No. | Revision History                                                                                                    | Page No.     | Date       |
|-------------|----------------------------------------------------------------------------------------------------|--------------|------------|
| M1          | Initial Release                                                                                                    | -            | 2017/11/27 |
| M2          | <ul> <li>Revised the specification of<br/>Customer Display and Printer in<br/>Section 2.3 System<br/>Specifications.</li> </ul> | 2-7 to 2-9   | 2018/01/31 |
|             | <ul> <li>Added Section 3.7.7 Setting<br/>Printer Board: PDAC-9100.</li> </ul>                                                   | 3-50 to 3-56 |            |
|             | <ul> <li>Revised Section 4.8.2 VFD:<br/>MB-4103 (RS-232).</li> </ul>                                                            | 4-63 to 4-73 |            |
|             | <ul> <li>Revised OPOS driver in section<br/>4.8.3 MSR: MB-3102 (PS/2).</li> </ul>                                               | 4-74 to 4-79 |            |

The revision history of PA-3622 User Manual is described below:

# **I**Introduction

This chapter provides the introduction for the PA-3622 system as well as the framework of the user manual.

The following topic is included:

• About This Manual

### 1.1 About This Manual

Thank you for purchasing our PA-3622 system. The PA-3622 is an updated system designed to be comparable with the highest performance of IBM AT personal computers. The PA-3622 provides faster processing speed, greater expandability and can handle more tasks than before. This manual is designed to assist you how to install and set up the whole system. It contains 5 chapters and 2 appendixes. Users can configure the system according to their own needs. This user manual is intended for service personnel with strong hardware background. It is not intended for general users.

The following section describes the structure of this user manual.

### Chapter 1 Introduction

This chapter introduces the framework of this user manual.

### Chapter 2 Getting Started

This chapter describes the package contents and system specifications, and illustrates the physical appearances for the PA-3622 system. Read the safety reminders carefully on how to take care of your system properly.

### Chapter 3 System Configuration

This chapter describes the locations and functions of the system motherboard components. You will learn how to properly configure the connectors and system configuration jumpers on the motherboard and configure the system to meet your own needs.

### Chapter 4 Software Utilities

This chapter introduces how to install Intel Chipset Software Installation Utility, Intel Management Engine Components Installer Driver Utility, Intel USB 3.0 Extensible Host Controller Driver Utility, Graphics Driver Utility, LAN Driver Utility and Sound Driver Utility.

### Chapter 5 AMI BIOS Setup

This chapter provides BIOS setup information.

### Appendix A System Assembly Diagrams

This appendix provides the exploded diagrams and part numbers of the PA-3622.

### Appendix B Technical Summary

This appendix provides the information about the allocation maps for system resources, Watchdog Timer Configuration and Flash BIOS Update.

# **2** Getting Started

This chapter provides the information for the PA-3622 system. It describes how to set up the system quickly and outlines the system specifications.

The following topics are included:

- Package List
- System Overview
- System Diagrams
- System Specification
- Safety Precautions

Experienced users can go to Chapter 3 System Configuration on page 3-1 for a quick start.

# 2.1 Package List

If you discover any of the items listed below are damaged or lost, please contact your local distributor immediately.

| Item                                      | Q'ty |
|-------------------------------------------|------|
| PA-3622                                   | 1    |
| Manual / Driver DVD                       | 1    |
| Quick Reference Guide                     | 1    |
| AC Power Cord (Optional)                  |      |
| MSR Card Reader (Optional)                |      |
| i-Button + MSR Card Reader (Optional)     |      |
| Wireless LAN (IEEE 802.11 b+g) (Optional) |      |
| VFD (Optional)                            | 1    |

# 2.2 System Views

### 2.2.1 Front View

Unit: mm

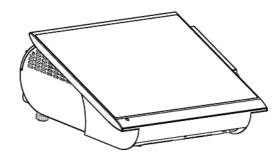

### 2.2.2 Rear View

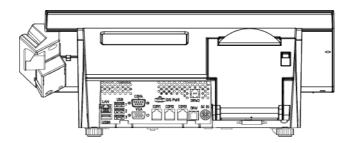

## 2.2.3 Top View

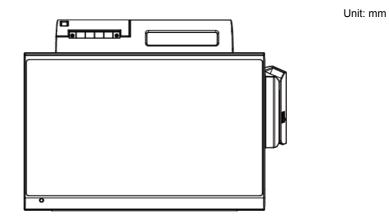

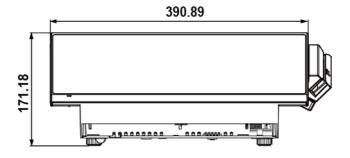

### 2.2.4 Bottom View

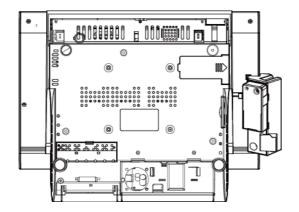

2.2.5 Side View

Unit: mm

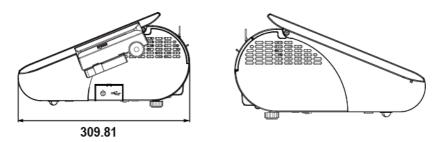

# 2.3 System Specifications

| System                |                                                                                            |
|-----------------------|--------------------------------------------------------------------------------------------|
| CPU Support           | ➢ Intel <sup>®</sup> Celeron <sup>®</sup> J1900 CPU                                        |
| Memory                | > 1 x DDR3L SO-DIMM Slot (up to 8GB)                                                       |
| Network               | 10/100/1000Mbps Base-T Fast Ethernet                                                       |
| Power Supply          | ➢ 60~90 Watt power adapter                                                                 |
| Audio                 | ➢ 2W speaker                                                                               |
| System Weight         | with power adaptor approx. 5.5 kg                                                          |
| Dimension (W x H x D) | > 391mm x 310mm x 171mm                                                                    |
| O.S. Support          | Win10 / Win8.1 / Win7 Pro / POSReady7                                                      |
| Storage               |                                                                                            |
| SATA                  | > 1 x 2.5" HDD or SSD                                                                      |
| I/O Ports             |                                                                                            |
| USB                   | <ul> <li>3 x USB 2.0 and 1 x USB 3.0 on rear</li> <li>1 x USB 2.0 on side bezel</li> </ul> |
| Serial Ports          | <ul> <li>3 x RJ45 (all support +5V/12V selectable)+</li> <li>1 (optional) x DB9</li> </ul> |
| LAN                   | ➤ 1 x RJ45                                                                                 |
| VGA                   | ➤ 1x DB15                                                                                  |
| Cash Drawer           | 1 + 1 (option, with Y cable) x RJ11 (+12V or +24V selectable)                              |
| DC IN                 | 1 x 4-pin DC Power Jack                                                                    |
| Peripheral            |                                                                                            |
| Customer Display      | VFD, 20 columns and 2 lines, each column is 5 x 7<br>dots                                  |

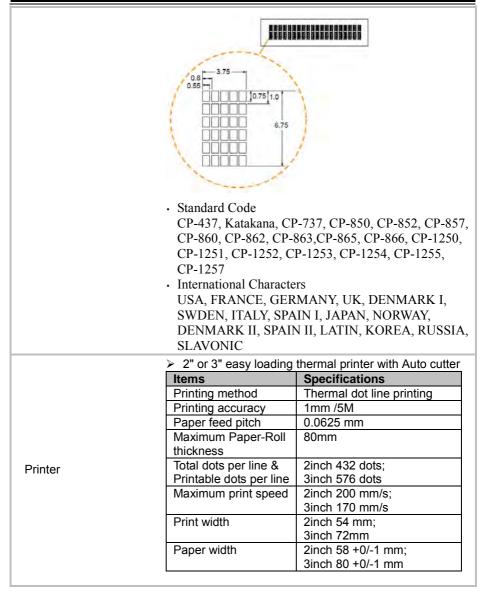

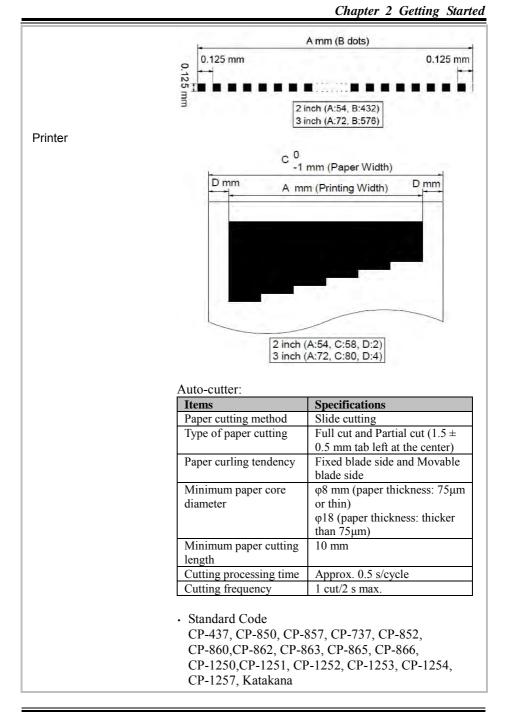

| Printer         | <ul> <li>KANJI<br/>JAPANESE (SHIFT-JIS) Code,<br/>TRADITIONAL CHINESE Code</li> <li>International Characters<br/>USA, FRANCE, GERMANY, UK, DENMARK I,<br/>SWDEN, ITALY, SPAIN I, JAPAN, NORWAY,<br/>DENMARK II, SPAIN II, LATIN AMERICA,<br/>KOREA, RUSSIA, SLAVONIC</li> </ul> |
|-----------------|----------------------------------------------------------------------------------------------------|
| MSR & i-Button  | JIS-I or II, ISO Track1+2+3 (PS/2 interface)                                                                                                    |
| Fingerprint     | 8-bit grayscale, reader                                                                                                    |
| Display         |                                                                                                    |
| LCD             | ➢ 15.6" TFT LCD                                                                                                    |
| Resolution      | ➤ 1366 x 768                                                                                                    |
| Brightness      | ➢ 220 cd/m²                                                                                                    |
| Touch Screen    | <ul> <li>15.6" Capacitive Touch panel, USB interface (EETI controller)</li> </ul>                                                                                                    |
| Tilt Angle      | ➢ 24 ~ 30 degree                                                                                                    |
| Environment     |                                                                                                    |
| EMC & Safety    | > CE/FCC                                                                                                    |
| Operating Temp. | ➢ 0°C ~ 35°C (32°F ~ 95°F)                                                                                                    |
| Storage Temp.   | ➢ -5°C ~ 60°C (23°F ~ 140°F)                                                                                                    |
| Humidity        | ≥ 20% ~ 90%                                                                                                    |

### 2.4 Safety Precautions

Before operating this system, read the following information carefully to protect your systems from damages, and extend the life cycle of the system.

- 1. Check the Line Voltage
  - The operating voltage for the power supply should be within the range of 100V to 240V AC; otherwise, the system may be damaged.
- 2. Environmental Conditions
  - Place your PA-3622 on a sturdy, level surface. Be sure to allow enough space around the system to have easy access needs.
  - Avoid installing your PA-3622 system in extremely hot or cold places.
  - Avoid direct sunlight exposure for a long period of time (for example, in a closed car in summer time. Also avoid the system from any heating device.). Or do not use PA-3622 when it has been left outdoors in a cold winter day.
  - Avoid moving the system rapidly from a hot place to a cold place, and vice versa, because condensation may occur inside the system.
  - Protect your PA-3622 from strong vibrations which may cause hard disk failure.
  - Do not place the system too close to any radio-active device. Radio-active device may cause signal interference.
  - Always shut down the operating system before turning off the power.
- 3. Handling
  - Avoid placing heavy objects on the top of the system.
  - Do not turn the system upside down. This may cause the hard drive to malfunction.
  - Do not allow any objects to fall into this device.
  - If water or other liquid spills into the device, unplug the power cord immediately.
- 4. Good Care
  - When the outside case gets stained, remove the stains using neutral washing agent with a dry cloth.
  - Never use strong agents such as benzene and thinner to clean the surface of the case.
  - If heavy stains are present, moisten a cloth with diluted neutral washing agent or alcohol and then wipe thoroughly with a dry cloth.
  - If dust is accumulated on the case surface, remove it by using a special vacuum cleaner for computers.

# **3** System Configuration

This chapter contains helpful information that describes the jumper and connector settings, component locations, and pin assignment.

The following topics are included:

- System External I/O Ports Diagram
- Function Buttons and I/O Ports
- Main Board Component Locations & Jumper Settings
- Setting Jumpers
- Setting Main Board Connectors and Jumpers
- Printer Board Component Locations & Pin Assignment
- Setting Printer Board Connectors and Jumpers
  - PDAC-3100
  - MB-1030 series
  - MB-1011 & MB-1013
  - PDAC-9100
- Setting VFD Board Connectors and Jumpers
- Setting MSR

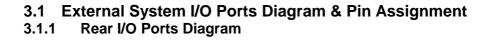

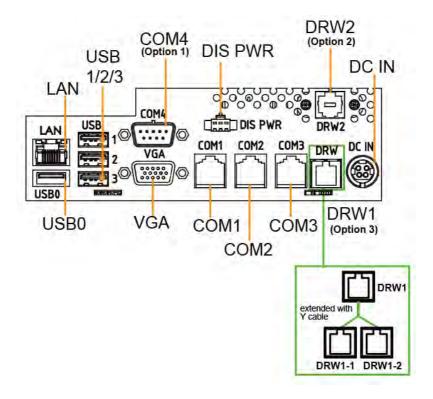

### Side I/O

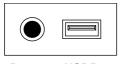

Power USB5 Button

# 3.2 Jumper & Connector Quick Reference Table

| JUMPER Description                     | NAME             |
|----------------------------------------|------------------|
| COM2/COM3 Port Pin9 Voltage Selection  | JP_COM2, JP_COM3 |
| BIOS Update Selection                  | JP1              |
| Clear CMOS Data Selection              | JP2              |
| Touch Panel Signal Interface Selection | JP8, JP9         |
| COM2, i-Button Function Selection      | JP10, JP11, JP12 |
| Mini PCIE USB Selection                | JP13             |
| Cash Drawer Control Selection          | JP15             |

| System CONNECTOR Description          | NAME                                  |
|---------------------------------------|---------------------------------------|
| COM Ports and Cash Drawer Port        | COM2, COM3, COM1, COM4, DRW1          |
| COM Connectors                        | COM1_1, COM2_1, COM3_1,<br>COM4_1     |
| i-Button Connector                    | I-BUT                                 |
| Cash Drawer Ports                     | DRW1 (DRW1-1, DRW1-2),<br>DRW2        |
| USB Ports / Connectors                | USB0-3, USB5, USB6, USB7              |
| LED Connector                         | LED1                                  |
| Speaker Connector                     | SPK1_1                                |
| Power Connector                       | DC12V, DC24V                          |
| Reserved Connectors                   | SPK2_1, GPIO1                         |
| MSR / Card Reader Connector           | PS2                                   |
| SATA & SATA Power Connectors          | SATA1, SATA2, SATA_PWR1,<br>SATA_PWR2 |
| Embedded Display Port (EDP) Connector | EDP1                                  |
| Touch Panel Connector                 | TOUCH1                                |
| Mini-PCIe Connector                   | M_PCI_E1                              |

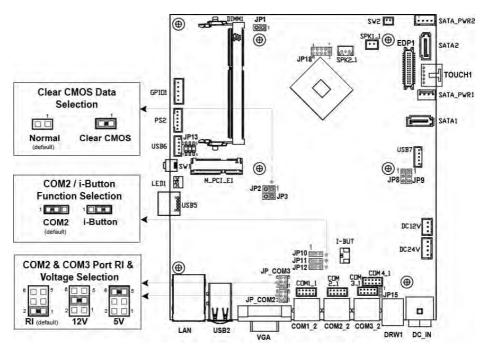

### 3.3 Component Locations and Jumper Settings Of System Main Board

Figure 3-1. Main Board Component Location (Top View)

|          | <b>WARNING:</b> Always disconnect the power cord when you are working with connectors and jumpers on the main board. Make sure both the system and peripheral devices are turned OFF as sudden surge of power could damage sensitive components. Make sure PA-3622 is properly grounded.          |  |
|----------|----------------------------------------------------------------------------------------------------|--|
| <b>4</b> | <b>CAUTION:</b> Observe precautions while handling electrostatic sensitive components. Make sure to ground yourself to prevent static charge while you are working on the connectors and jumpers. Use a grounding wrist strap and place all electronic components in any static-shielded devices. |  |

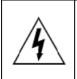

**CAUTION:** Always touch the motherboard components by the edges. Never touch components such as a processor by its pins. Take special cares while you are holding electronic circuit boards by the edges only. Do not touch the mainboard components.

## 3.4 How To Set Jumpers

You can configure your board by setting the jumpers. A jumper consists of two or three metal pins with a plastic base mounted on the card. By using a small plastic "cap", also known as the jumper cap (with a metal contact inside), you are able to connect the pins. So you can configure your hardware settings by "opening" or "closing" jumpers.

Jumpers can be combined into sets that are called jumper blocks. When jumpers are all in the block, you have to put them together to set up the hardware configuration. The figure below shows what this looks like.

### Jumpers & Caps

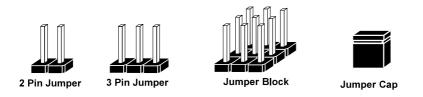

If a jumper has three pins, for example, labeled 1, 2 and 3. You can connect pins 1 and 2 to create one setting and shorting. You can also select to connect pins 2 and 3 to create another setting. The format of the jumper picture will be illustrated throughout this manual. The figure below shows different types of jumpers and jumper settings.

## Jumper diagrams

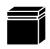

Jumper Cap looks like this

2 pin Jumper looks like this

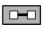

| <br> |
|------|
|      |
|      |

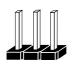

3 pin Jumper looks like this

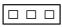

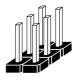

Jumper Block looks like this

Jumper settings

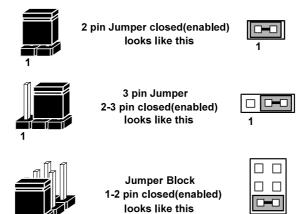

# 3.5 Function Buttons and I/O Ports 3.5.1 Power Button

To turn on the system, press the power button on the side of the system briefly.

| ACTION  | ASSIGNMENT |
|---------|------------|
| Press   | 0V         |
| Release | +3.3V      |

### 3.5.2 DC\_IN Port (DC\_IN)

Port Name: DC\_IN

**Description:** DC Power-In Port (rear I/O)

| PIN | ASSIGNMENT | PIN | ASSIGNMENT |
|-----|------------|-----|------------|
| 1   | GND        | 3   | +24V       |
| 2   | GND        | 4   | +24V       |

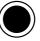

Power Button

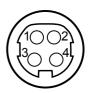

DC\_IN

### 3.5.3 VGA Port (VGA)

Port Name: VGA

**Description:** VGA Port, D-Sub 15-pin (rear I/O)

| PIN | ASSIGNMENT | PIN | ASSIGNMENT |
|-----|------------|-----|------------|
| 1   | RED        | 9   | +5V        |
| 2   | GREEN      | 10  | GND        |
| 3   | BLUE       | 11  | NC         |
| 4   | NC         | 12  | DDCA DATA  |
| 5   | GND        | 13  | HSYNC      |
| 6   | GND        | 14  | VSYNC      |
| 7   | GND        | 15  | DDCA CLK   |
| 8   | GND        | -   | -          |

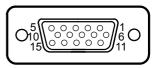

VGA

### 3.5.4 COM Ports (COM1, COM2, COM3)

Port Name: COM1, COM2, COM3 Description: COM Ports (rear IO)

| PIN | ASSIGNMENT | PIN | ASSIGNMENT                                      |
|-----|------------|-----|-------------------------------------------------|
| 1   | DCD1/2/3   | 6   | DSR1/2/3                                        |
| 2   | RXD1/2/3   | 7   | RTS1/2/3                                        |
| 3   | TXD1/2/3   | 8   | CTS1/2/3                                        |
| 4   | DTR1/2/3   | 9   | RI/+5V/+12V<br>selectable (Max.<br>current: 1A) |
| 5   | GND        | -   | -                                               |

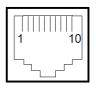

COM1/ COM2/ COM3

Note: COM2 & COM2\_1 will not function when jumpers JP10, JP11, JP12 are set as 2-3 connected (i-Button). Refer to the **i-Button Function Selection** section for details. COM4 will not function when COM4\_1 is selected as the printer control interface.

#### Port Name: COM4 (optional)

**Description:** D-Sub9 Serial Port (rear I/O),

| PIN | ASSIGNMENT | PIN | ASSIGNMENT       |
|-----|------------|-----|------------------|
| 1   | DCD        | 6   | DSR              |
| 2   | RXD        | 7   | RTS              |
| 3   | TXD        | 8   | CTS              |
| 4   | DTR        | 9   | RI/+5V/+12V      |
|     |            |     | selectable (Max. |
|     |            |     | current: 1A)     |
| 5   | GND        | -   | -                |

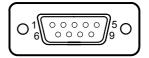

COM4 (optional)

## 3.5.5 USB Ports (USB0, USB1, USB2, USB3, USB5)

Port Name: USB0, USB1, USB2, USB3, USB5 Description: USB Type A Ports

• USB0-3: Rear I/O

| • USB5: | Side I/O |
|---------|----------|
|---------|----------|

| PIN | ASSIGNMENT               |
|-----|--------------------------|
| 1   | +5V (Max. current: 0.5A) |
| 2   | D-                       |
| 3   | D+                       |
| 4   | GND                      |

**Note:** The USB0 port is provided with Standby power 5V. The other USB ports are without standby power.

### 3.5.6 LAN Port (LAN)

Port Name: LAN Description: LAN RJ-45 Port (rear IO)

| PIN | ASSIGNMENT | PIN | ASSIGNMENT |
|-----|------------|-----|------------|
| 1   | MDIP0      | 5   | MDIP2      |
| 2   | MDIN0      | 6   | MDIN2      |
| 3   | MDIP1      | 7   | MDIP3      |
| 4   | MDIN1      | 8   | MDIN3      |

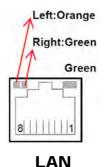

USB0/ USB1/ USB2/ USB3/ USB5

### LAN LED Status

There are LAN LED indicators for LAN on the rear panel of the system. By observing their status, you can know the status of the Ethernet connection. **RB Ver** 

| LAN LED<br>Indicator | Color  | Status | Description                             |
|----------------------|--------|--------|-----------------------------------------|
| Left Side            | Orange | Blink  | Giga LAN connection is activated.       |
| LED                  | Green  | Blink  | 10/100Mbps LAN connection is activated. |
| Right Side<br>LED    | Green  | On     | LAN switch/hub connected.               |

## 3.5.7 Cash Drawer Port (DRW1)

Port Name: DRW1

**Description:** DRW1 is used by default.

| PIN | ASSIGNMENT                 |  |
|-----|----------------------------|--|
| 1   | DRW2 Sense                 |  |
| 2   | GPIO1 / DRW1               |  |
| 3   | Draw1 Sense                |  |
| 4   | 12V/24V (Max. current: 1A) |  |
| 5   | GPIO2 / DRW2               |  |
| 6   | GND                        |  |

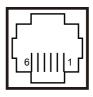

DRW1

# 3.6 Setting Main Board Connectors and Jumpers

# 3.6.1 COM, Cash Drawer Port Voltage Selection (JP\_COM2, JP\_COM3)

### Jumper Location: JP\_COM2, JP\_COM3

**Description:** COM2, COM3 Port Pin9 RI/5V/12V Selection JP\_COM2, JP\_COM3 Pin headers on board. The voltages of both COM2 & COM3 ports can be adjusted by setting relevant jumpers on board.

| SELECTION | JUMPER<br>SETTING        | JUMPER ILLUSTRATION     |                         |
|-----------|--------------------------|-------------------------|-------------------------|
| RI        | 1-2<br>(Default Setting) | 6 5<br>2 0 1<br>JP_COM2 | 6 5<br>2 0 1<br>JP_COM3 |
| +12V      | 3-4                      | 6 5<br>2 0 1<br>JP_COM2 | 6 5<br>2 1<br>JP_COM3   |
| +5V       | 5-6                      | 6 5<br>2 1<br>JP_COM2   | 6 5<br>2 1<br>JP_COM3   |

#### COM1 / COM4 /DRW1

The voltages of the external ports "COM1 & COM4 & Cash Drawer" can be adjusted via BIOS for your convenience.

| Þ | Parallel Port Configuration<br>Cash drawer | [Cash drawer 12V]    |
|---|--------------------------------------------|----------------------|
|   | Change Settings<br>COM1 Voltage select     | [Auto]<br>[Disabled] |

## 3.6.2 COM Connectors (COM1\_1, COM2\_1, COM3\_1, COM4\_1)

Connector Location: COM1\_1, COM2\_1, COM3\_1, COM4\_1 Description: COM Connectors

| PIN | ASSIGNMENT | PIN | ASSIGNMENT             |
|-----|------------|-----|------------------------|
| 1   | DCD        | 6   | DSR                    |
| 2   | RXD        | 7   | RTS                    |
| 3   | TXD        | 8   | CTS                    |
| 4   | DTR        | 9   | RI/+5V/+12V selectable |
|     |            |     | (Max. current: 1A)     |
| 5   | GND        | 10  | NC                     |

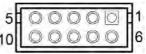

COM1\_1/ COM2\_1/ COM3\_1/ COM4\_1

#### 3.6.3 i-Button Connector (I-BUT) Connector Location: I-BUT

**Description:** i-Button Connector

| PIN | ASSIGNMENT   |  |
|-----|--------------|--|
| 1   | COM3_DTR_R_I |  |
| 2   | COM3_RXD_R_I |  |

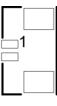

I-BUT

# 3.6.4 COM2 & i-Button Function Selection (JP10, JP11, JP12) Jumper Name: JP10, JP11, JP12

**Description:** i-Button Function Selection

| SELECTION | JUMPER SETTING           | JUMPER ILLUSTRATION             |
|-----------|--------------------------|---------------------------------|
| COM2      | 1-2<br>(Default Setting) | 1<br>JP10/JP11/JP12/            |
| I-BUT*    | 2-3                      | 1 <b>DED</b><br>JP10/JP11/JP12/ |

\*COM2 & COM2\_1 will not function when jumpers JP10, JP11 & JP12 are set as "I-BUT".

# 3.6.5 Cash Drawer Control Selection (JP15)

#### **JP15:** DRW1, DRW1-1, DRW1-2

DRW1 port is used by default. You can add a second port via either of the methods below:

#### Method 1:

DRW1 includes two groups of GPIO pins. The second group is normally unused but can be enabled by the jumper. Set the pin header jumper JP15 as 1-2 connected if necessary.

#### Method 2:

You can split DRW1 into two channels of DRW1-1 & DRW1-2 using the Y-Cable (option).

#### Jumper Location: JP15

Description: Cash Drawer 2 Selection

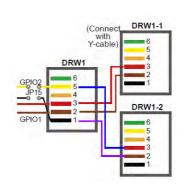

| SELECTION          | JUMPER SETTING | JUMPER ILLUSTRATION    |
|--------------------|----------------|------------------------|
| SELECTION          | JUMIERSEITING  | JUNII EK ILLUSI KATION |
| DRW1-1 &<br>DRW1-2 | 1-2            | JP15                   |
| DRW1-1 only        | 2-3            | JP15                   |

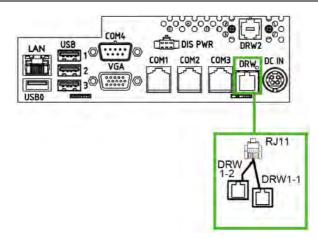

## Step 3.

DRW1, DRW1-1, DRW1-2 shares the same power source. (Default: 12V).

| SIO Address   |                    |
|---------------|--------------------|
| Cash drawer 1 | LDN 06, 0x91 bit 2 |
| Cash drawer 2 | LDN 06, 0x91 bit 3 |

#### Cash Drawer Configuration

The I/O port address of the cash drawer is 2E (hex) and 2F (hex). 2E (hex) is the address port. 2F (hex) is the data port. User must first assign the address of register by writing address value into address port 2E (hex), then write/read data to/from the assigned register through data port 2F (hex).

#### **Configuration Sequence**

To program F81866 configuration registers, the following configuration sequence must be followed:

- (1) Enter the extended function mode
- (2) Configure the configuration registers
- (3) Exit the extended function mode

#### (1) Enter the extended function mode

To place the chip into the Extended Function Mode, two successive writes of 0x87 must be applied to Extended Function Enable Registers (EFERs, i.e. 2Eh or 4Eh).

#### (2) Configure the configuration registers

The chip selects the Logical Device and activates the desired Logical Devices through Extended Function Index Register (EFIR) and Extended Function Data Register (EFDR). The EFIR is located at the same address as the EFER, and the EFDR is located at address (EFIR+1). First, write the Logical Device Number (i.e. 0x06) to the EFIR and then write the number of the desired Logical Device to the EFDR. If accessing the Chip (Global) Control Registers, this step is not required. Secondly, write the address of the desired configuration register within the Logical Device to the EFIR and then write (or read) the desired configuration register through the EFDR.

#### (3) Exit the extended function mode

To exit the Extended Function Mode, writing 0xAA to the EFER is required. Once the chip exits the Extended Function Mode, it is in the normal running mode and is ready to enter the configuration mode.

:----- Enter to extended function mode -----mov dx, 2eh mov al, 87h out dx, al out dx, al ;----- Select Logical Device 6 of Cash drawer ----mov al, 07h out dx, al inc dx mov al. 06h out dx, al dec dx ;----- Open the Cash drawer 1 ----mov al, 91h out dx, al inc dx mov al, 04h out dx, al ;----- Exit the extended function mode ----dec dx mov al. 0aah out dx, al

#### Code example for open the cash drawer 1

#### Note:

The DRW2 Port can function only when the optional "Printer Kit" is installed on PA-3622. The DRW2 signals from the printer board (MB-1030, MB-1011, MB-1013, PDAC-3100, PDAC-9100) can be controlled via relevant commands. See the picture below for the location of DRW2 port:

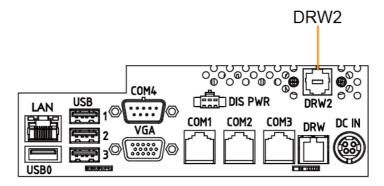

| PIN | ASSIGNMENT   |
|-----|--------------|
| 1   | GND          |
| 2   | Drawer Open  |
| 3   | Drawer Sense |
| 4   | +24V         |
| 5   | NC           |
| 6   | GND          |

|  | ┚╴ |
|--|----|
|  | 6  |

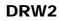

| Control Codes      | Hexadecimal<br>Codes | Function                                |
|--------------------|----------------------|-----------------------------------------|
| <dle eot=""></dle> | 10 04                | Real-time status transmission           |
| <dle dc4=""></dle> | 10 14                | Real-time output of the specified pulse |

#### 3.6.6 USB Connectors (USB6, USB7) Connector Location: USB6, USB7

**Description:** USB 2.0 connector

| PIN | ASSIGNMENT                 |
|-----|----------------------------|
| 1   | 5V (Maximum current: 0.5A) |
| 2   | D-                         |
| 3   | D+                         |
| 4   | GND                        |
| 5   | GND                        |

#### Notes:

- 1. USB6 signal is shared from the "MINI-PCIE" port.
- 2. USB6 can function only when JP13 is set as 1-3, 2-4[short].
- 3. USB7 signal is shared from the "Touch Controller".
- 4. USB7 can function only when JP8, JP9 are set as 1-2[short].

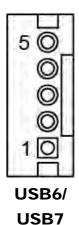

# 3.6.7 LED Connector (LED1)

**Connector Location: LED1** 

Description: Power indication LED connector

| PIN | ASSIGNMENT |
|-----|------------|
| 1   | GND        |
| 2   | PWR_LED    |

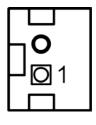

# LED1

# 3.6.8 Speaker Connector (SPK1\_1)

Connector Location: SPK1\_1 Description: Speaker Connector

| PIN | ASSIGNMENT     |
|-----|----------------|
| 1   | HD_FRONT-OUT-R |
| 2   | HD_FRONT-OUT-L |

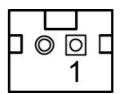

SPK1\_1

#### 3.6.9 Power Connectors (DC12V, DC24V) Connector Location: DC12V

Description: DC 12 Voltage Provider Connector

| PIN | ASSIGNMENT |
|-----|------------|
| 1   | VCC12      |
| 2   | GND        |
| 3   | VCC12      |

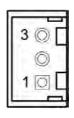

DC12V

#### **Connector Location: DC24V**

Description: Power for Thermal Printer Connector

| PIN | ASSIGNMENT |
|-----|------------|
| 1   | VCC24      |
| 2   | VCC24      |
| 3   | GND        |
| 4   | GND        |

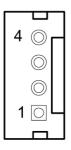

DC24V

# 3.6.10 Reserved Connectors (SPK2\_1, GPIO1)

## Connector Location: SPK2\_1

Description: External audio phone jack reserved connector

| PIN | ASSIGNMENT     |
|-----|----------------|
| 1   | HD_FRONT-OUT-L |
| 2   | GND            |
| 3   | HD_FRONT-OUT-R |

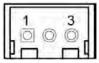

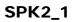

#### **Connector Location: GPIO1**

Description: 2 ports GPIO & DC5V & DC3.3V reserved connector

| PIN | ASSIGNMENT                    |
|-----|-------------------------------|
| 1   | GPIO1                         |
| 2   | GPIO2                         |
| 3   | 5V (Maximum current: 0.5A)    |
| 4   | 3.3V ((Maximum current: 0.5A) |
| 5   | GND                           |

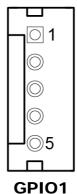

PA-3622 SERIES USER MANUAL

#### **Mini PCIE USB Selection (JP13)** 3.6.11 **Jumper Location: JP13** Description: "USB6 signal support to" selection SELECTION JUMPER SETTING JUMPER ILLUSTRATION 2 6 USB signal to 3-5, 4-6 mini-PCIE **JP13** 6 USB signal to 1-3, 2-4 (Default Setting) **USB6** wafer **JP13**

# 3.6.12 MSR / Card Reader Connector (PS2)

## **Connector Location: PS2**

Description: MSR / Card reader connector

| PIN | ASSIGNMENT        |
|-----|-------------------|
| 1   | KB_CLK (Output)   |
| 2   | KB_CLK_C (Input)  |
| 3   | KB_DATA_C (Input) |
| 4   | KB_DATA (Output)  |
| 5   | +5V               |
| 6   | GND               |

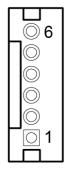

PS2

# 3.6.13 Embedded Display Port (EDP) Connector (EDP1)

|     | Connector Location: EDP1<br>Description: Embedded Display Port (EDP) Connector |     |                 | Γ    | ЪĄ     |           |
|-----|--------------------------------------------------------------------------------|-----|-----------------|------|--------|-----------|
| PIN | ASSIGNMENT                                                                     | PIN | ASSIGNMENT      | 2 =  |        | <b>∍1</b> |
| 1   | EDP_DCR_EN                                                                     | 2   | GND             |      |        | 2         |
| 3   | GND                                                                            | 4   | DDI1_TX0_DP     |      |        | ב<br>ר    |
| 5   | EDP_SELF_TEST                                                                  | 6   | DDI1_TX0_DN     |      |        | 2         |
| 7   | GND                                                                            | 8   | GND             |      |        | с<br>С    |
| 9   | EDP_CONN_HPD                                                                   | 10  | GND             |      |        | 2         |
| 11  | EDP_BL_ENA                                                                     | 12  | DDI1_EDP_AUX_DP |      |        | ב<br>ב    |
| 13  | GND                                                                            | 14  | DDI1_EDP_AUX_DN | -    |        | 2         |
| 15  | GND                                                                            | 16  | GND             |      |        | 2<br>2    |
| 17  | VCC12                                                                          | 18  | GND             | 30⊏_ | ┆╺╺╷┟╴ | ⊐ 29      |
| 19  | VCC12                                                                          | 20  | EDP_PWM_DIM     |      | FT     |           |
| 21  | VCC12                                                                          | 22  | GND             | L    |        |           |
| 23  | VCC12                                                                          | 24  | GND             | E    | EDP1   |           |
| 25  | GND                                                                            | 26  | EDP_VCC         |      |        |           |
| 27  | GND                                                                            | 28  | EDP_VCC         |      |        |           |
| 29  | GND                                                                            | 30  | GND             |      |        |           |

# 3.6.14 Touch Panel Connector (TOUCH1)

## Connector Location: TOUCH1

Description: Touch Panel Connector

| PIN | ASSIGNMENT |
|-----|------------|
| 1   | L+         |
| 2   | L-         |
| 3   | COM        |
| 4   | U+         |
| 5   | U-         |

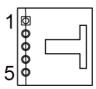

TOUCH1

# 3.6.15 Touch Panel Signal Interface Selection (JP8, JP9)

## Jumper Location: JP8, JP9

Description: Control connectors for touch panel signal interface

| SELECTION         | JUMPER<br>SETTING    | JUMPER ILLUSTRATION |  |
|-------------------|----------------------|---------------------|--|
| USB7<br>Connector | JP8: 1-2<br>JP9: 1-2 |                     |  |

# 3.6.16 SATA & SATA Power Connector (SATA1, SATA2, SATA\_PWR1, SATA\_PWR2)

#### Connector Location: SATA1, SATA2 Description: Serial ATA connectors

| PIN | ASSIGNMENT |
|-----|------------|
| 1   | G1         |
| 2   | TX+        |
| 3   | TX-        |
| 4   | G2         |
| 5   | RX-        |
| 6   | RX+        |
| 7   | G3         |

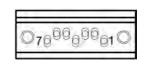

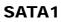

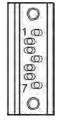

SATA2

#### Connector Location: SATA\_PWR1, SATA\_PWR2 Description: Serial ATA power connectors

| PIN | ASSIGNMENT |
|-----|------------|
| 1   | VCC        |
| 2   | GND        |
| 3   | GND        |
| 4   | VCC12      |

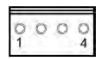

SATA\_PWR1

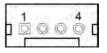

SATA\_PWR2

## 3.6.17 BIOS Update Selection (JP1)

#### Jumper Location: JP1

**Description:** Update BIOS settings

| SELECTION       | JUMPER SETTING            | JUMPER ILLUSTRATION |
|-----------------|---------------------------|---------------------|
| Normal          | Open<br>(Default Setting) | 1<br>□ □<br>JP1     |
| Update<br>BIOS* | 1-2                       | 1<br>JP1            |

## 3.6.18 Clear CMOS Data Selection (JP2)

#### Jumper Location: JP2

#### **Description:** Clear CMOS Data Selection

- **Step 1.** Remove the main power of the PC.
- Step 2. Close JP2 (pins 1-2) for 6 seconds by a cap.
- **Step 3.** Remove the cap which is just used on JP2 (1-2), so that JP2 returns to "OPEN".
- **Step 4.** Power on the PC and the PC will then auto-reboot for once in order to set SoC's register.
- Step 5. Done!

| SELECTION   | JUMPER SETTING            | JUMPER ILLUSTRATION |
|-------------|---------------------------|---------------------|
| Normal      | Open<br>(Default Setting) | 1<br>□ □<br>JP2     |
| Clear CMOS* | 1-2                       | 1<br>II<br>JP2      |

Note: Please make sure the main power is off before you clear CMOS data. .

## 3.6.19 Mini-PCle Connector (M\_PCl\_E1)

Connector Location: M\_PCI\_E1

Description: Mini-PCIe connector, USB function not supported.

| PIN | ASSIGNMENT | PIN | ASSIGNMENT |
|-----|------------|-----|------------|
| 1   | WAKE#      | 2   | +3.3V      |
| 3   | Reserved   | 4   | GND        |
| 5   | Reserved   | 6   | +1.5V      |
| 7   | CLKREQ#    | 8   | Reserved   |
| 9   | GND        | 10  | Reserved   |
| 11  | REFCLK1-   | 12  | Reserved   |
| 13  | REFCLK1+   | 14  | Reserved   |
| 15  | GND        | 16  | Reserved   |
| 17  | Reserved   | 18  | GND        |
| 19  | Reserved   | 20  | Reserved   |
| 21  | GND        | 22  | PERST#     |
| 23  | PERn0      | 24  | +3.3SB     |
| 25  | PERp0      | 26  | GND        |
| 27  | GND        | 28  | +1.5V      |
| 29  | GND        | 30  | SMB_CLK    |
| 31  | PETn2      | 32  | SMB_DATA   |
| 33  | PETp2      | 34  | GND        |
| 35  | GND        | 36  | USB D-     |
| 37  | GND        | 38  | USB D+     |
| 39  | +3.3V      | 40  | GND        |
| 41  | +3.3V      | 42  | Reserved   |
| 43  | GND        | 44  | Reserved   |
| 45  | NC         | 46  | Reserved   |
| 47  | NC         | 48  | +1.5V      |
| 49  | NC         | 50  | GND        |
| 51  | Reserved   | 52  | +3.3V      |

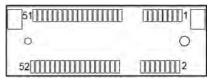

# M\_PCI\_E1

# 3.7 Printer Board Component Locations & Pin Assignment

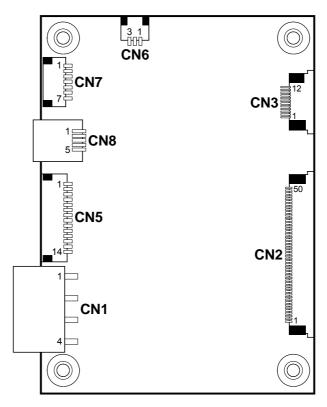

# 3.7.1 Printer Board: PDAC-3100

Figure 3-2. PDAC-3100 Printer Board Component Locations

# 3.7.2 Jumper & Connector Quick Reference Table

| Jumper / Connector                  | NAME |
|-------------------------------------|------|
| Power Supply Connector              | CN1  |
| RS-232 Interface Connector          | CN7  |
| Auto-Cutter Connector               | CN3  |
| USB Connector                       | CN8  |
| Thermal Head/Motor/Sensor Connector | CN2  |
| Terminal Assignment Connector       | CN5  |

# 3.7.3 Setting Printer Board Connectors and Jumpers: PDAC-3100

## 3.7.3.1 Power Supply Connector

**CN1:** Power supply wafer

| PIN | ASSIGNMENT |
|-----|------------|
| 1   | +24V       |
| 2   | +24V       |
| 3   | GND        |
| 4   | GND        |

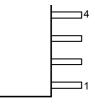

CN1

## 3.7.3.2 RS-232 Interface Connector

CN7: RS-232 interface connector

| PIN | ASSIGNMENT | PIN | ASSIGNMENT |
|-----|------------|-----|------------|
| 1   | TXD        | 5   | DTR        |
| 2   | RXD        | 6   | DSR        |
| 3   | RTS        | 7   | GND        |
| 4   | CTS        | -   | -          |

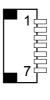

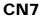

## 3.7.3.3 Auto-Cutter Connector

CN3: Auto-cutter wafer

| PIN | ASSIGNMENT | FUNCTION                           |
|-----|------------|------------------------------------|
| 1   | NC         | Unused                             |
| 2   | Vcs        | Power supply of the Home position  |
|     |            | sensor                             |
| 3   | GND        | GND of the Home position sensor    |
| 4   | CUTS       | Signal of the Home position sensor |
| 5   | 2B-1       | Auto-cutter motor drive signal     |
| 6   | 2B-2       | Auto-cutter motor drive signal     |
| 7   | 2A-1       | Auto-cutter motor drive signal     |
| 8   | 2A-2       | Auto-cutter motor drive signal     |
| 9   | 1B-1       | Auto-cutter motor drive signal     |
| 10  | 1B-2       | Auto-cutter motor drive signal     |
| 11  | 1A-1       | Auto-cutter motor drive signal     |
| 12  | 1A-2       | Auto-cutter motor drive signal     |

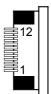

CN3

## 3.7.3.4 USB Connector

CN8: USB Connector

| PIN | ASSIGNMENT | PIN | ASSIGNMENT |
|-----|------------|-----|------------|
| 1   | Vbus       | 4   | NC         |
| 2   | D-         | 5   | GND        |
| 3   | D+         | -   | -          |

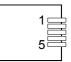

CN8

## 3.7.3.5 Thermal Head/Motor/Sensor Connector

CN2: Thermal head/motor/sensor connector

| PIN | ASSIGNMENT | FUNCTION                                     |
|-----|------------|----------------------------------------------|
| 1   | 24V        | Head drive power                             |
| 2   | 24V        | Head drive power                             |
| 3   | 24V        | Head drive power                             |
| 4   | 24V        | Head drive power                             |
| 5   | 24V        | Head drive power                             |
| 6   | 24V        | Head drive power                             |
| 7   | DAT        | Print data output                            |
| 8   | CLK        | Synchronizing signal for print data transfer |
| 9   | GND        | Head GND                                     |
| 10  | GND        | Head GND                                     |
| 11  | GND        | Head GND                                     |
| 12  | GND        | Head GND                                     |
| 13  | GND        | Head GND                                     |
| 14  | GND        | Head GND                                     |
| 15  | NC         | Unused                                       |
| 16  | DST4       | Head strobe signal                           |
| 17  | DST3       | Head strobe signal                           |
| 18  | 3.3V       | Logic Power                                  |
| 19  | GND        | Thermistor GND                               |
| 20  | GND        | Thermistor GND                               |
| 21  | TH         | Thermistor signal                            |
| 22  | NC         | Unused                                       |
| 23  | DST2       | Head strobe signal                           |
| 24  | DST1       | Head strobe signal                           |
| 25  | GND        | Head GND                                     |
| 26  | GND        | Head GND                                     |
| 27  | GND        | Head GND                                     |
| 28  | GND        | Head GND                                     |
| 29  | GND        | Head GND                                     |
| 30  | GND        | Head GND                                     |
| 31  | LATCH      | Print data latch                             |
| 32  | 24V        | Head drive power                             |
| 33  | 24V        | Head drive power                             |
| 34  | 24V        | Head drive power                             |
| 35  | 24V        | Head drive power                             |

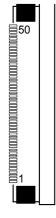

CN2

PA-3622 SERIES USER MANUAL

| PIN | ASSIGNMENT | FUNCTION                             |
|-----|------------|--------------------------------------|
| 36  | 24V        | Head drive power                     |
| 37  | 24V        | Head drive power                     |
| 38  | NC         | Unused                               |
| 39  | PS         | Signal of the out-of-paper sensor    |
| 40  | Vps        | Power supply of the out-of-paper     |
|     |            | sensor                               |
| 41  | GND        | GND of the platen position/          |
|     |            | out-of-paper sensor                  |
| 42  | HS         | Signal of the platen position sensor |
| 43  | NC         | Unused                               |
| 44  | FG         | Frame GND                            |
| 45  | FG         | Frame GND                            |
| 46  | NC         | Unused                               |
| 47  | 2A         | Motor drive signal                   |
| 48  | 1B         | Motor drive signal                   |
| 49  | 1A         | Motor drive signal                   |
| 50  | 2B         | Motor drive signal                   |

## Chapter 3 Hardware Configuration

## 3.7.3.6 Terminal Assignment Connector

CN5: Terminal assignment connector

| PIN | ASSIGNMENT | FUNCTION                                 |
|-----|------------|------------------------------------------|
| 1   | FEED       | Feed signal                              |
| 2   | RESET      | Reset signal                             |
| 3   | GND        | GND                                      |
| 4   | ST1        | Status signal                            |
| 5   | ST2        | Status signal                            |
| 6   | ST3        | Status signal                            |
| 7   | ST4        | Status signal                            |
| 8   | GND        | GND                                      |
| 9   | DRS        | Drawer sensor signal                     |
| 10  | DSW        | Drawer switch signal                     |
| 11  | Vdu        | Drive terminal for the drawer (Vp side)  |
| 12  | GNDdu      | Drive terminal for the drawer (GND side) |
| 13  | GND        | GND                                      |
| 14  | NC         | Unused                                   |

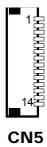

# 3.7.4 Printer Board: MB-1030 series

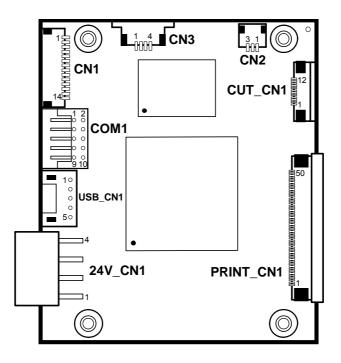

Figure 3-3. MB-1030 Printer Board Component Locations

## 3.7.4.1 Jumper & Connector Quick Reference Table

| Jumper / Connector                  | NAME      |
|-------------------------------------|-----------|
| Power Supply Connector              | 24V_CN1   |
| RS-232 Interface Connector          | COM1      |
| Thermal Head/Motor/Sensor Connector | PRINT_CN1 |
| Auto-Cutter Connector               | CUT_CN1   |
| Paper-Near-END Sensor Connector     | CN2       |
| USB Interface Connector             | USB_CN1   |
| Terminal Assignment Connector       | CN1       |

# 3.7.5 Setting Printer Board Connectors and Jumpers: MB-1030

# 3.7.5.1 Power Supply Connector

24V\_CN1: Power Supply Wafer

| PIN | ASSIGNMENT |
|-----|------------|
| 1   | GND        |
| 2   | GND        |
| 3   | +24V       |
| 4   | +24V       |

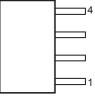

# 24V\_CN1

## 3.7.5.2 RS-232 Interface Connector

COM1: RS-232 Interface Connector

| PIN | ASSIGNMENT | PIN | ASSIGNMENT |
|-----|------------|-----|------------|
| 1   | NC         | 6   | DSR /CTS   |
| 2   | RXD        | 7   | RTS        |
| 3   | TXD        | 8   | CTS        |
| 4   | DTR /RTS   | 9   | NC         |
| 5   | GND        | 10  | NC         |

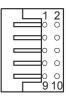

COM1

## 3.7.5.3 Thermal Head/Motor/Sensor Connector

PRINT\_CN1: Thermal head/motor/sensor connector

| PIN     | ASSIGNMENT   | FUNCTION                                     |
|---------|--------------|----------------------------------------------|
| 1       | 24V          | Head drive power                             |
| 2       | 24V          | Head drive power                             |
| 3       | 24V          | Head drive power                             |
| 4       | 24V          | Head drive power                             |
| 5       | 24V          | Head drive power                             |
| 6       | 24V          | Head drive power                             |
| 7       | DAT          | Print data output                            |
| 8       | CLK          | Synchronizing signal for print data transfer |
| 0       | GND          | Head GND                                     |
| 9<br>10 | GND          | Head GND                                     |
| 10      | GND          | Head GND                                     |
| 11      | GND          | Head GND                                     |
| 12      | GND          | Head GND                                     |
| 13      | GND          | Head GND                                     |
| 14      | NC GND       | Unused                                       |
| 15      | DST4         |                                              |
| 10      | DST4<br>DST3 | Head strobe signal                           |
| 17      | 3.3V         | Head strobe signal<br>Logic Power            |
| 18      | GND          | Thermistor GND                               |
| 20      | GND          | Thermistor GND                               |
| 20      | TH           | Thermistor signal                            |
| 21      | NC           | Unused                                       |
| 22      | DST2         | Head strobe signal                           |
| 23      | DST2<br>DST1 | Head strobe signal                           |
| 24      | GND          | Head GND                                     |
| 26      | GND          | Head GND                                     |
| 20      | GND          | Head GND                                     |
| 28      | GND          | Head GND                                     |
| 29      | GND          | Head GND                                     |
| 30      | GND          | Head GND                                     |
| 31      | LATCH        | Print data latch                             |
| 32      | 24V          | Head drive power                             |
| 33      | 24V          | Head drive power                             |
| 34      | 24V          | Head drive power                             |
| 35      | 24V          | Head drive power                             |

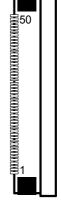

PRINT\_CN1

| PIN | ASSIGNMENT | FUNCTION                             |
|-----|------------|--------------------------------------|
| 36  | 24V        | Head drive power                     |
| 37  | 24V        | Head drive power                     |
| 38  | NC         | Unused                               |
| 39  | PS         | Signal of the out-of-paper sensor    |
| 40  | Vps        | Power supply of the out-of-paper     |
|     |            | sensor                               |
| 41  | GND        | GND of the platen position/          |
|     |            | out-of-paper sensor                  |
| 42  | HS         | Signal of the platen position sensor |
| 43  | NC         | Unused                               |
| 44  | FG         | Frame GND                            |
| 45  | FG         | Frame GND                            |
| 46  | NC         | Unused                               |
| 47  | 2A         | Motor drive signal                   |
| 48  | 1B         | Motor drive signal                   |
| 49  | 1A         | Motor drive signal                   |
| 50  | 2B         | Motor drive signal                   |

## Chapter 3 Hardware Configuration

#### 3.7.5.4 Auto-Cutter Connector

CUT\_CN1: Auto-cutter Connector

| PIN | ASSIGNMENT | FUNCTION                       |
|-----|------------|--------------------------------|
| 1   | NC         | Unused                         |
| 2   | Vcs        | Power supply of the Home       |
|     |            | position sensor                |
| 3   | GND        | GND of the Home position       |
|     |            | sensor                         |
| 4   | CUTS       | Signal of the Home position    |
|     |            | sensor                         |
| 5   | 2B-1       | Auto-cutter motor drive signal |
| 6   | 2B-2       | Auto-cutter motor drive signal |
| 7   | 2A-1       | Auto-cutter motor drive signal |
| 8   | 2A-2       | Auto-cutter motor drive signal |
| 9   | 1B-1       | Auto-cutter motor drive signal |
| 10  | 1B-2       | Auto-cutter motor drive signal |
| 11  | 1A-1       | Auto-cutter motor drive signal |
| 12  | 1A-2       | Auto-cutter motor drive signal |

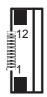

# CUT\_CN1

## 3.7.5.5 Paper-Near-END Sensor Connector

CN2: Paper-near-end sensor connector

| PIN | ASSIGNMENT | FUNCTION                      |
|-----|------------|-------------------------------|
| 1   | Vns        | Power supply of the near end  |
|     |            | sensor                        |
| 2   | NS         | Signal of the near end sensor |
| 3   | GND        | GND of the near end sensor    |

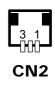

## 3.7.5.6 USB Interface Connector

**USB\_CN1:** USB interface connector

| PIN | ASSIGNMENT | PIN | ASSIGNMENT |
|-----|------------|-----|------------|
| 1   | Vbus       | 4   | GND        |
| 2   | D-         | 5   | GND        |
| 3   | D+         | -   | -          |

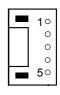

| USB_CN1 |
|---------|
|---------|

#### 3.7.5.7 Terminal Assignment Connector

**CN1:** Terminal assignment connector

| PIN | ASSIGNMENT | FUNCTION                      |
|-----|------------|-------------------------------|
| 1   | FEED       | Feed signal                   |
| 2   | RESET      | Reset signal                  |
| 3   | GND        | GND                           |
| 4   | ST1        | Status signal                 |
| 5   | ST2        | Status signal                 |
| 6   | ST3        | Status signal                 |
| 7   | ST4        | Status signal                 |
| 8   | GND        | GND                           |
| 9   | DRS        | Drawer sensor signal          |
| 10  | DSW        | Drawer switch signal          |
| 11  | Vdu        | Drive terminal for the drawer |
|     |            | (Vp side)                     |
| 12  | GNDdu      | Drive terminal for the drawer |
|     |            | (GND side)                    |
| 13  | GND        | GND                           |
| 14  | NC         | Unused                        |

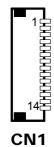

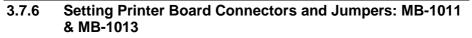

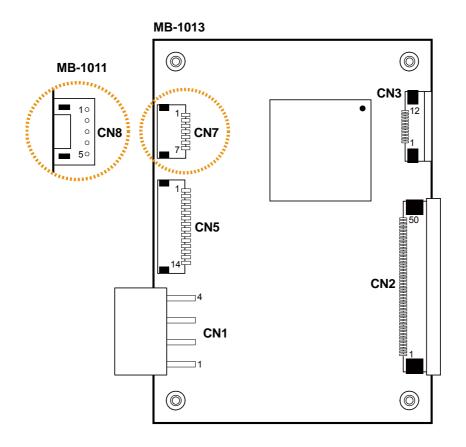

Figure 3-4. MB-1011 & MB-1013 Printer Board Component Locations

## 3.7.6.1 Jumper & Connector Quick Reference Table

| Jumper / Connector                  | NAME |
|-------------------------------------|------|
| Power Supply Connector              | CN1  |
| RS-232 Interface Connector          | CN7  |
| Auto-Cutter Connector               | CN3  |
| Thermal Head/Motor/Sensor Connector | CN2  |
| Terminal Assignment Connector       | CN5  |
| USB Interface Connector             | CN8  |

## 3.7.6.2 Power Supply Connector

**CN1:** Power supply wafer

| PIN | ASSIGNMENT |
|-----|------------|
| 1   | GND        |
| 2   | GND        |
| 3   | +24V       |
| 4   | +24V       |

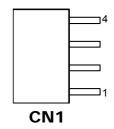

## 3.7.6.3 RS-232 Interface Connector

**CN7:** RS-232 interface connector

| PIN | ASSIGNMENT | PIN | ASSIGNMENT |
|-----|------------|-----|------------|
| 1   | TXD        | 5   | DTR        |
| 2   | RXD        | 6   | DSR        |
| 3   | RTS        | 7   | GND        |
| 4   | CTS        | -   | -          |

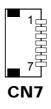

#### 3.7.6.4 Auto-Cutter Connector

CN3: Auto-cutter Connector

| PIN | ASSIGNMENT | FUNCTION                       |
|-----|------------|--------------------------------|
| 1   | NC         | Unused                         |
| 2   | Vcs        | Power supply of the Home       |
|     |            | position sensor                |
| 3   | GND        | GND of the Home position       |
|     |            | sensor                         |
| 4   | CUTS       | Signal of the Home position    |
|     |            | sensor                         |
| 5   | 2B-1       | Auto-cutter motor drive signal |
| 6   | 2B-2       | Auto-cutter motor drive signal |
| 7   | 2A-1       | Auto-cutter motor drive signal |
| 8   | 2A-2       | Auto-cutter motor drive signal |
| 9   | 1B-1       | Auto-cutter motor drive signal |
| 10  | 1B-2       | Auto-cutter motor drive signal |
| 11  | 1A-1       | Auto-cutter motor drive signal |
| 12  | 1A-2       | Auto-cutter motor drive signal |

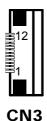

| 3.7.6.5 | Thermal Head/Motor/Sensor Connector |
|---------|-------------------------------------|
| 3.7.0.3 |                                     |

**CN2:** Thermal head/motor/sensor connector

| PIN | ASSIGNMENT | FUNCTION                       |
|-----|------------|--------------------------------|
| 1   | 24V        | Head drive power               |
| 2   | 24V        | Head drive power               |
| 3   | 24V        | Head drive power               |
| 4   | 24V        | Head drive power               |
| 5   | 24V        | Head drive power               |
| 6   | 24V        | Head drive power               |
| 7   | DAT        | Print data output              |
| 8   | CLK        | Synchronizing signal for print |
|     |            | data transfer                  |
| 9   | GND        | Head GND                       |
| 10  | GND        | Head GND                       |
| 11  | GND        | Head GND                       |
| 12  | GND        | Head GND                       |
| 13  | GND        | Head GND                       |
| 14  | GND        | Head GND                       |
| 15  | NC         | Unused                         |

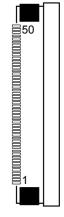

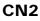

PA-3622 SERIES USER MANUAL

| PIN | ASSIGNMENT | FUNCTION                      |
|-----|------------|-------------------------------|
| 16  | DST4       | Head strobe signal            |
| 17  | DST3       | Head strobe signal            |
| 18  | 3.3V       | Logic Power                   |
| 19  | GND        | Thermistor GND                |
| 20  | GND        | Thermistor GND                |
| 21  | TH         | Thermistor signal             |
| 22  | NC         | Unused                        |
| 23  | DST2       | Head strobe signal            |
| 24  | DST1       | Head strobe signal            |
| 25  | GND        | Head GND                      |
| 26  | GND        | Head GND                      |
| 27  | GND        | Head GND                      |
| 28  | GND        | Head GND                      |
| 29  | GND        | Head GND                      |
| 30  | GND        | Head GND                      |
| 31  | LATCH      | Print data latch              |
| 32  | 24V        | Head drive power              |
| 33  | 24V        | Head drive power              |
| 34  | 24V        | Head drive power              |
| 35  | 24V        | Head drive power              |
| 36  | 24V        | Head drive power              |
| 37  | 24V        | Head drive power              |
| 38  | NC         | Unused                        |
| 39  | PS         | Signal of the out-of-paper    |
|     |            | sensor                        |
| 40  | Vps        | Power supply of the           |
|     | CLID       | out-of-paper sensor           |
| 41  | GND        | GND of the platen position/   |
| 12  | IIC.       | out-of-paper sensor           |
| 42  | HS         | Signal of the platen position |
| 12  | NO         | sensor                        |
| 43  | NC         | Unused                        |
| 44  | FG         | Frame GND                     |
| 45  | FG         | Frame GND                     |
| 46  | NC         | Unused                        |
| 47  | 2A         | Motor drive signal            |
| 48  | 1B         | Motor drive signal            |
| 49  | 1A         | Motor drive signal            |
| 50  | 2B         | Motor drive signal            |

# Chapter 3 Hardware Configuration

## 3.7.6.6 Terminal Assignment Connector

| PIN | ASSIGNMENT | FUNCTION                      |
|-----|------------|-------------------------------|
| 1   | FEED       | Feed signal                   |
| 2   | RESET      | Reset signal                  |
| 3   | GND        | GND                           |
| 4   | ST1        | Status signal                 |
| 5   | ST2        | Status signal                 |
| 6   | ST3        | Status signal                 |
| 7   | ST4        | Status signal                 |
| 8   | GND        | GND                           |
| 9   | DRS        | Drawer sensor signal          |
| 10  | DSW        | Drawer switch signal          |
| 11  | Vdu        | Drive terminal for the drawer |
|     |            | (Vp side)                     |
| 12  | GNDdu      | Drive terminal for the drawer |
|     |            | (GND side)                    |
| 13  | GND        | GND                           |
| 14  | NC         | Unused                        |

CN5: Terminal assignment connector

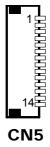

## 3.7.6.7 USB Interface Connector

**CN8:** USB interface connector

| PIN | ASSIGNMENT |
|-----|------------|
| 1   | Vbus       |
| 2   | D-         |
| 3   | D+         |
| 4   | GND        |
| 5   | GND        |

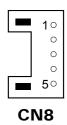

# 3.7.7 Setting Printer Board: PDAC-9100

#### 3.7.7.1 Operation Precautions

- When you install control board, please pay attention to static electricity control, do not touch parts and circuits, and take the edge of board by hand.
- While plug and pull cable, please keep connecting finger of cable and socket are in a parallel position.
- While plug and pull cable, please ensure the power is off.
- Please notice that no foreign matters close to PCB, in order to avoid short circuit.

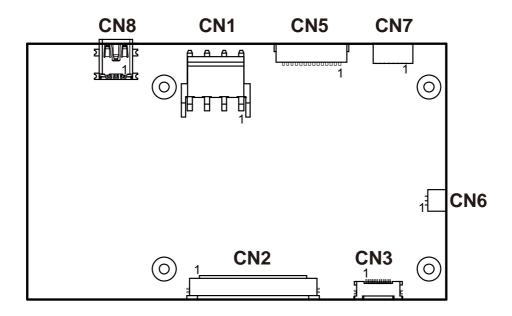

#### 3.7.7.2 Printer Board: PDAC-9100

# 3.7.7.3 PDAC-9100 Connector Quick Reference Table

| Connector                        | NAME |
|----------------------------------|------|
| Power Connector                  | CN1  |
| TPH, Motor and Sensor Connector  | CN2  |
| Auto-Cutter Connector            | CN3  |
| Key, Status and Drawer Connector | CN5  |
| Paper Near End Sensor Connector  | CN6  |
| Serial Interface Connector       | CN7  |
| USB Connector                    | CN8  |

| <b>3.7.7.4 Power Connector Pin Assignment</b><br><b>CN1:</b> VH4/3.96mm/90/DIP |            |          |
|--------------------------------------------------------------------------------|------------|----------|
| PIN                                                                            | ASSIGNMENT | FUNCTION |
| 1                                                                              | Vp         | +24V     |
| 2                                                                              | Vp         | +24V     |
| 3                                                                              | GND        | GND      |
| 4                                                                              | GND        | GND      |

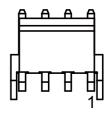

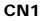

#### 3.7.7.5 Auto-Cutter Connector Pin Assignment

**CN3:** FPC/12pin/0.5mm/Single/90/UP/SMD/DrawerLock

| PIN | ASSIGNMENT | FUNCTION                                                    |
|-----|------------|-------------------------------------------------------------|
| 1   | N.C.       | No Contact                                                  |
| 2   | Vcs        | Power for cutter home position sensor                       |
| 3   | GND        | GND                                                         |
| 4   | CUT_SNS    | Cutter home position sensor                                 |
| 5   | CUT_OUT22  | Auto-cutter motor excitation signal $\overline{\mathbf{B}}$ |
| 6   | CUT_OUT22  | Auto-cutter motor excitation signal $\overline{\mathbf{B}}$ |
| 7   | CUT_OUT12  | Auto-cutter motor excitation signal                         |
| 8   | CUT_OUT12  | Auto-cutter motor excitation signal                         |
| 9   | CUT_OUT21  | Auto-cutter motor excitation signal B                       |
| 10  | CUT_OUT21  | Auto-cutter motor excitation signal B                       |
| 11  | CUT_OUT11  | Auto-cutter motor excitation signal A                       |
| 12  | CUT_OUT11  | Auto-cutter motor excitation signal A                       |

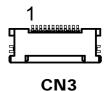

CN2

# 3.7.7.6 TPH, Motor and Sensor Connector Pin Assignment

|     |                  | mgie/ 70/01/51viD/DiaweiLoek                |    |
|-----|------------------|---------------------------------------------|----|
| PIN | ASSIGNMENT       | FUNCTION                                    | _1 |
| 1   | Vp1              | Head drive power                            | ſ  |
| 2   | Vp7              | Head drive power                            | Ł  |
| 3   | Vp2              | Head drive power                            |    |
| 4   | Vp8              | Head drive power                            |    |
| 5   | Vp3              | Head drive power                            |    |
| 6   | Vp9              | Head drive power                            |    |
| 7   | DI               | Data in                                     |    |
| 8   | CLK              | Asynchronous clock for                      |    |
| -   |                  | communication                               |    |
| 9   | GND1             | GND                                         |    |
| 10  | GND8             | GND                                         |    |
| 11  | GND2             | GND                                         |    |
| 12  | GND9             | GND                                         |    |
| 13  | GND3             | GND                                         |    |
| 14  | GND10            | GND                                         |    |
| 15  | N.C.1            | No contact                                  |    |
| 16  | /DST4            | Thermal head energizing control signal      |    |
| 17  | /DST3            | Thermal head energizing control signal      |    |
| 18  | Vdd              | Logic power                                 |    |
| 19  | TH2 1            | Ground power for thermistor                 |    |
| 20  | TH2 <sup>2</sup> | Ground power for thermistor                 |    |
| 21  | TH1              | Thermally sensitive resistor input terminal |    |
| 22  | N.C.3            | No contact                                  |    |
| 23  | /DST2            | Thermal head energizing control signal      |    |
| 24  | /DST1            | Thermal head energizing control signal      |    |
| 25  | GND4             | GND                                         |    |
| 26  | GND11            | GND                                         |    |
| 27  | GND5             | GND                                         |    |
| 28  | GND12            | GND                                         |    |
| 29  | GND6             | GND                                         |    |
| 30  | GND13            | GND                                         |    |
| 31  | /LAT             | Data latch                                  |    |

CN2: FPC/50pin/0.5mm/Single/90/UP/SMD/DrawerLock

| PIN | ASSIGNMENT | FUNCTION                                                 |
|-----|------------|----------------------------------------------------------|
| 32  | Vp10       | Head drive power                                         |
| 33  | Vp4        | Head drive power                                         |
| 34  | Vp11       | Head drive power                                         |
| 35  | Vp5        | Head drive power                                         |
| 36  | Vp12       | Head drive power                                         |
| 37  | Vp6        | Head drive power                                         |
| 38  | N.C.4      | No contact                                               |
| 39  | PS         | Paper out sensor signal                                  |
| 40  | Vps        | Power for paper out sensor                               |
| 41  | GND7       | GND                                                      |
| 42  | HS         | Head up sensor                                           |
| 43  | N.C.2      | No contact                                               |
| 44  | FGS1       | GND                                                      |
| 45  | FGS2       | GND                                                      |
| 46  | N.C.5      | No contact                                               |
| 47  | Ā          | Stepping motor excitation signal $\overline{\mathbf{A}}$ |
| 48  | В          | Stepping motor excitation signal B                       |
| 49  | А          | Stepping motor excitation signal A                       |
| 50  | B          | Stepping motor excitation signal $\overline{B}$          |

# Chapter 3 Hardware Configuration

| 3.7.7.7 Key, Status and Drawer Connector Pin Assignment |
|---------------------------------------------------------|
|---------------------------------------------------------|

| CN5: SH14(14pin/1.0mm/90)SMD |             |                                      |  |
|------------------------------|-------------|--------------------------------------|--|
| PIN                          | ASSIGNMENT  | FUNCTION                             |  |
| 1                            | /KEY_FEED   | Paper feed signal                    |  |
| 2                            | /KEY_RESET  | Reset key signal                     |  |
| 3                            | GND1        | GND                                  |  |
| 4                            | ST1         | Status signal                        |  |
| 5                            | ST2         | Status signal                        |  |
| 6                            | ST3         | Status signal                        |  |
| 7                            | ST4         | Status signal                        |  |
| 8                            | GND2        | GND                                  |  |
| 9                            | /DRAWER_SNS | Drawer sensor signal                 |  |
| 10                           | /DRAWER_KEY | Drawer switch signal                 |  |
| 11                           | 24V         | Drawer drive port (voltage terminal) |  |
| 12                           | /DRAWER 1   | Drawer 1                             |  |
| 13                           | GND3        | GND                                  |  |
| 14                           | /DRAWER 2   | Drawer 2                             |  |

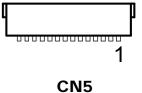

#### 3.7.7.8 Paper Near End Sensor Connector Pin Assignment

CN6: DNP/SH3/(3pin/1.0mm/90)SMD

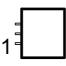

CN6

| PIN | ASSIGNMENT                                      | FUNCTION                        |
|-----|-------------------------------------------------|---------------------------------|
| 1   | Vns                                             | Power for paper near end sensor |
| 2   | PAPER_NEAR-END_SNS Paper near end sensor signal |                                 |
| 3   | GND                                             | Ground power for paper near end |

#### 3.7.7.9 Serial Interface Connector Pin Assignment

#### **CN7:** SH7(7pin/1.0mm/90)SMD

| PIN | Name |
|-----|------|
| 1   | TxD  |
| 2   | RxD  |
| 3   | RTS  |
| 4   | CTS  |
| 5   | DTR  |
| 6   | DSR  |
| 7   | GND  |

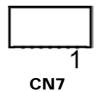

#### 3.7.7.10 USB Connector Pin Assignment

| PIN | Name   |
|-----|--------|
| 1   | VBUS   |
| 2   | D-     |
| 3   | D+     |
| 4   | ID     |
| 5   | Shield |

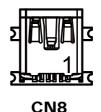

# 3.7.7.11 Electrical Characteristics

- 1. Supply voltage: 24V
- Current consumption (at 24V, maximum simultaneously activated dot is 288, 25°C (77°F))

Two-part energization mode: Mean: Approximately 1.36A Peak: Approximately 5A Standby Current: Mean: 0.3A

# 3.8 VFD Board Component Locations & Pin Assignment

# 3.8.1 VFD Board: MB-4103, LD720

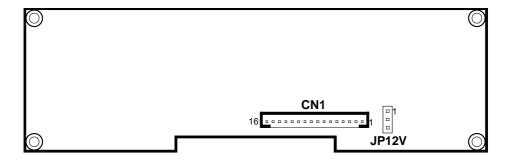

Figure 3-5. MB-4103 & LD720 VFD Board Component Locations

# 3.8.2 Jumper & Connector Quick Reference Table

| Jumper / Connector                | NAME  |
|-----------------------------------|-------|
| Power Switch Selection            | JP12V |
| RS-232 Serial Interface Connector | CN1   |

#### 3.8.3 Setting MB-4103 & LD720 VFD Board Connectors and Jumpers

#### 3.8.3.1 Power Switch Selection

JP12V: Power Switch Selection

| SELECTION       | JUMPER SETTING | JUMPER ILLUSTRATION |
|-----------------|----------------|---------------------|
| OFF             | 1-2            | 1<br>3              |
|                 |                | JP12V               |
| ON<br>(Default) | 2-3            |                     |
| (2010000)       |                | JP12V               |

#### 3.8.3.2 RS-232 Serial Interface Connector

CN1: RS-232 serial interface wafer

| PIN | ASSIGNMENT | PIN | ASSIGNMENT |
|-----|------------|-----|------------|
| 1   | GND        | 9   | NC         |
| 2   | TXD        | 10  | NC         |
| 3   | RXD        | 11  | NC         |
| 4   | DTR        | 12  | NC         |
| 5   | DSR        | 13  | NC         |
| 6   | RTS        | 14  | NC         |
| 7   | CTS        | 15  | NC         |
| 8   | +12V/+5V   | 16  | NC         |

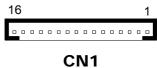

# 3.9 MSR Board Component Locations & Pin Assignment

# 3.9.1 ID TECH

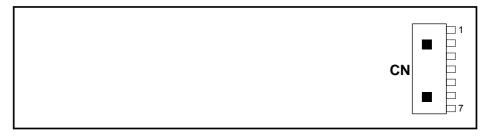

#### **ID-TECH MSR Board Component Locations**

#### 3.9.1.1 Main Connector

CN:

| PIN | ASSIGNMENT                       | PIN | ASSIGNMENT                       |
|-----|----------------------------------|-----|----------------------------------|
| 1   | Chassis Ground                   | 5   | K-CLK<br>(Computer connections)  |
| 2   | P-CLK<br>(Keyboard connections)  | 6   | K-DATA<br>(Computer connections) |
| 3   | P-DATA<br>(Keyboard connections) | 7   | GND                              |
| 4   | +5V Vcc                          | -   | -                                |

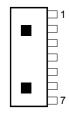

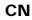

# 3.9.2 MB-3012

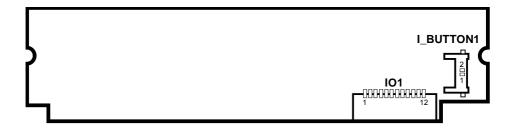

Figure 3-6. MB-3012 MSR Board Component Locations

#### 3.9.2.1 Information Button Reader

I\_BUTTON1: Information button reader

| PIN | ASSIGNMENT |
|-----|------------|
| 1   | I_B1       |
| 2   | GND        |

I\_BUTTON1

#### 3.9.2.2 Output Connector

IO1: Output wafer

| PIN | ASSIGNMENT  | PIN | ASSIGNMENT |
|-----|-------------|-----|------------|
| 1   | CLK_KB      | 7   | RX_MSR     |
| 2   | CLK_PC      | 8   | TX_MSR     |
| 3   | DATA_KB     | 9   | GND        |
| 4   | DATA_PC     | 10  | USB_D+_R   |
| 5   | +5V         | 11  | USB_DR     |
| 6   | CHASSIS GND | 12  | GND        |

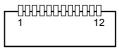

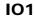

# **4** Software Utilities

This chapter provides the detailed information that guides users to install driver utilities for the system. The following topics are included:

- Installing Intel<sup>®</sup> Chipset Software Installation Utility
- Installing Graphics Driver Utility
- Installing LAN Driver Utility
- Installing Sound Driver Utility
- Installing Fingerprint Driver Utility (Optional)
- Installing Wireless Module Driver Utility (Optional)
- Peripheral Devices
  - Printer
  - VFD
  - MSR
- API

# 4.1 Introduction

Enclosed with the PA-3622 Series package is our driver utilities contained in a DVD-ROM disk. Refer to the following table for driver locations:

| Filename                                  |                                                             | OS  |                        |                                                                                                    |                         |  |
|-------------------------------------------|-------------------------------------------------------------|-----|------------------------|----------------------------------------------------------------------------------------------------|-------------------------|--|
| (Assume that<br>DVD- ROM drive<br>is D :) | Purpose                                                     | DOS | Win7<br>(32/64<br>bit) | Win8.1<br>(32/64<br>bit)                                                                                                    | Win10<br>(32/64<br>bit) |  |
| D:\Driver\Flash<br>BIOS                   | For Aptio(EFI) BIOS update utility                          | ✓   | X                      | X                                                                                                    | X                       |  |
| D:\Driver\ Platform<br>\Main Chip         | Intel(R) Chipset Device<br>Software Installation Utility    | X   | >                      | <ul> <li>Image: A second second s</li></ul> | <b>~</b>                |  |
| D:\Driver\ Platform<br>\TXE               | For Intel Trusted Execution<br>Engine Interface             | X   | >                      | <b>~</b>                                                                                                    | *                       |  |
| D:\Driver\ Platform<br>\Graphics          | Intel HD Graphics                                           | X   | >                      | ×                                                                                                    | *                       |  |
| D:\Driver\ Platform<br>\LAN Chip          | Realtek RTL8119-CG Driver<br>installation                   | X   | >                      | <b>~</b>                                                                                                    | ✓                       |  |
| D:\Driver\ Platform<br>\Sound Codec       | Realtek ALC888S For Sound<br>driver installation            | X   | >                      | <b>~</b>                                                                                                    | *                       |  |
| D:\Driver\ Platform<br>\USB3              | Intel(R) USB 3.0 eXtensible<br>Host Controller              | X   | ✓                      | X                                                                                                    | X                       |  |
| D:\Driver\ Platform<br>\Windows 7 KMDF    | Windows Kernel-Mode Driver<br>Framework driver installation | X   | <b>√</b>               | X                                                                                                    | X                       |  |

# X : Not support

# ✓: Support

Note: Install the driver utilities immediately after the OS installation is completed.

# 4.2 Installing Intel<sup>®</sup> Chipset Software Installation Utility

# Introduction

The Intel<sup>®</sup> Chipset Software Installation Utility installs Windows \*.INF files to the target system. These files outline to the operating system how to configure the Intel chipset components in order to ensure the following features function properly:

- SATA Storage Support (SATA & SATA II)
- USB Support (1.1 & 2.0 & 3.0)
- Identification of Intel<sup>®</sup> Chipset Components in Device Manager

# 4.2.1 Installing Intel<sup>®</sup> Chipset Driver

The utility pack is to be installed only for POSReady 7 & Windows<sup>®</sup> 8.1 & Windows<sup>®</sup> 10 series, and it should be installed right after the OS installation. Please follow the steps below:

- *1* Connect the USB DVD-ROM device to PA-3622 and insert the driver disk.
- 2 Enter the "Main Chip" folder where the Chipset driver is located (depending on your OS platform).
- **3** Click **Setup.exe** file for driver installation.
- 4 Follow the on-screen instructions to complete the installation.
- **5** Once the installation is completed, shut down the system and restart PA-3622 for the changes to take effect.

# 4.3 Installing VGA Driver Utility

The VGA interface embedded with PA-3622 can support a wide range of display types. You can have dual displays via CRT & LVDS interfaces work simultaneously.

To install the Graphics driver, follow the steps below:

- *1* Connect the USB DVD-ROM device to PA-3622 and insert the driver disk.
- **2** Enter the "VGA" folder where the VGA driver is located (depending on your OS platform).
- *3* Click **Setup.exe** file for driver installation.
- 4 Follow the on-screen instructions to complete the installation.
- **5** Once the installation is completed, shut down the system and restart PA-3622 for the changes to take effect.

# 4.4 Installing LAN Driver Utility

PA-3622 is enhanced with LAN function that can support various network adapters.

To install the LAN Driver, follow the steps below:

- *1* Connect the USB DVD-ROM device to PA-3622 and insert the driver disk.
- **2** Enter the "LAN" folder where the LAN driver is located (depending on your OS platform).
- *3* Click **Setup.exe** file for driver installation.
- 4 Follow the on-screen instructions to complete the installation.
- **5** Once the installation is completed, shut down the system and restart PA-3622 for the changes to take effect.

For more details on the Installation procedure, please refer to the Readme.txt file found on LAN Driver Utility.

# 4.5 Installing Sound Driver Utility

The sound function enhanced in this system is fully compatible with POSReady 7 & Windows<sup>®</sup> 8.1 & Windows<sup>®</sup> 10 series.

To install the Sound Driver, follow the steps below:

- *1* Connect the USB DVD-ROM device to PA-3622 and insert the driver disk.
- **2** Enter the "Sound" folder where the sound driver is located (depending on your OS platform).
- *3* Click **Setup.exe** file for driver installation.
- 4 Follow the on-screen instructions to complete the installation.
- **5** Once the installation is completed, shut down the system and restart PA-3622 for the changes to take effect.

# 4.6 Installing Fingerprint Driver Utility (Optional)

The fingerprint driver utility can only be installed on a Windows platform, and it should be installed right after the OS installation.

To install the fingerprint driver, follow the steps below:

- *I* Connect the USB DVD-ROM device to PA-3622 and insert the driver disk.
- 2 Enter the "Device\Embedded Finger Printer" folder where the fingerprint driver is located.
- **3** Click **Setup.exe** file for driver installation.
- 4 Follow the on-screen instructions to complete the installation.
- **5** Once the installation is completed, shut down the system and restart PA-3622 for the changes to take effect.

# 4.7 Installing Wireless Module Driver Utility (Optional)

The wireless driver utility can only be installed on POSReady 7 & Windows<sup>®</sup> 8.1 & Windows<sup>®</sup> 10 series, and it should be installed right after the OS installation.

To install the wireless driver, follow the steps below:

- *1* Connect the USB DVD-ROM device to PA-3622 and insert the driver disk.
- 2 Enter the "Device\Embedded Wireless Module" folder where the wireless driver is located.
- *3* Click **Setup.exe** file for driver installation.
- 4 Follow the on-screen instructions to complete the installation.
- **5** Once the installation is completed, shut down the system and restart PA-3622 for the changes to take effect.

# 4.8 Peripheral Devices

The Commands lists and driver installation guide for embedded peripheral devices of the system - printer board, VFD and MSR – are explicitly included in this section.

#### 4.8.1 Printer Board: MB-1030

#### 4.8.1.1 Commands List

#### 1. Printer Registry Operation

| Registry Name | Default Data | Notes |
|---------------|--------------|-------|
| BaudRate      | 115200       | -     |
| BitLength     | 8            | -     |
| Parity        | Ν            | -     |
| Stop          | 1            | -     |

# 1. Commands List

Standard Commands

| Standard Co |    |    |         | <b>D</b> 4 | DD |         |    | DD |
|-------------|----|----|---------|------------|----|---------|----|----|
| Command     | RA | RB | Command | RA         | RB | Command | RA | RB |
| HT          |    | V  | ESC D   |            | V  | GS /    | V  | V  |
| LF          | V  | V  | ESC E   | V          | V  | GS :    |    |    |
| FF          |    | V  | ESC G   |            | V  | GS B    | V  | V  |
| CR          | V  | V  | ESC J   | V          | V  | GS H    | V  | V  |
| CAN         |    | V  | ESC L   |            | V  | GS I    | V  | V  |
| DLE EOT     | V  | V  | ESC M   | V          | V  | GS L    | V  | V  |
| DLE ENQ     |    | V  | ESC c 4 |            | V  | GS P    | V  | V  |
| DLE DC4     | V  | V  | ESC c 5 |            | V  | GS V    | V  | V  |
| ESC FF      |    | V  | ESC d   | V          | V  | GS W    |    | V  |
| ESC SP      | V  | V  | ESC p   | V          | V  | GS \    |    |    |
| ESC !       | V  | V  | ESC t   | V          | V  | GS ^    |    |    |
| ESC \$      | V  | V  | ESC {   | V          | V  | GS a    | V  | V  |
| ESC %       |    |    | FS g 1  |            |    | GS b    |    |    |
| ESC &       |    |    | FS g 2  |            |    | GS f    | V  | V  |
| ESC *       |    | V  | FS p    | V          | V  | GS h    | V  | V  |
| ESC         | V  | V  | FS q    | V          | V  | GS k    | V  | V  |
| ESC 2       | V  | V  | GS !    | V          | V  | GS r    | V  | V  |
| ESC 3       | V  | V  | GS \$   |            | V  | GS v 0  | V  | V  |
| ESC =       | V  | V  | GS *    | V          | V  | GS w    | V  | V  |
| ESC ?       |    |    | GS ( A  | V          | V  |         |    |    |
| ESC @       | V  | V  | GS (K   |            | V  |         |    |    |

# Kanji Control Commands

| Command | MB-1030<br>RA | MB-1030<br>RB |
|---------|---------------|---------------|
| FS !    | V             | V             |
| FS &    | V             | V             |
| FS      |               | V             |
| FS.     | V             | V             |
| FS 2    |               |               |
| FS C    |               |               |
| FS S    |               | V             |
| FS W    |               | V             |

#### **Other Commands**

| Command | MB-1030<br>RA | MB-1030<br>RB |
|---------|---------------|---------------|
| ESC i   | V             | V             |
| ESC m   | V             | V             |
| DC2 ;   |               | V             |
| GS p 1  |               | V             |

# **COMMANDS LIST**

# Standard Commands

| Control            | Hexadecimal | Function                                             | Standard | Page |
|--------------------|-------------|------------------------------------------------------|----------|------|
| Codes              | Codes       | Function                                             | Mode     | Mode |
| <ht></ht>          | 09          | Horizontal tab                                       | V        | V    |
| <lf></lf>          | 0A          | Print and line feed                                  | V        | V    |
| <ff></ff>          | 0C          | Print and recover to standard mode<br>(in page mode) | Ignored  | V    |
| <cr></cr>          | 0D          | Print and carriage return                            | V        | V    |
| <can></can>        | 18          | Cancel print data in page mode                       | Ignored  | V    |
| <dle eot=""></dle> | 10 04       | Real-time status transmission                        | V        | V    |
| <dle enq=""></dle> | 10 05       | Real-time request to printer                         | V        | V    |
| <dle dc4=""></dle> | 10 14       | Real-time output of specified pulse                  | V        | V    |
| <esc ff=""></esc>  | 1B 0C       | Print data in page mode                              | Ignored  | V    |
| <esc sp=""></esc>  | 1B 20       | Set right-side character spacing                     | V        | V    |
| <esc !=""></esc>   | 1B 21       | Select print mode(s)                                 | V        | V    |
| <esc \$=""></esc>  | 1B 24       | Set absolute print position.                         | V        | V    |
| <esc *=""></esc>   | 1B 2A       | Select bit image mode                                | V        | V    |

| _                     |                      |                                         |                                                                                                    |              |
|-----------------------|----------------------|-----------------------------------------|----------------------------------------------------------------------------------------------------|--------------|
| Control<br>Codes      | Hexadecimal<br>Codes | Function                                | Standard<br>Mode                                                                                                    | Page<br>Mode |
| <esc -=""></esc>      | 1B 2D                | Turn underline mode on/off.             | V                                                                                                    | V            |
| <esc 2=""></esc>      | 1B 22<br>1B 32       | Select default line spacing             | V                                                                                                    | v            |
| <esc 3=""></esc>      | 1B 33                | Set line spacing                        | V                                                                                                    | v            |
| <esc ==""></esc>      | 1B 3D                | Select peripheral device                | V                                                                                                    | V            |
| <esc @=""></esc>      | 1B 3D<br>1B 40       | Initialize printer                      | V                                                                                                    | V            |
| <esc @=""></esc>      | 1B 40                | Set horizontal tab position             | V                                                                                                    | V            |
| <esc e=""></esc>      | 1B 45                | Turn emphasized mode on/off             | V                                                                                                    | V            |
| <esc g=""></esc>      | 1B 43<br>1B 47       | Turn double-strike mode on/off          | V                                                                                                    | V            |
| <esc j=""></esc>      | 1B 47<br>1B 4A       | Print and feed paper                    | V                                                                                                    | V            |
|                       |                      | 11                                      | -                                                                                                    | -            |
| <esc l=""></esc>      | 1B 4C                | Select page mode                        | ©<br>V                                                                                                    | Ignored      |
| <esc m=""></esc>      | 1B 4D                | Select character font                   | V<br>V                                                                                                    | V            |
| <esc r=""></esc>      | 1B 52                | Select an international character set   | •                                                                                                    | V            |
| <esc s=""></esc>      | 1B 53                | Select standard mode                    | Ignored                                                                                                    | V            |
| <esc t=""></esc>      | 1B 54                | Select print direction in page mode     | <b>A</b>                                                                                                    | V            |
| <esc v=""></esc>      | 1B 56                | Turn 90 degree clockwise rotation       | V                                                                                                    |              |
|                       |                      | mode on/off                             |                                                                                                    |              |
| <esc w=""></esc>      | 1B 57                | Set printing area in page mode          | <b></b>                                                                                                    | V            |
| <esc \=""></esc>      | 1B 5C                | Set relative print position             | V                                                                                                    | V            |
| <esc a=""></esc>      | 1B 61                | Select justification                    | O                                                                                                    |              |
| <esc 3="" c=""></esc> | 1B 63 33             | Select paper sensor(s) to output        | V                                                                                                    | v            |
| *E00 0 0/             | 12 00 00             | paper-end signals                       | , in the second second | v            |
| <esc 4="" c=""></esc> | 1B 63 34             | Select paper sensor(s) to stop printing | V                                                                                                    | V            |
| <esc 5="" c=""></esc> | 1B 63 35             | Enable/disable panel buttons            | V                                                                                                    | V            |
| <esc d=""></esc>      | 1B 64                | Print and feed n lines                  | V                                                                                                    | V            |
| <esc i=""></esc>      | 1B 69                | Full cut                                | V                                                                                                    | Disabled     |
| <esc m=""></esc>      | 1B 6D                | Partial cut                             | V                                                                                                    | Disabled     |
| <esc p=""></esc>      | 1B 70                | General pulse                           | V                                                                                                    | V            |
| <esc t=""></esc>      | 1B 74                | Select character code table             | V                                                                                                    | V            |
| <esc {=""></esc>      | 1B 7B                | Turn upside-down printing mode on/off   | 0                                                                                                    | <b>A</b>     |
| <fs p=""></fs>        | 1C 70                | Print NV bit image                      | V                                                                                                    | Disabled     |
| <fs q=""></fs>        | 1C 71                | Define NV bit image                     | 0                                                                                                    | Disabled     |
| <gs !=""></gs>        | 1D 21                | Select character size                   |                                                                                                    | V            |
|                       | (5.6.)               | Set absolute vertical print position in |                                                                                                    |              |
| <gs \$=""></gs>       | 1D 24                | page mode                               | Ignored                                                                                                    | V            |
| <gs *=""></gs>        | 1D 2A                | Define download bit images              | V                                                                                                    | V            |
| <gs (="" a=""></gs>   | 1D 28 41             | Execute test print                      | V                                                                                                    | Disabled     |
| <gs (="" k=""></gs>   | 1D 28 4B             | Set print density                       | V                                                                                                    | Disabled     |
| <gs></gs>             | 1D 2F                | Print download bit image                | •                                                                                                    | V            |
|                       |                      |                                         | l                                                                                                    |              |

Chapter 4 Software Utilities

| Control<br>Codes    | Hexadecimal<br>Codes | Function                                          | Standard<br>Mode | Page<br>Mode |
|---------------------|----------------------|---------------------------------------------------|------------------|--------------|
| <gs b=""></gs>      | 1D 42                | Turn white/black reverse printing mode<br>on/off  | V                | V            |
| <gs h=""></gs>      | 1D 48                | Select printing position of HRI<br>characters     | V                | V            |
| <gs i=""></gs>      | 1D 49                | Transmit printer ID                               | V                | Disabled     |
| <gs l=""></gs>      | 1D 4C                | Set left margin                                   | O                | Disabled     |
| <gs p=""></gs>      | 1D 50                | Set basic calculated pitch                        | V                | V            |
| <gs v=""></gs>      | 1D 56                | Cut paper                                         | O                | V            |
| <gs w=""></gs>      | 1D 57                | Set printing area width                           | O                | <b>A</b>     |
| <gs \=""></gs>      | 1D 5C                | Set relative vertical print position in page mode | Ignored          |              |
| <gs a=""></gs>      | 1D 61                | Enable/disable Automatic Status Back (ASB)        | V                | V            |
| <gs f=""></gs>      | 1D 66                | Select font for HRI characters                    | V                | V            |
| <gs h=""></gs>      | 1D 68                | Set bar code height                               | V                | V            |
| <gs k=""></gs>      | 1D 6B                | Print bar code                                    | ٠                | V            |
| <gs r=""></gs>      | 1D 72                | Transmit status                                   | V                | V            |
| <gs 0="" v=""></gs> | 1D 76 30             | Print raster bit image                            | ٠                | Disabled     |
| <gs w=""></gs>      | 1D 77                | Set bar code width                                | V                | V            |

Chapter 4 Software Utilities

# **Two-dimensional Bar Code Commands**

| Control<br>Codes    | Hexadecimal<br>Code | Function                                               | Standard<br>Mode | Page<br>Mode |
|---------------------|---------------------|--------------------------------------------------------|------------------|--------------|
| <dc2 ;=""></dc2>    | 12 3B               | Specifies a module size of QR Code and<br>Data Matrix  | V                | V            |
| <gs 1="" p=""></gs> | 1D 70 01            | Prints QR Code data based on the<br>specified contents | V                | V            |

# Kanji Control Commands

(when the Japanese, Simplified Chinese, Traditional Chinese, or Korean model is used.)

| Control<br>Codes | Hexadecimal<br>Codes | Function                                                | Standard<br>Mode | Page<br>Mode |
|------------------|----------------------|---------------------------------------------------------|------------------|--------------|
| <fs !=""></fs>   | 1C 21                | Set print mode(s) for Kanji characters                  | V                | V            |
| <fs &=""></fs>   | 1C 26                | Select Kanji character mode                             | V                | V            |
| <fs -=""></fs>   | 1C 2D                | Turn underline mode on/off for Kanji<br>characters      | V                | V            |
| <fs .=""></fs>   | 1C 2E                | Cancel Kanji character mode                             | V                | V            |
| <fs s=""></fs>   | 1C 53                | Set Kanji character spacing                             | V                | V            |
| <fs w=""></fs>   | 1C 57                | Turn quadruple-size mode on/off for Kanji<br>characters | V                | V            |

Command classification

Executing : Printer executes the command which does not affect the following data. Setting: Printer uses flags to make settings, and those settings affect the following data.

o: Enabled.

◎: Enabled only when the command is set at the beginning of a line.

•: Enabled only when data is not present in the printer buffer.

▲: Only value setting is possible.

Disabled: Parameters are processed as printable data.

Ignored: All command codes including parameters are ignored and nothing is executed.

# **COMMANDS DETAILS**

# STANDARD COMMAND DETAILS

#### ΗТ

| [Name]        | Horizontal tab                                                                                                    |
|---------------|----------------------------------------------------------------------------------------------------|
| [Format]      | ASCII HT<br>Hex. 09<br>Decimal 9                                                                                                    |
| [Range]       | N/A                                                                                                    |
| [Description] | <ul> <li>Moves print position to next horizontal tab position.</li> <li>This command is ignored if the next tab is not set.</li> <li>If the next tab position exceeds the print region, the print position is moved to [print region + 1].</li> <li>The horizontal tab position is set by ESC D (Set/cancel horizontal tab position).</li> <li>When the print position is at the [print region + 1] position and this command is received, the current line buffer full is printed and a horizontal tab is executed from the top of the next line.</li> <li>The initial value of the horizontal tab position is every 8 characters of Font A (the 9th, 17th, 25th positions, etc.)</li> </ul> |

#### LF

| [Name]        | Print and line feed                                                                |  |  |  |
|---------------|------------------------------------------------------------------------------------|--|--|--|
|               | ASCII LF                                                                           |  |  |  |
| [Format]      | Hex. 0A                                                                            |  |  |  |
|               | Decimal 10                                                                         |  |  |  |
| [Range]       | N/A                                                                                |  |  |  |
|               | Prints the data in the print buffer and performs a line feed based on the set line |  |  |  |
| [Description] | feed amount.                                                                       |  |  |  |
|               | • After execution, makes the top of the line the next print starting position.     |  |  |  |

FF

| [Name]        | Print and recover to standard mode (in page mode)                                       |
|---------------|-----------------------------------------------------------------------------------------|
|               | ASCII FF                                                                                |
| [Format]      | Hex. 0C                                                                                 |
|               | Decimal 12                                                                              |
| [Range]       | N/A                                                                                     |
| [Description] | Prints all buffered data to the print region collectively, then recovers to the standar |
| [Description] | mode.                                                                                   |

| <ul> <li>All buffer data is deleted after printing.</li> <li>The print area set by ESC W (Set print region in page mode) is reset to the</li> </ul> |
|----------------------------------------------------------------------------------------------------|
| <ul><li>default setting.</li><li>No paper cut is executed.</li></ul>                                                                                |
| <ul><li>Sets the print position to the beginning of the next line after execution.</li><li>This command is enabled only in page mode.</li></ul>     |

CR

| [Name]        | Print and carriage return                                                                                                    |
|---------------|----------------------------------------------------------------------------------------------------|
|               | ASCII CR                                                                                                    |
| [Format]      | Hex. 0D                                                                                                    |
|               | Decimal 13                                                                                                    |
| [Range]       | N/A                                                                                                    |
| [Description] | <ul> <li>When an automatic line feed is enabled, this command functions in the same way as LF (print and line feed). When the automatic line feed is disabled, this command is ignored.</li> <li>This command is ignored with serial interface models.</li> <li>Sets the print position to the beginning of the next line after execution.</li> </ul> |

#### CAN

| [Name]                               | [Name] Cancel print data in page mode                                           |  |  |  |
|--------------------------------------|---------------------------------------------------------------------------------|--|--|--|
| [Format]<br>[Range]<br>[Description] | ASCII CAN                                                                       |  |  |  |
|                                      | Hex. 18                                                                         |  |  |  |
|                                      | Decimal 24                                                                      |  |  |  |
|                                      | N/A                                                                             |  |  |  |
|                                      | Deletes all print data in the currently set print region in page mode.          |  |  |  |
|                                      | This command is enabled only in page mode.                                      |  |  |  |
|                                      | • Portions included in the currently set print region are also deleted, even if |  |  |  |
|                                      | previously set print region data.                                               |  |  |  |

| [Name]         Real-time status transmission.           [Format]         ASCII         OLE         EOT         n           [Format]         Hex.         10         04         n           Decimal         16         4         n           [Range]         1 ≤ n ≤ 4         Item to the following parameters:         n         n = 1: Transmits the selected printer status specified by n in real time, according to the following parameters:           n = 1:         Transmit error status.         n = 2: Transmit off-line status.         n = 3: Transmit error status.         n = 4: Transmit paper roll sensor status.           n = 1:         Printer status.         Not used. Fixed to Off.         1         On         0           1         On         02         2         Not used. Fixed to Off.         1           1         On         02         2         Not used. Fixed to Off.         1           1         On         02         2         Not used. Fixed to Off.         1           2         Off         00         0         On-line.         0           3         Off         00         0         Not used. Fixed to Off.           4         On         10         16         Not used. Fixed to Off. <t< th=""><th>EOT n</th><th></th><th></th><th></th><th></th><th></th></t<>                                                                                                    | EOT n    |                          |              |              |                 |                                     |  |  |
|----------------------------------------------------------------------------------------------------|----------|--------------------------|--------------|--------------|-----------------|-------------------------------------|--|--|
| $[Format] \qquad Hex. 10 04 n$ $Decimal 16 4 n$ $[Range] 1 \le n \le 4$ Transmits the selected printer status specified by n in real time, according to the following parameters: $n = 1 : Transmit printer status. n = 2 : Transmit off-line status. n = 3 : Transmit error status. n = 4 : Transmit paper roll sensor status. n = 3 : Transmit error status. n = 4 : Transmit paper roll sensor status. n = 1 : Printer status.  Bit On / Off Hex Decimal Function 0 Off 00 0 Not used. Fixed to Off. 1 On 02 2 Not used. Fixed to On. 2 Off 00 0 Drawer open/close signal is LOW. 0 On 04 4 Drawer open/close signal is HIGH. 3 Off 00 0 On-line. 0 On 08 8 Off-line. 4 On 10 16 Not used. Fixed to Off. 5 Off 00 0 Not used. Fixed to Off. 6 Off 00 0 Not used. Fixed to Off. 7 Off 00 0 Not used. Fixed to Off. 7 Off 00 0 Not used. Fixed to Off. 1 On 02 2 Not used. Fixed to Off. 3 Off 00 0 Not used. Fixed to Off. 3 Off 00 0 Not used. Fixed to Off. 3 Off 00 Not used. Fixed to Off. 3 Off 00 Not used. Fixed to Off. 3 Off 00 Not used. Fixed to Off. 3 Off 00 Not used. Fixed to Off. 3 Off 00 Not used. Fixed to Off. 3 Off 00 Not used. Fixed to Off. 3 Off 00 Not u$                                                                                                    | ie]      | Real-time                | e status tra | nsmission    |                 |                                     |  |  |
| $[Pange] 1 \le n \le 4$ $[Range] 1 \le n \le 4$ Transmits the selected printer status specified by n in real time, according to the following parameters: $n = 1 : Transmit printer status. n = 2 : Transmit off-line status. n = 3 : Transmit error status. n = 4 : Transmit paper roll sensor status. n = 1 : Printer status.  \begin{array}{c c c c c c c c c c c c c c c c c c c $                                                                                                    |          | ASCII                    | OLE          | EOT n        |                 |                                     |  |  |
| $[Range] 1 \le n \le 4$ Transmits the selected printer status specified by n in real time, according to the following parameters:<br>n = 1 : Transmit printer status. n = 2 : Transmit off-line status.<br>n = 3 : Transmit error status. n = 4 : Transmit paper roll sensor status.<br>n = 1 : Printer status.<br>Bit       On / Off       Hex       Decimal       Function         0       Off       00       0       Not used. Fixed to Off.         1       On       02       2       Not used. Fixed to Off.         1       On       02       2       Not used. Fixed to Off.         1       On       02       2       Not used. Fixed to Off.         2       Off       00       0       Drawer open/close signal is LOW.         0       Off       00       0       On-line.         3       Off       00       0       On-line.         4       On       10       16       Not used. Fixed to On.         5       Off       00       0       Not used. Fixed to Off.         6       Off       00       0       Not used. Fixed to Off.         7       Off       00       0       Not used. Fixed to Off.         6       Off       00       0       Not used. Fixed to Off.         7       Off       00       0       <                                                                                                    | nat]     | Hex.                     | 10           | 04 n         |                 |                                     |  |  |
| $[Description] \begin{tabular}{ c c c c c } \hline Transmits the selected printer status specified by n in real time, according to the following parameters: n = 1: Transmit printer status. n = 2: Transmit off-line status. n = 3: Transmit error status. n = 4: Transmit paper roll sensor status. n = 1: Printer status. \hline Bit & On / Off & Hex & Decimal & Function \\ \hline 0 & Off & 00 & 0 & Not used. Fixed to Off. \\ \hline 1 & On & 02 & 2 & Not used. Fixed to Off. \\ \hline 1 & On & 02 & 2 & Not used. Fixed to Off. \\ \hline 1 & On & 02 & 2 & Not used. Fixed to Off. \\ \hline 2 & Off & 00 & 0 & Drawer open/close signal is LOW. \\ \hline & On & 04 & 4 & Drawer open/close signal is HIGH. \\ \hline 3 & Off & 00 & 0 & On-line. \\ \hline & On & 08 & 8 & Off-line. \\ \hline & 0n & 08 & 8 & Off-line. \\ \hline & 0n & 00 & 0 & Not used. Fixed to Off. \\ \hline 5 & Off & 00 & 0 & Not used. Fixed to Off. \\ \hline 7 & Off & 00 & 0 & Not used. Fixed to Off. \\ \hline 7 & Off & 00 & 0 & Not used. Fixed to Off. \\ \hline n = 2: Off-line status. \\ \hline & Bit & On / Off & Hex & Decimal & Function \\ \hline 0 & Off & 00 & 0 & Not used. Fixed to Off. \\ \hline 1 & On & 02 & 2 & Not used. Fixed to Off. \\ \hline 1 & On & 02 & 2 & Not used. Fixed to Off. \\ \hline 1 & On & 02 & 2 & Not used. Fixed to Off. \\ \hline 1 & On & 02 & 2 & Not used. Fixed to Off. \\ \hline 1 & On & 04 & 4 & Cover is closed. \\ \hline & On & 04 & 4 & Cover is closed. \\ \hline & On & 04 & 4 & Cover is open. \\ \hline 3 & Off & 00 & 0 & Not used. Fixed to Off. \\ \hline 0 & Off & 00 & 0 & Not used. Fixed to Off. \\ \hline 1 & On & 04 & 4 & Cover is open. \\ \hline 3 & Off & 00 & 0 & Not used. Fixed to Off. \\ \hline 1 & On & 04 & 4 & Cover is open. \\ \hline 3 & Off & 00 & 0 & Not used. Fixed to Off. \\ \hline 1 & On & 04 & Fixed to Off. \\ \hline 1 & On & Off & 00 & 0 & Not used. Fixed to Off. \\ \hline 1 & On & 04 & 4 & Cover is open. \\ \hline 3 & Off & 00 & 0 & Not used. Fixed to Off. \\ \hline 1 & On & Off & 00 & 0 & Not used. Fixed to Off. \\ \hline 1 & On & Off & 00 & 0 & Not used. Fixed to Off. \\ \hline 1 & On & Off & Off & Off & Off & Off & Off & Off & Off & Off & Off & Off & Off & Off & Off & Off & Off & Off & Off & Off & Off & Off & Off & Off & Off & Off$                                                           |          | Decimal                  | 16           | 4 n          |                 |                                     |  |  |
| $[Description] \begin{tabular}{l c c c c c c c c c c c c c c c c c c c$                                                                                                    | ge]      | $1 \le n \le 4$          |              |              |                 |                                     |  |  |
| $[Description] \begin{tabular}{ c c c c c c c c c c c c c c c c c c c$                                                                                                    |          | Transmits                | s the selec  | ted printer  | status specif   | ied by n in real time, according to |  |  |
| $[Description] \begin{tabular}{ c c c c c } \hline n = 3: Transmit error status. n = 4: Transmit paper roll sensor status. \\ \hline n = 1: Printer status. \\ \hline \hline Bit & On / Off & Hex & Decimal & Function \\ \hline 0 & Off & 00 & 0 & Not used. Fixed to Off. \\ \hline 1 & On & 02 & 2 & Not used. Fixed to Off. \\ \hline 1 & On & 02 & 2 & Not used. Fixed to Off. \\ \hline 1 & On & 02 & 2 & Not used. Fixed to Off. \\ \hline 2 & Off & 00 & 0 & Drawer open/close signal is LOW. \\ \hline 0 & 04 & 4 & Drawer open/close signal is HIGH. \\ \hline 3 & Off & 00 & 0 & On-line. \\ \hline 0 & 01 & 08 & 8 & Off-line. \\ \hline 4 & On & 10 & 16 & Not used. Fixed to On. \\ \hline 5 & Off & 00 & 0 & Not used. Fixed to Off. \\ \hline 6 & Off & 00 & 0 & Not used. Fixed to Off. \\ \hline 7 & Off & 00 & 0 & Not used. Fixed to Off. \\ \hline 7 & Off & 00 & 0 & Not used. Fixed to Off. \\ \hline n = 2: Off-line status. \\ \hline \hline {Bit} & On / Off & Hex & Decimal & Function \\ \hline 0 & Off & 00 & 0 & Not used. Fixed to Off. \\ \hline 1 & On & 02 & 2 & Not used. Fixed to Off. \\ \hline 1 & On & 02 & 2 & Not used. Fixed to Off. \\ \hline 2 & Off & 00 & 0 & Not used. Fixed to Off. \\ \hline 3 & Off & 00 & 0 & Not used. Fixed to Off. \\ \hline 3 & Off & 00 & 0 & Not used. Fixed to Off. \\ \hline 3 & Off & 00 & 0 & Not used. Fixed to Off. \\ \hline 3 & Off & 00 & 0 & Not used. Fixed to Off. \\ \hline 3 & Off & 00 & 0 & Not used. Fixed to Off. \\ \hline 3 & Off & 00 & 0 & Not used. Fixed to Off. \\ \hline 3 & Off & 00 & 0 & Not used. Fixed to Off. \\ \hline 1 & On & 02 & 2 & Not used. Fixed to Off. \\ \hline 1 & On & 04 & 4 & Cover is open. \\ \hline 3 & Off & 00 & 0 & Not used. Fixed to Off. \\ \hline 1 & On & 04 & 4 & Cover is open. \\ \hline 3 & Off & 00 & 0 & Not used. Fixed to Off. \\ \hline 1 & On & 04 & 4 & Cover is open. \\ \hline 3 & Off & 00 & 0 & Not used. Fixed to Off. \\ \hline 1 & On & 04 & 4 & Cover is open. \\ \hline 3 & Off & 00 & 0 & Not used. Fixed to Off. \\ \hline 1 & On & 04 & 0 & Not used. Fixed to Off. \\ \hline 1 & On & 04 & 0 & Not used. Fixed to Off. \\ \hline 1 & On & 04 & 0 & Not used. Fixed to Off. \\ \hline 1 & On & 04 & 0 & Not used. Fixed to Off. \\ \hline 1 & On & 04 & 0 & Not used. Fixed to Off. \\ \hline 1 & On & 04 & 0 & Not used. Fixed to Off. \\ \hline 1 & On $ |          | the follow               | ing param/   | eters:       |                 |                                     |  |  |
| $[Description] \begin{tabular}{ c c c c c c } \hline n = 1 : Printer status. \\ \hline Bit & On / Off & Hex & Decimal & Function \\ \hline 0 & Off & 00 & 0 & Not used. Fixed to Off. \\ \hline 1 & On & 02 & 2 & Not used. Fixed to On. \\ \hline 2 & Off & 00 & 0 & Drawer open/close signal is LOW. \\ \hline 0 & 04 & 4 & Drawer open/close signal is HIGH. \\ \hline 3 & Off & 00 & 0 & On-line. \\ \hline 3 & Off & 00 & 0 & On-line. \\ \hline 4 & On & 10 & 16 & Not used. Fixed to On. \\ \hline 5 & Off & 00 & 0 & Not used. Fixed to Off. \\ \hline 6 & Off & 00 & 0 & Not used. Fixed to Off. \\ \hline 6 & Off & 00 & 0 & Not used. Fixed to Off. \\ \hline 7 & Off & 00 & 0 & Not used. Fixed to Off. \\ \hline 7 & Off & 00 & 0 & Not used. Fixed to Off. \\ \hline n = 2 : Off-line status. \\ \hline \hline Bit & On / Off & Hex & Decimal & Function \\ \hline 0 & Off & 00 & 0 & Not used. Fixed to Off. \\ \hline 1 & On & 02 & 2 & Not used. Fixed to Off. \\ \hline 1 & On & 02 & 2 & Not used. Fixed to Off. \\ \hline 2 & Off & 00 & 0 & Not used. Fixed to Off. \\ \hline 3 & Off & 00 & 0 & Not used. Fixed to Off. \\ \hline 3 & Off & 00 & 0 & Not used. Fixed to Off. \\ \hline 1 & On & 02 & 2 & Not used. Fixed to Off. \\ \hline 3 & Off & 00 & 0 & Not used. Fixed to Off. \\ \hline 3 & Off & 00 & 0 & Not used. Fixed to Off. \\ \hline 1 & On & 02 & 2 & Not used. Fixed to Off. \\ \hline 3 & Off & 00 & 0 & Not used. Fixed to Off. \\ \hline 1 & On & 04 & 4 & Cover is open. \\ \hline 3 & Off & 00 & 0 & Not used. Fixed to Off. \\ \hline 1 & On & 04 & 4 & Cover is open. \\ \hline 3 & Off & 00 & 0 & Not used. Fixed to Off. \\ \hline 1 & On & 04 & 4 & Cover is open. \\ \hline 3 & Off & 00 & 0 & Not used. Fixed to Off. \\ \hline 1 & On & 0 & 0 & Not used. Fixed to Off. \\ \hline 1 & On & 04 & 4 & Cover is open. \\ \hline 1 & On & 04 & 0 & Not used. Fixed to Off. \\ \hline 1 & On & 04 & 0 & Not used. Fixed to Off. \\ \hline 1 & On & 04 & 0 & Not used. Fixed to Off. \\ \hline 1 & On & 04 & 0 & Not used. Fixed to Off. \\ \hline 1 & On & 04 & 0 & Not used. Fixed to Off. \\ \hline 1 & On & 04 & 0 & Not used. Fixed to Off. \\ \hline 1 & On & 04 & 0 & Not used. Fixed to Off. \\ \hline 1 & On & 04 & 0 & Not used. Fixed to Off. \\ \hline 1 & On & 04 & 0 & Not used. Fixed to Off. \\ \hline 1 & On & Off & Off & Off & Off & Off & Of$      |          | n = 1 : Tra              | ansmit prir  | iter status  | . n = 2 : Trans | smit off-line status.               |  |  |
| $[Description] \begin{tabular}{ c c c c c } \hline Bit & On / Off & Hex & Decimal & Function \\ \hline 0 & Off & 00 & 0 & Not used. Fixed to Off. \\ \hline 1 & On & 02 & 2 & Not used. Fixed to On. \\ \hline 1 & On & 02 & 2 & Not used. Fixed to On. \\ \hline 2 & Off & 00 & 0 & Drawer open/close signal is LOW. \\ \hline 0 & 04 & 4 & Drawer open/close signal is HIGH. \\ \hline 3 & Off & 00 & 0 & On-line. \\ \hline 0 & 08 & 8 & Off-line. \\ \hline 4 & On & 10 & 16 & Not used. Fixed to On. \\ \hline 5 & Off & 00 & 0 & Not used. Fixed to Off. \\ \hline 5 & Off & 00 & 0 & Not used. Fixed to Off. \\ \hline 6 & Off & 00 & 0 & Not used. Fixed to Off. \\ \hline 7 & Off & 00 & 0 & Not used. Fixed to Off. \\ \hline 7 & Off & 00 & 0 & Not used. Fixed to Off. \\ \hline n = 2 : Off-line status. \\ \hline \hline Bit & On / Off & Hex & Decimal & Function \\ \hline 0 & Off & 00 & 0 & Not used. Fixed to Off. \\ \hline 1 & On & 02 & 2 & Not used. Fixed to Off. \\ \hline 1 & On & 02 & 2 & Not used. Fixed to Off. \\ \hline 2 & Off & 00 & 0 & Cover is closed. \\ \hline 0 & Off & 00 & 0 & Not used. Fixed to Off. \\ \hline 3 & Off & 00 & 0 & Not used. Fixed to Off. \\ \hline \end{array}$                                                                                                    |          | n = 3 : Tra              | ansmit erro  | or status. r | n = 4 : Transm  | nit paper roll sensor status.       |  |  |
| $[Description] \begin{tabular}{ c c c c c } \hline 0 & Off & 00 & 0 & Not used. Fixed to Off. \\ \hline 1 & On & 02 & 2 & Not used. Fixed to On. \\ \hline 2 & Off & 00 & 0 & Drawer open/close signal is LOW. \\ \hline 0 & 04 & 4 & Drawer open/close signal is HIGH. \\ \hline 3 & Off & 00 & 0 & On-line. \\ \hline 0 & 08 & 8 & Off-line. \\ \hline 4 & On & 10 & 16 & Not used. Fixed to On. \\ \hline 5 & Off & 00 & 0 & Not used. Fixed to Off. \\ \hline 6 & Off & 00 & 0 & Not used. Fixed to Off. \\ \hline 6 & Off & 00 & 0 & Not used. Fixed to Off. \\ \hline 7 & Off & 00 & 0 & Not used. Fixed to Off. \\ \hline 7 & Off & 00 & 0 & Not used. Fixed to Off. \\ \hline n = 2 : Off-line status. \\ \hline \hline Bit & On / Off & Hex & Decimal & Function \\ \hline 0 & Off & 00 & 0 & Not used. Fixed to Off. \\ \hline 1 & On & 02 & 2 & Not used. Fixed to Off. \\ \hline 1 & On & 02 & 2 & Not used. Fixed to Off. \\ \hline 2 & Off & 00 & 0 & Cover is closed. \\ \hline 0 & Off & 00 & 0 & Not used. Fixed to Off. \\ \hline 3 & Off & 00 & 0 & Not used. Fixed to Off. \\ \hline \end{array}$                                                                                                    |          | n = 1 : Pr               | inter status | S.           |                 |                                     |  |  |
| $[Description] \begin{tabular}{ c c c c c } \hline 1 & On & 02 & 2 & Not used. Fixed to On. \\ \hline 2 & Off & 00 & 0 & Drawer open/close signal is LOW. \\ \hline On & 04 & 4 & Drawer open/close signal is HIGH. \\ \hline 3 & Off & 00 & 0 & On-line. \\ \hline 0 & 08 & 8 & Off-line. \\ \hline 4 & On & 10 & 16 & Not used. Fixed to On. \\ \hline 5 & Off & 00 & 0 & Not used. Fixed to Off. \\ \hline 6 & Off & 00 & 0 & Not used. Fixed to Off. \\ \hline 6 & Off & 00 & 0 & Not used. Fixed to Off. \\ \hline 7 & Off & 00 & 0 & Not used. Fixed to Off. \\ \hline 7 & Off & 00 & 0 & Not used. Fixed to Off. \\ \hline 7 & Off & 00 & 0 & Not used. Fixed to Off. \\ \hline 1 & On & 02 & 2 & Not used. Fixed to Off. \\ \hline 1 & On & 02 & 2 & Not used. Fixed to Off. \\ \hline 2 & Off & 00 & 0 & Cover is closed. \\ \hline 0 & Off & 00 & 0 & Not used. Fixed to Off. \\ \hline 3 & Off & 00 & 0 & Not used. Fixed to Off. \\ \hline \end{array}$                                                                                                    |          | Bit                      | On / Off     | Hex          | Decimal         | Function                            |  |  |
| $[Description] \begin{tabular}{ c c c c c c } \hline 2 & Off & 00 & 0 & Drawer open/close signal is LOW. \\ \hline On & 04 & 4 & Drawer open/close signal is HIGH. \\ \hline 3 & Off & 00 & 0 & On-line. \\ \hline 0 & 08 & 8 & Off-line. \\ \hline 4 & On & 10 & 16 & Not used. Fixed to On. \\ \hline 5 & Off & 00 & 0 & Not used. Fixed to Off. \\ \hline 6 & Off & 00 & 0 & Not used. Fixed to Off. \\ \hline 7 & Off & 00 & 0 & Not used. Fixed to Off. \\ \hline 7 & Off & 00 & 0 & Not used. Fixed to Off. \\ \hline 7 & Off & 00 & 0 & Not used. Fixed to Off. \\ \hline 1 & On & 02 & 2 & Not used. Fixed to Off. \\ \hline 1 & On & 02 & 2 & Not used. Fixed to Off. \\ \hline 2 & Off & 00 & 0 & Cover is closed. \\ \hline 0 & Off & 00 & 0 & Not used. Fixed to Off. \\ \hline 3 & Off & 00 & 0 & Not used. Fixed to Off. \\ \hline \end{array}$                                                                                                    |          | 0                        | Off          | 00           | 0               | Not used. Fixed to Off.             |  |  |
| $[Description] \begin{tabular}{ c c c c c c } \hline \hline On & 04 & 4 & Drawer open/close signal is HIGH. \\ \hline \hline On & 06 & 0 & On-line. \\ \hline \hline On & 08 & 8 & Off-line. \\ \hline \hline A & On & 10 & 16 & Not used. Fixed to On. \\ \hline \hline 5 & Off & 00 & 0 & Not used. Fixed to Off. \\ \hline 6 & Off & 00 & 0 & Not used. Fixed to Off. \\ \hline 6 & Off & 00 & 0 & Not used. Fixed to Off. \\ \hline 7 & Off & 00 & 0 & Not used. Fixed to Off. \\ \hline 7 & Off & 00 & 0 & Not used. Fixed to Off. \\ \hline n = 2 : Off-line status. \\ \hline \hline Bit & On / Off & Hex & Decimal & Function \\ \hline 0 & Off & 00 & 0 & Not used. Fixed to Off. \\ \hline 1 & On & 02 & 2 & Not used. Fixed to Off. \\ \hline 1 & On & 02 & 2 & Not used. Fixed to Off. \\ \hline 2 & Off & 00 & 0 & Cover is closed. \\ \hline 0n & 04 & 4 & Cover is open. \\ \hline 3 & Off & 00 & 0 & Not used. Fixed to Off. \\ \hline \end{tabular}$                                                                                                    |          | 1                        | On           | 02           | 2               | Not used. Fixed to On.              |  |  |
| Bit         On         Off         OO         On         On         O                                                                                                    |          | 2                        | Off          | 00           | 0               | Drawer open/close signal is LOW.    |  |  |
| On         08         8         Off-line.           4         On         10         16         Not used. Fixed to On.           5         Off         00         0         Not used. Fixed to Off.           6         Off         00         0         Not used. Fixed to Off.           7         Off         00         0         Not used. Fixed to Off.           7         Off         00         0         Not used. Fixed to Off.           7         Off         00         0         Not used. Fixed to Off.           7         Off         00         0         Not used. Fixed to Off.           8         On / Off         Hex         Decimal         Function           0         Off         00         0         Not used. Fixed to Off.           1         On         02         2         Not used. Fixed to Off.           2         Off         00         0         Cover is closed.           0n         04         4         Cover is open.           3         Off         00         0         Not used. Fixed to Off.                                                                                                    |          |                          | On           | 04           | 4               | Drawer open/close signal is HIGH.   |  |  |
| 4         On         10         16         Not used. Fixed to On.           5         Off         00         0         Not used. Fixed to Off.           6         Off         00         0         Not used. Fixed to Off.           7         Off         00         0         Not used. Fixed to Off.           7         Off         00         0         Not used. Fixed to Off.           7         Off         00         0         Not used. Fixed to Off.           7         Off         00         0         Not used. Fixed to Off.           8         On / Off         Hex         Decimal         Function           0         Off         00         0         Not used. Fixed to Off.           1         On         02         2         Not used. Fixed to On.           2         Off         00         0         Cover is closed.           0n         04         4         Cover is open.           3         Off         00         0         Not used. Fixed to Off.                                                                                                    |          | 3                        | Off          | 00           | 0               | On-line.                            |  |  |
| 5         Off         00         0         Not used. Fixed to Off.           6         Off         00         0         Not used. Fixed to Off.           7         Off         00         0         Not used. Fixed to Off.           7         Off         00         0         Not used. Fixed to Off.           7         Off         00         0         Not used. Fixed to Off.           8         On / Off         Hex         Decimal         Function           0         Off         00         0         Not used. Fixed to Off.           1         On         02         2         Not used. Fixed to Off.           2         Off         00         0         Cover is closed.           0n         04         4         Cover is open.           3         Off         00         0         Not used. Fixed to Off.                                                                                                    |          |                          | On           | 08           | 8               | Off-line.                           |  |  |
| 6         Off         00         0         Not used. Fixed to Off.           7         Off         00         0         Not used. Fixed to Off.           7         Off         00         0         Not used. Fixed to Off.           n = 2 : Off-line status.         Bit         On / Off         Hex         Decimal         Function           0         Off         00         0         Not used. Fixed to Off.         1           1         On         02         2         Not used. Fixed to Off.           2         Off         00         0         Cover is closed.           0n         04         4         Cover is open.           3         Off         00         0         Not used. Fixed to Off.                                                                                                    |          | 4                        | On           | 10           | 16              | Not used. Fixed to On.              |  |  |
| 7         Off         00         0         Not used. Fixed to Off.           IDescription]         n = 2 : Off-line status.         Bit         On / Off         Hex         Decimal         Function           0         Off         00         0         Not used. Fixed to Off.           1         On         02         2         Not used. Fixed to Off.           2         Off         00         0         Cover is closed.           0n         04         4         Cover is open.           3         Off         00         0         Not used. Fixed to Off.                                                                                                    |          | 5                        | Off          | 00           | 0               | Not used. Fixed to Off.             |  |  |
| Bit         On / Off         Hex         Decimal         Function           0         Off         00         0         Not used. Fixed to Off.           1         On         02         2         Not used. Fixed to Off.           2         Off         00         0         Cover is closed.           0         Off         00         0         Not used. Fixed to Off.           3         Off         00         0         Cover is open.                                                                                                    |          | 6                        | Off          | 00           | 0               | Not used. Fixed to Off.             |  |  |
| Bit         On / Off         Hex         Decimal         Function           0         Off         00         0         Not used. Fixed to Off.           1         On         02         2         Not used. Fixed to Off.           2         Off         00         0         Cover is closed.           On         04         4         Cover is open.           3         Off         00         0         Not used. Fixed to Off.                                                                                                    |          | 7                        | Off          | 00           | 0               | Not used. Fixed to Off.             |  |  |
| Bit         On / Off         Hex         Decimal         Function           0         Off         00         0         Not used. Fixed to Off.           1         On         02         2         Not used. Fixed to On.           2         Off         00         0         Cover is closed.           0n         04         4         Cover is open.           3         Off         00         0         Not used. Fixed to Off.                                                                                                    | orintion | n = 2 : Off-line status. |              |              |                 |                                     |  |  |
| 1         On         02         2         Not used. Fixed to On.           2         Off         00         0         Cover is closed.           On         04         4         Cover is open.           3         Off         00         0         Not used. Fixed to Off.                                                                                                    | shptionj | Bit                      | On / Off     | Hex          | Decimal         | Function                            |  |  |
| 2         Off         00         0         Cover is closed.           On         04         4         Cover is open.           3         Off         00         0         Not used. Fixed to Off.                                                                                                    |          | 0                        | Off          | 00           | 0               | Not used. Fixed to Off.             |  |  |
| On         04         4         Cover is open.           3         Off         00         0         Not used. Fixed to Off.                                                                                                    |          | 1                        | On           | 02           | 2               | Not used. Fixed to On.              |  |  |
| 3 Off 00 0 Not used. Fixed to Off.                                                                                                    |          | 2                        | Off          | 00           | 0               | Cover is closed.                    |  |  |
|                                                                                                    |          |                          | On           | 04           | 4               | Cover is open.                      |  |  |
| 4 On 10 16 Natured Fixed to On                                                                                                    |          | 3                        | Off          | 00           | 0               | Not used. Fixed to Off.             |  |  |
| 4 On 10 16 Not used. Fixed to On.                                                                                                    |          | 4                        | On           | 10           | 16              | Not used. Fixed to On.              |  |  |
| 5 Off 00 0 No paper-end stop.                                                                                                    |          | 5                        | Off          | 00           | 0               | No paper-end stop.                  |  |  |
| On 20 32 Printing stops due to paper end.                                                                                                    |          |                          | On           | 20           | 32              | Printing stops due to paper end.    |  |  |
| 6 Off 00 0 No error.                                                                                                    |          | 6                        | Off          | 00           | 0               | No error.                           |  |  |
| On 40 64 Error occurs.                                                                                                    |          |                          | On           | 40           | 64              | Error occurs.                       |  |  |
| 7 Off 00 0 Not used. Fixed to Off.                                                                                                    |          | 7                        | Off          | 00           | 0               | Not used. Fixed to Off.             |  |  |
| n = 3 : Error status                                                                                                    |          | n = 3 : Er               | ror status   |              |                 |                                     |  |  |
| Bit On / Off Hex Decimal Function                                                                                                    |          | Bit                      | On / Off     | Hex          | Decimal         | Function                            |  |  |
| 0 Off 00 0 Not used. Fixed to Off.                                                                                                    |          | 0                        | Off          | 00           | 0               | Not used. Fixed to Off.             |  |  |
| 1 On 02 2 Not used. Fixed to On.                                                                                                    |          | 1                        | On           | 02           | 2               | Not used. Fixed to On.              |  |  |
| 2 Off 00 0 Not used. Fixed to Off.                                                                                                    |          | 2                        | Off          | 00           | 0               | Not used. Fixed to Off.             |  |  |

| 3         | Off         | 00        | 0           | Not used. Fixed to Off.               |
|-----------|-------------|-----------|-------------|---------------------------------------|
| 4         | On          | 10        | 16          | Not used. Fixed to On.                |
| 5         | Off         | 00        | 0           | Not used. Fixed to Off.               |
| 6         | Off         | 00        | 0           | Not used. Fixed to Off.               |
| 7         | Off         | 00        | 0           | Not used. Fixed to Off.               |
| n = 4 : C | ontinuous p | aper sens | sor status. |                                       |
| Bit       | On / Off    | Hex       | Decimal     | Function                              |
| 0         | Off         | 00        | 0           | Not used. Fixed to Off.               |
| 1         | Off         | 02        | 2           | Not used. Fixed to On.                |
| 2         | Off         | 00        | 0           | No paper-near-end stop.               |
|           | On          | 04        | 4           | Printing stops due to paper near end. |
| 3         | Off         | 00        | 0           | No paper-near-end stop.               |
|           | On          | 08        | 8           | Printing stops due to paper near end. |
| 4         | On          | 10        | 16          | Not used. Fixed to On.                |
| 5         | Off         | 00        | 0           | No paper-end stop.                    |
|           | On          | 20        | 32          | Printing stops due to paper end.      |
| 6         | Off         | 00        | 0           | No paper-end stop.                    |
|           | On          | 40        | 64          | Printing stops due to paper end.      |
| 7         | Off         | 00        | 0           | Not used. Fixed to Off.               |

#### DLE ENQ n

| [Name]        | Real-time request to printer.                                                                                                    |  |  |  |
|---------------|----------------------------------------------------------------------------------------------------|--|--|--|
|               | ASCII DLE ENQ n                                                                                                    |  |  |  |
| [Format]      | Hex. 10 05 n                                                                                                    |  |  |  |
|               | Decimal 16 5 n                                                                                                    |  |  |  |
| [Range]       | 1≤n≤2                                                                                                    |  |  |  |
| [Description] | Responds to requests n specifications from the host in real-time. n<br>specifications are below.<br>n = 1: Recover from the error and start printing from the line where the error<br>occurred.<br>n = 2: Recover from error after clearing the reception buffer and print buffer.<br>This command is enabled even when the printer specification is disabled by<br>ESC = (select peripheral devices). |  |  |  |

| DLE DC4 n m t |                                                                           |  |  |  |  |  |
|---------------|---------------------------------------------------------------------------|--|--|--|--|--|
| [Name]        | Real-time output of specified pulse.                                      |  |  |  |  |  |
|               | ASCII DLE DC4 n m t                                                       |  |  |  |  |  |
| [Format]      | Hex. 10 14 n m t                                                          |  |  |  |  |  |
|               | Decimal 16 20 n m t                                                       |  |  |  |  |  |
|               | n = 1                                                                     |  |  |  |  |  |
| [Range]       | m = 0,1                                                                   |  |  |  |  |  |
|               | 1≤t≤8                                                                     |  |  |  |  |  |
|               | This outputs a signal specified by t to the connector pin specified by m. |  |  |  |  |  |
| [Description] | m = 0: #2 Pin of the drawer kick connector                                |  |  |  |  |  |
| [Description] | m = 1: #5 Pin of the drawer kick connector                                |  |  |  |  |  |
|               | On time is set to t x 100 msec; Off time is set to t x 100 msec.          |  |  |  |  |  |

#### ESC FF

| [Name]        | Print data in page mode.                                                                                                    |     |    |  |  |  |
|---------------|----------------------------------------------------------------------------------------------------|-----|----|--|--|--|
|               | ASCII                                                                                                    | ESC | FF |  |  |  |
| [Format]      | Hex.                                                                                                    | 1B  | OC |  |  |  |
|               | Decimal                                                                                                    | 27  | 12 |  |  |  |
| [Range]       | N/A                                                                                                    |     |    |  |  |  |
| [Description] | <ul> <li>N/A</li> <li>Prints all buffered data in the print area collectively in page mode.</li> <li>This command is enabled only in page mode.</li> <li>Holds the following information after printing. <ul> <li>a. Expanded data</li> <li>b. Character print direction selection in page mode (ESC T)</li> <li>c. Set print region (ESC W) in the page mode.</li> <li>d. Character expansion position</li> </ul> </li> </ul> |     |    |  |  |  |

## ESC SP n

| [Name]        | Set right-side character spacing.                          |     |    |   |                                |  |  |  |  |
|---------------|------------------------------------------------------------|-----|----|---|--------------------------------|--|--|--|--|
|               | ASCII                                                      | ESC | SP | n |                                |  |  |  |  |
| [Format]      | Hex.                                                       | 1B  | 20 | n |                                |  |  |  |  |
|               | Decimal                                                    | 27  | 32 | n |                                |  |  |  |  |
| [Dongo]       | 0 ≤ n ≤ 255                                                |     |    |   |                                |  |  |  |  |
| [Range]       | Initial Value n = 0                                        |     |    |   |                                |  |  |  |  |
| [Description] | This command sets the size of space to right of character. |     |    |   | f space to right of character. |  |  |  |  |
| [Description] | Right space = n × [horizontal motion units].               |     |    |   |                                |  |  |  |  |

| ESC ! n       |           |                       |           |              |                                      |  |  |  |
|---------------|-----------|-----------------------|-----------|--------------|--------------------------------------|--|--|--|
| [Name]        | Select    | Select print mode(s). |           |              |                                      |  |  |  |
|               | ASCII     | ESC                   | !         | n            |                                      |  |  |  |
| [Format]      | Hex.      | 1B                    | 21        | n            |                                      |  |  |  |
|               | Decim     | al 27                 | 33        | n            |                                      |  |  |  |
| [Pango]       | 0 ≤ n ≤   | ≤ 255                 |           |              |                                      |  |  |  |
| [Range]       | Initial ' | Value n = 0           | )         |              |                                      |  |  |  |
|               | This c    | ommand sel            | ects prir | nt mode(s) w | vith bits having following meanings. |  |  |  |
|               | Bit       | On / Off              | Hex       | Decimal      | Function                             |  |  |  |
|               | 0         | Off                   | 00        | 0            | Character font A selected.           |  |  |  |
|               |           | On                    | 01        | 1            | Character font B selected.           |  |  |  |
|               | 1         | Off                   | 00        | 0            | Not used. Fixed to Off.              |  |  |  |
|               | 2         | Off                   | 00        | 0            | Not used. Fixed to Off.              |  |  |  |
|               | 3         | Off                   | 00        | 0            | Emphasized mode not selected.        |  |  |  |
| [Description] |           | On                    | 08        | 8            | Emphasized mode selected.            |  |  |  |
|               | 4         | Off                   | 00        | 0            | Double-height mode not selected      |  |  |  |
|               |           | On                    | 10        | 16           | Double-height mode selected          |  |  |  |
|               | 5         | Off                   | 00        | 0            | Double-width mode not selected.      |  |  |  |
|               |           | On                    | 20        | 32           | Double-width mode selected.          |  |  |  |
|               | 6         | Off                   | 00        | 0            | Not used. Fixed to Off.              |  |  |  |
|               | 7         | Off                   | 00        | 0            | Underline mode not selected.         |  |  |  |
|               |           | On                    | 80        | 128          | Underline mode selected.             |  |  |  |

# ESC \$ nL nH

| [Name]        | Set absolute print position.                                                                                                    |  |  |  |  |  |
|---------------|----------------------------------------------------------------------------------------------------|--|--|--|--|--|
|               | ASCII ESC \$ nL nH                                                                                                    |  |  |  |  |  |
| [Format]      | Hex. 1B 24 nL nH                                                                                                    |  |  |  |  |  |
|               | Decimal 27 36 nL nH                                                                                                    |  |  |  |  |  |
| [Range]       | 0 ≤ (nL + nH x 256) ≤ 65535 (0 ≤ nH ≤ 255, 0 ≤ nL ≤ 255)                                                                                                    |  |  |  |  |  |
| [Description] | This command specifies the next print starting position in reference to the left edge of the print area. The printing start position is calculated using ( $nL + nH x$ 256) x (vertical or horizontal motion units). Specifications exceeding the print |  |  |  |  |  |
|               | range are ignored.                                                                                                    |  |  |  |  |  |

| ESC * m nL nH d1dk |              |                                                               |                    |                       |                   |                            |  |  |  |  |  |
|--------------------|--------------|---------------------------------------------------------------|--------------------|-----------------------|-------------------|----------------------------|--|--|--|--|--|
| [Name]             | Selec        | Select bit image mode                                         |                    |                       |                   |                            |  |  |  |  |  |
|                    | ASCI         | ASCII ESC * m nL nH d1dk                                      |                    |                       |                   |                            |  |  |  |  |  |
| [Format]           | Hex.         |                                                               |                    |                       |                   |                            |  |  |  |  |  |
|                    | Decin        | nal 27 42 m r                                                 | nL nH d1dk         |                       |                   |                            |  |  |  |  |  |
|                    | m = 0        | ,1,32,33                                                      |                    |                       |                   |                            |  |  |  |  |  |
| [Range]            | 0 ≤          | nL ≤ 255                                                      |                    |                       |                   |                            |  |  |  |  |  |
| [italige]          | 0 ≤ nł       | 1≤3                                                           |                    |                       |                   |                            |  |  |  |  |  |
|                    | 0 ≤          | d ≤255                                                        |                    |                       |                   |                            |  |  |  |  |  |
|                    | Selec        | ts a bit-image m                                              | ode in mode        | m for the nur         | nber of dots s    | specified by <i>nL</i> and |  |  |  |  |  |
|                    | nH.          |                                                               |                    |                       |                   |                            |  |  |  |  |  |
|                    | m = 1        | ,33 : (nL+nH×25                                               | 6)<576 (3 inc      | h);(nL+nH×2           | 56)<432 (2 ind    | ch).                       |  |  |  |  |  |
|                    | <u>m</u> = 0 | m = 0,32 : (nL+nH×256)<288 (3 inch);(nL+nH×256)<216 (2 inch). |                    |                       |                   |                            |  |  |  |  |  |
|                    | m            |                                                               | Number<br>of       | Density               | Density<br>of     |                            |  |  |  |  |  |
|                    |              | Mode                                                          | Vert. Dir.<br>Dots | of Vert.<br>Dir. Dots | Hor. Dir.<br>Dots | Data Count (k)             |  |  |  |  |  |
| [Description]      | 0            | 8 dot single<br>density                                       | 8                  | 67 DPI                | 101 DPI           | nL+nH×256                  |  |  |  |  |  |
|                    | 1            | 8 dot double density                                          | 8                  | 67 DPI                | 203 DPI           | nL+nH×256                  |  |  |  |  |  |
|                    |              | 24 dot                                                        |                    |                       |                   | (nL+nH×256)                |  |  |  |  |  |
|                    | 32           | single                                                        | 24                 | 203 DPI               | 101 DPI           | (IIL+III1^230)<br>×3       |  |  |  |  |  |
|                    |              | density                                                       |                    |                       |                   | ~0                         |  |  |  |  |  |
|                    |              | 24 dot                                                        |                    |                       |                   | (nL+nH×256)                |  |  |  |  |  |
|                    | 33           | double                                                        | 24                 | 203 DPI               | 203 DPI           | ×3                         |  |  |  |  |  |
|                    |              | density                                                       |                    |                       |                   |                            |  |  |  |  |  |

| ESC - n       |                                                                   |                                             |                                             |         |                                                    |  |  |  |  |  |
|---------------|-------------------------------------------------------------------|---------------------------------------------|---------------------------------------------|---------|----------------------------------------------------|--|--|--|--|--|
| [Name]        | Turn unde                                                         | Turn underline mode on/off.                 |                                             |         |                                                    |  |  |  |  |  |
|               | ASCII                                                             | ESC                                         | -                                           | n       |                                                    |  |  |  |  |  |
| [Format]      | Hex.                                                              | 1B                                          | 2D                                          | n       |                                                    |  |  |  |  |  |
|               | Decimal                                                           | 27                                          | 45                                          | n       |                                                    |  |  |  |  |  |
| [Dongo]       | 0 ≤ n ≤ 2                                                         |                                             |                                             |         |                                                    |  |  |  |  |  |
| [Range]       | Initial Valu                                                      | ue n = C                                    | )                                           |         |                                                    |  |  |  |  |  |
|               | This comr                                                         | mand ena                                    | ables                                       | the pri | nt data following it to be printer out underlined. |  |  |  |  |  |
|               | The underline mode varied depending on the following values of n: |                                             |                                             |         |                                                    |  |  |  |  |  |
|               | n                                                                 | Function                                    |                                             |         |                                                    |  |  |  |  |  |
| [Description] | 0                                                                 | Turns                                       | off un                                      | derline | mode                                               |  |  |  |  |  |
|               | 1                                                                 | Turns                                       | Turns on underline mode, set at 1-dot thick |         |                                                    |  |  |  |  |  |
|               | 2                                                                 | Turns on underline mode, set at 2-dot thick |                                             |         |                                                    |  |  |  |  |  |
|               |                                                                   | •                                           |                                             |         |                                                    |  |  |  |  |  |

# ESC 2

| [Name]                                                                 | Select defa                                            | Select default line spacing. |    |  |  |  |  |  |
|------------------------------------------------------------------------|--------------------------------------------------------|------------------------------|----|--|--|--|--|--|
|                                                                        | ASCII                                                  | ESC                          | 2  |  |  |  |  |  |
| [Format]                                                               | Hex.                                                   | 1B                           | 32 |  |  |  |  |  |
|                                                                        | Decimal                                                | 27                           | 50 |  |  |  |  |  |
| [Range]                                                                | N/A                                                    |                              |    |  |  |  |  |  |
| This command sets the default line spacing The default line spacing is |                                                        |                              |    |  |  |  |  |  |
| [Description]                                                          | approximately 4.25 mm, which is equivalent to 34 dots. |                              |    |  |  |  |  |  |

#### ESC 3 n

| [Name]           | Set line spacing.                                        |       |                                               |   |  |  |  |  |  |
|------------------|----------------------------------------------------------|-------|-----------------------------------------------|---|--|--|--|--|--|
|                  | ASCII                                                    | ESC   | 3                                             | n |  |  |  |  |  |
| [Format]         | Hex.                                                     | 1B    | 33                                            | n |  |  |  |  |  |
|                  | Decimal                                                  | 27    | 51                                            | n |  |  |  |  |  |
| [Dongo]          | 0 ≤ n ≤ 255                                              |       |                                               |   |  |  |  |  |  |
| [Range]          | Initial Value                                            | e n=3 | 84                                            |   |  |  |  |  |  |
| This command set |                                                          |       | sets the line spacing using a following rule. |   |  |  |  |  |  |
| [Description]    | Line spacing = n x (vertical or horizontal motion units) |       |                                               |   |  |  |  |  |  |

| ESC = n       |            |                       |         |            |      |             |                |          |  |
|---------------|------------|-----------------------|---------|------------|------|-------------|----------------|----------|--|
| [Name]        | Select p   | ct peripheral device. |         |            |      |             |                |          |  |
| [Format]      | ASCII      | ESC                   | =       | n          |      |             |                |          |  |
|               | Hex.       | 1B                    | 3D      | n          |      |             |                |          |  |
|               | Decima     | l 27                  | 61      | n          |      |             |                |          |  |
| [Range]       | 0 ≤ n ≤ 2  | 255                   |         |            |      |             |                |          |  |
|               | Initial Va | alue n = 1            |         |            |      |             |                |          |  |
| [Description] | Selects    | the periphe           | eral de | vice for w | hich | the data is | effective from | the host |  |
|               | comput     | er.                   |         |            |      |             |                |          |  |
|               | Bit        | Function              |         | "0"        |      | "1"         |                |          |  |
|               | 7          | Undefined             |         |            |      |             |                |          |  |
|               | 6          | Undefir               | ned     |            |      |             |                |          |  |
|               | 5          | Undefir               | ned     |            |      |             |                |          |  |
|               | 4          | Undefir               | ned     |            |      |             |                |          |  |
|               | 3          | Undefir               |         |            |      |             |                |          |  |
|               | 2          | Undefined             |         |            |      |             |                |          |  |
|               | 1          | Undefir               | ned     |            |      |             |                |          |  |
|               | 0          | Printe                | er      | Invali     | d    | Valid       |                |          |  |

#### ESC @

| _             |               |                                                                                 |  |  |  |  |
|---------------|---------------|---------------------------------------------------------------------------------|--|--|--|--|
| [Name]        | Initialize pr | inter.                                                                          |  |  |  |  |
|               | ASCII         | ESC @                                                                           |  |  |  |  |
| [Format]      | Hex.          | 1B 40                                                                           |  |  |  |  |
|               | Decimal       | 27 64                                                                           |  |  |  |  |
| [Range]       | N/A           |                                                                                 |  |  |  |  |
| [Description] | Clears data   | Clears data from the print buffer and sets the printer to its default settings. |  |  |  |  |

# ESC D n1...nk NUL

| [Name]                                                                              | Set horizontal tab position |                                           |    |          |  |  |  |  |  |  |
|-------------------------------------------------------------------------------------|-----------------------------|-------------------------------------------|----|----------|--|--|--|--|--|--|
|                                                                                     | ASCII                       | ESC                                       | D  | n1nk NUL |  |  |  |  |  |  |
| [Format]                                                                            | Hex.                        | 1B                                        | 44 | n1nk NUL |  |  |  |  |  |  |
|                                                                                     | Decimal                     | 27                                        | 68 | n1nk NUL |  |  |  |  |  |  |
| [Danga]                                                                             |                             |                                           |    |          |  |  |  |  |  |  |
| [Range]                                                                             | 0 ≤ k ≤ 32                  | $0 \le k \le 32$                          |    |          |  |  |  |  |  |  |
|                                                                                     | Sets horiz                  | Sets horizontal tab position              |    |          |  |  |  |  |  |  |
| [Description] • n specifies the column number for setting a horizontal tab position |                             |                                           |    |          |  |  |  |  |  |  |
| [Description]                                                                       | left ma                     | left margin or the beginning of the line. |    |          |  |  |  |  |  |  |
| <ul> <li>k indicates the number of horizontal tab positions to be set.</li> </ul>   |                             |                                           |    |          |  |  |  |  |  |  |

| ESC E n       |                                                                                |
|---------------|--------------------------------------------------------------------------------|
| [Name]        | Turn emphasized mode on / off.                                                 |
| [Format]      | ASCII ESC E n                                                                  |
|               | Hex. 1B 45 n                                                                   |
|               | Decimal 27 69 n                                                                |
| [Range]       | 0 ≤ n ≤ 255                                                                    |
|               | Initial Value n = 0                                                            |
| [Description] | This command turns emphasized mode on or off by toggling the least significant |
|               | bit of n as followings:                                                        |
|               | When the LSB of n is 0, the emphasized mode is turned off.                     |
|               | When the LSB of n is 1, the emphasized mode is turned on.                      |

#### ESC G n

| [Name]        | Turn double-strike mode on/off.                                               |
|---------------|-------------------------------------------------------------------------------|
| [Format]      | ASCII ESC G n                                                                 |
|               | Hex. 1B 47 n                                                                  |
|               | Decimal 27 71 n                                                               |
| [Range]       | 0 ≤ n ≤ 255                                                                   |
|               | Initial Value n = 0                                                           |
| [Description] | Specifies or cancels double printing.                                         |
|               | Cancels double printing when n = <******0>B.                                  |
|               | Specifies double printing when n = <******1>B.                                |
|               | <ul> <li>n is effective only when it is the lowest bit.</li> </ul>            |
|               | • This printer is not capable of double printing, so the print is the same as |
|               | when using emphasized printing.                                               |
|               | <ul> <li>This command is enabled for ANK characters</li> </ul>                |

# ESC J n

| [Name]        | Print and feed paper.                                                                                                    |
|---------------|----------------------------------------------------------------------------------------------------|
| [Format]      | ASCII ESC J n                                                                                                    |
|               | Hex. 1B 4A n                                                                                                    |
|               | Decimal 27 74 n                                                                                                    |
| [Range]       | 0 ≤ n ≤ 255                                                                                                    |
| [Description] | <ul> <li>This command prints the data in the print buffer and feeds the paper [n X vertical motion unit].</li> <li>Sets the print position to the beginning of the next line after printing.</li> <li>In standard mode, the printer uses the vertical motion unit (<i>y</i>).</li> <li>In page mode, this command functions as follows, depending on the starting position of the printable area: <ul> <li>(1) When the starting position is set to the upper left or lower right of the printable area using ESC T, the vertical motion unit (<i>y</i>) is used.</li> </ul> </li> </ul> |

| <br>(2) When the starting position is set to the upper right or lower left of the    |
|--------------------------------------------------------------------------------------|
| printable area using <b>ESC T</b> , the horizontal motion unit ( <i>x</i> ) is used. |
| • The maximum line spacing is 150mm {5.9 inches }. When the setting value            |
| exceeds the maximum, it is converted to the maximum automatically.                   |

# ESC L

| [Name]        | Select page mode                                                                                                    |  |  |  |  |  |  |  |
|---------------|----------------------------------------------------------------------------------------------------|--|--|--|--|--|--|--|
| [Format]      | ASCII ESC L<br>Hex. 1B 4C<br>Decimal 27 76                                                                                                    |  |  |  |  |  |  |  |
| [Range]       | N/A                                                                                                    |  |  |  |  |  |  |  |
| [Description] | <ul> <li>Enabled only when input with the top of line.</li> <li>Invalid when input by page mode.</li> <li>Returns to standard mode after the following commands are issued. <ul> <li>a. FF (Print and recover to page mode)</li> <li>b. ESC S (Select standard mode)</li> </ul> </li> <li>Character expansion position has the starting point specified by ESC T (Character print direction selection in page mode) in the printing region designated by the ESC W (Set print region in the page mode) command.</li> <li>This command switches the settings for the following commands the values of which can be set independently in standard mode and page mode to those for page mode <ul> <li>a. Set space amount: ESC SP, FS S</li> <li>b. Set line feed amount: ESC 2, ESC 3</li> </ul> </li> <li>The following commands are enabled only when in page mode. <ul> <li>a. ESC V : Specify/cancel character 90 degree clockwise rotation</li> <li>b. ESC a : Position alignment</li> <li>c. ESC { : Specify/cancel upside-down printing</li> <li>d. GS W : Set print region width</li> </ul> </li> <li>The following commands are invalid in page mode. <ul> <li>a. FS p : Print NV bit image</li> <li>b. FS q : Define NV bit image</li> <li>c. GS v 0 : Print raster bit images</li> <li>d. GS L : Set left margin</li> </ul> </li> </ul> |  |  |  |  |  |  |  |

# ESC M n

| [Name]        | Select character font. |                           |        |      |                         |             |  |
|---------------|------------------------|---------------------------|--------|------|-------------------------|-------------|--|
|               | ASCII                  | ESC                       | M      | n    |                         |             |  |
| [Format]      | Hex.                   | 1B                        | 4D     | n    |                         |             |  |
|               | Decimal                | 27                        | 77     | n    |                         |             |  |
| [Danga]       | n = 0, 1               |                           |        |      |                         |             |  |
| [Range]       | Initial Valu           | e n=                      | 0      |      |                         |             |  |
|               | This comm              | nand se                   | elects | ANK  | character fonts using n | as follows: |  |
| [Description] | n                      | Fune                      | ction  |      |                         |             |  |
| [Description] | 0                      | Character font A selected |        |      |                         |             |  |
|               | 1                      | Char                      | acter  | font | B selected              |             |  |
|               | -                      |                           |        |      |                         |             |  |

# ESC R n

| O al a at an        |                                                                                                    |  |  |  |  |  |  |
|---------------------|----------------------------------------------------------------------------------------------------|--|--|--|--|--|--|
|                     | n international character set.                                                                                                    |  |  |  |  |  |  |
| ASCII               | ESC R n                                                                                                    |  |  |  |  |  |  |
| Hex.                | 1B 52 n                                                                                                    |  |  |  |  |  |  |
| Decimal             | 27 82 n                                                                                                    |  |  |  |  |  |  |
| 0 ≤ n ≤ 1           | 6                                                                                                    |  |  |  |  |  |  |
| Initial Value n = 0 |                                                                                                    |  |  |  |  |  |  |
| This com            | mand specifies international characters according to n values.                                                                                              |  |  |  |  |  |  |
|                     |                                                                                                    |  |  |  |  |  |  |
| n                   | Character Set                                                                                                    |  |  |  |  |  |  |
| 0                   | USA                                                                                                    |  |  |  |  |  |  |
| 1                   | France                                                                                                    |  |  |  |  |  |  |
| 2                   | Germany                                                                                                    |  |  |  |  |  |  |
| 3                   | UK                                                                                                    |  |  |  |  |  |  |
| 4                   | Denmark I                                                                                                    |  |  |  |  |  |  |
| 5                   | Sweden                                                                                                    |  |  |  |  |  |  |
| 6                   | Italy                                                                                                    |  |  |  |  |  |  |
| 7                   | Spain                                                                                                    |  |  |  |  |  |  |
| 8                   | Japan                                                                                                    |  |  |  |  |  |  |
| 9                   | Norway                                                                                                    |  |  |  |  |  |  |
| 10                  | Denmark II                                                                                                    |  |  |  |  |  |  |
| 11                  | Spain II                                                                                                    |  |  |  |  |  |  |
| 12                  | Latin America                                                                                                    |  |  |  |  |  |  |
| 13                  | Korea                                                                                                    |  |  |  |  |  |  |
| 14                  | Russia                                                                                                    |  |  |  |  |  |  |
| 15                  | Slavonic                                                                                                    |  |  |  |  |  |  |
|                     | ASCII<br>Hex.<br>Decimal<br>$0 \le n \le 1$<br>Initial Val<br>This com<br>n<br>0<br>1<br>2<br>3<br>4<br>5<br>6<br>7<br>8<br>9<br>10<br>11<br>12<br>13<br>14 |  |  |  |  |  |  |

# ESC S

| ESC S         |                                                                                                    |
|---------------|----------------------------------------------------------------------------------------------------|
| [Name]        | Select standard mode                                                                                                    |
|               | ASCII ESC S                                                                                                    |
| [Format]      | Hex. 1B 53                                                                                                    |
|               | Decimal 27 83                                                                                                    |
| [Range]       | N/A                                                                                                    |
| [Description] | <ul> <li>Valid only when input by page mode.</li> <li>All buffer data in page mode is deleted.</li> <li>Sets the print position to the beginning of the next line after execution.</li> <li>The print area set by ESC W (Set print region in page mode) is reset to the default setting.</li> <li>This command switches the settings for the following commands the values of which can be set independently in standard mode and page mode to those for standard mode <ul> <li>a. ESC SP :Set character right space amount</li> <li>b. FS S :Set Chinese character space amount</li> <li>c. ESC 2 :Set default line spacing</li> </ul> </li> <li>The following commands are effective only when in standard mode. <ul> <li>a. ESC W :Set print region in page mode</li> <li>b. ESC T :Select character print direction in page mode</li> <li>c. GS \$: Specify absolute position for character vertical direction in page Mode</li> <li>b. GS \: Specify relative position for character vertical direction in page mode</li> </ul> </li> </ul> |

| ESC T n       |                                      |                                           |                                                                                                    |  |  |  |  |  |
|---------------|--------------------------------------|-------------------------------------------|----------------------------------------------------------------------------------------------------|--|--|--|--|--|
| [Name]        | Select print direction in page mode. |                                           |                                                                                                    |  |  |  |  |  |
|               | ASCII ESC T n                        |                                           |                                                                                                    |  |  |  |  |  |
| [Format]      | Hex. 1B 54 n                         |                                           |                                                                                                    |  |  |  |  |  |
|               | Decimal 27 84 n                      |                                           |                                                                                                    |  |  |  |  |  |
| [Range]       | 0 ≤ n ≤ 3, 48                        | 3 ≤ n ≤ 51                                |                                                                                                    |  |  |  |  |  |
| [Kange]       | Initial Value                        | n = 0                                     |                                                                                                    |  |  |  |  |  |
|               | Selects the                          | character printing dire                   | ction and starting point in page mode.                                                                                                    |  |  |  |  |  |
|               | n                                    | Print Direction                           | Starting Point                                                                                                    |  |  |  |  |  |
|               | 0, 48                                | Left to Right                             | Upper Left (A in the figure below)                                                                                                    |  |  |  |  |  |
|               | 1, 49                                | Bottom to Top                             | Lower Left (B in the figure below)                                                                                                    |  |  |  |  |  |
|               | 2, 50                                | Right to Left                             | Lower Right (C in the figure below)                                                                                                    |  |  |  |  |  |
|               | 3, 51                                | Top to Bottom                             | Upper Right (D in the figure below)                                                                                                    |  |  |  |  |  |
| [Description] |                                      | A →→→<br>↑ Print Region<br>↑<br>1<br>∞ ←← | $\leftarrow Paper Feed Direction \\ \Box \rightarrow \rightarrow \rightarrow \qquad \qquad \qquad \qquad \qquad \qquad \qquad \qquad \qquad \qquad \qquad \qquad \qquad \qquad \qquad \qquad$ |  |  |  |  |  |

# ESC V n

| [Name]        | Turn 90 degree clockwise rotation mode on/off                             |                                             |  |  |  |  |
|---------------|---------------------------------------------------------------------------|---------------------------------------------|--|--|--|--|
| [Format]      | ASCII ESC                                                                 | V n                                         |  |  |  |  |
|               | Hex. 1B                                                                   | 1B 56 n                                     |  |  |  |  |
|               | Decimal 27                                                                | 86 n                                        |  |  |  |  |
| [Danga]       | 0 ≤ n≤ 1, 48≤ n                                                           | ı ≤49                                       |  |  |  |  |
| [Range]       | Initial Value n                                                           | n = 0                                       |  |  |  |  |
|               | Specifies or cancels character 90 degree clockwise rotation.              |                                             |  |  |  |  |
|               |                                                                           |                                             |  |  |  |  |
|               | n                                                                         | Function                                    |  |  |  |  |
|               | 0, 48                                                                     | Turns off 90 degree clockwise rotation mode |  |  |  |  |
| [Description] | 1, 49                                                                     | Turns on 90 degree clockwise rotation mode  |  |  |  |  |
|               | Underlines are not applied to characters rotated 90 degrees clockwise     |                                             |  |  |  |  |
|               | even when ESC !, ESC - or FS - commands are given.                        |                                             |  |  |  |  |
|               | If 90 degree clockwise rotation is specified, double-wide and double-tall |                                             |  |  |  |  |
|               | commands in the 90 rotation mode enlarges characters in the opposite      |                                             |  |  |  |  |

|   | directions to double-wide and double-tall commands.          |
|---|--------------------------------------------------------------|
| • | This command only affects printing in standard mode.         |
|   | In page mode, this command is only effective for the setting |

In page mode, this command is only effective for the setting.
 This command is affective for ANK and Chinese shareton.

#### • This command is effective for ANK and Chinese characters.

#### ESC W xL xH yL yH dxL dxH dyL dyH

| [Name]         | Set printing area in                         | page mode                                                                                        |                      |                      |  |  |  |
|----------------|----------------------------------------------|--------------------------------------------------------------------------------------------------|----------------------|----------------------|--|--|--|
|                | ASCII ESC W xL xH yL yH dxL dxH dyL dyH      |                                                                                                  |                      |                      |  |  |  |
| [Format]       | Hex. 1B 57 xL xH yL                          | _ yH dxL dxH dyL dyH                                                                             |                      |                      |  |  |  |
|                | Decimal 27 87 xL xH                          | ∃ yL yH dxL dxH dyL dy⊦                                                                          | 4                    |                      |  |  |  |
|                | 0 ≤ xL, xH, yL, yH, dxL, dxH, dyL, dyH ≤ 255 |                                                                                                  |                      |                      |  |  |  |
| [Range]        | However, this exclude                        | des dxL = dxH = 0 or dyl                                                                         | L = dyH = 0          |                      |  |  |  |
|                | Initial Value xL = x                         | H = yL = yH = 0                                                                                  |                      |                      |  |  |  |
|                | Sets the print region                        | position and size.                                                                               |                      |                      |  |  |  |
|                | Horizontal direct                            | tion starting point [(xL +                                                                       | xH x 256) x basic    | calculated pitch     |  |  |  |
|                | Vertical directio                            | n starting point [(yL + yH                                                                       | ł x 256) x basic ca  | lculated pitch]      |  |  |  |
|                | Horizontal direct                            | tion length [(dxL + dxH :                                                                        | x 256) basic calcul  | ated pitch]          |  |  |  |
|                | Vertical direction                           | on length = [(dyL + dyH                                                                          | x 256) basic calcu   | lated pitch]         |  |  |  |
|                | • (X+Dx-1)<576                               | (3 inch, basic calculate                                                                         | ed pitch=1);(X+Dx-   | -1)<432 (2 incl      |  |  |  |
|                | basic calculated                             | d pitch=1)                                                                                       |                      |                      |  |  |  |
|                | • (Y+Dy-1)<768 (                             | basic calculated pitch=1                                                                         | 1);                  |                      |  |  |  |
|                | <ul> <li>If (horizontal state)</li> </ul>    | arting position + printing                                                                       | area width) excee    | eds the printabl     |  |  |  |
|                | area, the printing                           | ng area width is autom                                                                           | atically set to (hor | rizontal printabl    |  |  |  |
|                | area - horizonta                             | area - horizontal starting position).                                                            |                      |                      |  |  |  |
|                | If (vertical starti                          | <ul> <li>If (vertical starting position + printing area height) exceeds the printable</li> </ul> |                      |                      |  |  |  |
| (Decenin tion) |                                              | ng area height is automa                                                                         |                      |                      |  |  |  |
| [Description]  | - vertical startin                           |                                                                                                  |                      |                      |  |  |  |
|                | 1.0.00                                       |                                                                                                  | 2                    |                      |  |  |  |
|                | (X, Y)<br>L                                  | Dx                                                                                               | Paper                |                      |  |  |  |
|                |                                              |                                                                                                  |                      | Ť                    |  |  |  |
|                |                                              |                                                                                                  |                      | T                    |  |  |  |
|                | Dy                                           | Print Region                                                                                     |                      | Ω.                   |  |  |  |
|                |                                              |                                                                                                  |                      | aper F               |  |  |  |
|                |                                              |                                                                                                  |                      | aper Feed            |  |  |  |
|                |                                              |                                                                                                  |                      | aper Feed Dire       |  |  |  |
|                |                                              |                                                                                                  |                      | aper Feed Directio   |  |  |  |
|                |                                              | (X+                                                                                              | 1<br>Dx-1,Y+Dx-1)    | Paper Feed Direction |  |  |  |

| ESC \ nL nH   |                                                                                                    |  |  |  |  |  |  |
|---------------|----------------------------------------------------------------------------------------------------|--|--|--|--|--|--|
| [Name]        | Set relative print position.                                                                                                    |  |  |  |  |  |  |
|               | ASCII ESC \ nL nH                                                                                                    |  |  |  |  |  |  |
| [Format]      | Hex. 1B 5C nL nH                                                                                                    |  |  |  |  |  |  |
|               | Decimal 27 92 nL nH                                                                                                    |  |  |  |  |  |  |
| [Range]       | 0 ≤ (nL + nH x 256) ≤ 65535 (0 ≤ nL 255, 0 ≤ nH ≤ 255)                                                                                                    |  |  |  |  |  |  |
| [Description] | <ul> <li>Specifies the next print starting position with a relative position based on the current position. This sets the position from the current position to [(nL + nH x 256) x basic calculated pitch] for the next print starting position.</li> <li>Specifications exceeding the print range are ignored</li> </ul> |  |  |  |  |  |  |

# ESC a n

| [Name]        | Select justification. |        |                 |       |                      |          |             |    |
|---------------|-----------------------|--------|-----------------|-------|----------------------|----------|-------------|----|
|               | ASCII                 | ESC    | а               | n     |                      |          |             |    |
| [Format]      | Hex.                  | 1B     | 61              | n     |                      |          |             |    |
|               | Decimal               | 27     | 97              | n     |                      |          |             |    |
| [Range]       | 0 ≤ n ≤2              |        |                 |       |                      |          |             |    |
| [Range]       | Initial Value         | e n =  | 0               |       |                      |          |             |    |
|               | This comm             | and sp | becifi          | es po | sition alignment for | all data | in one line | in |
|               | standard m            | ode, ι | ising           | n as  | follows:             |          |             |    |
|               |                       |        |                 |       |                      |          |             |    |
|               | n                     | Alig   | nme             | nt    |                      |          |             |    |
| [Description] | 0                     | Lef    | aligr           | nmen  | t                    |          |             |    |
|               | 1                     | Cer    | nter a          |       |                      |          |             |    |
|               | 2                     | Rig    | Right alignment |       |                      |          |             |    |
|               |                       | 1      |                 |       |                      |          |             |    |
|               | This comm             | and ha | as no           | effe  | t in page mode.      |          |             |    |

| ESC c 3 n                                                       |                      |                     |          |        |           |        |          |       |          |  |  |  |  |
|-----------------------------------------------------------------|----------------------|---------------------|----------|--------|-----------|--------|----------|-------|----------|--|--|--|--|
| [Name]                                                          | Select pa            | per sens            | or(s) to | o outp | ut paper  | -end : | signals. |       |          |  |  |  |  |
|                                                                 | ASCII                | ESC                 | С        | 3      | n         |        |          |       |          |  |  |  |  |
| [Format]                                                        | Hex.                 | 1B                  | 63       | 33     | n         |        |          |       |          |  |  |  |  |
|                                                                 | Decimal              | 27                  | 99       | 51     | n         |        |          |       |          |  |  |  |  |
| [Danga]                                                         | Specificat           | ion: 0 ≤ r          | 1 ≤ 3    |        |           |        |          |       |          |  |  |  |  |
| [Range]                                                         | Initial Valu         | Initial Value n = 0 |          |        |           |        |          |       |          |  |  |  |  |
| Selects paper out detector that outputs a paper out signal when |                      |                     |          |        |           |        |          |       | aper has |  |  |  |  |
|                                                                 | run out.             |                     |          |        |           |        |          |       |          |  |  |  |  |
|                                                                 | Bit Function "0" "1" |                     |          |        |           |        |          |       |          |  |  |  |  |
|                                                                 | Bit                  |                     | Fu       | inctio | n         |        | "0"      | "1"   | _        |  |  |  |  |
|                                                                 | 7                    | Undefi              | ned      |        |           |        |          |       | _        |  |  |  |  |
|                                                                 | 6                    | Undefi              | ned      |        |           |        |          |       |          |  |  |  |  |
| [Description]                                                   | 5                    | Undefi              | ned      |        |           |        |          |       |          |  |  |  |  |
|                                                                 | 4                    | Undefi              | ned      |        |           |        |          |       |          |  |  |  |  |
|                                                                 | 3                    | Undefi              | ned      |        |           |        |          |       |          |  |  |  |  |
|                                                                 | 2                    | Undefi              | ned      |        |           |        |          |       | ]        |  |  |  |  |
|                                                                 | 1                    | Paper               | roll ne  | ar enc | l detecto | r      | Invalid  | Valid | ]        |  |  |  |  |
|                                                                 | 0                    | Paper               | roll ne  | ar enc | l detecto | r      | Invalid  | Valid | ]        |  |  |  |  |

## ESC c 4 n

| [Name]         | Select paper sensor(s) to stop printing.                                |            |         |       |        |      |         |       |  |  |  |  |
|----------------|-------------------------------------------------------------------------|------------|---------|-------|--------|------|---------|-------|--|--|--|--|
|                | ASCII                                                                   | ESC        | С       | 4     | n      |      |         |       |  |  |  |  |
| [Format]       | Hex.                                                                    | 1B         | 63      | 34    | n      |      |         |       |  |  |  |  |
|                | Decimal                                                                 | 27         | 99      | 52    | n      |      |         |       |  |  |  |  |
| [Danga]        | Specificat                                                              | ion: 0 ≤ ı | n≤3     |       |        |      |         |       |  |  |  |  |
| [Range]        | Initial Value n = 0                                                     |            |         |       |        |      |         |       |  |  |  |  |
|                | Selects the paper out detector to stop printing when paper has run out. |            |         |       |        |      |         |       |  |  |  |  |
|                | Bit                                                                     | Functi     | on      |       |        |      | "0"     | "1"   |  |  |  |  |
|                | 7                                                                       | Undefi     | ned     |       |        |      |         |       |  |  |  |  |
|                | 6                                                                       | Undefi     | ned     |       |        |      |         |       |  |  |  |  |
| (Decembration) | 5                                                                       | Undefi     | ned     |       |        |      |         |       |  |  |  |  |
| [Description]  | 4                                                                       | Undefi     | ned     |       |        |      |         |       |  |  |  |  |
|                | 3                                                                       | Undefi     | ned     |       |        |      |         |       |  |  |  |  |
|                | 2                                                                       | Undefi     | ned     |       |        |      |         |       |  |  |  |  |
|                | 1                                                                       | Paper      | roll ne | ar en | d dete | ctor | Invalid | Valid |  |  |  |  |
|                | 0                                                                       | Paper      | roll ne | ar en | d dete | ctor | Invalid | Valid |  |  |  |  |

| ESC c 5 n     |                                                                    |         |         |        |       |                    |  |  |  |  |
|---------------|--------------------------------------------------------------------|---------|---------|--------|-------|--------------------|--|--|--|--|
| [Name]        | Enable/disable panel buttons                                       |         |         |        |       |                    |  |  |  |  |
|               | ASCII                                                              | ESC     | С       | 5      | n     |                    |  |  |  |  |
| [Format]      | Hex.                                                               | 1B      | 63      | 35     | n     |                    |  |  |  |  |
|               | Decimal                                                            | 27      | 99      | 53     | n     |                    |  |  |  |  |
| [Range]       | Specification: $0 \le n \le 255$                                   |         |         |        |       |                    |  |  |  |  |
| [Range]       | Initial Value n = 0                                                |         |         |        |       |                    |  |  |  |  |
|               | Toggles the panel switches between enabled and disabled.           |         |         |        |       |                    |  |  |  |  |
|               | <ul> <li>Enable</li> </ul>                                         | es pane | l swite | ches v | vhen  | n = <******0>B.    |  |  |  |  |
| [Description] | <ul> <li>Disable</li> </ul>                                        | es pane | el swit | ches   | wher  | n n = <******1>B.  |  |  |  |  |
|               | <ul> <li>n is effective only when it is the lowest bit.</li> </ul> |         |         |        |       |                    |  |  |  |  |
|               | <ul> <li>When</li> </ul>                                           | disable | d, all  | panel  | swite | ches are disabled. |  |  |  |  |

# ESC d n

| [Name]        | Print and feed n lines                                                    |         |                                                              |         |                                               |  |  |  |  |  |
|---------------|---------------------------------------------------------------------------|---------|--------------------------------------------------------------|---------|-----------------------------------------------|--|--|--|--|--|
|               | ASCII                                                                     | ESC     | d                                                            | n       |                                               |  |  |  |  |  |
| [Format]      | Hex.                                                                      | 1B      | 64                                                           | n       |                                               |  |  |  |  |  |
|               | Decimal                                                                   | 27      | 100                                                          | n       |                                               |  |  |  |  |  |
| [Range]       | 0 ≤ n ≤ 255                                                               |         |                                                              |         |                                               |  |  |  |  |  |
|               | Prints the data in the print buffer and performs a paper feed of n lines. |         |                                                              |         |                                               |  |  |  |  |  |
| [Description] | <ul> <li>Sets th</li> </ul>                                               | e print | positio                                                      | on to t | he beginning of the next line after printing. |  |  |  |  |  |
| [Description] | <ul> <li>Paper i</li> </ul>                                               | s fed a | fed approximately 150 mm if the [n x basic calculated pitch] |         |                                               |  |  |  |  |  |
|               | exceeds approximately 150 mm (5.9 inches).                                |         |                                                              |         |                                               |  |  |  |  |  |

# ESC i

| [Name]        | Full cut. |         |         |                                            |
|---------------|-----------|---------|---------|--------------------------------------------|
|               | ASCII     | ESC     | i       |                                            |
| [Format]      | Hex.      | 1B      | 69      |                                            |
|               | Decimal   | 27      | 105     |                                            |
| [Range]       | N/A       |         |         |                                            |
| [Description] | This comr | nand ex | kecutes | s a full cut of the paper in standard mode |

### ESC m

| [Name]        | Partial cut.                                                             |      |     |  |  |  |  |  |  |
|---------------|--------------------------------------------------------------------------|------|-----|--|--|--|--|--|--|
|               | ASCII                                                                    | ESC  | m   |  |  |  |  |  |  |
| [Format]      | Hex.                                                                     | 1B   | 6D  |  |  |  |  |  |  |
|               | Decimal                                                                  | 27   | 109 |  |  |  |  |  |  |
| [Range]       | N/A                                                                      |      |     |  |  |  |  |  |  |
| ID rin ti 1   | This command executes a partial cut of the paper with one point uncut in |      |     |  |  |  |  |  |  |
| [Description] | standard m                                                               | ode. |     |  |  |  |  |  |  |

| ESC pmtru     | L                                                                              |          |        |      |       |        |   |   |   |  |  |
|---------------|--------------------------------------------------------------------------------|----------|--------|------|-------|--------|---|---|---|--|--|
| [Name]        | General pulse                                                                  | •        |        |      |       |        |   |   |   |  |  |
|               | ASCII E                                                                        | SC p     | m      | t1   | t2    |        |   |   |   |  |  |
| [Format]      | Hex. 1                                                                         | B 70     | m      | t1   | t2    |        |   |   |   |  |  |
|               | Decimal 2                                                                      | 7 112    | m      | t1   | t2    |        |   |   |   |  |  |
|               | 0 ≤ m ≤ 1, 48 :                                                                | ≤ m ≤ 49 |        |      |       |        |   |   |   |  |  |
| [Range]       | 0 ≤ t1 ≤ 255                                                                   |          |        |      |       |        |   |   |   |  |  |
|               | 0 ≤ t2 ≤ 255                                                                   |          |        |      |       |        |   |   |   |  |  |
|               | This outputs a signal specified by t1 and t2 to the connector pin specified by |          |        |      |       |        |   |   |   |  |  |
|               | m. Drawer kick on time is set to t1 x 2 ms; off time is set to t2 x 2 ms.      |          |        |      |       |        |   |   |   |  |  |
|               |                                                                                |          |        |      |       |        |   |   |   |  |  |
|               | m                                                                              | Conne    | ctor F | 7    |       |        |   |   |   |  |  |
| [Description] | 0, 48                                                                          | Drawe    | r kick | conr | ector | pin #2 |   | 1 |   |  |  |
| [Description] | 1, 49                                                                          | Drawe    | r kick | conr | ector | pin #5 |   | 1 |   |  |  |
|               |                                                                                |          |        |      |       |        |   | - |   |  |  |
|               |                                                                                | 1        |        |      |       |        |   |   |   |  |  |
|               |                                                                                | <b>▲</b> | 1      | ≁    |       | t2     | > |   | ļ |  |  |
|               |                                                                                | 1 L      | 1      | I    |       | ι∠     | I |   |   |  |  |

#### ESC p m t1 t2

### ESC t n

| L30 t II      |                     |                 |             |            |  |  |  |  |  |  |
|---------------|---------------------|-----------------|-------------|------------|--|--|--|--|--|--|
| [Name]        | Select cl           | naracter code   | table.      |            |  |  |  |  |  |  |
|               | ASCII               | ESC t           | n           |            |  |  |  |  |  |  |
| [Format]      | Hex.                | 1B 74           | n           |            |  |  |  |  |  |  |
|               | Decimal             | 27 116          | n           |            |  |  |  |  |  |  |
| [Range]       | 0 ≤ n ≤ 8           | 1               |             |            |  |  |  |  |  |  |
| [rtange]      | Initial Value n = 0 |                 |             |            |  |  |  |  |  |  |
|               | Select pa           | age n of the ch | naracter co | ode table. |  |  |  |  |  |  |
|               | n                   | Character s     | et          |            |  |  |  |  |  |  |
|               | 0                   | CP-437          |             |            |  |  |  |  |  |  |
|               | 1                   | Katakana        |             |            |  |  |  |  |  |  |
|               | 2                   | CP-850          |             |            |  |  |  |  |  |  |
| [Description] | 3                   | CP-852          |             |            |  |  |  |  |  |  |
|               | 4                   | CP-860          |             |            |  |  |  |  |  |  |
|               | 5                   | CP-863          |             |            |  |  |  |  |  |  |
|               | 6                   | CP-865          |             |            |  |  |  |  |  |  |
|               | 7                   | CP-1252         |             | ]          |  |  |  |  |  |  |
|               | 8                   | User Define     |             | ]          |  |  |  |  |  |  |

| ESC { n       |                                                                                                    |                                 |         |                           |  |  |  |  |  |  |
|---------------|----------------------------------------------------------------------------------------------------|---------------------------------|---------|---------------------------|--|--|--|--|--|--|
| [Name]        | Turns upside-d                                                                                                    | own prin                        | ting mo | ode on/off.               |  |  |  |  |  |  |
|               | ASCII ES                                                                                                    | 6C {                            | n       |                           |  |  |  |  |  |  |
| [Format]      |                                                                                                    |                                 |         |                           |  |  |  |  |  |  |
|               | Decimal 27                                                                                                    | 123                             | n       |                           |  |  |  |  |  |  |
| [Range]       | 0 ≤ n ≤ 255                                                                                                    |                                 |         |                           |  |  |  |  |  |  |
| [italige]     | Initial Value n = 0                                                                                                    |                                 |         |                           |  |  |  |  |  |  |
|               | <ul> <li>Specifies or cancels upside-down printing.</li> <li>Cancels upside-down printing when n = &lt;******0&gt;H.</li> </ul> |                                 |         |                           |  |  |  |  |  |  |
|               | <ul> <li>Specifies upside-down printing when n = &lt;******1&gt;H.</li> </ul>                                                   |                                 |         |                           |  |  |  |  |  |  |
|               | <ul> <li>n is effective only when it is the lowest bit.</li> </ul>                                                              |                                 |         |                           |  |  |  |  |  |  |
|               | <ul> <li>This command is effective only when input at the top of the line when</li> </ul>                                       |                                 |         |                           |  |  |  |  |  |  |
| [Description] | standard mode is being used.                                                                                                    |                                 |         |                           |  |  |  |  |  |  |
| [Description] | • This command has no effect in page mode. In page mode, this command is                                                        |                                 |         |                           |  |  |  |  |  |  |
|               | only effective                                                                                                    | only effective for the setting. |         |                           |  |  |  |  |  |  |
|               | <ul> <li>Upside-dov</li> </ul>                                                                                                  | n printin                       | g rotat | es line data 180 degrees. |  |  |  |  |  |  |
|               |                                                                                                    | n                               | Upsi    | de-down mode              |  |  |  |  |  |  |
|               |                                                                                                    | 0                               | Turn    | ed off                    |  |  |  |  |  |  |
|               |                                                                                                    | 1                               | Turn    | ed on                     |  |  |  |  |  |  |

### FSpnm

| гэрпш                                                                                                    |                                     |      |     |               |            |  |  |  |  |  |  |
|----------------------------------------------------------------------------------------------------|-------------------------------------|------|-----|---------------|------------|--|--|--|--|--|--|
| [Name]                                                                                                    | Print NV bit im                     | age. |     |               |            |  |  |  |  |  |  |
|                                                                                                    | ASCII F                             | FS   | р   | n             | m          |  |  |  |  |  |  |
| [Format]                                                                                                    | Hex. 1                              | 1C   | 70  | n             | m          |  |  |  |  |  |  |
|                                                                                                    | Decimal 2                           | 28   | 112 | n             | m          |  |  |  |  |  |  |
| [Danga]                                                                                                    | 1 ≤ n ≤ 255                         |      |     |               |            |  |  |  |  |  |  |
| [Range]                                                                                                    | 0 ≤ m ≤ 3, 48 ≤ m ≤ 51              |      |     |               |            |  |  |  |  |  |  |
|                                                                                                    | Prints NV bit image n using mode m. |      |     |               |            |  |  |  |  |  |  |
|                                                                                                    |                                     | m    |     | Мо            | de         |  |  |  |  |  |  |
|                                                                                                    |                                     | 0,   | 48  | No            | rmal       |  |  |  |  |  |  |
|                                                                                                    |                                     | 1,   | 49  | Do            | uble-width |  |  |  |  |  |  |
|                                                                                                    |                                     | 2,   | 50  | Double-height |            |  |  |  |  |  |  |
| [Description]                                                                                                    |                                     | 3,   | 51  | Qu            | adruple    |  |  |  |  |  |  |
| <ul> <li>[Description]</li> <li>3, 51 Quadruple</li> <li>n specifies the NV bit image number.</li> <li>m specifies the bit-image mode.</li> <li>NV bit image is a bit image defined in non-volatile memory by FS q printed by this command.</li> <li>This command is ignored when the specified NV bit image n is under the specified NV bit image n is under the specified NV bit ima</li></ul> |                                     |      |     |               |            |  |  |  |  |  |  |

| FS q n [xL xH | yL yH d1…dk]1…[xL xH yL yH d1…dk]n                                              |  |  |  |  |  |  |  |  |  |  |
|---------------|---------------------------------------------------------------------------------|--|--|--|--|--|--|--|--|--|--|
| [Name]        | Define NV bit image.                                                            |  |  |  |  |  |  |  |  |  |  |
|               | ASCII FS q n [xL xH yL yH d1dk]1[xL xH yL yH d1dk]n                             |  |  |  |  |  |  |  |  |  |  |
| [Format]      | Hex. 1C 71 n [xL xH yL yH d1dk]1[xL xH yL yH d1dk]n                             |  |  |  |  |  |  |  |  |  |  |
|               | Decimal 28 113 n [xL xH yL yH d1dk]1[xL xH yL yH d1dk]n                         |  |  |  |  |  |  |  |  |  |  |
|               | 1 ≤ n ≤ 255                                                                     |  |  |  |  |  |  |  |  |  |  |
|               | $1 \le (xL + xH \times 256) \le 54$ ( $0 \le xL \le 54$ , $xH=0$ ) for 2 inch   |  |  |  |  |  |  |  |  |  |  |
| [Range]       | $1 \le (xL + xH \times 256) \le 72$ ( $0 \le xL \le 72$ , $xH=0$ ) for 3 inch   |  |  |  |  |  |  |  |  |  |  |
| [rtange]      | 1 ≤ (yL + yH ×256) ≤ 96 (0 ≤ yL ≤ 96, yH=0)                                     |  |  |  |  |  |  |  |  |  |  |
|               | 0 ≤ d ≤ 255                                                                     |  |  |  |  |  |  |  |  |  |  |
|               | $k = (xL + xH \times 256) \times (yL + yH \times 256) \times 8$                 |  |  |  |  |  |  |  |  |  |  |
| [Description] | Defines the specified NV bit image.                                             |  |  |  |  |  |  |  |  |  |  |
|               | <ul> <li>n specifies the number of NV bit images to define.</li> </ul>          |  |  |  |  |  |  |  |  |  |  |
|               | • xL and xH specify the horizontal direction for one NV bit image (xL + xH x    |  |  |  |  |  |  |  |  |  |  |
|               | 256) x 8 dots.                                                                  |  |  |  |  |  |  |  |  |  |  |
|               | • yL and yH specify the vertical direction for one NV bit image (yL + yH x 256) |  |  |  |  |  |  |  |  |  |  |
|               | x 8 dots.                                                                       |  |  |  |  |  |  |  |  |  |  |
|               | For xL = 64, xH = 0, yL = 96, yH = 0                                            |  |  |  |  |  |  |  |  |  |  |
|               | (xL+xHx256) x8dot = 512 dots                                                    |  |  |  |  |  |  |  |  |  |  |
|               | +•                                                                              |  |  |  |  |  |  |  |  |  |  |
|               |                                                                                 |  |  |  |  |  |  |  |  |  |  |
|               | d1 d97 d49057                                                                   |  |  |  |  |  |  |  |  |  |  |
|               | MSB                                                                             |  |  |  |  |  |  |  |  |  |  |
|               | d2 194 d49058                                                                   |  |  |  |  |  |  |  |  |  |  |
|               |                                                                                 |  |  |  |  |  |  |  |  |  |  |
|               |                                                                                 |  |  |  |  |  |  |  |  |  |  |
|               | LSB (yL+yHx256) x8dot = 768 dots                                                |  |  |  |  |  |  |  |  |  |  |
|               |                                                                                 |  |  |  |  |  |  |  |  |  |  |
|               |                                                                                 |  |  |  |  |  |  |  |  |  |  |
|               |                                                                                 |  |  |  |  |  |  |  |  |  |  |
|               |                                                                                 |  |  |  |  |  |  |  |  |  |  |
|               |                                                                                 |  |  |  |  |  |  |  |  |  |  |
|               |                                                                                 |  |  |  |  |  |  |  |  |  |  |
|               | d96 d49152                                                                      |  |  |  |  |  |  |  |  |  |  |
|               |                                                                                 |  |  |  |  |  |  |  |  |  |  |
|               |                                                                                 |  |  |  |  |  |  |  |  |  |  |
|               |                                                                                 |  |  |  |  |  |  |  |  |  |  |
|               |                                                                                 |  |  |  |  |  |  |  |  |  |  |

| GS ! n        |                                                                                            |                                      |          |             |                                    |                             |  |  |  |  |  |  |
|---------------|--------------------------------------------------------------------------------------------|--------------------------------------|----------|-------------|------------------------------------|-----------------------------|--|--|--|--|--|--|
| [Name]        | Select cl                                                                                  | naracter size.                       |          |             |                                    |                             |  |  |  |  |  |  |
|               | ASCII                                                                                      | GS                                   | !        | n           |                                    |                             |  |  |  |  |  |  |
| [Format]      | Hex.                                                                                       | 1D 2                                 | 21       | n           |                                    |                             |  |  |  |  |  |  |
|               | Decimal                                                                                    | 29 3                                 | 33       | n           |                                    |                             |  |  |  |  |  |  |
|               | 0 ≤ n ≤ 255                                                                                |                                      |          |             |                                    |                             |  |  |  |  |  |  |
| [Range]       | $(1 \leq \text{Vertical enlargement} \leq 8, 1 \leq \text{Horizontal enlargement} \leq 8)$ |                                      |          |             |                                    |                             |  |  |  |  |  |  |
|               | Initial Va                                                                                 | lue n = 0                            |          |             |                                    |                             |  |  |  |  |  |  |
|               | This command selects the character height and width using bits 0 to 3,                     |                                      |          |             |                                    |                             |  |  |  |  |  |  |
|               | bits 4 to                                                                                  | bits 4 to 7 respectively as follows: |          |             |                                    |                             |  |  |  |  |  |  |
|               | Bit                                                                                        | F                                    | unctio   | n           | Settin                             | ng                          |  |  |  |  |  |  |
|               | 0                                                                                          | Specifies th                         | ne num   | ber of      | Refer                              | to Table 2                  |  |  |  |  |  |  |
|               | 1                                                                                          | times norma                          | al font  | size in the | [Enla                              | rged in vertical direction] |  |  |  |  |  |  |
|               | 2                                                                                          | vertical dire                        | ection   |             |                                    |                             |  |  |  |  |  |  |
|               | 3                                                                                          |                                      |          |             |                                    |                             |  |  |  |  |  |  |
|               | 4                                                                                          | Specifies th                         | ne num   | ber of      | Refer                              | to Table 1                  |  |  |  |  |  |  |
|               | 5                                                                                          | times norma                          | al font  | size in the | [Enlarged in horizontal direction] |                             |  |  |  |  |  |  |
|               | 6                                                                                          | horizontal d                         | directio | n           |                                    |                             |  |  |  |  |  |  |
|               | 7                                                                                          |                                      |          |             |                                    |                             |  |  |  |  |  |  |
|               | Table 1 [Enlarged in horizontal direction]                                                 |                                      |          |             |                                    |                             |  |  |  |  |  |  |
|               | Hex                                                                                        | Decimal                              | Enla     | argement    |                                    |                             |  |  |  |  |  |  |
|               | 00                                                                                         | 0                                    | 1 tin    | ne(standard | )                                  |                             |  |  |  |  |  |  |
|               | 10                                                                                         | 16                                   | 2 tin    | nes         |                                    |                             |  |  |  |  |  |  |
| [Description] | 20                                                                                         | 32                                   | 3 tin    | nes         |                                    |                             |  |  |  |  |  |  |
|               | 30                                                                                         | 48                                   | 4 tin    | nes         |                                    |                             |  |  |  |  |  |  |
|               | 40                                                                                         | 64                                   | 5 tin    | nes         |                                    |                             |  |  |  |  |  |  |
|               | 50                                                                                         | 80                                   | 6 tin    | nes         |                                    |                             |  |  |  |  |  |  |
|               | 60                                                                                         | 96                                   | 7 tin    | nes         |                                    |                             |  |  |  |  |  |  |
|               | 70                                                                                         | 112                                  | 8 tin    | nes         |                                    |                             |  |  |  |  |  |  |
|               | Table 2 [                                                                                  | Enlarged in v                        | ertical  | direction]  |                                    |                             |  |  |  |  |  |  |
|               | Hex                                                                                        | Decimal                              | Enla     | argement    |                                    |                             |  |  |  |  |  |  |
|               | 00                                                                                         | 0                                    |          | ne(standard | )                                  |                             |  |  |  |  |  |  |
|               | 01                                                                                         | 1                                    | 2 tin    | nes         |                                    |                             |  |  |  |  |  |  |
|               | 02                                                                                         | 2                                    | 3 tin    | nes         |                                    |                             |  |  |  |  |  |  |
|               | 03                                                                                         | 3                                    | 4 tin    | nes         |                                    |                             |  |  |  |  |  |  |
|               | 04                                                                                         | 4                                    | 5 tin    | nes         |                                    |                             |  |  |  |  |  |  |
|               | 05                                                                                         | 5                                    | 6 tin    | nes         |                                    |                             |  |  |  |  |  |  |
|               | 06                                                                                         | 6                                    | 7 tin    | nes         |                                    |                             |  |  |  |  |  |  |
|               | 07                                                                                         | 7                                    | 8 tin    | nes         |                                    |                             |  |  |  |  |  |  |

| GS \$ nL nH   |                                                                          |                                                      |                                                       |                                                                  |                                                             |                                                                                                    |  |  |
|---------------|--------------------------------------------------------------------------|------------------------------------------------------|-------------------------------------------------------|------------------------------------------------------------------|-------------------------------------------------------------|----------------------------------------------------------------------------------------------------|--|--|
| [Name]        | Set absolute vertical print position in page mode                        |                                                      |                                                       |                                                                  |                                                             |                                                                                                    |  |  |
|               | ASCII                                                                    | GS                                                   | \$                                                    | nL                                                               | nH                                                          |                                                                                                    |  |  |
| [Format]      | Hex.                                                                     | 1D                                                   | 24                                                    | nL                                                               | nH                                                          |                                                                                                    |  |  |
|               | Decimal                                                                  | 29                                                   | 36                                                    | nL                                                               | nH                                                          |                                                                                                    |  |  |
| [Range]       | 0 ≤ nL ≤ 255, 0 ≤ nH ≤ 255,                                              |                                                      |                                                       |                                                                  |                                                             |                                                                                                    |  |  |
| [Description] | starting po<br>mode. The<br>expansion<br>calculated<br>• When<br>• Speci | osition<br>e posif<br>n starti<br>l pitch]<br>not in | using<br>ion of<br>ng pos<br>from<br>page<br>ns for a | the abs<br>the cha<br>sition is<br>the star<br>mode,<br>absolute | solute po<br>aracter v<br>the pos<br>ting point<br>this com | ion position for the data expansion<br>osition based on the starting point in page<br>vertical direction for the next data<br>ition specified by [(nL + nH x 256) x basic<br>nt.<br>mand is ignored.<br>ons that exceed the specified print |  |  |

| GS*X Y        | [d1d(X                                                                                   | XΥ                                         | x 8)]                                    |                                                |                                   |                                                                                                   |                           |                                        |                                 |                     |                             |
|---------------|------------------------------------------------------------------------------------------|--------------------------------------------|------------------------------------------|------------------------------------------------|-----------------------------------|---------------------------------------------------------------------------------------------------|---------------------------|----------------------------------------|---------------------------------|---------------------|-----------------------------|
| [Name]        | Define dow                                                                               | nload                                      | bit im                                   | ages.                                          |                                   |                                                                                                   |                           |                                        |                                 |                     |                             |
|               | ASCII                                                                                    | GS                                         | ; ;                                      | * X                                            | Υ                                 | [d1d(X                                                                                            | х                         | Yх                                     | 8)]                             |                     |                             |
| [Format]      | Hex.                                                                                     | 1D                                         | 2/                                       | A X                                            | Υ                                 | [d1d(X                                                                                            | х                         | Y x                                    | 8)]                             |                     |                             |
|               | Decimal                                                                                  | 29                                         | 42                                       | 2 X                                            | Υ                                 | [d1d(X                                                                                            | х                         | Yх                                     | 8)]                             |                     |                             |
|               | $1 \le X \le 54$                                                                         | (for 2                                     | inch)                                    |                                                |                                   |                                                                                                   |                           |                                        |                                 |                     |                             |
| [Range]       | 1 ≤ X ≤ 72                                                                               | (for 3                                     | inch)                                    |                                                |                                   |                                                                                                   |                           |                                        |                                 |                     |                             |
| [rtange]      | 1 ≤ Y ≤ 96                                                                               |                                            |                                          |                                                |                                   |                                                                                                   |                           |                                        |                                 |                     |                             |
|               | 0 ≤ d ≤ 255                                                                              | 5                                          |                                          |                                                |                                   |                                                                                                   |                           |                                        |                                 |                     |                             |
|               | <ul> <li>X spec</li> <li>Y spec</li> <li>Horizon<br/>8 dots</li> <li>d indica</li> </ul> | ifies tl<br>ifies tl<br>ntal di<br>ates tl | ne num<br>ne num<br>rection<br>ne bit-in | nber of b<br>nber of b<br>n dot cou<br>mage da | oytes<br>oytes<br>nt is<br>nta. B | ne number of<br>in the horizo<br>in the vertic<br>X x 8 dots; V<br>its that corro<br>he dots that | ontal<br>al dir<br>Vertic | directio<br>rectio<br>cal dir<br>nd to | tion.<br>n.<br>rectior<br>the d | n dot c<br>ots to j | ount is Y x<br>print are 1, |
|               | -                                                                                        |                                            |                                          |                                                |                                   |                                                                                                   |                           |                                        |                                 |                     |                             |
|               | d1                                                                                       | dy+1                                       | dyx2+1                                   |                                                |                                   |                                                                                                   |                           |                                        |                                 | 1                   |                             |
| [Description] | d2                                                                                       | dy+2                                       | dyx2+2                                   |                                                |                                   | MSB                                                                                               |                           |                                        |                                 |                     |                             |
|               |                                                                                          |                                            |                                          |                                                |                                   | LSB                                                                                               |                           |                                        |                                 | y                   | v x 8 dots                  |
|               | dy                                                                                       | dy x 2                                     | dy x 3                                   |                                                |                                   | 0                                                                                                 | dx x                      | y x 8                                  |                                 | Ļ                   |                             |
|               |                                                                                          |                                            |                                          |                                                |                                   |                                                                                                   |                           |                                        |                                 |                     |                             |

| GS ( A pL pH  | n m                                                                                                    |                     |        |         |        |         |   |   |   |  |  |  |
|---------------|----------------------------------------------------------------------------------------------------|---------------------|--------|---------|--------|---------|---|---|---|--|--|--|
| [Name]        | Execute test                                                                                                    | Execute test print. |        |         |        |         |   |   |   |  |  |  |
|               | ASCII                                                                                                    | GS                  | (      | Α       | рL     | pН      | n | m |   |  |  |  |
| [Format]      | Hex.                                                                                                    | 1D                  | 28     | 41      | pL     | pН      | n | m |   |  |  |  |
|               | Decimal                                                                                                    | 29                  | 40     | 65      | рL     | рΗ      | n | m |   |  |  |  |
|               | {pL+ (pH×25                                                                                                    | 6)}:                | = 2 (p | oL = 2  | ,pH =  | 0)      |   |   |   |  |  |  |
| [Range]       | 0 ≤ n ≤ 2 , 48                                                                                                    | 3 ≤ n               | ≤ 50   |         |        |         |   |   |   |  |  |  |
|               | 2 ≤ m ≤ 3 , 5                                                                                                    | 0 ≤ r               | n ≤ 5  | 1       |        |         |   |   |   |  |  |  |
|               | Executes the                                                                                                    | e spe               | cified | d test  | print. |         |   |   |   |  |  |  |
|               | The following command is ignored in page mode.                                                                                              |                     |        |         |        |         |   |   |   |  |  |  |
|               | Specifies the parameter count following pL and pH in (pL + (pH x 256)) bytes.<br><i>n</i> specifies the paper to be tested.<br>n Paper Type |                     |        |         |        |         |   |   |   |  |  |  |
| [Description] | 0,48                                                                                                    | -                   |        | sheet   | pape   | r roll) |   |   |   |  |  |  |
|               | 1,49                                                                                                    | Pa                  | aper   | Roll    |        |         |   |   |   |  |  |  |
|               | 2,50                                                                                                    | <u> </u>            |        |         |        |         |   |   |   |  |  |  |
|               | m specifies a                                                                                                    |                     |        |         |        |         |   |   | 7 |  |  |  |
|               | m                                                                                                    |                     |        | Test P  |        |         |   |   |   |  |  |  |
|               | 2,50                                                                                                    |                     |        | Status  |        | ,       |   |   |   |  |  |  |
|               | 3 , 51                                                                                                    | Rol                 | ling F | Patteri | n Prin | t       |   |   |   |  |  |  |
|               |                                                                                                    |                     |        |         |        |         |   |   |   |  |  |  |

| GS ( K pL pH  | n m          |                    |       |        |       |    |   |   |  |  |
|---------------|--------------|--------------------|-------|--------|-------|----|---|---|--|--|
| [Name]        | Set print of | Set print density. |       |        |       |    |   |   |  |  |
| [Format]      | ASCII        | GS                 | (     | Α      | рL    | pН | n | m |  |  |
|               | Hex.         | 1D                 | 28    | 4B     | pL    | pН | n | m |  |  |
|               | Decimal      | 29                 | 40    | 75     | pL    | рΗ | n | m |  |  |
| [Range]       | {pL+ (pH>    | 256) }             | = 2 ( | pL = 2 | ,pH = | 0) |   |   |  |  |
|               | n = 49       |                    |       |        |       |    |   |   |  |  |
|               | 250 ≤ m ≤    | 255, 0             | ) ≤ m | ≤ 6    |       |    |   |   |  |  |
|               | Initial Valu | ie m =             | 0     |        |       |    |   |   |  |  |
| [Description] | Sets print   | densit             | у     |        |       |    |   |   |  |  |
|               | m            | Print              | Dens  | sity   |       |    |   |   |  |  |
|               | 250          |                    | 0.7   |        |       |    |   |   |  |  |
|               | 251          |                    | 0.7   |        |       |    |   |   |  |  |
|               | 252          |                    | 0.8   |        |       |    |   |   |  |  |
|               | 253          |                    | 0.8   |        |       |    |   |   |  |  |
|               | 254          |                    | 0.9   |        |       |    |   |   |  |  |
|               | 255          |                    | 0.9   |        |       |    |   |   |  |  |
|               | 0            |                    | 1.0   |        |       |    |   |   |  |  |
|               | 1            |                    | 1.1   |        |       |    |   |   |  |  |
|               | 2            |                    | 1.1   |        |       |    |   |   |  |  |
|               | 3            |                    | 1.2   |        |       |    |   |   |  |  |
|               | 4            |                    | 1.2   |        |       |    |   |   |  |  |
|               | 5            |                    | 1.3   |        |       |    |   |   |  |  |
|               | 6            |                    | 1.3   |        |       |    |   |   |  |  |

# GS / m

| [Name]        | Print dow    | Print downloaded bit image. |     |                              |                                |  |  |  |  |  |
|---------------|--------------|-----------------------------|-----|------------------------------|--------------------------------|--|--|--|--|--|
|               | ASCII        | GS /                        | m   |                              |                                |  |  |  |  |  |
| [Format]      | Hex.         | 1D 2F                       | m   |                              |                                |  |  |  |  |  |
|               | Decimal      | 29 47                       | m   |                              |                                |  |  |  |  |  |
| [Range]       | 0 ≤ m ≤ 3    | 0 ≤ m ≤ 3, 48 ≤ m ≤ 51      |     |                              |                                |  |  |  |  |  |
| [Description] | the mode     | denoted by                  |     | Vertical dot<br>density(DPI) | Horizontal dot<br>density(DPI) |  |  |  |  |  |
| [Becomption]  |              |                             |     |                              | density(D11)                   |  |  |  |  |  |
|               | 0,48         | Normal                      |     | 203                          | 203                            |  |  |  |  |  |
|               | 0,48<br>1,49 | Normal<br>Double-wi         | dth | 203<br>203                   | 203<br>101                     |  |  |  |  |  |
|               |              |                             |     |                              |                                |  |  |  |  |  |

PA-3622 SERIES USER MANUAL

# GS B n

| [Name]        | Turn white/black reverse printing mode on/off                                                                                                    |
|---------------|----------------------------------------------------------------------------------------------------|
|               | ASCII GS B n                                                                                                    |
| [Format]      | Hex. 1D 42 n                                                                                                    |
|               | Decimal 29 66 n                                                                                                    |
| [Range]       | 0 ≤ n ≤ 255                                                                                                    |
| [range]       | Initial Value n = 0                                                                                                    |
| [Description] | <ul> <li>Specifies or cancels black and white inverted printing.</li> <li>Cancels black and white inverted printing when n = &lt;*****0&gt;B.</li> <li>Specifies black and white inverted printing when n = &lt;*****1&gt;B.</li> <li>n is effective only when it is the lowest bit.</li> <li>Internal characters and download characters are targeted for black and white inverted printing.</li> <li>This command is effective for ANK and Chinese characters.</li> </ul> |

# GS H n

| 031111        |                                             |                                                            |  |  |  |  |  |  |
|---------------|---------------------------------------------|------------------------------------------------------------|--|--|--|--|--|--|
| [Name]        | Select printing position of HRI characters. |                                                            |  |  |  |  |  |  |
|               | ASCII                                       | GS H n                                                     |  |  |  |  |  |  |
| [Format]      | Hex.                                        | 1D 48 n                                                    |  |  |  |  |  |  |
|               | Decimal                                     | 29 72 n                                                    |  |  |  |  |  |  |
| [Danga]       | 0 ≤ n ≤ 3, 48 ≤ n ≤ 51                      |                                                            |  |  |  |  |  |  |
| [Range]       | n = 0                                       |                                                            |  |  |  |  |  |  |
|               | Selects the                                 | inting position of HRI characters when printing bar codes. |  |  |  |  |  |  |
|               | m                                           | Printing Position                                          |  |  |  |  |  |  |
| [Decerintics] | 0, 48                                       | No print                                                   |  |  |  |  |  |  |
| [Description] | 1, 49                                       | Above bar code                                             |  |  |  |  |  |  |
|               | 2, 50                                       | Below bar code                                             |  |  |  |  |  |  |
|               | 3, 51                                       | Above and below bar code(both)                             |  |  |  |  |  |  |

| GSIn          |           |                                     |                                        |  |  |  |  |  |  |
|---------------|-----------|-------------------------------------|----------------------------------------|--|--|--|--|--|--|
| [Name]        | Transmi   | Transmit printer ID.                |                                        |  |  |  |  |  |  |
|               | ASCII     | GS I n                              |                                        |  |  |  |  |  |  |
| [Format]      | Hex.      | 1D 49 n                             |                                        |  |  |  |  |  |  |
|               | Decimal   | 29 73 n                             |                                        |  |  |  |  |  |  |
| [Range]       | 1 ≤ n ≤ 3 | 1 ≤ n ≤ 3, 49 ≤ n ≤ 51, 65 ≤ n ≤ 69 |                                        |  |  |  |  |  |  |
|               | Transmi   | ts the printer ID specifie          | ed by <i>n</i> as follows:             |  |  |  |  |  |  |
|               | n         | Printer ID Type                     | Specifications                         |  |  |  |  |  |  |
|               | 1, 49     | Model ID                            | MB-1030 or MP-1060                     |  |  |  |  |  |  |
|               | 2, 50     | Type ID                             | 1030-XX or 1060-XX                     |  |  |  |  |  |  |
|               | 3, 51     | ROM Version ID                      | Depends on the ROM version             |  |  |  |  |  |  |
|               | 65        | Firmware Version                    | Depends on the firmware version        |  |  |  |  |  |  |
| [Description] | 66        | Manufacturer Name                   | MB-1030 System or MP-1060 System       |  |  |  |  |  |  |
|               | 67        | Model Name                          | MB-1030 or MP-1060                     |  |  |  |  |  |  |
|               | 68        | Serial Number                       | Depends on the serial number           |  |  |  |  |  |  |
|               | 69        | Chinese                             | Taiwan Language Characters: TW_BIG5    |  |  |  |  |  |  |
|               |           | Character Types                     | Japanese Language Characters: JP_SJIS  |  |  |  |  |  |  |
|               |           |                                     | Chinese Language Characters: CN_GB2312 |  |  |  |  |  |  |
|               |           |                                     | Korean Language Characters: KO_EUC-KR  |  |  |  |  |  |  |

# GS L nL nH

| [Name]        | Set left margin.                                               |  |  |  |  |  |  |  |  |  |  |
|---------------|----------------------------------------------------------------|--|--|--|--|--|--|--|--|--|--|
|               | ASCII GS L nL nH                                               |  |  |  |  |  |  |  |  |  |  |
| [Format]      | Hex. 1D 4C nL nH                                               |  |  |  |  |  |  |  |  |  |  |
|               | Decimal 29 76 nL nH                                            |  |  |  |  |  |  |  |  |  |  |
| [Banga]       | 0 ≤ nL ≤ 255, 0 ≤ nH ≤ 255                                     |  |  |  |  |  |  |  |  |  |  |
| [Range]       | Initial Value (nL + nH x 256)=0 (nL=0, nH=0)                   |  |  |  |  |  |  |  |  |  |  |
|               | nL and nH set the specified left margin.                       |  |  |  |  |  |  |  |  |  |  |
|               | The left margin is [(nL + nH x 256) x basic calculated pitch]. |  |  |  |  |  |  |  |  |  |  |
|               | Printable area                                                 |  |  |  |  |  |  |  |  |  |  |
|               | <u>←</u>                                                       |  |  |  |  |  |  |  |  |  |  |
| [Description] |                                                                |  |  |  |  |  |  |  |  |  |  |
|               | <→                                                             |  |  |  |  |  |  |  |  |  |  |
|               | Left margin Printing area width                                |  |  |  |  |  |  |  |  |  |  |
|               |                                                                |  |  |  |  |  |  |  |  |  |  |
|               |                                                                |  |  |  |  |  |  |  |  |  |  |
| 1             |                                                                |  |  |  |  |  |  |  |  |  |  |

| GSPx y        |                                                                         |                             |         |         |                                                   |  |  |  |  |  |
|---------------|-------------------------------------------------------------------------|-----------------------------|---------|---------|---------------------------------------------------|--|--|--|--|--|
| [Name]        | Set basic ca                                                            | Set basic calculated pitch. |         |         |                                                   |  |  |  |  |  |
|               | ASCII                                                                   | GS                          | Р       | х       | У                                                 |  |  |  |  |  |
| [Format]      | Hex.                                                                    | 1D                          | 50      | х       | у                                                 |  |  |  |  |  |
|               | Decimal                                                                 | 29                          | 80      | х       | У                                                 |  |  |  |  |  |
|               | 0 ≤ x ≤ 255                                                             |                             |         |         |                                                   |  |  |  |  |  |
| [Range]       | 0 ≤ y ≤ 255                                                             |                             |         |         |                                                   |  |  |  |  |  |
|               | Initial Value x = 203, y = 203: EPSON targeted model print head 203 DPI |                             |         |         |                                                   |  |  |  |  |  |
|               | Sets the hor                                                            | izonta                      | al bas  | sic cal | culated pitch to approximately 25.4/xmm [(1/x)    |  |  |  |  |  |
|               | inch], and th                                                           | ne ve                       | rtical  | basic   | calculated pitch to approximately 25.4/ymm [(1/y) |  |  |  |  |  |
| [Description] | inch].                                                                  |                             |         |         |                                                   |  |  |  |  |  |
|               | x = 0: Return                                                           | ns the                      | e hori: | zonta   | basic calculated pitch to its default value.      |  |  |  |  |  |
|               | y = 0: Return                                                           | ns the                      | e verti | ical b  | asic calculated pitch to its default value.       |  |  |  |  |  |

# GS V m

| [Name]        | Cut pape                        |                                                                  |  |  |  |  |  |  |  |  |  |
|---------------|---------------------------------|------------------------------------------------------------------|--|--|--|--|--|--|--|--|--|
|               | ASCII                           | GSV m(n)                                                         |  |  |  |  |  |  |  |  |  |
| [Format]      | Hex.                            | 1D 56 m (n)                                                      |  |  |  |  |  |  |  |  |  |
|               | Decimal                         | 29 86 m (n)                                                      |  |  |  |  |  |  |  |  |  |
| [Range]       | m = 0,1,48,49,65,66 0 ≤ n ≤ 255 |                                                                  |  |  |  |  |  |  |  |  |  |
|               | Executes specified paper cut.   |                                                                  |  |  |  |  |  |  |  |  |  |
|               | m                               | Function                                                         |  |  |  |  |  |  |  |  |  |
|               | 0,48                            | Full cut                                                         |  |  |  |  |  |  |  |  |  |
| [Description] | 1,49                            | Partial cut (one point uncut)                                    |  |  |  |  |  |  |  |  |  |
| [Description] | 65                              | Feeds paper to (cutting position + [n x basic calculated pitch]) |  |  |  |  |  |  |  |  |  |
|               |                                 | and performs a full cut                                          |  |  |  |  |  |  |  |  |  |
|               | 66                              | Feeds paper to (cutting position + [n x basic calculated pitch]) |  |  |  |  |  |  |  |  |  |
|               |                                 | and performs a partial cut (one point uncut)                     |  |  |  |  |  |  |  |  |  |

| GS W nL nH    |                          |                            |       |           |                                                                                                    |  |  |  |  |
|---------------|--------------------------|----------------------------|-------|-----------|----------------------------------------------------------------------------------------------------|--|--|--|--|
| [Name]        | Set printing area width. |                            |       |           |                                                                                                    |  |  |  |  |
|               | ASCII                    | GS                         | W     | nL nH     |                                                                                                    |  |  |  |  |
| [Format]      | Hex.                     | 1D                         | 57    | nL nH     |                                                                                                    |  |  |  |  |
|               | Decimal                  | 29                         | 87    | nL nH     |                                                                                                    |  |  |  |  |
| [Range]       | 0 ≤ nL ≤ 2               | 0 ≤ nL ≤ 255, 0 ≤ nH ≤ 255 |       |           |                                                                                                    |  |  |  |  |
| [Description] | Print                    | nH x                       | width | is [(nL + | specified by nL and nH.<br>nH x 256) x basic calculated pitch].<br>Iculated pitch] >=24.<br>Print Region Width |  |  |  |  |

### GS \ nL nH

| [Name]        | Set relative vertical print position in page mode.                                                                                                    |
|---------------|----------------------------------------------------------------------------------------------------|
|               | ASCII GS \ nL nH                                                                                                    |
| [Format]      | Hex. 1D 5C nL nH                                                                                                    |
|               | Decimal 29 92 nL nH                                                                                                    |
| [Range]       | 0 ≤ nL ≤ 255<br>0 ≤ nH ≤ 255                                                                                                    |
| [Description] | Specifies the character vertical direction position for the data expansion starting position using the relative position based on the current point in page mode. This sets the position moved from the current position to [(nL + nH x 256) x basic calculated pitch] for the next data expanding starting position.<br>• When not in page mode, this command is ignored. |

| GS a n        | _         |            |         |               |                                                 |                |              |              |  |
|---------------|-----------|------------|---------|---------------|-------------------------------------------------|----------------|--------------|--------------|--|
| [Name]        | Enable    | disable A  | utomat  | tic Status Ba | ack (ASE                                        | 3).            |              |              |  |
|               | ASCII     | GS         | а       | n             |                                                 |                |              |              |  |
| [Format]      | Hex.      | 1D         | 61      | n             |                                                 |                |              |              |  |
|               | Decima    | l 29       | 97      | n             |                                                 |                |              |              |  |
| [Range]       | 0 ≤ n ≤   | 255        |         |               |                                                 |                |              |              |  |
| [runge]       | Initial V | alue n = 0 |         |               |                                                 |                |              |              |  |
|               | Selects   | the status | ses tha | t are target  | ed for tra                                      | ansmission w   | ith the auto | matic status |  |
|               | function  | ı (ASB: Au | itomat  | ic Status Ba  | ck).                                            | ,              |              | 1            |  |
|               | Bits      | Statuse    | s Targ  | eted for AS   | B                                               | "0"            | "1"          |              |  |
|               | 7         | Undefine   | ed      |               |                                                 |                |              |              |  |
|               | 6         | Undefine   | ed      |               |                                                 |                |              |              |  |
|               | 5         | Undefine   | ed      |               |                                                 |                |              |              |  |
|               | 4         | Undefine   | ed      |               |                                                 |                |              |              |  |
|               | 3         | Continue   | ous Pa  | per Detecto   | or                                              | Invalid        | Valid        |              |  |
|               | 2         | Error      |         |               |                                                 | Invalid        | Valid        |              |  |
|               | 1         | ONLINE     | /OFFL   | INE Status    |                                                 | Invalid        | Valid        |              |  |
|               | 0         | Drawer     | kick co | onnector pin  | #3                                              | Invalid        | Valid        |              |  |
|               | Bit       | Off/On     | Hex     | Decimal       | Function                                        |                |              |              |  |
|               | 7         | Off        | 00      | 0             | Not used. Fixed to Off                          |                |              |              |  |
| [Description] |           | 011        | 00      | 0             |                                                 |                |              |              |  |
| [Decemption]  |           | Off        | 00      | 0             | Paper is not being fed by the paper feed button |                |              |              |  |
|               | 6         |            |         |               | Paper is being fed by the                       |                |              |              |  |
|               |           | On         | 40      | 64            | paper                                           | feed button    |              |              |  |
|               | 5         | Off        | 00      | 0             | Cover                                           | is close       |              |              |  |
|               | 5         | On         | 20      | 32            | Cover                                           | is open        |              |              |  |
|               | 4         | On         | 10      | 16            | Not us                                          | ed. Fixed to   | On           |              |  |
|               | 3         | Off        | 00      | 0             | On-lin                                          | e              |              |              |  |
|               | 5         | On         | 08      | 8             | Off-lin                                         | е              |              |              |  |
|               | 2         | Off        | 00      | 0             | Drawe                                           | er kick-out co | nnector pin  | 3 is LOW     |  |
|               | <u> </u>  | On         | 04      | 4             | Drawe                                           | er kick-out co | nnector pin  | 3 is HIGH    |  |
|               | 1         | Off        | 00      | 0             | Not us                                          | ed. Fixed to   | Off          |              |  |
|               | 0         | Off        | 00      | 0             | Not us                                          | ed. Fixed to   | Off          |              |  |
|               |           |            |         |               |                                                 |                |              |              |  |

|        |              |            |            |     | Chapter 4 Software                   | Ollilles |  |
|--------|--------------|------------|------------|-----|--------------------------------------|----------|--|
| Secon  | d byte (prin | iter infor | mation)    |     |                                      |          |  |
| Bit    | Off/On       | He         | x Decin    | nal | Function                             |          |  |
| 7      | Off          | 00         | 0          |     | Not used. Fixed to Off               |          |  |
| 6      | Off          | 00         | 0          |     | Not used. Fixed to Off               |          |  |
| 5      | Off          | 00         | 0          |     | Not used. Fixed to Off               |          |  |
| 4      | Off          | 00         | 0          |     | Not used. Fixed to Off               |          |  |
| 3      | On           | 08         | 8          |     | Not used. Fixed to Off               |          |  |
| 2      | On           | 04         | 4          |     | Not used. Fixed to Off               |          |  |
| 1      | On           | 02         | 2          |     | Not used. Fixed to Off               |          |  |
| 0      | On           | 01         | 1          |     | Not used. Fixed to Off               |          |  |
|        |              |            |            |     |                                      | I        |  |
| hird b | yte (paper   | sensor     | informatio | n)  |                                      |          |  |
| Bit    | Off/On       | Hex        | Decimal    |     | Function                             |          |  |
| 7      | Off          | 00         | 0          | No  | ot used. Fixed to Off                |          |  |
| 6      | Off          | 00         | 0          | No  | ot used. Fixed to Off                |          |  |
| 5      | Off          | 00         | 0          | No  | ot used. Fixed to Off                |          |  |
| 4      | On           | 00         | 0          | No  | ot used. Fixed to Off                |          |  |
| 2,3    | Off          | 00         | 0          | Pa  | aper end sensor: paper present       |          |  |
|        | On           | 0C         | 12         | Ра  | aper end sensor: no paper present    |          |  |
| 0,1    | Off          | 00         | 0          | Pa  | aper near end sensor: paper adequate |          |  |
|        | On           | 03         | 3          | Pa  | aper near end sensor: paper near e   |          |  |
|        |              |            |            |     |                                      |          |  |
|        | byte (pape   |            |            | ,   | Function                             | I        |  |
| Bit    | Off/On       |            |            | nai |                                      |          |  |
| 7      | Off          | 00         |            |     | Not used. Fixed to Off               |          |  |
| 6      | Off          | 00         | -          |     | Black mark sensor status             |          |  |
| 5      | Off          | 00         | -          |     | Not used. Fixed to Off               |          |  |
| 4      | Off          | 00         |            |     | Not used. Fixed to Off               |          |  |
| 3      | On           | 08         |            |     | Not used. Fixed to On                |          |  |
| 2      | On           | 04         |            |     | Not used. Fixed to On                |          |  |
| 1      | On           | 02         |            |     | Not used. Fixed to On                |          |  |
| 0      | On           | 01         | 1          |     | Not used. Fixed to On                |          |  |

## Chapter 4 Software Utilities

| GS f n        |                     |                                 |                           |        |                         |       |  |  |  |  |
|---------------|---------------------|---------------------------------|---------------------------|--------|-------------------------|-------|--|--|--|--|
| [Name]        | Select for          | Select font for HRI characters. |                           |        |                         |       |  |  |  |  |
|               | ASCII               | GS                              | f                         | n      |                         |       |  |  |  |  |
| [Format]      | Hex.                | 1D                              | 66                        | n      |                         |       |  |  |  |  |
|               | Decimal             | 29                              | 102                       | n      |                         |       |  |  |  |  |
| [Danga]       | n = 0,1,48          | 3,49                            |                           |        |                         |       |  |  |  |  |
| [Range]       | Initial Value n = 0 |                                 |                           |        |                         |       |  |  |  |  |
|               | Selects th          | e HRI                           | chara                     | cter f | ont when printing bar c | odes. |  |  |  |  |
| [Description] | n Font              |                                 |                           |        |                         |       |  |  |  |  |
| [Description] | 0, 48               | Sele                            | Selects Font A (12 x 24). |        |                         |       |  |  |  |  |
|               | 1, 49               | Sele                            | cts Fo                    | nt B   | (9 x 17).               |       |  |  |  |  |

### GS h n

| [Name]        | Set bar code height. |                       |         |      |      |  |  |  |  |  |
|---------------|----------------------|-----------------------|---------|------|------|--|--|--|--|--|
| [Format]      | ASCII                | GS                    | h       | n    |      |  |  |  |  |  |
|               | Hex.                 | 1D                    | 68      | n    |      |  |  |  |  |  |
|               | Decimal              | 29                    | 104     | n    |      |  |  |  |  |  |
| [Range]       | 1 ≤ n ≤ 255          | 5                     |         |      |      |  |  |  |  |  |
|               | Initial Value        | Initial Value n = 162 |         |      |      |  |  |  |  |  |
| [Description] | Sets bar co          | ode he                | ight to | n do | ots. |  |  |  |  |  |

| GS k m d1     |         | JL.                                                                                             |                               |                                     |  |  |  |  |  |
|---------------|---------|-------------------------------------------------------------------------------------------------|-------------------------------|-------------------------------------|--|--|--|--|--|
| GS k m n d1   | 1       |                                                                                                 |                               |                                     |  |  |  |  |  |
| [Name]        |         | ar code.                                                                                        |                               |                                     |  |  |  |  |  |
|               | 1. ASC  |                                                                                                 | m d1dk NUL                    |                                     |  |  |  |  |  |
|               | Hex     |                                                                                                 | m d1dk NUL                    |                                     |  |  |  |  |  |
| [Format]      |         | imal 29 107                                                                                     | m d1dk NUL                    |                                     |  |  |  |  |  |
| [             | 2. ASC  |                                                                                                 | m n d1 dk                     |                                     |  |  |  |  |  |
|               | Hex     |                                                                                                 | m n d1 dk                     |                                     |  |  |  |  |  |
|               | Dec     | imal 29 107                                                                                     | m n d1 dk                     |                                     |  |  |  |  |  |
| [Range]       | 1.0 ≤ r | $m \le 6$ The definition r                                                                      | region of k and d differ acco | ording to the bar code type.        |  |  |  |  |  |
| [i tulige]    | 2. 65 ≤ | 2. 65 $\leq$ m $\leq$ 73 The definition region of n and d differ according to the bar code type |                               |                                     |  |  |  |  |  |
|               | Select  | s the bar code type                                                                             | and prints bar codes.         |                                     |  |  |  |  |  |
|               | 1:      |                                                                                                 |                               |                                     |  |  |  |  |  |
|               | m       | Bar Code Type                                                                                   | Defined region of k           | Defined region of d                 |  |  |  |  |  |
|               | 0       | UPC-A                                                                                           | 11 ≤ k ≤ 12                   | 48 ≤ d ≤ 57                         |  |  |  |  |  |
|               | 1       | UPC-E                                                                                           | 11 ≤ k ≤ 12                   | 48 ≤ d ≤ 57                         |  |  |  |  |  |
|               | 2       | JAN13 (EAN13)                                                                                   | 12 ≤ k ≤ 13                   | 48 ≤ d ≤ 57                         |  |  |  |  |  |
|               | 3       | JAN8 (EAN8)                                                                                     | 7 ≤ k ≤ 8                     | 48 ≤ d ≤ 57                         |  |  |  |  |  |
|               | 4       | CODE39                                                                                          | 1 ≤ k ≤ 255                   | 48 ≤ d ≤ 57, 65 ≤ d ≤ 90,           |  |  |  |  |  |
|               |         |                                                                                                 |                               | 32, 36, 37, 43, 45, 46, 47          |  |  |  |  |  |
|               | 5       | ITF                                                                                             | 2 ≤ k ≤ 254                   | 48 ≤ d ≤ 57                         |  |  |  |  |  |
|               |         |                                                                                                 | (However, This is an          |                                     |  |  |  |  |  |
|               |         |                                                                                                 | even number.)                 |                                     |  |  |  |  |  |
|               | 6       | CODABAR                                                                                         | 1 ≤ k ≤ 255                   | 48 ≤ d ≤ 57, 65 ≤ d ≤               |  |  |  |  |  |
|               |         |                                                                                                 |                               | 68, 36, 43, 45, 46, 47, 58          |  |  |  |  |  |
| [Description] | 2:      |                                                                                                 |                               |                                     |  |  |  |  |  |
|               | m       | Bar Code Type                                                                                   | Defined region of n           | Defined region of d                 |  |  |  |  |  |
|               | 65      | UPC-A                                                                                           | 11 ≤ n ≤ 12                   | 48 ≤ d ≤ 57                         |  |  |  |  |  |
|               | 66      | UPC-E                                                                                           | 11 ≤ n ≤ 12                   | 48 ≤ d ≤ 57                         |  |  |  |  |  |
|               | 67      | JAN13 (EAN13)                                                                                   | 12 ≤ n ≤ 13                   | 48 ≤ d ≤ 57                         |  |  |  |  |  |
|               | 68      | JAN8 (EAN8)                                                                                     | 7 ≤ n ≤ 8                     | 48 ≤ d ≤ 57                         |  |  |  |  |  |
|               | 69      | CODE39                                                                                          | 1 ≤ n ≤ 255                   | $48 \le d \le 57, 65 \le d \le 90,$ |  |  |  |  |  |
|               |         |                                                                                                 |                               | 32, 36, 37, 43, 45, 46, 47          |  |  |  |  |  |
|               | 70      | ITF                                                                                             | 2 ≤ n ≤ 254                   | 48 ≤ d ≤ 57                         |  |  |  |  |  |
|               |         |                                                                                                 | (However, this is an          |                                     |  |  |  |  |  |
|               |         |                                                                                                 | even number.)                 |                                     |  |  |  |  |  |
|               | 71      | CODABAR                                                                                         | 1 ≤ n ≤ 255                   | 48 ≤ d ≤ 57, 65 ≤ d ≤ 68,           |  |  |  |  |  |
|               |         |                                                                                                 |                               | 36, 43, 45, 46, 47, 58              |  |  |  |  |  |
|               | 72      | CODE93                                                                                          | 1 ≤ n ≤ 255                   | 0 ≤ d ≤ 127                         |  |  |  |  |  |
|               | 73      | CODE128                                                                                         | 2 ≤ n ≤ 255                   | 0 ≤ d ≤ 127                         |  |  |  |  |  |

| GS r n        |             |                               |           |           |
|---------------|-------------|-------------------------------|-----------|-----------|
| [Name]        | Transmit    | status.                       |           |           |
|               | ASCII       | GS r n                        |           |           |
| [Format]      | Hex.        | 1D 72 n                       |           |           |
|               | Decimal     | 29 114 n                      |           |           |
| [Range]       | n = 1, 2, 4 | 19, 50                        |           |           |
|               | Sends the   | e specified status.           |           |           |
|               | Detector \$ | Status (n=1,49)               |           |           |
|               | Bit         | Status                        | "0"       | "1"       |
|               | 7           | Fixed at 0                    |           |           |
|               | 6           | Undefined                     |           |           |
|               | 5           | Undefined                     |           |           |
|               | 4           | Fixed at 0                    |           |           |
|               | 3           | Paper roll end detector       | Has Paper | Paper out |
|               | 2           | Paper roll end detector       | Has Paper | Paper out |
|               | 1           | Paper roll near end detector  | Has Paper | Paper out |
|               | 0           | Paper roll near end detector  | Has Paper | Paper out |
| [Description] | Drawer Ki   | ick Connector Status (n=2,50) |           |           |
|               | Bit         | Status                        | "0"       | "1"       |
|               | 7           | Fixed at 0                    |           |           |
|               | 6           | Undefined                     |           |           |
|               | 5           | Undefined                     |           |           |
|               | 4           | Fixed at 0                    |           |           |
|               | 3           | Undefined                     |           |           |
|               | 2           | Undefined                     |           |           |
|               | 1           | Undefined                     |           |           |
|               | 0           | Drawer kick connector pin     | "L"       | "H"       |
|               |             | #3                            |           |           |

| GS v 0 m xL   | xH yL yH                                      | d1                                           | dk                             |                         |            |         |            |     |                           |                                   |  |  |  |  |
|---------------|-----------------------------------------------|----------------------------------------------|--------------------------------|-------------------------|------------|---------|------------|-----|---------------------------|-----------------------------------|--|--|--|--|
| [Name]        | Print raste                                   | er bit im                                    | age.                           |                         |            |         |            |     |                           |                                   |  |  |  |  |
|               | ASCII                                         | GS                                           | v                              | 0                       | m          | хL      | хH         | уL  | уH                        | d1dk                              |  |  |  |  |
| [Format]      | Hex.                                          | 1D                                           | 76                             | 30                      | m          | хL      | хH         | уL  | yН                        | d1dk                              |  |  |  |  |
|               | Decimal                                       | 29                                           | 118                            | 48                      | m          | xL      | хH         | уL  | yН                        | d1dk                              |  |  |  |  |
|               | m = 0, m = 48                                 |                                              |                                |                         |            |         |            |     |                           |                                   |  |  |  |  |
|               | $0 \le xL \le 54(\text{for } 2 \text{ inch})$ |                                              |                                |                         |            |         |            |     |                           |                                   |  |  |  |  |
|               | $0 \le xL \le 72$ (for 3 inch)                |                                              |                                |                         |            |         |            |     |                           |                                   |  |  |  |  |
| [Range]       | $0 \le xH \le 0$                              | )                                            |                                |                         |            |         |            |     |                           |                                   |  |  |  |  |
| [italige]     | $0 \le yL \le 2$                              | 55                                           |                                |                         |            |         |            |     |                           |                                   |  |  |  |  |
|               | 0 ≤ yH ≤ 3                                    | }                                            |                                |                         |            |         |            |     |                           |                                   |  |  |  |  |
|               | 0 ≤ d ≤ 25                                    | 5                                            |                                |                         |            |         |            |     |                           |                                   |  |  |  |  |
|               | k = (xL+xH                                    | k = (xL+xH×256) × (yL+yH×256) However, k ≠ 0 |                                |                         |            |         |            |     |                           |                                   |  |  |  |  |
|               | Prints raster method bit images using mode m. |                                              |                                |                         |            |         |            |     |                           |                                   |  |  |  |  |
|               | m                                             | Mode                                         |                                |                         | Density    | of Ve   | rt. Dir. I | D   | Density of Hor. Dir. Dots |                                   |  |  |  |  |
|               | 0, 48                                         | Norma                                        | I Mode                         |                         | 203 DF     | יו      |            | 2   | 03 DPI                    |                                   |  |  |  |  |
|               | (xL + :<br>● yL and                           | xH x 25<br>d yH sp<br>yH x 25                | 6) in b<br>ecify th<br>6) in b | ytes.<br>ne ve<br>ytes. | rtical d   | irectic |            |     |                           | or one bit image<br>one bit image |  |  |  |  |
| [Description] | 4                                             | (xL+                                         | xHx256                         | ) x 8dd                 | ot = 512 d | lot     | -          |     | 1                         |                                   |  |  |  |  |
|               | <b>▲</b> E                                    | 1                                            | 2                              | 3                       |            |         | 63         | 64  |                           |                                   |  |  |  |  |
|               |                                               | 65                                           | 66                             | 67                      |            |         | 127        | 12  | 8                         | (yL + yH x 256) dot               |  |  |  |  |
|               |                                               |                                              |                                |                         |            | _       | k-1        | k   | _                         |                                   |  |  |  |  |
|               |                                               |                                              |                                |                         |            |         | - I        |     |                           |                                   |  |  |  |  |
|               | C - 6                                         |                                              |                                |                         |            |         | Π          |     |                           |                                   |  |  |  |  |
|               |                                               |                                              |                                |                         |            |         | 5 4 3      |     |                           |                                   |  |  |  |  |
|               |                                               |                                              |                                |                         |            | MSB     |            | LSE |                           |                                   |  |  |  |  |
|               |                                               |                                              |                                |                         |            |         |            |     |                           |                                   |  |  |  |  |
|               |                                               |                                              |                                |                         |            |         |            |     |                           |                                   |  |  |  |  |

| GS w n        |         |                     |         |       |                       |               |  |  |  |  |
|---------------|---------|---------------------|---------|-------|-----------------------|---------------|--|--|--|--|
| [Name]        | Set ba  | Set bar code width. |         |       |                       |               |  |  |  |  |
|               | ASCII   | GS                  | w       | n     |                       |               |  |  |  |  |
| [Format]      | Hex.    | 1D                  | 77      | n     |                       |               |  |  |  |  |
|               | Decim   | al 29               | 119     | n     |                       |               |  |  |  |  |
| [Range]       | 1 ≤ n : | ≤ 6                 |         |       |                       |               |  |  |  |  |
| [rtange]      | Initial | Value n = 2         | 2       |       |                       |               |  |  |  |  |
|               | Sets t  | ne bar code         | e horiz | ontal | size.                 |               |  |  |  |  |
|               |         |                     |         |       | Binary Level Bar Code |               |  |  |  |  |
|               | n       | Multi-level         |         |       | Fine Element          | Thick Element |  |  |  |  |
|               |         | Module W            | iath [m | mj    | Width[mm]             | Width[mm]     |  |  |  |  |
| [Description] | 1       | 0.                  | .141    |       | 0.141                 | 0.423         |  |  |  |  |
| [             | 2       | 0.                  | .282    |       | 0.282                 | 0.706         |  |  |  |  |
|               | 3       | 0.                  | .423    |       | 0.423                 | 1.129         |  |  |  |  |
|               | 4       | 0.                  | .564    |       | 0.564                 | 1.411         |  |  |  |  |
|               | 5       | 0.                  | .706    |       | 0.706                 | 1.834         |  |  |  |  |
|               | 6       | 0.                  | .847    |       | 0.847                 | 2.258         |  |  |  |  |

# TWO-DIMENSIONAL BAR CODE COMMAND DETAILS

# DC2 ; n

| ,             |                                                     |                                                        |    |   |  |  |  |  |  |  |  |
|---------------|-----------------------------------------------------|--------------------------------------------------------|----|---|--|--|--|--|--|--|--|
| [Name]        | QR Code Module Size Set                             |                                                        |    |   |  |  |  |  |  |  |  |
|               | ASCII                                               | DC                                                     | ;  | n |  |  |  |  |  |  |  |
| [Format]      | Hex.                                                | 12                                                     | 3B | n |  |  |  |  |  |  |  |
|               | Decimal                                             | 18                                                     | 59 | n |  |  |  |  |  |  |  |
| [Dense]       | 2 ≤ n ≤ 16                                          |                                                        |    |   |  |  |  |  |  |  |  |
| [Range]       | Initial Value n = 2                                 |                                                        |    |   |  |  |  |  |  |  |  |
| [Description] | Specifies a module size of QR Code and Data Matrix. |                                                        |    |   |  |  |  |  |  |  |  |
| [Description] | n: The num                                          | n: The number of dots for one side of the module size. |    |   |  |  |  |  |  |  |  |

| GS p 1        |                                                                                        |                                          |              |                                   |    |  |  |  |  |  |  |
|---------------|----------------------------------------------------------------------------------------|------------------------------------------|--------------|-----------------------------------|----|--|--|--|--|--|--|
| [Name]        | QR Code Pri                                                                            | nt                                       |              |                                   |    |  |  |  |  |  |  |
|               | ASCII G                                                                                | ASCII GS p 1 model e v mode nl nh [data] |              |                                   |    |  |  |  |  |  |  |
| [Format]      | Hex. 1                                                                                 | D 70                                     | 01 model e   | del e v mode nl nh [data]         |    |  |  |  |  |  |  |
|               | Decimal 29                                                                             | 9 112                                    | 01 model e   | v mode nl nh [data]               |    |  |  |  |  |  |  |
|               | model=01, 02                                                                           | 2                                        |              |                                   |    |  |  |  |  |  |  |
|               | e=4Ch, 4Dh,                                                                            | 51h, 48h                                 |              |                                   |    |  |  |  |  |  |  |
| [Range]       | 0, 1 ≤ v ≤ 40                                                                          |                                          |              |                                   |    |  |  |  |  |  |  |
|               | mode=4Eh, 4                                                                            | 1h, 42h, 4                               | IBh, 4Dh     |                                   |    |  |  |  |  |  |  |
|               | 1≤ nh×256+n                                                                            | l≤ 7089                                  |              |                                   |    |  |  |  |  |  |  |
|               | Prints QR Co                                                                           | de data ba                               | ased on the  | specified contents.               |    |  |  |  |  |  |  |
|               | model: Specifies a model                                                               |                                          |              |                                   |    |  |  |  |  |  |  |
|               | e: Selects an error correction level.                                                  |                                          |              |                                   |    |  |  |  |  |  |  |
|               | 'L' (4CH), 'M' (4DH), 'Q' (51H), 'H' (48H)                                             |                                          |              |                                   |    |  |  |  |  |  |  |
|               | v: =0: Automatic selection                                                             |                                          |              |                                   |    |  |  |  |  |  |  |
|               | (A version is automatically selected depending on the number of input data.)1 $\leq$ v |                                          |              |                                   |    |  |  |  |  |  |  |
|               | ≤ 40 Fixed ve                                                                          |                                          |              | del-1)                            |    |  |  |  |  |  |  |
|               | mode: Specif                                                                           | ies a mod                                | e of data.   |                                   |    |  |  |  |  |  |  |
| [Description] |                                                                                        |                                          |              |                                   |    |  |  |  |  |  |  |
| [Description] | Mode                                                                                   |                                          | decimal      | Mode                              |    |  |  |  |  |  |  |
|               | N                                                                                      |                                          | 4E           | Numerical mode                    |    |  |  |  |  |  |  |
|               | A                                                                                      |                                          | 41           | Alphanumeric mode                 |    |  |  |  |  |  |  |
|               | В                                                                                      |                                          | 42           | 8-bit byte mode                   |    |  |  |  |  |  |  |
|               | К                                                                                      |                                          | 4B           | B Kanji mode                      |    |  |  |  |  |  |  |
|               | М                                                                                      | M 4D Mixed mode                          |              |                                   |    |  |  |  |  |  |  |
|               | nl, nh: Specif                                                                         | ies the nu                               | mber of data |                                   |    |  |  |  |  |  |  |
|               | · ·                                                                                    |                                          |              | ta should be set by Shift JIS cod | e. |  |  |  |  |  |  |
| L             | - attain ritariji a                                                                    |                                          | a 0000 00    |                                   | •. |  |  |  |  |  |  |

# KANJI CONTROL COMMAND DETAILS

#### FS ! n

|               | 1                                               |                                         |         |       |  |     |     |   |  |  |
|---------------|-------------------------------------------------|-----------------------------------------|---------|-------|--|-----|-----|---|--|--|
| [Name]        | Set prir                                        | Set print mode(s) for Kanji characters. |         |       |  |     |     |   |  |  |
| [Format]      | ASCII FS ! n                                    |                                         |         |       |  |     |     |   |  |  |
|               | Hex.                                            | 1C                                      | 21      | n     |  |     |     |   |  |  |
|               | Decima                                          | al 28                                   | 33      | n     |  |     |     |   |  |  |
| [Range]       | 0 ≤ n ≤                                         | 255                                     |         |       |  |     |     |   |  |  |
|               | Initial V                                       | /alue n = 0                             | )       |       |  |     |     |   |  |  |
| [Description] | Batch specifies the Kanji character print mode. |                                         |         |       |  |     |     |   |  |  |
|               | Bit                                             |                                         |         |       |  | "0" | "1" |   |  |  |
|               | 7                                               | Underline                               | 9       |       |  | Off | On  |   |  |  |
|               | 6                                               | Undefine                                | d       |       |  |     |     |   |  |  |
|               | 5                                               | Undefine                                | d       |       |  |     |     |   |  |  |
|               | 4                                               | Undefined                               |         |       |  |     |     |   |  |  |
|               | 3                                               | Double ta                               | all exp | anded |  | Off | On  |   |  |  |
|               | 2                                               | Expande                                 | d wide  | Э     |  | Off | On  |   |  |  |
|               | 1                                               | Undefine                                | d       |       |  |     |     |   |  |  |
|               | 0                                               | Undefine                                | d       |       |  |     |     | - |  |  |

# FS &

| [Name]        | Select Kanji character mode. |         |        |            |  |  |
|---------------|------------------------------|---------|--------|------------|--|--|
|               | ASCII                        | FS      | &      |            |  |  |
| [Format]      | Hex.                         | 1C      | 26     |            |  |  |
|               | Decimal                      | 28      | 38     |            |  |  |
| [Range]       | N/A                          |         |        |            |  |  |
| [Description] | Specifies                    | Kanji d | charad | cter mode. |  |  |

| FS - n        |                                                  |                                                     |          |         |                                   |  |  |
|---------------|--------------------------------------------------|-----------------------------------------------------|----------|---------|-----------------------------------|--|--|
| [Name]        | Turn und                                         | underline mode on/off for Kanji characters          |          |         |                                   |  |  |
|               | ASCII                                            | FS                                                  | -        | n       |                                   |  |  |
| [Format]      | Hex.                                             | 1C                                                  | 2D       | n       |                                   |  |  |
|               | Decimal                                          | 28                                                  | 45       | n       |                                   |  |  |
| [Range]       | 0 ≤ n ≤ 2,                                       | $0 \le n \le 2, 48 \le n \le 50$                    |          |         |                                   |  |  |
|               | Specifies or cancels Kanji character underlines. |                                                     |          |         |                                   |  |  |
| n Function    |                                                  |                                                     |          |         |                                   |  |  |
|               | 0,48                                             | Canc                                                | els Kan  | ji chaı | racter underline                  |  |  |
| [Description] | 1,49                                             | Sets to one-dot width Kanji character underline and |          |         |                                   |  |  |
|               |                                                  | speci                                               | fies Kar | nji cha | racter underlines.                |  |  |
|               | 2,50                                             | Sets                                                | to two-d | lot wic | Ith Kanji character underline and |  |  |
|               |                                                  | cance                                               | els Kanj | i char  | acter underlines.                 |  |  |

### FS.

| 10.           |                              |         |                |  |  |  |
|---------------|------------------------------|---------|----------------|--|--|--|
| [Name]        | Cancel Kanji character mode. |         |                |  |  |  |
|               | ASCII                        | FS      |                |  |  |  |
| [Format]      | Hex.                         | 1C      | 2E             |  |  |  |
|               | Decimal                      | 28      | 46             |  |  |  |
| [Range]       | N/A                          |         |                |  |  |  |
| [Description] | Cancels k                    | (anji c | haracter mode. |  |  |  |

# FS S n1 n2

| [Name]        | Set Kanji character spacing |                                                               |      |        |        |                      |  |  |  |
|---------------|-----------------------------|---------------------------------------------------------------|------|--------|--------|----------------------|--|--|--|
|               | ASCII                       | FS                                                            | S    | n1     | n2     |                      |  |  |  |
| [Format]      | Hex.                        | 1C                                                            | 53   | n1     | n2     |                      |  |  |  |
|               | Decimal                     | 28                                                            | 83   | n1     | n2     |                      |  |  |  |
| [Danga]       | 0 ≤ n1 ≤ 2                  | 0 ≤ n1 ≤ 255, 0 ≤ n2 ≤ 255                                    |      |        |        |                      |  |  |  |
| [Range]       | Initial Valu                | Initial Value n1 = 0, n2=0                                    |      |        |        |                      |  |  |  |
|               | Sets the k                  | Sets the Kanji character space amount and right space amount. |      |        |        |                      |  |  |  |
| [Description] | <ul> <li>Left s</li> </ul>  | • Left space amount: n1 x (basic calculated pitch)            |      |        |        |                      |  |  |  |
|               | <ul> <li>Right</li> </ul>   | space                                                         | amou | nt: n2 | x (bas | ic calculated pitch) |  |  |  |

#### FS W n

| [Name]                      | Turn quadruple-size mode on/off for Kanji characters.                 |                                                      |         |          |                     |  |  |  |  |
|-----------------------------|-----------------------------------------------------------------------|------------------------------------------------------|---------|----------|---------------------|--|--|--|--|
|                             | ASCII                                                                 | FS                                                   | W       | n        |                     |  |  |  |  |
| [Format]                    | Hex.                                                                  | 1C                                                   | 57      | n        |                     |  |  |  |  |
|                             | Decimal                                                               | 28                                                   | 87      | n        |                     |  |  |  |  |
| [Dongo]                     | 0 ≤ n ≤ 255                                                           |                                                      |         |          |                     |  |  |  |  |
| [Range] Initial Value n = 0 |                                                                       |                                                      |         |          |                     |  |  |  |  |
|                             | Specifies of                                                          | Specifies or cancels quadruple size Kanji character. |         |          |                     |  |  |  |  |
| [Description]               | <ul> <li>Cancels quadruple size when n = &lt;******0&gt;B.</li> </ul> |                                                      |         |          |                     |  |  |  |  |
| [Description]               | <ul> <li>Specifi</li> </ul>                                           | es qua                                               | druple  | size w   | hen n = <******1>B. |  |  |  |  |
|                             | <ul> <li>n is eff</li> </ul>                                          | ective of                                            | only wh | nen it i | s the lowest bit.   |  |  |  |  |

#### 4.8.1.2 OPOS Printer Driver

The **MB1030\_OposSetup.exe** program sets up the registry information of MSRHK reader for OPOS program uses.

#### 1. Installation

The steps below guide you to install the MB1030\_OposSetup program.

- Run the setup file **MB1030\_OposSetup.exe** located in the Software folder of the DVD.
- This setup also installs the MB1030 program.
- Follow the wizard instructions to complete the installation.

#### 2. Launching the Program

Follow the steps below to load the MB1030 program:

- Click the *POSPrinter* folder from the path: *Start*\*Programs*\*Protech OPOS*.
- Click **MB1030** to launch the program.

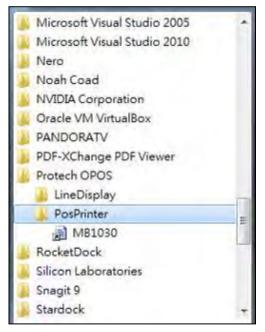

- 3. OPOS Control Object of MB1030 Program
- a.) Print tab buttons:

| Open<br>Claim | Print Bitmap BarCode about Print |
|---------------|----------------------------------|
| DeviceEnabled |                                  |
| Check Health  | Print Normal Clear               |
| Release       |                                  |
| Close         |                                  |
|               |                                  |

| Button/Item    | Description       |  |  |  |
|----------------|-------------------|--|--|--|
| Printer Normal | Print the string. |  |  |  |

b.) Bitmap tab buttons/items:

| Print | Bitmap | BarCode about |              |   |
|-------|--------|---------------|--------------|---|
| Bitm  | ap     |               |              |   |
|       |        |               |              |   |
|       | Load   | Print Bitmap  | Type: Normal | + |

| Button/Item  | Description            |
|--------------|------------------------|
| Load         | Load bitmap file.      |
| Print Bitmap | Print bitmap file.     |
| Туре         | Normal or Rotate 108°. |

c.) BarCode tab buttons/items:

| Print | Bitmap         | BarCode | ał | bout   |     |         |   |
|-------|----------------|---------|----|--------|-----|---------|---|
|       | Code<br>leight | Width   |    | Alignm | ent | Positio | n |
| 50    |                | 1       | •  | Left   | •   | None    | • |
| _     |                |         |    |        |     |         |   |
| Pri   | int BarCor     | de UPCA | 0  | -      |     |         |   |

| Button/Item   | Description                                       |
|---------------|---------------------------------------------------|
| Print BarCode | Print the barcode.                                |
|               | Supported barcode types: UPCA, UPCE, EAN8, EAN13, |
|               | ITF, Codabar, Code39, Code93, Code128             |
| Alignment     | Left, center or right                             |
| Position      | Print barcode number (None, Above or Below)       |

#### 4. MB1030 type

| Key Name  | Туре   | Default Value | Note                      |
|-----------|--------|---------------|---------------------------|
| BaudRate  | String | 115200        | UART Baud Rate (default)  |
| BitLength | String | 8             | UART Data Bit (default)   |
| Parity    | String | 0             | UART Parity Bit (default) |
| Port      | String | COM4          | UART Port (default)       |
| Stop      | String | 1             | UART Stop Bit (default)   |

### 5. OPOS APIs Support List

|             |               |                       |            | OBOG        |                |
|-------------|---------------|-----------------------|------------|-------------|----------------|
|             | Category      | Name                  | Mutability | OPOS<br>APG | Printer .SO    |
|             | Туре          | Tume                  | mutability | Version     | 111111111.50   |
| Properties  | common bool   | AutoDisable           | R/W        | 1.2         | Not Applicable |
| Properties  | common long   | BinaryConversion      | R/W        | 1.2         | Not Applicable |
| Properties  | common long   | CapPowerReporting     | Read only  | 1.3         | Not Applicable |
| Properties  | common        | CheckHealthText       | Read only  | 1.0         | Supported      |
|             | string        |                       |            |             |                |
| Properties  | common bool   | Claimed               | Read only  | 1.0         | Supported      |
| Properties  | common long   | DataCount             | Read only  | 1.2         | Not Applicable |
| Properties  | common bool   | DataEventEnabled      | Read only  | 1.0         | Not Applicable |
| Properties  | common bool   | DeviceEnabled         | R/W        | 1.0         | Not Applicable |
| Properties  | common bool   | FreezeEvents          | R/W        | 1.0         | Supported      |
| Properties  | common long   | OpenResult            | Read only  | 1.5         | Supported      |
| Properties  | common bool   | OutputID              | Read only  | 1.0         | Not Applicable |
| Properties  | common bool   | PowerNotify           | R/W        | 1.3         | Not Applicable |
| Properties  | common bool   | PowerState            | Read only  | 1.3         | Not Applicable |
| Properties  | common long   | ResultCode            | Read only  | 1.0         | Supported      |
| Properties  | common long   | ResultCodeExtended    | Read only  | 1.0         | Not Applicable |
| Properties  | common long   | State                 | Read only  | 1.0         | Supported      |
| Properties  | common        | ControlObject         | Read only  | 1.0         | Not Applicable |
| -           | string        | Description           | -          |             |                |
| Properties  | common long   | ControlObject Version | Read only  | 1.0         | Not Applicable |
| Properties  | common        | ServiceObject         | Read only  | 1.0         | Supported      |
|             | string        | Description           |            |             |                |
| Properties  | common long   | ServiceObject Version | Read only  | 1.0         | Supported      |
| Properties  | common        | DeviceDescription     | Read only  | 1.0         | Supported      |
|             | string        |                       |            |             |                |
| Properties  | common        | ControlObject         | Read only  | 1.0         | Not Applicable |
|             | string        | Description           |            |             |                |
| Properties  | specific long | CapCharacterSet       | Read only  | 1.1         | Not Applicable |
| Pro.perties | specific bool | CapConcurrentJrnRec   | Read only  | 1.0         | Not Applicable |
| Properties  | specific bool | CapConcurrentJrnSlp   | Read only  | 1.0         | Not Applicable |
| Properties  | specific bool | CapCoverSensor        | Read only  | 1.0         | Not Applicable |
| Properties  | specific bool | CapTransaction        | Read only  | 1.1         | Not Applicable |
| Properties  | specific bool | CapJrnPresent         | Read only  | 1.0         | Not Applicable |
| Properties  | specific bool | CapJrn2Color          | Read only  | 1.0         | Not Applicable |
| Properties  | specific bool | CapJrnBold            | Read only  | 1.0         | Not Applicable |
| Properties  | specific long | CapJrnCartridgeSensor | Read only  | 1.5         | Not Applicable |
| Properties  | specific long | CapJrnColor           | Read only  | 1.5         | Not Applicable |
| Properties  | specific long | CapJrnDhigh           | Read only  | 1.0         | Not Applicable |
| Properties  | specific long | CapJrnDwide           | Read only  | 1.0         | Not Applicable |
| Properties  | specific long | CapJrnDwideDhigh      | Read only  | 1.0         | Not Applicable |
| Properties  | specific long | CapJrnEmptySensor     | Read only  | 1.0         | Not Applicable |

Chapter 4 Software Utilities

|            | Category<br>Type | Name                  | Mutability | OPOS<br>APG<br>Version | Printer .SO    |
|------------|------------------|-----------------------|------------|------------------------|----------------|
| Properties | specific long    | CapJrnItalic          | Read only  | 1.0                    | Not Applicable |
| Properties | specific long    | CapJrnNearEndSensor   | Read only  | 1.0                    | Not Applicable |
| Properties | specific bool    | CapJrnUnderline       | Read only  | 1.0                    | Not Applicable |
| Properties | specific bool    | CapRecPresent         | Read only  | 1.0                    | Not Applicable |
| Properties | specific bool    | CapRec2Color          | Read only  | 1.0                    | Not Applicable |
| Properties | specific bool    | CapRecBarCode         | Read only  | 1.0                    | Not Applicable |
| Properties | specific bool    | CapRecBitmap          | Read only  | 1.0                    | Not Applicable |
|            |                  | · ·                   | 2          |                        |                |
| Properties | specific bool    | CapRecBold            | Read only  | 1.0                    | Not Applicable |
| Properties | specific long    | CapRecCartridgeSensor | Read only  | 1.5                    | Not Applicable |
| Properties | specific long    | CapRecColor           | Read only  | 1.5                    | Not Applicable |
| Properties | specific bool    | CapRecDhigh           | Read only  | 1.0                    | Not Applicable |
| Properties | Specific bool    | CapRecDwide           | Read only  | 1.0                    | Not Applicable |
| Properties | specific bool    | CapRecDwideDhigh      | Read only  | 1.0                    | Not Applicable |
| Properties | specific bool    | CapRecEmptySensor     | Read only  | 1.0                    | Not Applicable |
| Properties | specific bool    | CapRecItalic          | Read only  | 1.0                    | Not Applicable |
| Properties | specific bool    | CapRecLeft90          | Read only  | 1.0                    | Not Applicable |
| Properties | specific bool    | CapRecMarkFeed        | Read only  | 1.5                    | Not Applicable |
| Properties | specific bool    | CapRecNearEndSensor   | Read only  | 1.0                    | Not Applicable |
| Properties | specific bool    | CapRecPapercut        | Read only  | 1.0                    | Not Applicable |
| Properties | specific bool    | CapRecRight90         | Read only  | 1.0                    | Not Applicable |
| Properties | specific bool    | CapRecRotate180       | Read only  | 1.0                    | Not Applicable |
| Properties | specific bool    | CapRecStamp           | Read only  | 1.0                    | Not Applicable |
| Properties | specific bool    | CapRecUnderline       | Read only  | 1.0                    | Not Applicable |
| Properties | specific bool    | CapSlpPresent         | Read only  | 1.0                    | Not Applicable |
| Properties | specific bool    | CapSlpFullslip        | Read only  | 1.0                    | Not Applicable |
| Properties | specific bool    | CapSlp2Color          | Read only  | 1.0                    | Not Applicable |
| Properties | specific bool    | CapSlpBarCode         | Read only  | 1.0                    | Not Applicable |
| Properties | specific bool    | CapSlpBitmap          | Read only  | 1.0                    | Not Applicable |
| Properties | specific bool    | CapSlpBold            | Read only  | 1.0                    | Not Applicable |
| Properties | specific bool    | CapSlpBothSidesPrint  | Read only  | 1.5                    | Not Applicable |
| Properties | specific long    | CapSlpCartridgeSensor | Read only  | 1.5                    | Not Applicable |
| Properties | specific long    | CapSlpColor           | Read only  | 1.5                    | Not Applicable |
| Properties | specific bool    | CapSlpDhigh           | Read only  | 1.0                    | Not Applicable |
| Properties | specific bool    | CapSlpDwide           | Read only  | 1.0                    | Not Applicable |
| Properties | specific bool    | CapSlpDwideDhigh      | Read only  | 1.0                    | Not Applicable |
| Properties | specific bool    | CapSlpEmptySensor     | Read only  | 1.0                    | Not Applicable |
| Properties | specific bool    | CapSlpItalic          | Read only  | 1.0                    | Not Applicable |
| Properties | specific bool    | CapSlpLeft90          | Read only  | 1.0                    | Not Applicable |
| Properties | specific bool    | CapSlpNearEndSensor   | Read only  | 1.0                    | Not Applicable |
|            | A                |                       | 2          | 1.0                    | Not Applicable |
| Properties | specific bool    | CapSlpRight90         | Read only  |                        |                |
| Properties | specific bool    | CapSlpRotate180       | Read only  | 1.0                    | Not Applicable |
| Properties | specific bool    | CapSlpUnderline       | Read only  | 1.0                    | Not Applicable |
| Properties | specific bool    | AsyncMode             | R/W        | 1.0                    | Not Applicable |

PA-3622 SERIES USER MANUAL

|            |                  |                     | Chu        | <i>Diel</i> <b>4</b> 50 | Jiware Onnies  |
|------------|------------------|---------------------|------------|-------------------------|----------------|
|            | Category<br>Type | Name                | Mutability | OPOS<br>APG<br>Version  | Printer .SO    |
| Properties | specific long    | CartridgeNotify     | R/W        | 1.5                     | Not Applicable |
| Properties | specific long    | CharacterSet        | R/W        | 1.0                     | Not Applicable |
| Properties | specific string  | CharacterSetList    | Read only  | 1.0                     | Not Applicable |
| Properties | specific bool    | CoverOpen           | Read only  | 1.0                     | Not Applicable |
| Properties | specific long    | ErrorLevel          | Read only  | 1.1                     | Not Applicable |
| Properties | specific long    | ErrorStation        | Read only  | 1.0                     | Not Applicable |
| Properties | specific string  | ErrorString         | Read only  | 1.1                     | Not Applicable |
| Properties | specific string  | FontTypefaceList    | Read only  | 1.1                     | Not Applicable |
| Properties | specific bool    | FlagWhenIdle        | R/W        | 1.0                     | Not Applicable |
| Properties | specific long    | MapMode             | R/W        | 1.0                     | Not Applicable |
| Properties | specific long    | RotateSpecial       | R/W        | 1.1                     | Not Applicable |
| Properties | specific long    | JrnLineChars        | R/W        | 1.0                     | Not Applicable |
| Properties | specific string  | JrnLineCharsList    | Read only  | 1.0                     | Not Applicable |
| Properties | specific long    | JrnLineHeight       | R/W        | 1.0                     | Not Applicable |
| Properties | specific long    | JrnLineSpacing      | R/W        | 1.0                     | Not Applicable |
| Properties | specific long    | JrnLineWidth        | Read only  | 1.0                     | Not Applicable |
| Properties | specific bool    | JrnLetterQuality    | R/W        | 1.0                     | Not Applicable |
| Properties | specific bool    | JrnEmpty            | Read only  | 1.0                     | Not Applicable |
| Properties | specific bool    | JrnNearEnd          | Read only  | 1.0                     | Not Applicable |
| Properties | specific long    | JrnCartridgeState   | Read only  | 1.5                     | Not Applicable |
| Properties | specific long    | JrnCurrentCartridge | R/W        | 1.5                     | Not Applicable |
| Properties | specific long    | RecLineChars        | R/W        | 1.0                     | Not Applicable |
|            |                  |                     |            |                         |                |

Chapter 4 Software Utilities

Properties specific string RecLineCharsList

Not Applicable

1.0

Read only

|            | Category<br>Type | Name                   | Mutability | OPOS<br>APG<br>Version | Printer .SO    |
|------------|------------------|------------------------|------------|------------------------|----------------|
| Properties | specific long    | RecLineHeight          | R/W        | 1.0                    | Not Applicable |
| Properties | specific long    | RecLineSpacing         | R/W        | 1.0                    | Not Applicable |
| Properties | specific long    | RecLineWidth           | Read only  | 1.0                    | Not Applicable |
| Properties | specific bool    | RecLetterQuality       | R/W        | 1.0                    | Not Applicable |
| Properties | specific bool    | RecEmpty               | Read only  | 1.0                    | Not Applicable |
| Properties | specific bool    | RecNearEnd             | Read only  | 1.0                    | Not Applicable |
| Properties | specific long    | RecSidewaysMaxLines    | Read only  | 1.0                    | Not Applicable |
| Properties | specific long    | RecSidewaysMaxChars    | Read only  | 1.0                    | Not Applicable |
| Properties | specific long    | RecLinesToPaperCut     | Read only  | 1.0                    | Not Applicable |
| Properties | specific string  | RecBarCodeRotationList | Read only  | 1.1                    | Not Applicable |
| Properties | specific long    | RecCartridgeState      | Read only  | 1.5                    | Not Applicable |
| Properties | specific long    | RecCurrentCartridge    | R/W        | 1.5                    | Not Applicable |
| Properties | specific long    | SlpLineChars           | R/W        | 1.0                    | Not Applicable |
| Properties | specific string  | SlpLineCharsList       | Read only  | 1.0                    | Not Applicable |
| Properties | specific long    | SlpLineHeight          | R/W        | 1.0                    | Not Applicable |
| Properties | specific long    | SlpLineSpacing         | R/W        | 1.0                    | Not Applicable |
| Properties | specific long    | SlpLineWidth           | Read only  | 1.0                    | Not Applicable |
| Properties | specific bool    | SlpLetterQuality       | R/W        | 1.0                    | Not Applicable |
| Properties | specific bool    | SlpEmpty               | Read only  | 1.0                    | Not Applicable |
| Properties | specific bool    | SlpNearEnd             | Read only  | 1.0                    | Not Applicable |
| Properties | specific long    | SlpSidewaysMaxLines    | Read only  | 1.0                    | Not Applicable |
| Properties | specific long    | SlpSidewaysMaxChars    | Read only  | 1.0                    | Not Applicable |
| Properties | specific long    | SlpMaxLines            | Read only  | 1.0                    | Not Applicable |
| Properties | specific long    | SlpLinesNearEndToEnd   | Read only  | 1.0                    | Not Applicable |
| Properties | specific string  | SlpBarCodeRotationList | Read only  | 1.1                    | Not Applicable |
| Properties | specific long    | SlpPrintSide           | Read only  | 1.5                    | Not Applicable |
| Properties | specific long    | SlpCartridgeState      | Read only  | 1.5                    | Not Applicable |
| Properties | specific long    | SlpCurrentCartridge    | R/W        | 1.5                    | Not Applicable |
| Methods    | common           | Open                   | -          | 1.0                    | Supported      |
| Methods    | common           | Close                  | -          | 1.0                    | Supported      |
| Methods    | common           | Claim                  | -          | 1.0                    | Supported      |
| Methods    | common           | ClaimDevice            | -          | 1.0                    | Supported      |
| Methods    | common           | Release                | -          | 1.0                    | Supported      |
| Methods    | common           | ReleaseDevice          | -          | 1.0                    | Supported      |
| Methods    | common           | CheckHealth            | -          | 1.0                    | Supported      |
| Methods    | common           | ClearInput             | -          | 1.0                    | Not Applicable |
| Methods    | common           | ClearOutput            | -          | 1.0                    | Not Applicable |
| Methods    | common           | DirectIO               | -          | 1.0                    | Not Applicable |

| Chapter | 4 | Software | Utilities |
|---------|---|----------|-----------|
|---------|---|----------|-----------|

|         | Category<br>Type | Name                    | Mutability | OPOS<br>APG<br>Version | Printer .SO          |
|---------|------------------|-------------------------|------------|------------------------|----------------------|
| Methods | specific         | PrintNormal             | -          | 1.0                    | Supported            |
| Methods | specific         | PrintTwoNormal          | -          | 1.0                    | Not Applicable       |
| Methods | specific         | PrintImmediate          | -          | 1.0                    | Not Applicable       |
| Methods | specific         | BeginInsertion          | -          | 1.0                    | Not Applicable       |
| Methods | specific         | EndInsertion            | -          | 1.0                    | Not Applicable       |
| Methods | specific         | BeginRemoval            | _          | 1.0                    | Not Applicable       |
| Methods | specific         | EndRemoval              | _          | 1.0                    | Not Applicable       |
| Methods | specific         | CutPaper                | _          | 1.0                    | Supported            |
| Methods | specific         | RotatePrint             | -          | 1.0                    | Supported (only 180) |
| Methods | specific         | PrintBarCode            | -          | 1.0                    | Supported            |
| Methods | specific         | PrintBitmap             | -          | 1.0                    | Supported            |
| Methods | specific         | TransactionPrint        | -          | 1.1                    | Not Applicable       |
| Methods | specific         | ValidateData            | -          | 1.1                    | Not Applicable       |
| Methods | specific         | SetBitmap               | -          | 1.0                    | Not Applicable       |
| Methods | specific         | SetLogo                 | -          | 1.0                    | Not Applicable       |
| Methods | specific         | ChangePrintSide         | -          | 1.5                    | Not Applicable       |
| Methods | specific         | MarkFeed                | -          | 1.5                    | Not Applicable       |
| Events  | common           | DataEvent               | -          | 1.0                    | Not Applicable       |
| Events  | common           | DirectIOEvent           | -          | 1.0                    | Not Applicable       |
| Events  | common           | ErrorEvent              | _          | 1.0                    | Not Applicable       |
| Events  | common           | OutputComplete<br>Event | -          | 1.0                    | Not Applicable       |
| Events  | common           | StatusUpdate<br>Event   | -          | 1.0                    | Not Applicable       |

# 4.8.2 VFD: MB-4103 (RS-232)

### 4.8.2.1 Commands List

1. VFD Registry Operation

Registry Path:

[HKEY\_LOCAL\_MACHINE\SOFTWARE\OLEforRetail\ServiceOPOS\LineDisplay\ MB4000]

| Registry Name | Default Data                                    | Notes |
|---------------|-------------------------------------------------|-------|
| Default Value | MB4000_OPOS_SO.VFD.1                            | -     |
| BaudRate      | 9600                                            | -     |
| BitLength     | 8                                               | -     |
| Parity        | 0                                               | -     |
| Port          | COM1                                            | -     |
| Stop          | 1                                               | -     |
| Cts           | 0                                               |       |
| chk_hw        | 0                                               |       |
| Version       | 1.14                                            |       |
| Description   | Protech Systems LineDisplay OPOS Service Object |       |

### 2. OPOS VFD Service Object and Method Relations

| Method        | Status of Support | Notes |
|---------------|-------------------|-------|
| Open          | 0                 | -     |
| Close         | 0                 | -     |
| ClaimDevice   | 0                 | -     |
| ReleaseDevice | 0                 | -     |
| Enable        | 0                 | -     |
| Disable       | 0                 | -     |
| DisplayText   | 0                 | -     |
| DisplayTextAt | 0                 | -     |
| ClearText     | 0                 | -     |

### 4.8.2.2 OPOS Driver

The **Setup.exe** program sets up the registry information and example program of VFD for OPOS program uses.

### 1. Installation

The steps below guide you to install the MB4000\_Opos program:

- Run the "Setup.exe" setup file
- This setup also installs the MB4000\_Opos\_Test program.
- Follow the onscreen wizard instructions to complete the installation.

### 2. Launching the Program

The steps below guide you to load the **MB4000\_Opos\_Test** program:

• Click **MB4000\_Opos\_Test** to launch the program.

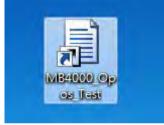

# 3. OPOS Control Object of **MB4000\_Opos** program **Main screen:**

| COM1 -        | COM1 -        |
|---------------|---------------|
| Open Claim    | Close Release |
| DeviceEnabled | DeviceEnabled |
| CheckHealth   | CheckHealth   |

| Button/Item   | Description                        |
|---------------|------------------------------------|
| COM1(Default) | Which Port is connected to VFD.    |
| Open          | Open OPOS Driver                   |
| Claim         | Initial com port                   |
| Release       | Un-initial com port                |
| Close         | Close OPOS Driver                  |
| CheckHealth   | Check the status of service object |

### Message screen:

Clear

open :Ores:OPOS\_SUCCESS claim :Ores:OPOS\_SUCCESS

| Button/Item | Description       |
|-------------|-------------------|
| Clear       | Clear the message |

### Text screen:

| VFD Display NORMAL - | 0 😌 Scroll text |
|----------------------|-----------------|
| VFD Display At 0 0   | LEFT            |
|                      |                 |
|                      |                 |

| Button/Item     | Description                                                                                                    |
|-----------------|----------------------------------------------------------------------------------------------------|
| VFD Display     | Display the text at the current cursor position.                                                                                                    |
| (DisplayText)   |                                                                                                    |
| VFD Display At  | Display the string of characters at the point of the                                                                                                    |
| (DisplayTextAt) | specified "y-coordinate" and "x-coordinate".                                                                                                    |
| VFD Clear       | Clear the message shown in the current window.                                                                                                    |
| (ClearText)     |                                                                                                    |
| Attribute       | <ul> <li>Normal: Display the normal characters on the display screen.</li> <li>Blink: Enable the display screen to blink.</li> <li>Reverse: Enable the character printing in reverse black and white.</li> <li>Blink+Reverse: Enable the display screen to blink and activate the character printing in reverse black and white.</li> </ul> |
| Scroll text     | • Scroll the text at the current cursor position.                                                                                                    |
| (ScrollText)    |                                                                                                    |
| Attribute       | • LEFT: Scroll the text to move to the left.                                                                                                    |
|                 | • <b>RIGHT:</b> Scroll the text to move to the right.                                                                                                    |

| DirectIO Screen:                     |                                |
|--------------------------------------|--------------------------------|
| Command No : 0 Data Size 3<br>303132 | Text<br>DirectiO<br>Properties |
| Button/Item                          | Description                    |

| Button/Item | Description                           |
|-------------|---------------------------------------|
| DirectIO    | Send the data to VFD                  |
| Data Size   | Data length                           |
| Text Area   | Type data on screen that will be send |

## General of properties screen:

| general window char                                                             | Text       |
|---------------------------------------------------------------------------------|------------|
| CapCompareFirmwareVersion CapPowerReporting CapStatisticsReporting              | DirectIO   |
| CapUpdateFirmware CapUpdateStatistics FreezeEvents BinConversion OPOS_BC_NONE - | Properties |
| CapICharWait 🖉 CapBrightness CapReadBack                                        |            |
| CapScreenMode ScreenModeList 2×20 ScreenMode 0                                  |            |
| CapDescriptors DeviceDescriptors 4                                              |            |
| CapBlinkRate CapBlink ELINK ALL -                                               |            |
| DeviceBrightness 100                                                            |            |
| Protech OPOS Driver: Service Object Version:D04-4000-000-01-160804              |            |
|                                                                                 |            |

| Button/Item         | Description            |
|---------------------|------------------------|
| Device Brightness   | Set brightness for VFD |
| Protech OPOS Driver | Service Object Version |

## Window of properties screen:

| general window char                                      | Text       |
|----------------------------------------------------------|------------|
| CapBitmap DeviceWindows 10 DeviceColumns 20 DeviceRows 2 | DirectIO   |
| Rows 2 Columns 20                                        | Properties |
| CursorUpdate CapCursorType NONE -                        |            |
| MarqueeFormat PLACE - MarqueeRepeatWait 0                |            |
| MarqueeUnitWait 0 MarqueeType NONE -                     |            |
| CapReverse REVERSE EACH CapHMarquee CapVMarquee          |            |
| ·                                                        |            |
|                                                          |            |
|                                                          |            |
|                                                          |            |
|                                                          | *          |

| Item    | Description    |
|---------|----------------|
| Rows    | Rows of VFD    |
| Columns | Columns of VFD |

### Character properties screen:

| meral window char                                                                                                    | Text      |
|----------------------------------------------------------------------------------------------------|-----------|
| CapCustomGlyph                                                                                                    | DirectIC  |
| HyphHeight 7 GlyphWidth 5 CustomGlyphList                                                                                                    | Propertie |
| CapMapCharacterSet CharacterSet 437<br>865<br>850<br>842<br>857<br>852<br>858<br>866<br>852<br>853<br>866<br>863<br>866<br>863<br>866<br>863<br>866<br>825<br>825<br>825<br>825<br>825<br>825<br>825<br>825 |           |

| Item          | Description                |
|---------------|----------------------------|
| GlyphHeight   | Height of character        |
| GlyphWidth    | Width of character         |
| Character Set | Modify the codepage in VFD |

## 4. MB4103 type

| Key Name  | Туре   | Default Value | Note                      |
|-----------|--------|---------------|---------------------------|
| BaudRate  | String | 9600          | UART Baud Rate (default)  |
| BitLength | String | 8             | UART Data Bit (default)   |
| Parity    | String | 0             | UART Parity Bit (default) |
| Port      | String | COM1          | UART Port (default)       |
| Stop      | String | 1             | UART Stop Bit (default)   |

### 5. OPOS APIs Support List

| $\sim$     | APIS Suppor      |                              |             | OPOS    |                |
|------------|------------------|------------------------------|-------------|---------|----------------|
|            | Category         | Name                         | Mutability  | APG     | VFD .SO        |
|            | Туре             | 1 vunic                      | Widdability | Version | 110.00         |
| Properties | common bool      | AutoDisable                  | R/W         | 1.2     | Not Applicable |
| Properties | common long      | BinaryConversion             | R/W         | 1.2     | Not Applicable |
| Properties | common long      | CapPowerReporting            | Read only   | 1.3     | Not Applicable |
| Properties | common<br>string | CheckHealthText              | Read only   | 1.0     | Supported      |
| Properties | common bool      | Claimed                      | Read only   | 1.0     | Supported      |
| Properties | common long      | DataCount                    | Read only   | 1.2     | Not Applicable |
| Properties | common bool      | DataEventEnabled             | Read only   | 1.0     | Not Applicable |
| Properties | common bool      | DeviceEnabled                | R/W         | 1.0     | Not Applicable |
| Properties | common bool      | FreezeEvents                 | R/W         | 1.0     | Not Applicable |
| Properties | common long      | OpenResult                   | Read only   | 1.5     | Not Applicable |
| Properties | common bool      | OutputID                     | Read only   | 1.0     | Not Applicable |
| Properties | common bool      | PowerNotify                  | R/W         | 1.3     | Not Applicable |
| Properties | common bool      | PowerState                   | Read only   | 1.3     | Not Applicable |
| Properties | common long      | ResultCode                   | Read only   | 1.0     | Supported      |
| Properties | common long      | ResultCodeExtended           | Read only   | 1.0     | Not Applicable |
| Properties | common long      | State                        | Read only   | 1.0     | Supported      |
| Properties | common<br>string | ControlObject<br>Description | Read only   | 1.0     | Not Applicable |
| Properties | common long      | ControlObject Version        | Read only   | 1.0     | Not Applicable |
| Properties | common<br>string | ServiceObject<br>Description | Read only   | 1.0     | Supported      |
| Properties | common long      | ServiceObject Version        | Read only   | 1.0     | Supported      |
| Properties | common<br>string | DeviceDescription            | Read only   | 1.0     | Supported      |
| Properties | common<br>string | ControlObject<br>Description | Read only   | 1.0     | Not Applicable |
| Properties | specific long    | CapBlink                     | Read only   | 1.0     | Not Applicable |
| Properties | specific bool    | CapBlinkRate                 | Read only   | 1.6     | Not Applicable |
| Properties | specific bool    | CapBrightness                | Read only   | 1.0     | Not Applicable |
| Properties | specific long    | CapCharacterSet              | Read only   | 1.0     | Not Applicable |
| Properties | specific long    | CapCursorType                | Read only   | 1.6     | Not Applicable |
| Properties | specific bool    | CapCustomGlyph               | Read only   | 1.6     | Not Applicable |
| Properties | specific bool    | CapDescriptors               | Read only   | 1.0     | Not Applicable |
| Properties | specific bool    | CapHMarquee                  | Read only   | 1.0     | Not Applicable |
| Properties | specific bool    | CapICharWait                 | Read only   | 1.0     | Not Applicable |
| Properties | specific long    | CapReadBack                  | Read only   | 1.6     | Not Applicable |
| Properties | specific long    | CapReverse                   | Read only   | 1.6     | Not Applicable |
| Properties | specific bool    | CapVMarquee                  | Read only   | 1.0     | Not Applicable |
| Properties | specific long    | BlinkRate                    | R/W         | 1.6     | Not Applicable |
| Properties | specific long    | DeviceWindows                | Read only   | 1.0     | Not Applicable |

PA-3622 SERIES USER MANUAL

Chapter 4 Software Utilities

|                          | Category        |                           |                        | OPOS       |                                  |
|--------------------------|-----------------|---------------------------|------------------------|------------|----------------------------------|
|                          | Туре            | Name                      | Mutability             | APG        | VFD .SO                          |
|                          | • -             | <b>D</b> · D              | <b>D</b> 1 1           | Version    |                                  |
| Properties               | specific long   | DeviceRows                | Read only              | 1.0        | Not Applicable                   |
| Properties               | specific long   | DeviceColumns             | Read only              | 1.0        | Not Applicable                   |
| Properties               | specific long   | DeviceDescriptors         | Read only              | 1.0        | Not Applicable                   |
| Properties               | specific long   | DeviceBrightness          | R/W                    | 1.0        | Not Applicable                   |
| Properties               | specific long   | CharacterSet              | R/W                    | 1.0        | Not Applicable                   |
| Properties               | specific string | CharacterSetList          | Read only              | 1.0        | Not Applicable                   |
| Properties               | specific long   | CurrentWindow             | R/W                    | 1.0        | Not Applicable                   |
| Properties               | specific long   | Rows                      | Read only              | 1.0        | Not Applicable                   |
| Properties               | specific long   | Columns                   | Read only              | 1.0        | Not Applicable                   |
| Properties               | specific long   | CursorRow                 | R/W                    | 1.0        | Not Applicable                   |
| Properties               | specific long   | CursorColumn              | R/W                    | 1.0        | Not Applicable                   |
| Properties               | specific long   | CursorType                | R/W                    | 1.6        | Not Applicable                   |
| Properties               | specific bool   | CursorUpdate              | R/W                    | 1.0        | Not Applicable                   |
| Properties               | specific long   | MarqueeType               | R/W                    | 1.0        | Not Applicable                   |
| Properties               | specific long   | MarqueeFormat             | R/W                    | 1.0        | Not Applicable                   |
| Properties               | specific long   | MarqueeUnitWait           | R/W                    | 1.0        | Not Applicable                   |
| Properties               | specific long   | MarqueeRepeatWait         | R/W                    | 1.0        | Not Applicable                   |
| Properties               | specific long   | InterCharacterWait        | R/W                    | 1.0        | Not Applicable                   |
| Properties               | specific string | CustomGlyphList           | Read only              | 1.6<br>1.6 | Not Applicable<br>Not Applicable |
| Properties<br>Properties | specific long   | GlyphHeight<br>GlyphWidth | Read only<br>Read only | 1.6        | Not Applicable                   |
|                          |                 |                           | Read only              |            |                                  |
| Methods                  | common          | Open                      | -                      | 1.0        | Supported                        |
| Methods                  | common          | Close                     | -                      | 1.0        | Supported                        |
| Methods                  | common          | Claim                     | -                      | 1.0        | Supported                        |
| Methods                  | common          | ClaimDevice               | -                      | 1.0        | Supported                        |
| Methods                  | common          | Release                   | -                      | 1.0        | Supported                        |
| Methods                  | common          | ReleaseDevice             | -                      | 1.0        | Supported                        |
| Methods                  | common          | CheckHealth               | -                      | 1.0        | Not Applicable                   |
| Methods                  | common          | ClearInput                | -                      | 1.0        | Not Applicable                   |
| Methods                  | common          | ClearOutput               | -                      | 1.0        | Not Applicable                   |
| Methods                  | common          | DirectIO                  | -                      | 1.0        | Not Applicable                   |
| Methods                  | specific        | DisplayText               | -                      | 1.0        | Supported                        |
| Methods                  | specific        | DisplayTextAt             | -                      | 1.0        | Supported                        |
| Methods                  | specific        | ClearText                 | -                      | 1.0        | Supported                        |
| Methods                  | specific        | ScrollText                | -                      | 1.0        | Supported                        |
| Methods                  | specific        | SetDescriptor             | -                      | 1.0        | Not Applicable                   |
| Methods                  | specific        | ClearDescriptors          | -                      | 1.0        | Not Applicable                   |

|         | Category<br>Type | Name                    | Mutability | OPOS<br>APG<br>Version | VFD .SO         |
|---------|------------------|-------------------------|------------|------------------------|-----------------|
| Methods | specific         | CreateWindow            | -          | 1.0                    | Not Applicable  |
| Methods | specific         | DestroyWindow           | -          | 1.0                    | Not Applicable  |
| Methods | specific         | RefreshWindow           | -          | 1.0                    | Not Applicable) |
| Methods | specific         | ReadCharacterAtCursor   | -          | 1.6                    | Not Applicable  |
| Methods | specific         | DefineGlyph             | -          | 1.6                    | Not Applicable  |
| Events  | common           | DataEvent               | -          | 1.0                    | Not Applicable  |
| Events  | common           | DirectIOEvent           | -          | 1.0                    | Not Applicable  |
| Events  | common           | ErrorEvent              | -          | 1.0                    | Not Applicable  |
| Events  | common           | OutputComplete<br>Event | -          | 1.0                    | Not Applicable  |
| Events  | common           | StatusUpdate<br>Event   | -          | 1.3                    | Not Applicable  |

Chapter 4 Software Utilities

# 4.8.2.3 OPOS VFD Register

The **OPOS VFD Register** program sets up the registry information of VFD for OPOS program usage.

### 1. Launching the Program

The steps below guide you to load the VFD\_Register program:

• VFD\_Register to launch the program.

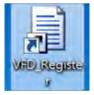

# Main screen:

| Dev Name:     | мв4000     | ÷ |
|---------------|------------|---|
| COM:          | COM1       | • |
| BaudRate:     | 9600,N,8,1 | ÷ |
| Flow Control: | None       | • |
| Check_Hw:     | Disable    | ÷ |

| Item         | Description                              |
|--------------|------------------------------------------|
| Dev Name     | The VFD module name:MB4000               |
| СОМ          | Which port do you want to connect device |
| Bud Rate     | Baud rate:                               |
|              | (1) 9600,N,8,1                           |
|              | (2) 19200,N,8,1                          |
| Flow Control | CTS enable or None                       |
| Check_Hw     | Enable or disable                        |

# 4.8.3 MSR: MB-3102 (PS/2)

### 4.8.3.1 OPOS Driver

The **MB3012\_OposSetup.exe** program sets up the registry information of the MSR reader for OPOS programming use.

### 1. Installation

The steps below guide you to install the MB3012\_OposSetup program.

- Run the **Setup.exe** setup file.
- Follow the wizard instructions to complete the installation.

### 2. Launching the Program

The steps below guide you to load the MB3012\_Opos program.

- Click the MSR folder from the path: Start/Programs/Protech OPOS.
- Click D04-3012-000-00-160311 to launch the program.

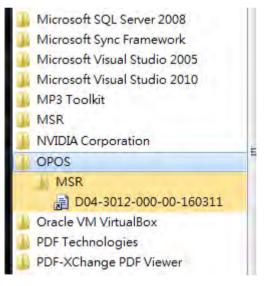

# 2. Configuration of **D04-3012-000-00-160311** programa.) Main screen & Control tab items:

| _Method :          | MSR Properites : Device : PMP3000 / MB3012               |
|--------------------|----------------------------------------------------------|
| Open               | Control Description Track Control Track Data Parsed Data |
| Claim              |                                                          |
| DeviceEnabled      | □ AuloEtsable<br>□ DeviceEnabled                         |
| DeviceEventEnabled | DataEvents                                               |
| CheckHealth        |                                                          |
| Release            |                                                          |
| Close              |                                                          |
| Clear Report       |                                                          |
| Report :           |                                                          |
|                    |                                                          |
|                    |                                                          |

| Button/Item  | Description                                                 |  |  |
|--------------|-------------------------------------------------------------|--|--|
| COM          | Select the COM port number from the drop-down list.         |  |  |
|              | (only for UART/USB interface).                              |  |  |
| AutoDisable  | (check box) Check to disable the device automatically       |  |  |
|              | when data is received.                                      |  |  |
| FreezeEvents | (check box) Enable to trigger <i>FreezeEvents</i> , and the |  |  |
|              | application will not allow events to be delivered.          |  |  |

b.) Description tab: S.O and C.O information

| Control  | Description    | Track Control    | Track Data | Parsed Data |  |
|----------|----------------|------------------|------------|-------------|--|
| DeviœC   | ontrolDescript | ion :            |            |             |  |
| OPOS 1   | MSR Control 1  | .14.001 [Public, | by CRM/MC  | 23]         |  |
| DeviœC   | ontrolVersion  | :                |            |             |  |
| 101400   | 1              |                  |            |             |  |
| DeviœSe  | erviæDescripti | on :             |            |             |  |
| OPOS I   | MSR Service (  | ) bject          |            |             |  |
| DeviceS  | erviceVersion  | :                |            |             |  |
| 101400   | C              |                  |            |             |  |
| Physical | DeviæDescrip   | tion :           |            |             |  |
| OPOS I   | MSR Version:   | D04-3012-000-0   | 0-160311   |             |  |
| Physical | DeviceName :   |                  |            |             |  |
| MB301:   | 2              |                  |            |             |  |
|          |                |                  |            |             |  |

# c.) Track Control tab items

| Control Description Track Control | Track Data Parsed Data |
|-----------------------------------|------------------------|
| 🗹 DecodeData                      | ErrorReportingType :   |
| 🗹 ParseDecodeData                 | CARD 🗸                 |
| 🔲 TransmitSentinels               | TracksToRead :         |
|                                   | Tracks123 🔹            |

| Button/Item         | Description                                           |  |
|---------------------|-------------------------------------------------------|--|
| DecodeData          | Set decode data properties applicable.                |  |
| ParseDecodeData     | Set parse decode data properties                      |  |
| TransmitSentinels   | Set transmit-sentinels properties                     |  |
| ErrorReporting Type | Card, track                                           |  |
| TracksToRead        | Track1, track2, track3, tracks12, tracks13, tracks14, |  |
|                     | tracks23, tracks24, tracks34, tracks123, tracks124,   |  |
|                     | tracks134, tracks234, tracks1234 (Tracks4 is not      |  |
|                     | applicable).                                          |  |

d.) Track Data tab items

| ontrol | Description    | Track Control | Track Data | Parsed Data |
|--------|----------------|---------------|------------|-------------|
| Trackl | Data :         |               |            |             |
| Trackl | DiscretionaryI | Ìata -        |            |             |
|        |                |               |            |             |
| Track2 | Data :         |               |            |             |
|        |                |               |            |             |
| Track2 | DiscretionaryI | Data :        |            |             |
| Track3 | Data :         |               |            |             |
|        |                |               |            |             |
| Track4 | Data :         |               |            |             |
|        |                |               |            |             |
|        |                |               |            |             |

| TracksData       (Row) Display the data of all tracks (Track4 applicable).         ) Parsed Data tab items       Control Description Track Control Track Data Parsed Data         AccountNumber :       ExpirationDate :         FirstName :       MiddleInitial :         Surname :       Title : | Button/Ite  | em                  | De                       | scription                 |
|----------------------------------------------------------------------------------------------------|-------------|---------------------|--------------------------|---------------------------|
| Control       Description       Track Control       Track Data       Parsed Data         AccountNumber :                                                                                                    | racksData   | · · · ·             | 1 2                      | all tracks (Track4 is not |
| AccountNumber :<br>ExpirationDate :<br>FirstName :<br>MiddleInitial :<br>Surname :                                                                                                    | Parsed Data | a tab items         |                          |                           |
| ExpirationDate :<br>FirstName :<br>MiddleInitial :<br>Surname :                                                                                                    | , E         | Control Description | Track Control Track Data | Parsed Data               |
| FirstName :<br>MiddleInitial :<br>Surname :                                                                                                    |             | AccountNumber :     |                          |                           |
| MiddleInitial :<br>Surname :                                                                                                    |             | ExpirationDate :    |                          |                           |
| Surname :                                                                                                    |             | FirstName :         |                          |                           |
|                                                                                                    |             | MiddleInitial :     |                          |                           |
| Title :                                                                                                    |             | Surname :           |                          |                           |
|                                                                                                    |             | Title :             |                          |                           |
| Suffix :                                                                                                    |             | Suffix :            | -                        |                           |
| ServiceCode :                                                                                                    |             | ServiceCode :       | -                        |                           |

| Button/Item | Description                 |
|-------------|-----------------------------|
| Parsed Data | Display special properties. |

### 3. MB301X type (RS232/PS2)

| Key Name | Туре   | Default Value | Note          |
|----------|--------|---------------|---------------|
| default  | string | PMP3000       | OPOS S.O Link |

## 4. OPOS APIs support List

|            | Category<br>Type | Name                 | Mutability | OPOS<br>APG<br>Version | VFD .SO        |
|------------|------------------|----------------------|------------|------------------------|----------------|
| Properties | common bool      | AutoDisable          | R/W        | 1.2                    | Supported      |
| Properties | common long      | BinaryConversion     | R/W        | 1.2                    | Not Applicable |
| Properties | common long      | CapPowerReporting    | Read only  | 1.3                    | Supported      |
| Properties | common<br>string | CheckHealthText      | Read only  | 1.0                    | Supported      |
| Properties | common bool      | Claimed              | Read only  | 1.0                    | Supported      |
| Properties | common long      | DataCount            | Read only  | 1.2                    | Supported      |
| Properties | common bool      | DataEventEnabled     | R/W        | 1.0                    | Supported      |
| Properties | common bool      | DeviceEnabled        | R/W        | 1.0                    | Supported      |
| Properties | common bool      | FreezeEvents         | R/W        | 1.0                    | Supported      |
| Properties | common long      | OpenResult           | Read only  | 1.5                    | Supported      |
| Properties | common long      | OutputID             | Read only  | 1.0                    | Not Applicable |
| Properties | common long      | PowerNotify          | R/W        | 1.3                    | Not Applicable |
| Properties | common long      | PowerState           | Read only  | 1.3                    | Not Applicable |
| Properties | common long      | ResultCode           | Read only  | 1.0                    | Supported      |
| Properties | common long      | ResultCodeExtended   | Read only  | 1.0                    | Supported      |
| Properties | common long      | State                | Read only  | 1.0                    | Not Applicable |
| Properties | common           | ControlObject        | Read only  | 1.0                    | Not Applicable |
| -          | string           | Description          |            |                        |                |
| Properties | common long      | ControlObjectVersion | Read only  | 1.0                    | Not Applicable |
| Properties | common           | ServiceObject        | Read only  | 1.0                    | Supported      |
|            | string           | Description          |            |                        |                |
| Properties | common long      | ServiceObjectVersion | Read only  | 1.0                    | Not Applicable |
| Properties | common<br>string | DeviceDescription    | Read only  | 1.0                    | Supported      |
| Properties | common<br>string | DeviceName           | Read only  | 1.0                    | Supported      |
| Properties | specific bool    | CapISO               | Read only  | 1.0                    | Supported      |
| Properties | specific bool    | CapJISOne            | Read only  | 1.0                    | Supported      |
| Properties | specific bool    | CapJISTwo            | Read only  | 1.0                    | Supported      |
| Properties | specific bool    | CapTransmitSentinels | Read only  | 1.5                    | Supported      |
| Properties | specific long    | TracksToRead         | R/W        | 1.0                    | Supported      |
| Properties | specific bool    | DecodeData           | R/W        | 1.0                    | Not Applicable |
| Properties | specific bool    | ParseDecodeData      | R/W        | 1.0                    | Supported      |
| Properties | specific long    | ErrorReportType      | R/W        | 1.2                    | Not Applicable |
| Properties | specific string  | Track1Data           | Read only  | 1.0                    | Supported      |

Chapter 4 Software Utilities

|            | Category<br>Type   | Name                        | Mutability | OPOS<br>APG<br>Version | VFD .SO        |
|------------|--------------------|-----------------------------|------------|------------------------|----------------|
| Properties | specific string    | Track2Data                  | Read only  | 1.0                    | Supported      |
| Properties | specific string    | Track3Data                  | Read only  | 1.0                    | Supported      |
| Properties | specific string    | Track4Data                  | Read only  | 1.5                    | Not Applicable |
| Properties | specific string    | AccountNumber               | Read only  | 1.0                    | Supported      |
| Properties | specific string    | ExpirationDate              | Read only  | 1.0                    | Supported      |
| Properties | specific string    | Title                       | Read only  | 1.0                    | Supported      |
| Properties | specific string    | FirstName                   | Read only  | 1.0                    | Supported      |
| Properties | specific string    | MiddleInitial               | Read only  | 1.0                    | Supported      |
| Properties | specific string    | Surname                     | Read only  | 1.0                    | Supported      |
| Properties | specific string    | Suffix                      | Read only  | 1.0                    | Supported      |
| Properties | specific string    | ServiceCode                 | Read only  | 1.0                    | Supported      |
| Properties | specific<br>binary | Track1<br>DiscretionaryData | Read only  | 1.0                    | Supported      |
| Properties | specific<br>binary | Track2<br>DiscretionaryData | Read only  | 1.0                    | Supported      |
| Properties | specific bool      | TransmitSentinels           | R/W        | 1.5                    | Supported      |
| Methods    | common             | Open                        | -          | 1.0                    | Supported      |
| Methods    | common             | Close                       | -          | 1.0                    | Supported      |
| Methods    | common             | Claim                       | -          | 1.0                    | Supported      |
| Methods    | common             | ClaimDevice                 | -          | 1.5                    | Supported      |
| Methods    | common             | Release                     | -          | 1.0                    | Supported      |
| Methods    | common             | ReleaseDevice               | -          | 1.5                    | Supported      |
| Methods    | common             | CheckHealth                 | -          | 1.0                    | Not Applicable |
| Methods    | common             | ClearInput                  | -          | 1.0                    | Supported      |
| Methods    | common             | ClearOutput                 | -          | 1.0                    | Not Applicable |
| Methods    | common             | DirectIO                    | -          | 1.0                    | Not Applicable |
| Events     | common             | DataEvent                   | -          | 1.0                    | Supported      |
| Events     | common             | DirectIOEvent               | -          | 1.0                    | Not Applicable |
| Events     | common             | ErrorEvent                  | -          | 1.0                    | Not Applicable |
| Events     | common             | OutputCompleteEvent         | -          | 1.0                    | Not Applicable |
| Events     | common             | StatusUpdateEvent           | -          | 1.0                    | Not Applicable |

# 4.8.4 MSR: GIGA-TMS MJR243 (RS-232)

### 4.8.4.1 Commands List

1. MSR Registry Operation

Registry Path:

[HKEY\_LOCAL\_MACHINE\SOFTWARE\OLEforRetail\ServiceOPOS\ MSR\MJR243]

| Registry Name        | Default Data | Notes                           |
|----------------------|--------------|---------------------------------|
| CapISO               | 1            | Capability for reading          |
|                      |              | ISO track data                  |
| CapJISOne            | 1            | (reserved)                      |
| CapJISTwo            | 1            | (reserved)                      |
| CapTransmitSentinels | 1            | Capability for reading          |
|                      |              | Transmit Sentinels              |
| Debug                | 0            | Enable the tracing and create a |
|                      |              | log file                        |
| Description          | GIGATMS      | Description for SO driver       |
|                      | MSR POS      |                                 |
| DeviceName           | MJR243       | Device Name for CO open         |
| FileName             | (NULL)       | (reserved)                      |
| HardwareProvider     | 0            | (reserved)                      |
| Model                | MJR243       | Device model name               |
| Parity               | None         | Parity for the communication    |
|                      |              | port                            |
| Port                 | COM4         | COM Port                        |
| Protocol             | Hardware     | Communication Control           |
| Baudrate             | 19200        | RS-232 baudrate                 |

# 2. OPOS MSR Service Object and Method Relations

| Method                   | Status of support by the driver | Notes     |
|--------------------------|---------------------------------|-----------|
| Open                     | 0                               | -         |
| Close                    | 0                               | -         |
| Claim                    | 0                               | -         |
| ClaimDevice              | 0                               | -         |
| Release                  | 0                               | -         |
| ReleaseDevice            | 0                               | -         |
| ClearInput               | 0                               | -         |
| ClearInputProperties     | 0                               | -         |
| DataEvent                | 0                               | -         |
| Claimed                  | 0                               | Read only |
| DataCount                | 0                               | Read only |
| DataEventEnabled         | 0                               | R/W       |
| DeviceEnabled            | 0                               | R/W       |
| FreezeEvents             | 0                               | R/W       |
| OpenResult               | 0                               | Read only |
| ResultCode               | 0                               | Read only |
| ResultCodeExtended       | 0                               | Read only |
| State                    | 0                               | Read only |
| ControlObjectDescription | 0                               | Read only |
| ControlObjectVersion     | 0                               | Read only |
| ServiceObjectDescription | 0                               | Read only |
| ServiceObjectVersion     | 0                               | Read only |
| DeviceDescription        | 0                               | Read only |
| DeviceName               | 0                               | Read only |
| CapISO                   | 0                               | Read only |
| CapTransmitSentinels     | 0                               | Read only |
| AccountNumber            | 0                               | Read only |
| DecodeData               | 0                               | R/W       |
| ExpirationDate           | 0                               | Read only |
| FirstName                | 0                               | Read only |
| MiddleInitial            | 0                               | Read Only |
| ParseDecodeData          | 0                               | R/W       |
| ServiceCode              | 0                               | Read Only |
| Suffix                   | 0                               | Read Only |
| Surname                  | 0                               | Read Only |
| Title                    | 0                               | Read Only |
| Track1Data               | 0                               | Read Only |
| Track1DiscretionaryData  | 0                               | Read Only |

PA-3622 SERIES USER MANUAL

| Method                  | Status of support by the driver | Notes     |
|-------------------------|---------------------------------|-----------|
| Track2Data              | 0                               | Read Only |
| Track2DiscretionaryData | 0                               | Read Only |
| Track3Data              | 0                               | Read Only |
| TracksToRead            | 0                               | R/W       |
| TransmitSentinels       | 0                               | R/W       |

# 4.8.4.2 OPOS MSR Register

The **OPOS MSR Register** program sets up the registry information of MSRHK reader for OPOS program usage.

### 1. Installation

The steps below guides you how to install the OPOS MSR Register program.

- Insert the setup DVD
- Run the setup file **OPOSMSR\_Setup.exe** located in the Software folder of the DVD.
- This setup also installs the OPOS MSR Tester program.
- Follow the onscreen wizard instructions to complete the installation.

### 2. Launching the Program

The steps below guides you how to load the OPOS MSR Register program.

- Click the OPOS folder from the path: Start/Programs/GIGA-TMS.
- Click **OPOS MSR Register** to launch the program.

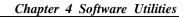

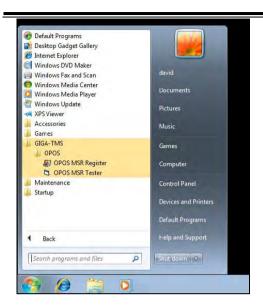

- 3. Configuration of **OPOS MSR Register** program
- a.) Main screen buttons/items:

| Control Object                                             |       |  |
|------------------------------------------------------------|-------|--|
| MJR243<br>MSR250-RS232<br>MSR250-HID<br>MSRHK<br>MSRHK-HID | Reg-> |  |
|                                                            | Exit  |  |

| Button/Item    | Description                                                |  |  |  |  |
|----------------|------------------------------------------------------------|--|--|--|--|
| Control Object | (Check box) Register the OPOSMSR.ocx common                |  |  |  |  |
|                | control object driver. The item needs to be checked to run |  |  |  |  |
|                | the OPOS MSR Tester program.                               |  |  |  |  |
| Service Object | (Left pane) The Service Object driver types. So far only   |  |  |  |  |
|                | four driver types are supported. Each driver type supports |  |  |  |  |
|                | specific MSR readers. Please refer to the OPOS MSR         |  |  |  |  |
|                | Service Object and Method Relations section for details.   |  |  |  |  |
| Service Object | (Right pane) The registered MSR with the specified         |  |  |  |  |
|                | device name.                                               |  |  |  |  |
| Reg→           | Create a new device name for the selected MSR.             |  |  |  |  |
| ← Unreg        | Remove the selected device name from the registry.         |  |  |  |  |
| Exit           | Quit the program.                                          |  |  |  |  |

- b.) Follow the steps below to register the MSRHK OPOS information:
  - **Step 1:** Select an item in the **Service Object** List box from the left pane. Make sure the correct item is selected.
  - Step 2: Click **Reg→** button
  - Step 3: In the OPOS MSR Setting screen, enter the device name and click OK.

c.) Example 1. MAGTEK USB HID

| Control Object                                |            |             |            |
|-----------------------------------------------|------------|-------------|------------|
| MJR243<br>MSR250-RS232<br>MSR250-HID<br>MSRHK | Reg →      |             |            |
| 🔜 OPOS MSR S                                  | ietting    |             |            |
| Device Name:                                  | MSR250-HID | Model Name: | MSR250-HID |
| Port                                          | CDM1 (1    |             |            |
| Reset                                         | Default    | Test.C      | Connection |
| -                                             | ОК         |             | Cancel     |

d.) Example 2. PROMAG MSR/MJR PART-NO, K eyboard mode.

| Contro Object                                  |              |            |            |              |
|------------------------------------------------|--------------|------------|------------|--------------|
| Service Object                                 |              |            |            |              |
| MJR243<br>MSR250-RS232<br>MSR250-HID<br>MSR-HK | eg ->        |            |            |              |
| -                                              | POPOS MSR Se | etting     |            |              |
| <u> </u>                                       | Device Name: | MSRHK      | Mode Name: | MSRHK        |
| _                                              | Pot          | COM1 (7) - |            |              |
|                                                | Rese:        | Defaut     | Tes C      | ionnettion ] |
|                                                |              | ОК         | [ c        | ancel        |

e.) Example 3. PROGRAM MSR PART-NO, HID mode.

| Control Object<br>ervice Object                   |           |             |           |
|---------------------------------------------------|-----------|-------------|-----------|
| MJR243<br>MSR250-RS232<br>MSR250-HID<br>MSRHK-HID | Reg ->    |             |           |
| POPOS MSR                                         | Setting   |             |           |
| I OPOS BISK                                       |           |             |           |
| Device Name:                                      | MSRHK-HID | Model Name: | MSRHK-HID |
|                                                   | MSRHK-HID | Model Name: | MSRHK-HID |
| Device Name:                                      |           |             | MSRHK-HID |

If your system doesn't have any other common control driver, click the **Control Object** check box.

Note: To run the OPOPS MSR Tester program, the Control Object must be checked.

**4.** MJR243 type

| Key Name             | Туре   | Default Value | Note                            |
|----------------------|--------|---------------|---------------------------------|
| CapISO               | string | 1             | Capability for reading ISO      |
|                      |        |               | track data                      |
| CapJISOne            | string | 1             | (reserved)                      |
| CapJISTwo            | string | 1             | (reserved)                      |
| CapTransmitSentinels | string | 1             | Capability for reading          |
|                      |        |               | Transmit Sentinels              |
| Debug                | string | 0             | Enable the tracing and create a |
|                      |        |               | log file.                       |
| Description          | string | GIGATMS       | Description for SO driver       |
|                      |        | MSR POS       |                                 |
| DeviceName           | string | MJR243        | Device Name for CO open         |
| FileName             | string | (NULL)        | (reserved)                      |
| HardwareProvider     | string | 0             | (reserved)                      |
| Model                | string | MJR243        | Device model name               |
| Parity               | string | None          | Parity for the communication    |
|                      |        |               | port                            |

Chapter 4 Software Utilities

| Key Name | Туре   | Default Value | Note                  |
|----------|--------|---------------|-----------------------|
| Port     | string | COM4          | COM Port Number       |
| Protocol | string | Hardware      | Communication Control |
| Baudrate | string | 19200         | RS-232 baudrate       |

## 5. OPOS APIs support list

|            | Category<br>Type | Name                          | Mutability | OPOS<br>APG<br>Version | MSR .SO        |
|------------|------------------|-------------------------------|------------|------------------------|----------------|
| Properties | common bool      | AutoDisable                   | R/W        | 1.2                    | Not Applicable |
| Properties | common long      | BinaryConversion              | R/W        | 1.2                    | Not Applicable |
| Properties | common bool      | CapCompare<br>FirmwareVersion | Read only  | 1.9                    | Not Applicable |
| Properties | common long      | CapPowerReporting             | Read only  | 1.3                    | Not Applicable |
| Properties | common bool      | CapStatisticsReporting        | Read only  | 1.8                    | Not Applicable |
| Properties | common bool      | CapUpdateFirmware             | Read only  | 1.9                    | Not Applicable |
| Properties | common bool      | CapUpdateStatistics           | Read only  | 1.8                    | Not Applicable |
| Properties | common<br>string | CheckHealthText               | Read only  | 1.0                    | Not Applicable |
| Properties | common bool      | Claimed                       | Read only  | 1.0                    | Supported      |
| Properties | common long      | DataCount                     | Read only  | 1.2                    | Supported      |
| Properties | common bool      | DataEventEnabled              | R/W        | 1.0                    | Supported      |
| Properties | common bool      | DeviceEnabled                 | R/W        | 1.0                    | Supported      |
| Properties | common bool      | FreezeEvents                  | R/W        | 1.0                    | Supported      |
| Properties | common long      | OpenResult                    | Read only  | 1.5                    | Supported      |
| Properties | common long      | OutputID                      | Read only  | 1.0                    | Not Applicable |
| Properties | common long      | PowerNotify                   | R/W        | 1.3                    | Not Applicable |
| Properties | common long      | PowerState                    | Read only  | 1.3                    | Not Applicable |
| Properties | common long      | ResultCode                    | Read only  | 1.0                    | Supported      |
| Properties | common long      | ResultCodeExtended            | Read only  | 1.0                    | Supported      |
| Properties | common long      | State                         | Read only  | 1.0                    | Supported      |
| Properties | common<br>string | ControlObject<br>Description  | Read only  | 1.0                    | Supported      |
| Properties | common long      | ControlObjectVersion          | Read only  | 1.0                    | Supported      |
| Properties | common<br>string | ServiceObject<br>Description  | Read only  | 1.0                    | Supported      |
| Properties | common long      | ServiceObjectVersion          | Read only  | 1.0                    | Supported      |
| Properties | common<br>string | DeviceDescription             | Read only  | 1.0                    | Supported      |
| Properties | common<br>string | DeviceName                    | Read only  | 1.0                    | Supported      |
| Properties | specific bool    | CapISO                        | Read only  | 1.0                    | Supported      |
| Properties | specific bool    | CapJISOne                     | Read only  | 1.0                    | Not Applicable |
| Properties | specific bool    | CapJISTwo                     | Read only  | 1.0                    | Not Applicable |
| Properties | specific bool    | CapTransmit                   | Read only  | 1.5                    | Supported      |

PA-3622 SERIES USER MANUAL

Chapter 4 Software Utilities

| N          |                    |                             |            |                        |                |
|------------|--------------------|-----------------------------|------------|------------------------|----------------|
|            | Category<br>Type   | Name                        | Mutability | OPOS<br>APG<br>Version | MSR .SO        |
|            |                    | Sentinels                   |            |                        |                |
| Properties | specific long      | CapWriteTracks              | Read only  | 1.1                    | Not Applicable |
| Properties | specific string    | AccountNumber               | Read only  | 1.0                    | Supported      |
| Properties | specific bool      | DecodeData                  | R/W        | 1.0                    | Supported      |
| Properties | specific long      | EncodingMaxLength           | Read only  | 1.1                    | Not Applicable |
| Properties | specific long      | ErrorReportType             | R/W        | 1.2                    | Not Applicable |
| Properties | specific string    | ExpirationDate              | Read only  | 1.0                    | Supported      |
| Properties | specific string    | FirstName                   | Read only  | 1.0                    | Supported      |
| Properties | specific string    | MiddleInitial               | Read only  | 1.0                    | Supported      |
| Properties | specific bool      | ParseDecodeData             | R/W        | 1.0                    | Supported      |
| Properties | specific string    | ServiceCode                 | Read only  | 1.0                    | Supported      |
| Properties | specific string    | Suffix                      | Read only  | 1.0                    | Supported      |
| Properties | specific string    | Surname                     | Read only  | 1.0                    | Supported      |
| Properties | specific string    | Title                       | Read only  | 1.0                    | Supported      |
| Properties | specific<br>binary | Track1Data                  | Read only  | 1.0                    | Supported      |
| Properties | specific<br>binary | Track1<br>DiscretionaryData | Read only  | 1.0                    | Supported      |
| Properties | specific<br>binary | Track2Data                  | Read only  | 1.0                    | Supported      |
| Properties | specific<br>binary | Track2<br>DiscretionaryData | -          | 1.0                    | Supported      |
| Properties | specific<br>binary | Track3Data                  | Read only  | 1.0                    | Supported      |
| Properties | specific<br>binary | Track4Data                  | Read only  | 1.5                    | Not Applicable |
| Properties | specific long      | TracksToRead                | R/W        | 1                      | Supported      |
| Properties | specific long      | TracksToWrite               | R/W        | 1.1                    | Not Applicable |
| Properties | specific bool      | TransmitSentinels           | R/W        | 1.5                    | Supported      |
| Methods    | common             | Open                        | -          | 1                      | Supported      |
| Methods    | common             | Close                       | -          | 1                      | Supported      |
| Methods    | common             | Claim                       | -          | 1                      | Supported      |
| Methods    | common             | ClaimDevice                 | -          | 1.5                    | Supported      |
| Methods    | common             | Release                     | -          | 1                      | Supported      |
| Methods    | common             | ReleaseDevice               | -          | 1.5                    | Supported      |
| Methods    | common             | CheckHealth                 | -          | 1                      | Not Applicable |
| Methods    | common             | ClearInput                  | -          | 1                      | Supported      |
| Methods    | common             | ClearInput<br>Properties    | -          | 1.1                    | Supported      |
| Methods    | common             | ClearOutput                 | -          | 1                      | Not Applicable |
| Methods    | common             | DirectIO                    | _          | 1                      | Not Applicable |
| Methods    | common             | Compare<br>FirmwareVersion  | -          | 1.9                    | Not Applicable |

Chapter 4 Software Utilities

|         | Category<br>Type | Name                | Mutability | OPOS<br>APG<br>Version | MSR .SO        |
|---------|------------------|---------------------|------------|------------------------|----------------|
| Methods | common           | ResetStatistics     | -          | 1.8                    | Not Applicable |
| Methods | common           | RetrieveStatistics  | -          | 1.8                    | Not Applicable |
| Methods | common           | UpdateFirmware      | -          | 1.9                    | Not Applicable |
| Methods | common           | UpdateStatistics    | -          | 1.8                    | Not Applicable |
| Events  | common           | DataEvent           | -          | 1.0                    | Supported      |
| Events  | common           | DirectIOEvent       | -          | 1.0                    | Not Applicable |
| Events  | common           | ErrorEvent          | -          | 1.0                    | Not Applicable |
| Events  | common           | OutputCompleteEvent | -          | 1.0                    | Not Applicable |
| Events  | common           | StatusUpdateEvent   | -          | 1.0                    | Not Applicable |

### 4.8.4.3 OPOS MSR Tester

The **OPOS MSR Tester** program is used to get the track data of the MSRHK reader via the OPOS driver. Before running the program, make sure the device name registry information for MSRHK reader has been created by OPOS MSR Register program.

#### 1. Installation

The installation of **OPOS MSR Tester** program goes together with OPOS MSR Register program.

#### 2. Launching the Program

The steps below guide you to load the OPOS MSR Tester program.

- Click the *OPOS* folder from the path: *Start\Programs\GIGA*-TMS.
- Click **OPOS MSR Tester** to launch the program.

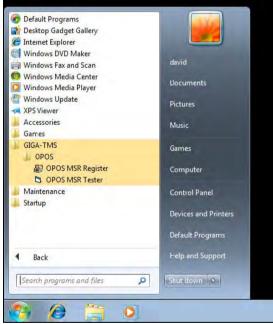

- 3. Configuration for OPOS MSR Tester Program
- a.) Main screen buttons/items:

| CPOS - MSR Teste     | V1.0R5 |       |
|----------------------|--------|-------|
| Device Name:         | •      |       |
| Please swipe a card. |        |       |
| Account number:      |        |       |
| Expiration date:     |        |       |
| First Name:          |        |       |
| Sumame:              |        |       |
| Middle initials:     |        |       |
| Track1:              |        |       |
| Track2:              |        |       |
| Track3:              |        |       |
| Track4:              |        |       |
|                      | 1      | 1     |
| Clear                | Open   | Close |
|                      |        |       |
|                      |        | 3     |
|                      |        |       |

| Button/Item | Description                                              |  |
|-------------|----------------------------------------------------------|--|
| Device Name | (Combo box) Enter the device name that will be loaded to |  |
|             | the program.                                             |  |
| Track Data  | (Text boxes) Show the raw and parsed track data.         |  |
| Clear       | (Button) Clear all the track data in the text boxes.     |  |
| Open        | (Button) Open the OPOS driver and ready to get track     |  |
|             | data.                                                    |  |
| Close       | (Button) Close the OPOS driver.                          |  |
| Message     | (Text box) Display the result message of running the     |  |
|             | OPOS driver.                                             |  |

b.) To get the track data using OPOS driver, follow the steps below: Step 1: Enter the Device Name.
Step 2: Click Open button.
Step 3: Swipe the card to get the track data.

| c`         | ) Example        | 1  | MAGTEK  | USB | HID   |
|------------|------------------|----|---------|-----|-------|
| <b>U</b> . | <i>j</i> LAumple | 1. | MINUTUR | 000 | IIID. |

| evice Name:        | MSR250-HID | *     |
|--------------------|------------|-------|
| ease swipe a card. |            |       |
| ccount number:     |            | -     |
| Expiration date:   | 1          |       |
| First Name:        |            |       |
| Sumame:            |            |       |
| Middle initials:   |            |       |
| Track1:            | -          |       |
| Track2             |            |       |
| Track3             | -          |       |
| Track4:            | 1          | _     |
| Clear              | Open       | Close |

d.) Example 2. PROMAG MSR/MJR PART-NO, Keyboard mode

| Device Name:                           | MSTILIK |      |   |       |     |
|----------------------------------------|---------|------|---|-------|-----|
| Please swipe a card                    |         |      |   |       |     |
| Account number:                        | -       |      | _ |       |     |
| Expiration date:                       | 1       |      | _ |       |     |
| First Name:                            | 1       |      |   |       |     |
| Sumame:                                | 1       |      |   |       |     |
| Middle initials                        | -       |      |   |       |     |
| Track1:                                | 1       |      |   |       | -   |
| Trock2                                 | -       |      |   |       | -   |
| Track3                                 | -       |      |   |       | 7   |
| Track4;                                | 1       |      |   |       | -   |
| Clear                                  |         | Open | 1 | Close |     |
| 22:44:18: Open: 0<br>22:44:18: Flam: 0 |         |      |   |       | 1.0 |

### e.) Example 3. PROMAG MSR PART-NO, HID mode

| OPOS - MSR Teste                                                                       | ¥1.0R6                                        |                        |  |
|----------------------------------------------------------------------------------------|-----------------------------------------------|------------------------|--|
| Device Name:                                                                           | MSRHK-HID                                     |                        |  |
| Please swipe a card.                                                                   |                                               | -                      |  |
| Account number:                                                                        | 9999991234567890                              | -                      |  |
| Expiration date:                                                                       | 0412                                          | -                      |  |
| First Name:                                                                            | JOANNE                                        | _                      |  |
| Sumame:                                                                                | STERLING                                      | -                      |  |
| Middle initials:                                                                       | 1                                             | _                      |  |
| Track1:                                                                                | B9999991234567890 STERLING/JOANNE 04121011445 |                        |  |
| Track2                                                                                 | 9999991234567890-041210114                    | 45                     |  |
| Track3                                                                                 | 019999991234567890=0010122                    | 0100005095016020000005 |  |
| Track4:                                                                                | -                                             |                        |  |
| Clear                                                                                  | Open                                          | Close                  |  |
| 16:25:57: Open: 0<br>16:25:57: Claim: 0<br>16:26:09: DataEvent C<br>16:26:13: Close: 0 | ount: 1                                       |                        |  |

# 4.9 API

# 4.9.1 API Package Content

You can find the enclosed API Package files in the Protech Manual /Driver DVD. Depending on the machine types, the API Package may include the following files:

|                   | Function DLL        |                 |                               |  |  |  |  |
|-------------------|---------------------|-----------------|-------------------------------|--|--|--|--|
| Directory         | Function            | File Name       | Description                   |  |  |  |  |
| ProxAPI           | Cash Drawer         | Cash Drawer.dll | Driver to control Cash Drawer |  |  |  |  |
| <b>standard</b> \ | WDT Watchdog.dll    |                 | Driver to control Watchdog    |  |  |  |  |
|                   | Hardware            | Hardware        | Driver to read hardware data  |  |  |  |  |
|                   | Monitor Monitor.dll |                 |                               |  |  |  |  |
|                   | multilangXML.dll    |                 | Driver to open XML file       |  |  |  |  |
|                   | Initial.xml         |                 | XML file to initiate the API  |  |  |  |  |
|                   |                     |                 | Package                       |  |  |  |  |
|                   | ProxA               | AP.exe          | API program executable file   |  |  |  |  |
|                   | XML Files\Model     |                 | XML file for each model       |  |  |  |  |
|                   | Name*\Initial.xml   |                 |                               |  |  |  |  |
|                   | Version.ini         |                 | Version Information           |  |  |  |  |

| Sample Program   |                          |                           |  |  |  |  |
|------------------|--------------------------|---------------------------|--|--|--|--|
| Directory        | Contents / File Name     | Description               |  |  |  |  |
| DEMO             | DEMO PROJECT\GPIO Sample | C# VB6 VB.net Source Code |  |  |  |  |
| <b>PROJECT</b> \ | Code                     |                           |  |  |  |  |
|                  | DEMO PROJECT\Digital     | C# VB6 VB.net Source Code |  |  |  |  |
| Sample Code      |                          |                           |  |  |  |  |
|                  | DEMO PROJECT\Watchdog    | C# VB6 VB.net MFC Source  |  |  |  |  |
|                  | Sample Code              | Code                      |  |  |  |  |

# 4.9.2 API Procedure

Take **VB2005 .NET** for example. Follow the instructions below to perform the API procedure:

Step 1. Declare a function. You may create a module in your project and fill in the function.

Example: Cash drawer

Declare Function GetCashDrawerStatus Lib CashDrawer.dll (ByVal num\_drawer as short) As Boolean

Declare Function CashDrawerOpen Lib CashDrawer.dll (ByVal num\_drawer as short) As Boolean

**Step 2.** Create a button to call API Function.

- a.) Call Cash drawer open event: Private Sub cash\_btn1\_Click (ByVal Sender As System.Object, ByVal e As System.EventArgs) Handles cash\_btn1.Click CashDrawerOpen(1), "1" specifies the cash drawer 1 port CashDrawerOpen(2), "2" specifies the cash drawer 2 port Timer1.start
- b.) Detect Cash drawer status: A timer event can be created. Private Sub Timer1 Tick (ByVal Sender As System.Object,ByVal e As System.EventArgs) Handles Timer1.Tick Dim Receive Status1 as Boolean Dim Receive Status2 as Boolean Receive Status1 = CashDrawerOpen(&H1) If Receive Status1 = true then Text1.text = "cash drawer1 open" 'enter text into textbox. Else Text1.text = "cash drawer1 close" 'enter text into textbox. End if ــــــ Receive Status2 = CashDrawerOpen(&H2) If Receive Status2 = true then Text2.text = "cash drawer2 open" 'enter text into textbox. Else Text2.text = "cash drawer2 close" 'enter text into textbox. End if

End sub

#### Sample Code

(1) VB Declaration Method

Declare Function GetCashDrawerStatus Lib CashDrawer.dll (ByVal num\_drawer as short) As Boolean

Declare Function CashDrawerOpen Lib CashDrawer.dll (ByVal num\_drawer as short) As Boolean

 (2) Call Function
 Open cash drawer: CashDrawerOpen(1)

 Open cash drawer1 CashDrawerOpen(2)
 Open cash drawer2

Check cash drawer status:

Dim receive\_status as Boolean **Check cash drawer1 status** Receive\_Status = CashDrawerOpen(&H1) **Check cash drawer2 status** Receive\_Status = CashDrawerOpen(&H2)

#### (1) C# Declaration Method

Public class PortAccess

#### {

[DllImport("CashDrawer.dll",EntryPoint = "Initial\_CashDrawer")] Public static extern void Initial\_CashDrawer(); [DllImport("CashDrawer.dll",EntryPoint= "GetCashDrawerStatus")] Public static extern bool GetCashDrawerStatus() [DllImport("CashDrawer.dll",EntryPoint = "CashDrawerOpen")] Public static extern bool CashDrawerOpen(short num\_drawer);}

- (2) Call Function
  - Open cash drawer1

| PortAccess.CashDrawerOpen(0x01); | //check cash drawer1 status |
|----------------------------------|-----------------------------|
| Open cash drawer2                |                             |
| PortAccess.CashDrawerOpen(0x02); | //check cash drawer2 status |

Bool bstatus; bstatus = PortAccess.GetCashDrawerStatus(0x01); bstatus = PortAccess.GetCashDrawerStatus(0x02); //Before get cash drawer status, need to initial cash drawer first

#### **VB.NET** external function:

Declare Function SetMinSec Lib "WatchDog.dll" (ByVal kind As Short,ByVal delay\_time As Short) As Boolean Declare Function Stopwatchdog Lib "WatchDog.dll" () As Short Declare Function Setwatchdog Lib "WatchDog.dll" (ByVal value As Short) As Boolean

Declare Function Digital\_Initial Lib "Digital.dll" () As Long Declare Function Digital\_Set Lib "Digital.dll"(ByVal hex\_value As Short) As Long Declare Function Digital Get Lib "Digital.dll" () As Short

Declare Function GPIO\_Initial Lib "GPIO.dll" () As Long Declare Function GPIO\_SetPort Lib "GPIO.dll"(ByVal direct As long) Declare Function GPIO\_Set Lib "GPIO.dll"(ByVal dout\_value As long) As Boolean Declare Function GPIO\_Get Lib "GPIO.dll"() As Short

Declare Function GetCashDrawerStatus Lib CashDrawer.dll (ByVal num\_drawer as short) As Boolean Declare Function CashDrawerOpen Lib CashDrawer.dll (ByVal num\_drawer as short) As Boolean

#### VB 6 external function:

Declare Function CashDrawerOpen Lib "CashDrawer.dll" (ByVal num\_drawer As Integer) As Boolean Declare Function GetCashDrawerStatus Lib "CashDrawer.dll" (ByVal num\_drawer As Integer) As Boolean

Note: VB.net short = integer VB6

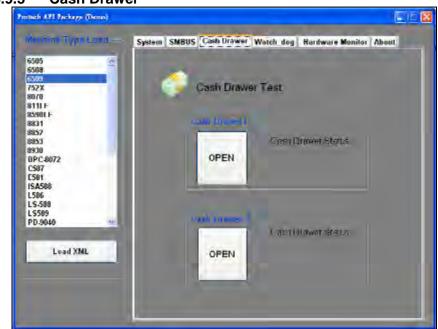

#### 4.9.3 Cash Drawer

| Button/Item        | Descriptio                                                                                                    | n                   |                            |
|--------------------|----------------------------------------------------------------------------------------------------|---------------------|----------------------------|
| OPEN (button)      | -                                                                                                    | n the cash drawer.  |                            |
| Cash Drawer Status | <ul> <li>Cash drawer status will be displayed after <b>OPEN</b> is tapped.</li> <li>Cash Drawer is closed when the following picture is shown:</li> </ul> |                     |                            |
|                    |                                                                                                    | Cash Drawer Status: |                            |
|                    |                                                                                                    | Close               |                            |
|                    | Cash Dra<br>shown:                                                                                                    | awer is opened when | n the following picture is |
|                    |                                                                                                    | Cash Drawer Status: |                            |
|                    |                                                                                                    | Open                |                            |
|                    |                                                                                                    |                     |                            |

# 4.9.4 Watchdog

| echine Type Load -                              | System SMBUS Hardware Monitor Watch_dog About |
|-------------------------------------------------|-----------------------------------------------|
| 505<br>508<br>509<br>52X<br>070                 | Watch Dog Timer                               |
| 11LF<br>590LF<br>831<br>852                     | • sec • min                                   |
| 852<br>853<br>9930<br>8PC-8072<br>587<br>581    | Set Timeout : (max 255)                       |
| 506<br>586<br>5-588<br>5-588<br>5589<br>10-9040 | Wurde ling Citateo)                           |
| Load XML                                        | SEC                                           |
|                                                 | START REFRESH STOP                            |

| Button/Item       | Description                                                                                                    |
|-------------------|----------------------------------------------------------------------------------------------------|
| Count Mode        | Select second or minute as the time unit of the watchdog                                                                                                    |
| (radio button)    | timer.                                                                                                    |
| Setting Time      | Set the timeout for the watchdog timer. (Maximum value:                                                                                                    |
|                   | 255 seconds or minutes)                                                                                                    |
| Watch Dog Control | <ul> <li>Timeout Value: Simulation timer of the API program.<br/>The running watchdog timeout will be displayed (in seconds). It is not as accurate as a hardware watchdog clock.</li> <li>START: Tap to start the watchdog timer. Meanwhile, the REFRESH and STOP buttons will be enabled.</li> <li>STOP: Tap to stop the watchdog timer.</li> <li>REFRESH: Tap to restart the watchdog timer.</li> </ul> |

# 4.10 API Function

The API program-related sample programs, developed in VB.Net and C#, are provided for easy use of the API Package. Refer to the main API functions listed as below:

| API Function        |                                                                           | DLL              |                         |
|---------------------|---------------------------------------------------------------------------|------------------|-------------------------|
| Cash Drawer         | CashDrawerOpen<br>GetCashDrawerStatus                                     |                  | CashDrawer.dll          |
| Watchdog<br>(WD)    | Watchodog_Set<br>Watchodog_Stop<br>Watchdog_SetMinSec<br>Watchdog_Recount | multilangXML.dll | WatchDog.dll            |
| Hardware<br>Monitor | HMWVoltage_Get<br>HMWTemperataure_Get<br>HMWFanSpeed_Get                  | 1                | Hardware<br>Monitor.dll |

# 4.10.1 Cash Drawer Function

#### bool CashDrawerOpen (short num\_drawer);

| Purpose: | Open the cash drawer API.            |                          |
|----------|--------------------------------------|--------------------------|
| Value:   | num_drawer = 1 (Open the Cash D      | rawer1)                  |
|          | num_drawer = 2 (Open the Cash D      | rawer2)                  |
| Return:  | True (1) on success, False (0) on fa | ilure                    |
|          |                                      |                          |
| Example: | CashDrawerOpen(0x01);                | // Open the Cash Drawer1 |

#### GetCashDrawerStatus

| bool | GetCashDrawerStatus (short | num_drawer); |
|------|----------------------------|--------------|
|------|----------------------------|--------------|

| Purpose: | Get the cash drawer status.                                                                  |
|----------|----------------------------------------------------------------------------------------------|
| Value:   | num_drawer = 1 (Get the Cash Drawer1 status)<br>num_drawer = 2 (Get the Cash Drawer2 status) |
| Return:  | True (1) on success, False (0) on failure                                                    |
| Example: | Short data;<br>data= GetCashDrawerStatus(0x01); // Get the Cash Drawer1 status               |

| if (data)         |                        |
|-------------------|------------------------|
| MsgBox("open1");  | // Cash Drawer1 status |
| "Open"            |                        |
| Else              |                        |
| MsgBox("close1"); | // Cash Drawer1 status |
| "Close"           |                        |
| Endif             |                        |

# 4.10.2 Watch Dog Function

Watchdog\_Set

#### bool Watchdog\_Set (int value);

| Purpose: | Set the timeout for the watchdog timer.   |
|----------|-------------------------------------------|
| Value    | value = $0 \sim 255$                      |
| Return:  | True (1) on success, False (0) on failure |

#### Watchdog\_SetMinSec

#### bool Watchdog\_SetMinSec (int kind);

| Purpose:<br>Value | Set the unit of time as second/minute $kind = 1$ (Measured in unit of second) |
|-------------------|-------------------------------------------------------------------------------|
| Return:           | 2 (Measured in unit of minute)<br>True (1) on success, False (0) on failure   |

#### Watchdog\_Stop

#### bool Watchdog\_Stop (void);

| Purpose: | Stop the watchdog timer                   |
|----------|-------------------------------------------|
| Value    | None                                      |
| Return:  | True (1) on success, False (0) on failure |

#### Watchdog\_Recount

#### bool Watchdog\_Recount (void);

| Purpose: | Restart the watchdog timer                |
|----------|-------------------------------------------|
| Value    | None                                      |
| Return:  | True (1) on success, False (0) on failure |

# 5 BIOS SETUP

This chapter guides users how to configure the basic system configurations via the BIOS Setup Utilities. The information of the system configuration is saved in battery-backed CMOS RAM and BIOS NVRAM so that the Setup information is retained when the system is powered off. The BIOS Setup Utilities consist of the following menu items:

- Accessing Setup Utilities
- Main Menu
- Advanced Menu
- Chipset Menu
- Security Menu
- Boot Menu
- Save & Exit Menu

# 5.1 Introduction

The PA-3622 System uses an AMI (American Megatrends Incorporated) Aptio BIOS that is stored in the Serial Peripheral Interface Flash Memory (SPI Flash) and can be updated. The SPI Flash contains the built-in BIOS setup program, Power-On Self-Test (POST), PCI auto-configuration utility, LAN EEPROM information, and Plug and Play support.

Aptio is AMI's BIOS firmware based on the UEFI (Unified Extensible Firmware Interface) specifications and the Intel Platform Innovation Framework for EFI. The UEFI specification defines an interface between the operating system and platform firmware. The interface consists of data tables that contain platform-related information, boot service calls, and runtime service calls that are available to the operating system and its loader. These elements have combined to provide a standard environment for booting the operating system and running pre-boot applications.

The diagram below shows the Extensible Firmware Interface's location in the software stack.

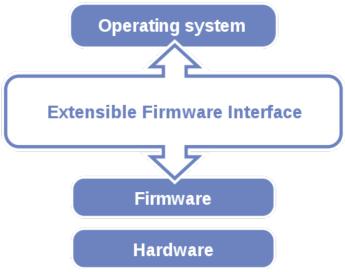

Figure 5-1. Extensible Firmware Interface Diagram

EFI BIOS provides an user interface that allows you to modify hardware configuration, e.g. change the system date and time, enable/disable a system component, determine bootable device priority, set up personal password, etc., which is convenient for engineers to perform modifications and customize the computer system and allows technicians to troubleshoot the occurred errors when the hardware is faulty.

The BIOS setup menu allows users to view and modify the BIOS settings for the computer. After the system is powered on, users can access the BIOS setup menu by pressing <Del> or <Esc> immediately while the POST message is running before the operating system is loading.

All the menu settings are described in details in this chapter.

# 5.2 Accessing Setup Utility

After the system is powered on, BIOS will enter the Power-On Self-Test (POST) routines and the POST message will be displayed:

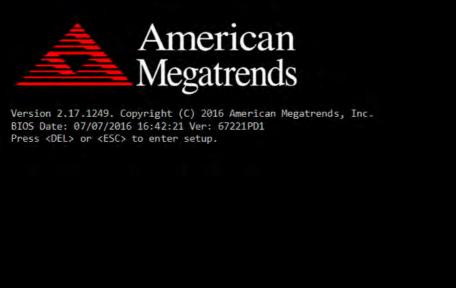

Figure 5-2. POST Screen with AMI Logo

Press **<Del>** or **<Esc>** to access the Setup Utility program and the **Main** menu of the Aptio Setup Utility will appear on the screen as below:

| Aptio Setup Utility –<br>Main Advanced Chipset Security                                                 | Copyright (C) 2017 American<br>Boot Save & Exit                                         | Megatrends, Inc.                                                                                                    |
|----------------------------------------------------------------------------------------------------|-----------------------------------------------------------------------------------------|----------------------------------------------------------------------------------------------------|
| BIOS Information<br>BIOS Vendor<br>Core Version<br>Compliancy<br>Project Version<br>Build Date and Time | American Megatrends<br>5.010<br>UEFI 2.4; PI 1.3<br>67221PD1 x64<br>07/07/2016 16:42:21 | Choose the system default<br>language                                                                                 |
| TXE Information<br>Sec RC Version<br>TXE FW Version                                                     | 00.05.00.00<br>01.01.04.1145                                                            |                                                                                                    |
| System Language                                                                                         | [English]                                                                               |                                                                                                    |
| System Date<br>System Time                                                                              | [Wed 04/12/2017]<br>[12:51:14]                                                          | ++: Select Screen<br>1↓: Select Item<br>Enter: Select                                                                 |
| Access Level                                                                                            | Administrator                                                                           | +/-: Change Opt.<br>F1: General Help<br>F2: Previous Values<br>F3: Optimized Defaults<br>F4: Save & Exit<br>ESC: Exit |
| Version 2.17.1249. Co                                                                                   | pyright (C) 2017 American M                                                             | egatrends, Inc.                                                                                                    |

**BIOS Setup Menu Initialization Screen** 

You may move the cursor by  $<\uparrow>$  and  $<\downarrow>$  keys to highlight the individual menu items. As you highlight each item, a brief description of the highlighted selection will appear on the right side of the screen.

The language of the BIOS setup menu interface and help messages are shown in US English. You may use  $<\uparrow>$  or  $<\downarrow>$  key to select among the items and press <Enter> to confirm and enter the sub-menu. The following table provides the list of the navigation keys that you can use while operating the BIOS setup menu.

| BIOS Setup<br>Navigation Key                | Description                                                                           |  |
|---------------------------------------------|---------------------------------------------------------------------------------------|--|
| $< \leftrightarrow >$ and $< \rightarrow >$ | Select a different menu screen (move the cursor from the selected menu to the left or |  |
|                                             | right).                                                                               |  |
| $<\uparrow>$ and $<\downarrow>$             | Select a different item (move the cursor from the selected item upwards or downwards) |  |
| <enter></enter>                             | Execute the command or select the sub-menu.                                           |  |
| <f2></f2>                                   | Load the previous configuration values.                                               |  |
| <f3></f3>                                   | Load the default configuration values.                                                |  |
| <f4></f4>                                   | Save the current values and exit the BIOS                                             |  |
|                                             | setup menu.                                                                           |  |
| <esc></esc>                                 | Close the sub-menu.                                                                   |  |
|                                             | Trigger the confirmation to exit BIOS setup                                           |  |
|                                             | menu.                                                                                 |  |

# 5.3 Main

| Menu Path   | Main |
|-------------|------|
| Wienu i uni | man  |

The **Main** menu allows you to view the BIOS Information, change the system date and time, and view the user access privilege level. Use tab to switch between date elements. Use  $\langle \uparrow \rangle$  or  $\langle \downarrow \rangle$  arrow keys to highlight the item and enter the value you want in each item. This screen also displays the BIOS version (project) and BIOS Build Date and Time.

| BIOS Vendor<br>Core Version<br>Compliancy<br>Project Version<br>Build Date and Time | American Megatrends<br>5.010<br>UEFI 2.4; PI 1.3<br>67221PD1 x64 | language                         |
|-------------------------------------------------------------------------------------|------------------------------------------------------------------|----------------------------------|
| Compliancy<br>Project Version                                                       | UEFI 2.4; PI 1.3                                                 |                                  |
| Project Version                                                                     |                                                                  |                                  |
| *                                                                                   | 679910D1 V64                                                     |                                  |
| Build Date and Time                                                                 | 0722IFUI X04                                                     |                                  |
|                                                                                     | 07/07/2016 16:42:21                                              |                                  |
| TXE Information                                                                     |                                                                  |                                  |
| Sec RC Version                                                                      | 00.05.00.00                                                      |                                  |
| TXE FW Version                                                                      | 01.01.04.1145                                                    |                                  |
|                                                                                     | [English]                                                        |                                  |
| System Date                                                                         | [Wed 04/12/2017]                                                 | ↔+: Select Screen                |
| System Time                                                                         | [12:51:14]                                                       | †↓: Select Item<br>Enter: Select |
| Access Level                                                                        | Administrator                                                    | +/-: Change Opt.                 |
|                                                                                     |                                                                  | F1: General Help                 |
|                                                                                     |                                                                  | F2: Previous Values              |
|                                                                                     |                                                                  | F3: Optimized Defaults           |
|                                                                                     |                                                                  | F4: Save & Exit                  |
|                                                                                     |                                                                  | ESC: Exit                        |
|                                                                                     |                                                                  |                                  |
|                                                                                     |                                                                  |                                  |
|                                                                                     |                                                                  |                                  |

#### Main Screen

| BIOS Setting    | Options               | Description/Purpose                        |
|-----------------|-----------------------|--------------------------------------------|
| BIOS Vendor     | No changeable options | Displays the name of the BIOS vendor.      |
| Core Version    | No changeable options | Displays the current BIOS core version.    |
| Compliancy      | No changeable options | Displays the current UEFI version.         |
| Project Version | No changeable options | Displays the version of the BIOS currently |
|                 |                       | installed on the platform.                 |
| Build Date and  | No changeable options | Displays the date that the current BIOS    |
| Time            |                       | version is built.                          |
| Sec RC Version  | No changeable options | Displays the current Sec RC version.       |
| TXE FW Version  | No changeable options | Displays the current TXE Version           |

Chapter 5 BIOS Setup

| BIOS Setting       | Options              | Description/Purpose                                                                                                    |
|--------------------|----------------------|----------------------------------------------------------------------------------------------------|
| System<br>Language | English              | BIOS Setup language.                                                                                                    |
| System Date        | Month, day, year     | Sets the system date. The format is [Day<br>Month/ Date/ Year]. Users can directly<br>enter values or use <+> or <-> arrow keys<br>to increase/decrease it. The "Day" is<br>automatically changed. |
| System Time        | Hour, minute, second | Sets the system time. The format is [Hour:<br>Minute: Second]. Users can directly enter<br>values or use <+> or <-> arrow keys to<br>increase/decrease it.                                         |

# 5.4 Advanced

Menu Path Advanced

This menu provides advanced configurations such as ACPI Settings, F81866 Super IO Configuration, Hardware Monitor, F81866 Watchdog, CPU Configuration, IDE Configuration, OS Selection, CSM Configuration and USB Configuration.

| Aptio Setup Utility – Copyright (C) 2017 American<br>Main Advanced Chipset Security Boot Save & Exit                                                                                                    | Megatrends, Inc.                                                                                                    |
|----------------------------------------------------------------------------------------------------|----------------------------------------------------------------------------------------------------|
| <ul> <li>ACPI Settings</li> <li>F81866 Super IO Configuration</li> <li>Hardware Monitor</li> <li>F81866 Watchdog</li> <li>CPU Configuration</li> <li>IDE Configuration</li> <li>OS Selection</li> <li>CSM Configuration</li> <li>USB Configuration</li> </ul> | System ACPI Parameters.                                                                                                    |
|                                                                                                    | <pre>++: Select Screen  \$ 14: Select Item Enter: Select +/-: Change Opt. F1: General Help F2: Previous Values F3: Optimized Defaults F4: Save &amp; Exit ESC: Exit</pre> |
| Version 2.17.1249. Copyright (C) 2017 American Me                                                                                                    | egatrends, Inc.                                                                                                    |

#### **Advanced Menu Screen**

| BIOS Setting                     | Options  | Description/Purpose                                         |
|----------------------------------|----------|-------------------------------------------------------------|
| ACPI Settings                    | Sub-Menu | System ACPI Parameters.                                     |
| F81866 Super IO<br>Configuration | Sub-Menu | System Super IO Chip Parameters                             |
| Hardware Monitor                 | Sub-Menu | Monitor hardware status                                     |
| F81866 Watchdog                  | Sub-Menu | F81866 Watchdog Parameters.                                 |
| CPU Configuration                | Sub-Menu | CPU Configuration. Parameters.                              |
| IDE Configuration                | Sub-Menu | SATA Configuration Parameters.                              |
| OS Selection                     | Sub-Menu | OS Selection                                                |
| CSM Configuration                | Sub-Menu | Configures Option ROM execution, boot options filters, etc. |
| USB Configuration                | Sub-Menu | USB Configuration Parameters.                               |

# 5.4.1 Advanced – ACPI Settings

Menu Path Advanced > ACPI Settings

The **ACPI Settings** allows users to configure relevant ACPI (Advanced Configuration and Power Management Interface) settings, such as Enable Hibernation.

| ACPI Settings<br>Enable Hibernation | [Disabled] | Enables or Disables System<br>ability to Hibernate (OS/S4<br>Sleep State). This option may<br>be not effective with some OS.<br>++: Select Screen<br>11: Select Item<br>Enter: Select |
|-------------------------------------|------------|----------------------------------------------------------------------------------------------------|
|                                     |            | be not effective with some OS.<br>++: Select Screen<br>14: Select Item                                                                                                    |
|                                     |            | ↑↓: Select Item                                                                                                    |
|                                     |            | ↑↓: Select Item                                                                                                    |
|                                     |            | +/-: Change Opt.<br>F1: General Help                                                                                                    |
|                                     |            | F2: Previous Values<br>F3: Optimized Defaults<br>F4: Save & Exit<br>ESC: Exit                                                                                                    |
| Version 2.                          |            |                                                                                                    |

#### **ACPI Settings Screen**

| BIOS Setting | Options    | Description/Purpose                   |
|--------------|------------|---------------------------------------|
| Enable       | - Disabled | Enables or Disables System ability to |
| Hibernation  | - Enabled  | Hibernate (OS/S4 Sleep State). This   |
|              |            | option may be not effective with some |
|              |            | OS.                                   |

# 5.4.2 Advanced – F81866 Super IO Configuration

Menu Path

*Advanced* > *F*81866 *Super IO Configuration* 

| Aptio Setup Utility<br>Advanced                                                                                                    | – Copyright (C) | 2017 American   | Megatrends, Inc.                                                                                                    |
|----------------------------------------------------------------------------------------------------|-----------------|-----------------|----------------------------------------------------------------------------------------------------|
| F81866 Super IO Configuration                                                                                                    |                 |                 | Set Parameters of Serial Port<br>1 (COMA)                                                                                                    |
| Super IO Chip<br>> Serial Port 1 Configuration<br>> Serial Port 2 Configuration<br>> Serial Port 3 Configuration<br>> Serial Port 4 Configuration<br>> Parallel Port Configuration | F81866          |                 |                                                                                                    |
| Cash drawer                                                                                                    | [Cash drawer    | 12V]            |                                                                                                    |
|                                                                                                    |                 |                 | ++: Select Screen<br>†1: Select Item<br>Enter: Select<br>+/-: Change Opt.<br>F1: General Help<br>F2: Previous Values<br>F3: Optimized Defaults<br>F4: Save & Exit<br>ESC: Exit |
| Version 2.17.1249.                                                                                                    | Copyright (C) 2 | 017 American Me | egatrends, Inc.                                                                                                    |

F81866 Super IO Configuration Screen

| BIOS Setting                | Options                                | Description/Purpose                          |
|-----------------------------|----------------------------------------|----------------------------------------------|
| Serial Port 1 Configuration | Sub-menu                               | Sets the parameters of Serial Port 1 (COMA). |
| Serial Port 2 Configuration | Sub-menu                               | Sets the parameters of Serial Port 2 (COMB). |
| Serial Port 3 Configuration | Sub-menu                               | Sets the parameters of Serial Port 3 (COMC). |
| Serial Port 4 Configuration | Sub-menu                               | Sets the parameters of Serial Port 4 (COMD). |
| Parallel Port Configuration | Sub-menu                               | Sets Parameters of Parallel Port (LPT/LPTE). |
| Cash drawer                 | - Cash Drawer 12V<br>- Cash Drawer 24V | Cash Drawer select 12V or 24V.               |

Advanced > F81866 Super IO Configuration > Serial Port 1 Configuration

| Aptio Setup Utility –<br>Advanced      | Copyright (C) 2017 American  | Megatrends, Inc.                                                                                                    |
|----------------------------------------|------------------------------|----------------------------------------------------------------------------------------------------|
| Serial Port 1 Configuration            |                              | Enable or Disable Serial Port<br>(COM)                                                                                                    |
| Serial Port<br>Device Settings         | [Enabled]<br>IO=3F8h; IRQ=4; | (660)                                                                                                    |
| Change Settings<br>COM1 Voltage select | [Auto]<br>[Disabled]         |                                                                                                    |
|                                        |                              | <pre>++: Select Screen 14: Select Item Enter: Select +/-: Change Opt. F1: General Help F2: Previous Values F3: Optimized Defaults F4: Save &amp; Exit ESC: Exit</pre> |
| Version 2.17.1249. Co                  | opyright (C) 2017 American M | egatrends, Inc.                                                                                                    |

Serial Port 1 Configuration Screen

| BIOS Setting    | Options                              | Description/Purpose             |
|-----------------|--------------------------------------|---------------------------------|
| Serial Port     | - Disabled                           | Enable or Disable Serial Port   |
|                 | - Enabled                            | 1.                              |
| Device settings | No changeable options                | Displays the current settings   |
|                 | No enangeable options                | of Serial Port 1.               |
| Change Settings | - Auto                               | Selects IRQ and I/O resource    |
|                 | - IO=3F8h; IRQ=4;                    | settings for the Serial Port 1. |
|                 | - IO=3F8h; IRQ=3,4,5,6,7,9,10,11,12; |                                 |
|                 | - IO=2F8h; IRQ=3,4,5,6,7,9,10,11,12; |                                 |
|                 | - IO=3E8h; IRQ=3,4,5,6,7,9,10,11,12; |                                 |
|                 | - IO=2E8h; IRQ=3,4,5,6,7,9,10,11,12; |                                 |
| COM1 Voltage    | - Disabled                           | Disables or selects COM1        |
| select          | - 12V                                | Voltage 12V/5V.                 |
|                 | - 5V                                 |                                 |

Advanced > F81866 Super IO Configuration > Serial Port 2 Configuration

| Aptio Setup Utility -<br>Advanced | Copyright (C) 2017 American  | Megatrends, Inc.                                                  |
|-----------------------------------|------------------------------|-------------------------------------------------------------------|
| Serial Port 2 Configuration       |                              | Enable or Disable Serial Port<br>(COM)                            |
| Serial Port<br>Device Settings    | [Enabled]<br>IO=2F8h; IRQ=3; | (con)                                                             |
| Change Settings                   | [Auto]                       |                                                                   |
|                                   |                              |                                                                   |
|                                   |                              |                                                                   |
|                                   |                              | →+: Select Screen<br>↑↓: Select Item                              |
|                                   |                              | Enter: Select<br>+/−: Change Opt.                                 |
|                                   |                              | F1: General Help<br>F2: Previous Values<br>F3: Optimized Defaults |
|                                   |                              | F4: Save & Exit<br>ESC: Exit                                      |
|                                   |                              |                                                                   |
| Version 2 17 1249 - Co            | pyright (C) 2017 American M  | eratrends Inc                                                     |

# Serial Port 2 Configuration Screen

| BIOS Setting    | Options                              | Description/Purpose                             |
|-----------------|--------------------------------------|-------------------------------------------------|
| Serial Port     | - Disabled                           | Enables or Disables Serial                      |
| Serial Port     | - Enabled                            | Port 2.                                         |
| Device Settings | No changeable options                | Displays the current settings of Serial Port 2. |
| Change Settings | - Auto                               | Selects IRQ and I/O resource                    |
|                 | - IO=2F8h; IRQ=3;                    | settings for the Serial Port 2.                 |
|                 | - IO=3F8h; IRQ=3,4,5,6,7,9,10,11,12; |                                                 |
|                 | - IO=2F8h; IRQ=3,4,5,6,7,9,10,11,12; |                                                 |
|                 | - IO=3E8h; IRQ=3,4,5,6,7,9,10,11,12; |                                                 |
|                 | - IO=2E8h; IRQ=3,4,5,6,7,9,10,11,12; |                                                 |

Advanced > F81866 Super IO Configuration > Serial Port 3 Configuration

|                  | Aptio Setup Utility – (<br>Advanced | Copyright             | (C) 2017 American   | Megatrends, Inc.                                      |
|------------------|-------------------------------------|-----------------------|---------------------|-------------------------------------------------------|
| Serial           | Port 3 Configuration                |                       |                     | Enable or Disable Serial Port<br>(COM)                |
| Serial<br>Device | Port<br>Settings                    | [Enabled]<br>IO=3E8h; |                     |                                                       |
| Change           | Settings                            | [Auto]                |                     |                                                       |
|                  |                                     |                       |                     |                                                       |
|                  |                                     |                       |                     |                                                       |
|                  |                                     |                       |                     | ↔: Select Screen<br>†↓: Select Item                   |
|                  |                                     |                       |                     | Enter: Select<br>+/−: Change Opt.<br>F1: General Help |
|                  |                                     |                       |                     | F2: Previous Values<br>F3: Optimized Defaults         |
|                  |                                     |                       |                     | F4: Save & Exit<br>ESC: Exit                          |
|                  |                                     |                       |                     |                                                       |
|                  | Version 2.17.1249. Co;              | oyright (C            | :) 2017 American Me | egatrends, Inc.                                       |

Serial Port 3 Configuration Screen

| BIOS Setting    | Options                                                                                                    | Description/Purpose                                          |
|-----------------|----------------------------------------------------------------------------------------------------|--------------------------------------------------------------|
| Serial Port     | - Disabled<br>- Enabled                                                                                                    | Enables or Disables Serial Port 3.                           |
| Device Settings | No changeable options                                                                                                    | Displays the current settings of Serial Port 3.              |
| Change Settings | - Auto<br>- IO=3E8h; IRQ=7;<br>- IO=3E8h; IRQ=3,4,5,6,7,9,10,11,12;<br>- IO=2E8h; IRQ=3,4,5,6,7,9,10,11,12;<br>- IO=2F0h; IRQ=3,4,5,6,7,9,10,11,12;<br>- IO=2E0h; IRQ=3,4,5,6,7,9,10,11,12; | Selects IRQ and I/O resource settings for the Serial Port 3. |

Advanced > F81866 Super IO Configuration > Serial Port 4 Configuration

| Serial Port 4 Configuration            |                               | Enable or Disable Serial Port<br>(COM)                                                                                                    |
|----------------------------------------|-------------------------------|----------------------------------------------------------------------------------------------------|
| Serial Port<br>Device Settings         | [Enabled]<br>IO=2E8h; IRQ=10; |                                                                                                    |
| Change Settings<br>COM4 Voltage select | [Auto]<br>[Disabled]          |                                                                                                    |
|                                        |                               | <pre>++: Select Screen 11: Select Item Enter: Select +/-: Change Opt. F1: General Help F2: Previous Values F3: Optimized Defaults F4: Save &amp; Exit ESC: Exit</pre> |

Serial Port 4 Configuration Screen

| BIOS Setting           | Options                                                                                                    | Description/Purpose                                             |
|------------------------|----------------------------------------------------------------------------------------------------|-----------------------------------------------------------------|
| Serial Port            | - Disabled<br>- Enabled                                                                                                    | Enables or Disables Serial<br>Port 4.                           |
| Device Settings        | No changeable options                                                                                                    | Displays the current settings of Serial Port 4.                 |
| Change Settings        | - Auto<br>- IO=2E8h; IRQ=10;<br>- IO=3E8h; IRQ=3,4,5,6,7,9,10,11,12;<br>- IO=2E8h; IRQ=3,4,5,6,7,9,10,11,12;<br>- IO=2F0h; IRQ=3,4,5,6,7,9,10,11,12;<br>- IO=2E0h; IRQ=3,4,5,6,7,9,10,11,12; | Selects IRQ and I/O resource<br>settings for the Serial Port 4. |
| COM4 Voltage<br>select | - Disabled<br>- 12V<br>- 5V                                                                                                    | Disables or selects COM4<br>Voltage 12V/5V.                     |

#### Advanced > F81866 Super IO Configuration > Parallel Port Configuration

| Aptio Setup Utility –<br>Advanced | Copyright (C) 2017 American  | Megatrends, Inc.                                                                                                    |
|-----------------------------------|------------------------------|----------------------------------------------------------------------------------------------------|
| Parallel Port Configuration       |                              | Enable or Disable Parallel<br>Port (LPT/LPTE)                                                                                                    |
| Parallel Port<br>Device Settings  | [Enabled]<br>IO=378h; IRQ=5; |                                                                                                    |
| Change Settings<br>Device Mode    | [Auto]<br>[STD Printer Mode] |                                                                                                    |
|                                   |                              | <pre>++: Select Screen t4: Select Item Enter: Select +/-: Change Opt. f1: General Help F2: Previous Values F3: Optimized Defaults F4: Save &amp; Exit ESC: Exit</pre> |
| Version 2.17.1249. C              | opyright (C) 2017 American M | egatrends. Inc.                                                                                                    |

# Parallel Port Configuration Screen

| BIOS Setting    | Options                         | Description/Purpose                             |
|-----------------|---------------------------------|-------------------------------------------------|
| Parallel Port   | - Disabled                      | Enables or Disables Parallel                    |
| 1 afaller 1 oft | - Enabled                       | Port.                                           |
| Device Settings | No changeable options           | Displays the current settings of Parallel Port. |
| Change Settings | - Auto                          | Selects IRQ and I/O resource                    |
|                 | - IO=378h; IRQ=5                | settings for the parallel port.                 |
|                 | - IO=378h; IRQ=5,6,7,9,10,11,12 |                                                 |
|                 | - IO=278h; IRQ=5,6,7,9,10,11,12 |                                                 |
|                 | - IO=3BCh; IRQ=5,6,7,9,10,11,12 |                                                 |
|                 | - STD Printer Mode              | Changes the printer port                        |
|                 | - SPP Mode                      | mode.                                           |
|                 | - EPP-1.9 and SPP Mode          |                                                 |
| Device Mode     | - EPP-1.7 and SPP Mode          |                                                 |
|                 | - ECP Mode                      |                                                 |
|                 | - ECP and EPP 1.9 Mode          |                                                 |
|                 | - ECP and EPP 1.7 Mode          |                                                 |

#### 5.4.3 Advanced – Hardware Monitor

Menu Path Advanced > Hardware Monitor

The **Hardware Monitor** allows users to monitor the health and status of the system such as CPU temperature, system temperature and voltage levels in supply.

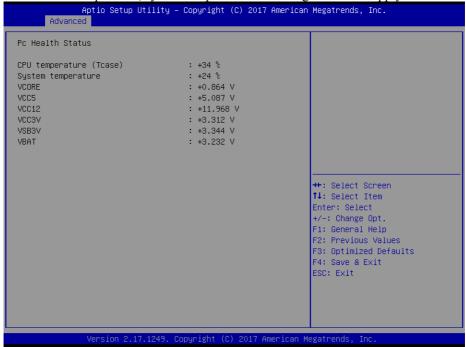

#### Hardware Monitor Screen

| BIOS Setting               | Options               | Description/Purpose                         |  |
|----------------------------|-----------------------|---------------------------------------------|--|
| CPU Temperature<br>(Tcase) | No changeable options | Displays the processor's temperature.       |  |
| System Temperature         | No changeable options | Displays the system's temperature.          |  |
| VCORE                      | No changeable options | Detects and displays the VCORE CPU voltage. |  |
| VCC5                       | No changeable options | Detects and displays 5V voltage.            |  |
| VCC12                      | No changeable options | Detects and displays 12V voltage.           |  |
| VCC3V                      | No changeable options | Detects and displays 3V voltage.            |  |
| VSB3V                      | No changeable options | Detects and displays VSB3V voltage.         |  |
| VBAT                       | No changeable options | Detects and displays the battery voltage.   |  |

# 5.4.4 Advanced – F81866 Watchdog Configuration

Menu Path Advanced > F81866 Watchdog

If the system hangs or fails to respond, enable the F81866 watchdog function to trigger a system reset via the 255-level watchdog timer.

| Aptio Setup Utility –<br>Advanced                | Copyright (C) 2017 American  | Megatrends, Inc.                                                                                                    |
|--------------------------------------------------|------------------------------|----------------------------------------------------------------------------------------------------|
| F81866 Watchdog                                  |                              | F81866 Watchdog timer settings<br>Enable∕Disable                                                                                                    |
| Enable Watchdog                                  |                              | LHADIE/DISADIE                                                                                                    |
| Watchdog timer unit<br>Count for Timer (Seconds) | [15]<br>10                   |                                                                                                    |
|                                                  |                              | <pre>++: Select Screen 14: Select Item Enter: Select +/-: Change Opt. F1: General Help F2: Previous Values F3: Optimized Defaults F4: Save &amp; Exit ESC: Exit</pre> |
| Version 2.17.1249. Co                            | opyright (C) 2017 American M | egatrends, Inc.                                                                                                    |

F81866 Watchdog Configuration Screen

| BIOS Setting        | Options            | Description/Purpose                    |  |
|---------------------|--------------------|----------------------------------------|--|
| Enable Watchdog     | - Enabled          | Enables/Disables F81866 Watchdog       |  |
| Ellable watchdog    | - Disabled         | timer settings.                        |  |
| Watahdag timar unit | - 1s               | Selects 1s (second) or 60s (minute) as |  |
| Watchdog timer unit | - 60s              | the time unit of Watchdog timer.       |  |
| Count for Timer     | Numeric (from 1 to | Sets the timeout for Watchdog timer.   |  |
| (Seconds)           | 255)               | (Max. value: 255 seconds or minutes)   |  |

# 5.4.5 Advanced – CPU Configuration

Menu Path Advanced > CPU Configuration

# The **CPU Configuration** provides advanced CPU settings and some information about CPU.

| Aptio Setup Uti<br>Advanced | lity – Copyright (C) 2017 Ar | merican Megatrends, Inc.                                                                                                    |
|-----------------------------|------------------------------|----------------------------------------------------------------------------------------------------|
| CPU Configuration           |                              | Socket specific CPU Information                                                                                                    |
| ▶ Socket 0 CPU Information  |                              |                                                                                                    |
| CPU Speed<br>64-bit         | 2001 MHz<br>Supported        |                                                                                                    |
|                             |                              | ++: Select Screen<br>11: Select Item<br>Enter: Select<br>+/-: Change Opt.<br>F1: General Help<br>F2: Previous Values<br>F3: Optimized Defaults<br>F4: Save & Exit<br>ESC: Exit |
| Version 2.17.1              | 249. Copyright (C) 2017 Amer | rican Megatrends, Inc.                                                                                                    |

**CPU Configuration Screen** 

| BIOS Setting                | Options               | Description/Purpose                                                    |
|-----------------------------|-----------------------|------------------------------------------------------------------------|
| Socket 0<br>CPU Information | Sub-Menu              | Reports CPU Information                                                |
| CPU Speed                   | No changeable options | Displays the CPU speed.                                                |
| 64-bit                      | No changeable options | Reports if the processor supports Intel x86-64 (amd64) implementation. |

# 5.4.6 Advanced – CPU Configuration > Socket 0 CPU Information

Menu Path

Advanced > CPU Configuration > Socket 0 CPU Information

| Aptio Setup Utility –<br>Advanced                                                                                                    | Copyright (C) 2017 American                                                                                                    | Megatrends, Inc.                                                                                                    |
|----------------------------------------------------------------------------------------------------|----------------------------------------------------------------------------------------------------|----------------------------------------------------------------------------------------------------|
| Socket O CPU Information                                                                                                    |                                                                                                    |                                                                                                    |
| Intel(R) Celeron(R) CPU J1900 @ 1.9<br>CPU Signature<br>Microcode Patch<br>Max CPU Speed<br>Min CPU Speed<br>Processor Cores<br>Intel HT Technology<br>Intel VT-x Technology<br>L1 Data Cache<br>L1 Code Cache<br>L2 Cache<br>L3 Cache | 9GHz<br>30678<br>835<br>1990 MHz<br>1334 MHz<br>4<br>Not Supported<br>Supported<br>24 kB x 4<br>32 kB x 4<br>1024 kB x 2<br>Not Present | ++: Select Screen<br>14: Select Item<br>Enter: Select<br>+/-: Change Opt.<br>F1: General Help<br>F2: Previous Values<br>F3: Optimized Defaults<br>F4: Save & Exit<br>ESC: Exit |
| Version 2.17.1249. C                                                                                                    | opyright (C) 2017 American M                                                                                                    | egatrends. Inc.                                                                                                    |

Socket 0 CPU Information Screen

| BIOS Setting        | Options               | Description/Purpose                                                                                                    |
|---------------------|-----------------------|----------------------------------------------------------------------------------------------------|
| CPU Signature       | No changeable options | Reports the CPU Signature                                                                                                    |
| Microcode Patch     | No changeable options | Reports the CPU Microcode Patch Version.                                                                                                    |
| Max CPU Speed       | No changeable options | Reports the maximum CPU Speed.                                                                                                    |
| Min CPU Speed       | No changeable options | Reports the minimum CPU Speed                                                                                                    |
| Processor Cores     | No changeable options | Displays number of physical cores in processor.                                                                                                    |
| Intel HT Technology | No changeable options | Reports if Intel Hyper-Threading<br>Technology is supported by<br>processor. Hyper Threading is Intel's<br>term for its simultaneous<br>multithreading implementation in<br>their CPUs. Enable this function will<br>improve parallelization of |

| BIOS Setting          | Options               | Description/Purpose                                                                                                    |
|-----------------------|-----------------------|----------------------------------------------------------------------------------------------------|
|                       |                       | computation performed on PC<br>microprocessor. For each processor<br>core that is physically present, the<br>operating system addresses two<br>virtual processors, and shares the<br>workload between them when<br>possible.                                                                     |
| Intel VT-x Technology | No changeable options | Reports if Intel VT-x Technology is<br>supported by the processor.VMM can<br>utilize the additional hardware<br>capabilities provided by Vanderpool<br>Technology. Previously codenamed<br>"Vanderpool", <b>VT-x</b> represents Intel's<br>technology for virtualization on the<br>x86 platform. |
| L1 Data Cache         | No changeable options | Displays the size of L1 Data Cache.                                                                                                    |
| L1 Code Cache         | No changeable options | Displays the size of L1 Code Cache.                                                                                                    |
| L2 Cache              | No changeable options | Displays the size of L2 Cache.                                                                                                    |
| L3 Cache              | No changeable options | Displays the size of L3 Cache.                                                                                                    |

# 5.4.7 Advanced – IDE Configuration (AHCI Mode)

Menu Path Advanced > IDE Configuration

The **IDE Configuration** allows users to enable / disable the SATA controller as well as the operational mode after the SATA controller is enabled. The following screen indicates the functions available when the SATA hard drive is set to work in AHCI mode.

| Aptio Setup Ut<br>Advanced                       | ility – Copyright (C) 2017 Am     | merican Megatrends, Inc.                                                      |
|--------------------------------------------------|-----------------------------------|-------------------------------------------------------------------------------|
| IDE Configuration                                |                                   | Enable ∕ Disable Serial ATA                                                   |
| Serial-ATA (SATA)<br>SATA Test Mode              | [Enabled]<br>[Disabled]           |                                                                               |
| SATA Speed Support<br>SATA ODD Port<br>SATA Mode | [Gen2]<br>[No ODD]<br>[AHCI Mode] |                                                                               |
| Serial-ATA Port O<br>SATA PortO HotPlug          | [Enabled]<br>[Disabled]           |                                                                               |
| Serial-ATA Port 1<br>SATA Port1 HotPlug          | [Enabled]<br>[Disabled]           |                                                                               |
| SATA PortO<br>Not Present                        |                                   | Enter: Select<br>+/−: Change Opt.<br>F1: General Help                         |
| SATA Port1<br>Not Present                        |                                   | F2: Previous Values<br>F3: Optimized Defaults<br>F4: Save & Exit<br>ESC: Exit |
| Version 2.17.                                    | 1249. Copyright (C) 2017 Amer     | ican Megatrends, Inc.                                                         |

IDE Configuration Screen – AHCI Mode

| BIOS Setting       | Options                    | Description/Purpose                                                                                                    |
|--------------------|----------------------------|----------------------------------------------------------------------------------------------------|
| SATA Controller(s) | - Disabled<br>- Enabled    | Enables or Disables the on-chip SATA Device. Default: Enabled.                                                                  |
| SATA Test Mode     | - Disabled<br>- Enabled    | Enables or disables SATA Test Mode.                                                                                             |
| SATA Speed Support | - GEN1<br>- GEN2           | Gen1 mode sets the device to 1.5 Gbit/s<br>speed.<br>Gen2 mode sets the device to 3 Gbit/s<br>speed (in case it is compatible). |
| SATA ODD Port      | - Port0 ODD<br>- Port1 ODD | SATA ODD is Port0 or Port1                                                                                                    |

Chapter 5 BIOS Setup

| BIOS Setting        | Options                   | Description/Purpose                                                                                                    |
|---------------------|---------------------------|----------------------------------------------------------------------------------------------------|
|                     | - No ODD                  |                                                                                                    |
| SATA Mode           | - IDE mode<br>- AHCI mode | <ul> <li>Configures SATA as follows:</li> <li>IDE: Sets SATA operation mode to<br/>IDE mode.</li> <li>AHCI: SATA works as AHCI<br/>(Advanced Host Controller<br/>Interface) mode for achieving better<br/>performance.</li> </ul> |
| SATA Port 0         | - Disabled<br>- Enabled   | Enables or disables SATA port 0 device.                                                                                                    |
| SATA Port 0 HotPlug | - Disabled<br>- Enabled   | Enables or Disables Hot Plug function<br>to designate SATA port 0 as<br>hot-pluggable.                                                                                                    |
| SATA Port 1         | - Disabled<br>- Enabled   | Enables or disables SATA port 1<br>Device.                                                                                                    |
| SATA Port 1 HotPlug | - Disabled<br>- Enabled   | Enables or Disables Hot Plug function<br>to designate SATA port 1 as<br>hot-pluggable.                                                                                                    |
| SATA Port 0         | [drive]                   | Displays the drive installed on the<br>SATA port 0. Shows [Empty] if no<br>drive is installed.                                                                                                    |
| SATA Port 1         | [drive]                   | Displays the drive installed on the<br>SATA port 1. Shows [Empty] if no<br>drive is installed.                                                                                                    |

# 5.4.8 Advanced – OS Selection

Menu Path Advanced > OS Selection

The **OS Selection** allows users to select the operating system from Windows 7 or Windows 8.x & 10.

| Ap<br>Advanced               | tio Setup Utility – Copyright | (C) 2017 American | Megatrends, Inc.                                                                                                    |
|------------------------------|-------------------------------|-------------------|----------------------------------------------------------------------------------------------------|
| OS Selection<br>OS Selection | (Windows                      | 7]                | OS Selection                                                                                                    |
|                              |                               |                   | <pre>++: Select Screen 14: Select Item Enter: Select +/-: Change Opt. F1: General Help F2: Previous Values F3: Optimized Defaults F4: Save &amp; Exit ESC: Exit</pre> |
| V                            | ersion 2.17.1249. Copyright ( |                   | egatrends, Inc.                                                                                                    |

#### **OS Selection Screen**

| BIOS Setting | Options                           | Description/Purpose |
|--------------|-----------------------------------|---------------------|
| OS Selection | - Windows 7<br>- Windows 8.x & 10 | OS Selection        |

# 5.4.9 Advanced – CSM Configuration

Menu Path *Advanced* > *CSM Configuration* 

The **CSM Configuration** provides advanced CSM (Compatibility Support Module) configurations such as Enable/Disable CSM Support, configure Option ROM execution, boot option filter, etc.

| Aptio Setup Utility – Copyright (C) 2017 American Megatrends, Inc.<br>Advanced |                                                     |                                                                                                    |  |  |
|--------------------------------------------------------------------------------|-----------------------------------------------------|----------------------------------------------------------------------------------------------------|--|--|
| Compatibility Support Module Configu                                           | Compatibility Support Module Configuration          |                                                                                                    |  |  |
| CSM Support                                                                    |                                                     |                                                                                                    |  |  |
| CSM16 Module Version                                                           | 07.76                                               |                                                                                                    |  |  |
| GateA20 Active<br>Option ROM Messages                                          | [Upon Request]<br>[Force BIOS]                      |                                                                                                    |  |  |
| Boot option filter                                                             | [Legacy only]                                       |                                                                                                    |  |  |
| Option ROM execution                                                           |                                                     |                                                                                                    |  |  |
| Network<br>Storage<br>Video<br>Other PCI devices                               | [Do not launch]<br>[Legacy]<br>[Legacy]<br>[Legacy] | <pre>++: Select Screen 14: Select Item Enter: Select +/-: Change Opt. F1: General Help F2: Previous Values F3: Optimized Defaults F4: Save &amp; Exit ESC: Exit</pre> |  |  |
| Version 2.17.1249. Copyright (C) 2017 American Megatrends, Inc.                |                                                     |                                                                                                    |  |  |

**CSM Configuration Screen** 

| BIOS Setting           | Options                        | Description/Purpose                                                                                                    |
|------------------------|--------------------------------|----------------------------------------------------------------------------------------------------|
| CSM Support            | - Disabled<br>- Enabled        | Disables or Enables CSM support.                                                                                                    |
| CSM16 Module           | No changeable                  | Displays the current CSM (Compatibility                                                                                                    |
| Version                | options                        | Support Module) version.                                                                                                    |
| GateA20 Active         | - Upon Request<br>- Always     | <ul> <li>Selects Gate A20 operation mode:</li> <li>UPON REQUEST: GA20 can be disabled using BIOS services.</li> <li>ALWAYS: Do not allow disabling GA20; this option is useful when any RT code is executed above 1MB.</li> </ul> |
| Option ROM<br>Messages | - Force BIOS<br>- Keep Current | Configures the display mode for Option ROM messages.                                                                                                    |

Chapter 5 BIOS Setup

| BIOS Setting       | Options                                                                     | Description/Purpose                                                                   |
|--------------------|-----------------------------------------------------------------------------|---------------------------------------------------------------------------------------|
| Boot option filter | <ul> <li>UEFI and Legacy</li> <li>Legacy only</li> <li>UEFI only</li> </ul> | This option controls what kind of devices system can boot.                            |
| Network            | <ul><li>Do not launch</li><li>Legacy</li></ul>                              | Controls the execution of UEFI or Legacy PXE                                          |
| Storage            | - Do not launch<br>- UEFI<br>- Legacy                                       | Controls the execution of UEFI or Legacy Storage                                      |
| Video              | - Do not launch<br>- UEFI<br>- Legacy                                       | Controls the execution of UEFI and Legacy Video.                                      |
| Other PCI devices  | - Do not launch<br>- UEFI<br>- Legacy                                       | Selects launch method for other PCI devices, such as NIC, mass storage or video card. |

# 5.4.10 Advanced – USB Configuration

Menu Path Advanced > USB Configuration

The **USB Configuration** allows users to configure advanced USB settings such as Legacy USB support.

| Aptio Setup Utility -<br>Advanced              | Copyright (C) 2017 American | Megatrends, Inc.                                                |
|------------------------------------------------|-----------------------------|-----------------------------------------------------------------|
| USB Configuration                              |                             | Enables Legacy USB support.<br>AUTO option disables legacy      |
| USB Module Version                             | 10                          | support if no USB devices are<br>connected. DISABLE option will |
| USB Devices:<br>1 Drive, 1 Keyboard, 2 Mice, 1 | . Point, 2 Hubs             | keep USB devices available<br>only for EFI applications.        |
| Legacy USB Support                             |                             |                                                                 |
| XHCI Hand-off                                  | [Enabled]                   |                                                                 |
| EHCI Hand-off                                  | [Disabled]                  |                                                                 |
| USB Mass Storage Driver Support                | [Enabled]                   |                                                                 |
| USB hardware delays and time–outs:             |                             |                                                                 |
| USB transfer time–out                          | [20 sec]                    | ++: Select Screen                                               |
| Device reset time-out                          | [20 sec]                    | ↑↓: Select Item                                                 |
| Device power-up delay                          | [Auto]                      | Enter: Select<br>+/-: Change Opt.                               |
| Mass Storage Devices:                          |                             | F1: General Help                                                |
| USB FLASH DRIVE PMAP                           | [Auto]                      | F2: Previous Values                                             |
|                                                |                             | F3: Optimized Defaults                                          |
|                                                |                             | F4: Save & Exit                                                 |
|                                                |                             | ESC: Exit                                                       |
|                                                |                             |                                                                 |
|                                                |                             |                                                                 |
|                                                |                             |                                                                 |
| Version 2.17.1249. Co                          | pyright (C) 2017 American M | egatrends, Inc.                                                 |

**USB Configuration Screen** 

| BIOS Setting                       | Options                           | Description/Purpose                                            |
|------------------------------------|-----------------------------------|----------------------------------------------------------------|
| USB Devices                        | No changeable options             | Displays number of available USB devices.                      |
| Legacy USB Support                 | - Disabled<br>- Enabled<br>- Auto | Enables support for legacy USB.                                |
| XHCI Hand-off                      | - Disabled<br>- Enabled           | This is a workaround for OSes w/o<br>XHCI hand-off support.    |
| EHCI Hand-off                      | - Disabled<br>- Enabled           | This is a workaround for OSes w/o<br>EHCI hand-off support.    |
| USB Mass Storage Driver<br>Support | - Disabled<br>- Enabled           | Enable/Disable USB mass storage driver support.                |
| USB transfer time-out              | 1 / 5 / 10 /20 sec                | The time-out value for Control, Bulk, and Interrupt transfers. |

| BIOS Setting                     | Options                                     | Description/Purpose                                                                                                    |
|----------------------------------|---------------------------------------------|----------------------------------------------------------------------------------------------------|
| Device reset time-out            | 10 / 20 / 30 / 40<br>sec                    | USB mass storage device Start Unit command time-out.                                                                                                    |
| Device power-up delay            | - Auto<br>- Manual                          | Maximum time the device will take before<br>it properly reports itself to the Host<br>Controller. 'Auto' uses default value: for a<br>Root port it is 100 ms, for a Hub port the<br>delay is taken from Hub descriptor. |
| Device power-up delay in seconds | multiple options<br>ranging from 0 to<br>40 | Delay range is from 1 to 40 seconds, in one second increments                                                                                                    |

# 5.5 Chipset

| Menu Path | Chipset |  |
|-----------|---------|--|

This menu allows users to configure advanced Chipset settings such as **North Bridge** and **South Bridge** configuration parameters.

| Aptio Setup Utility – Copyright (C) 2017 Americ<br>Main Advanced <mark>Chipset</mark> Security Boot Save & Exit | can Megatrends, Inc.                                                                                                    |
|----------------------------------------------------------------------------------------------------|----------------------------------------------------------------------------------------------------|
| ▶ North Bridge<br>▶ South Bridge                                                                                | North Bridge Parameters                                                                                                    |
|                                                                                                    | <pre>++: Select Screen 14: Select Item Enter: Select +/-: Change Opt. F1: General Help F2: Previous Values F3: Optimized Defaults F4: Save &amp; Exit ESC: Exit</pre> |
| Version 2.17.1249. Copyright (C) 2017 American                                                                  | n Megatrends, Inc.                                                                                                    |

**Chipset Screen** 

| BIOS Setting | Options  | Description/Purpose                              |
|--------------|----------|--------------------------------------------------|
| North Bridge | Sub-menu | Sets Parameter for (North Bridge) configuration. |
| South Bridge | Sub-menu | Sets Parameter for (South Bridge) configuration. |

# 5.5.1 North Bridge

| Menu Path | Chipset > North Bridge |  |
|-----------|------------------------|--|

The **North Bridge** allows users to configure LCD control settings and displays the DRAM information on the platform.

|                | Aptio Setup Utility – Copyrigh<br>Chipset | t (C) 2017 American | Megatrends, Inc.                          |
|----------------|-------------------------------------------|---------------------|-------------------------------------------|
| ▶ LCD Control  |                                           |                     | LCD Control                               |
| Memory Informa | tion                                      |                     |                                           |
| Total Memory   | 2048 MB                                   | (DDR3L)             |                                           |
| Memory SlotO   | 2048 MB                                   | (DDR3L)             |                                           |
|                |                                           |                     |                                           |
|                |                                           |                     |                                           |
|                |                                           |                     |                                           |
|                |                                           |                     | ↔+: Select Screen<br>↑↓: Select Item      |
|                |                                           |                     | Enter: Select<br>+/-: Change Opt.         |
|                |                                           |                     | F1: General Help<br>F2: Previous Values   |
|                |                                           |                     | F3: Optimized Defaults<br>F4: Save & Exit |
|                |                                           |                     | ESC: Exit                                 |
|                |                                           |                     |                                           |
|                |                                           |                     |                                           |
|                | Version 2.17.1249. Copyright              | (C) 2017 American M | egatrends, Inc.                           |

North Bridge Screen

| BIOS Setting       | Options               | Description/Purpose                                              |
|--------------------|-----------------------|------------------------------------------------------------------|
| LCD Control        | Sub-menu              | Allows users to select the primary and secondary display device. |
| Memory Information | No changeable options | Displays the DRAM information on the platform.                   |
| Total Memory       | No changeable options | Displays the DRAM size                                           |
| Memory Slot0       | No changeable options | Memory in the slot 0.                                            |

| 5.5.1.1 North Bridge – LCD Control                                                      |                                      |                                                                                                    |  |  |
|-----------------------------------------------------------------------------------------|--------------------------------------|----------------------------------------------------------------------------------------------------|--|--|
| Menu Path Chipse                                                                        | Chipset > North Bridge > LCD Control |                                                                                                    |  |  |
| The <b>LCD Control</b> allows users to select the primary and secondary display device. |                                      |                                                                                                    |  |  |
| Aptio Setup Utili<br>Chipset                                                            | ty – Copyright (C) 2017              | American Megatrends, Inc.                                                                                                    |  |  |
| LCD Control<br>Primary IGFX Boot Display<br>Secondary IGFX Boot Display                 | [LVDS]<br>[CRT]                      | Select the Video Device which<br>will be activated during POST.<br>This has no effect if external<br>graphics present.<br>Secondary boot display<br>selection will appear based on<br>your selection.<br>VGA modes will be supported<br>only on primary display |  |  |
|                                                                                         |                                      | ++: Select Screen<br>14: Select Item<br>Enter: Select<br>+/-: Change Opt.<br>F1: General Help<br>F2: Previous Values<br>F3: Optimized Defaults<br>F4: Save & Exit<br>ESC: Exit                                                                                  |  |  |
| Version 2.17.124                                                                        | 19. Copyright (C) 2017 Am            | erican Megatrends, Inc.                                                                                                    |  |  |

# LCD Control Screen

| BIOS Setting                   | Options                       | Description/Purpose             |
|--------------------------------|-------------------------------|---------------------------------|
| Primary IGFX Boot<br>Display   | - CRT<br>- LVDS               | Select Primary Display Device   |
| Secondary IGFX<br>Boot Display | - Disabled<br>- CRT<br>- LVDS | Select Secondary Display Device |

### 5.5.2 South Bridge

Menu Path

Chipset > South Bridge

The South Bridge allows users to configure computer's I/O functions.

| Aptio Setup Uti<br>Chipset | ility – Copyright (C) 2017 Amer | ican Megatrends, Inc.                                                                                                    |
|----------------------------|---------------------------------|----------------------------------------------------------------------------------------------------|
| Restore AC Power Loss      | [Last State]                    | Select AC power state when<br>power is re-applied after a<br>power failure.                                                                                           |
|                            | 1249. Copyright (C) 2017 Americ | <pre>++: Select Screen 11: Select Item Enter: Select +/-: Change Opt. F1: General Help F2: Previous Values F3: Optimized Defaults F4: Save &amp; Exit ESC: Exit</pre> |

South Bridge Screen

| BIOS Setting          | Options                                   | Description/Purpose                                                                                                    |
|-----------------------|-------------------------------------------|----------------------------------------------------------------------------------------------------|
| Restore AC Power Loss | - Power Off<br>- Power On<br>- Last State | <ul> <li>Selects AC power state when the power is re-applied following a power failure.</li> <li>Power Off keeps the system powered off till the Power button is pressed.</li> <li>Power On keeps the system powered on after the system restores AC power to the board.</li> <li>Last State brings the system back to the last power state when the AC power is removed.</li> </ul> |

### 5.6 Security

| Menu Path | Security |  |
|-----------|----------|--|

From the **Security** menu, you are allowed to create, change or clear the administrator password. You will be asked to enter the configured administrator password before you can access the Setup Utility.

By setting an administrator password, you will prevent other users from changing your BIOS settings. You can configure an Administrator password and then configure a user password. An administrator has much more privileges over the settings in the Setup utility than a user. Heed that a user password does not provide access to most of the features in the Setup utility.

| Aptio Setup Uti<br>Main Advanced Chipset Sec                                                    | lity – Copyright (C) 2017 American<br>Surity Boot Save & Exit | Megatrends, Inc.                          |
|-------------------------------------------------------------------------------------------------|---------------------------------------------------------------|-------------------------------------------|
| Password Description<br>If ONLY the Administrator's p                                           | assumed is set                                                | Set Administrator Password                |
| then this only limits access<br>only asked for when entering                                    | to Setup and is                                               |                                           |
| If ONLY the User's password i<br>is a power on password and mu<br>boot or enter Setup. In Setup | ist be entered to                                             |                                           |
| have Administrator rights.<br>The password length must be                                       | , the oser will                                               |                                           |
| in the following range:<br>Minimum length                                                       | 3                                                             |                                           |
| Maximum length                                                                                  | 20                                                            |                                           |
|                                                                                                 |                                                               | ↑↓: Select Item                           |
| Administrator Password<br>User Password                                                         |                                                               | Enter: Select<br>+/–: Change Opt.         |
|                                                                                                 |                                                               | F1: General Help<br>F2: Previous Values   |
|                                                                                                 |                                                               | F3: Optimized Defaults<br>F4: Save & Exit |
|                                                                                                 |                                                               | ESC: Exit                                 |
|                                                                                                 |                                                               |                                           |
|                                                                                                 |                                                               |                                           |
| Version 2.17.1                                                                                  | .249. Copyright (C) 2017 American Mu                          | egatrends, Inc.                           |

**Security Screen** 

| BIOS Setting           | Options                                       | Description/Purpose                   |
|------------------------|-----------------------------------------------|---------------------------------------|
| Administrator Password |                                               | Specifies the administrator password. |
| L Cor Deceword         | Password can be 3-20 alphanumeric characters. | Specifies the user password.          |

## 5.7 Boot

Menu Path Boot

This menu provides control items for system boot configuration such as setting setup prompt timeout, enabling/disabling quiet boot and fast boot, changing the boot order from the available bootable device(s) and Hardrive BBS option priorities.

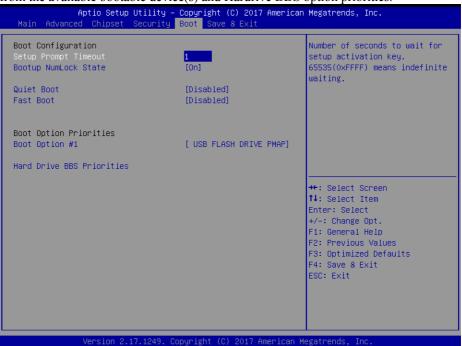

**Boot Screen** 

| BIOS Setting         | Options                                                                               | Description/Purpose                              |  |
|----------------------|---------------------------------------------------------------------------------------|--------------------------------------------------|--|
| Setup Prompt Timeout | TimeoutNumeric (from 1 to<br>65535)Number of seconds to wait for s<br>activation key. |                                                  |  |
| Bootup NumLock State | - On<br>- Off                                                                         | Specifies the power-on state of the NumLock Key. |  |
| Quiet Boot           | - Disabled<br>- Enabled                                                               | Enable or Disable Quiet Boot<br>Options          |  |
| Fast Boot            | - Disabled<br>- Enabled                                                               | Enable or Disable Fast Boot Options              |  |

| BIOS Setting              | Options                    | Description/Purpose                                   |
|---------------------------|----------------------------|-------------------------------------------------------|
| Boot Option #1~#n         | - [Drive(s)]<br>- Disabled | Set the system boot order.                            |
| Hard Drive BBS Priorities | Sub-Menu                   | Allow user to select boot order of available drive(s) |

#### 5.7.1 Boot – Hard Drive BBS Priorities

Menu Path

*Boot* > *Hard Drive BBS Priorities* 

Select **Hard Drive BBS Priorities** from the **Boot** menu to configure the boot order and priority of the available drives.

|                | ility – Copyright (C) 2017 American<br>Boot | Megatrenus, Inc.                                                                                                    |
|----------------|---------------------------------------------|----------------------------------------------------------------------------------------------------|
| Boot Option #1 | [ USB FLASH DRIVE PMAP]                     | Sets the system boot order                                                                                                    |
|                |                                             | <pre>++: Select Screen t4: Select Item Enter: Select +/-: Change Opt. F1: General Help F2: Previous Values F3: Optimized Defaults F4: Save &amp; Exit ESC: Exit</pre> |

Hard Drive BBS Priorities Screen

| BIOS Setting       | Options | Description/Purpose                        |
|--------------------|---------|--------------------------------------------|
| 1BOOT Untion #1~#n |         | Set the system boot order for hard driver. |

#### 5.8 Save & Exit

| Menu Path | Save & Exit |  |
|-----------|-------------|--|

The **Save & Exit** allows users to save or discard changed BIOS settings as well as load factory default settings.

#### Save Changed BIOS Settings

To save and validate the changed BIOS settings, select **Save Changes** from the **Save & Exit** menu to validate the changes and then exit the system. Select **Save Changes** and **Reset** to validate the changed BIOS settings and then restart the system

#### **Discard Changed BIOS Settings**

To cancel the BIOS settings you have previously configured, select **Discard Changes and Exit** from this menu, or simply press **Esc** to exit the BIOS setup. You can also select **Discard Changes and Reset** to discard any changes you have made and restore the factory BIOS defaults.

#### Load User Defaults

You may simply press **F3** at any time to load the **Optimized Values** which resets all BIOS settings to the factory defaults.

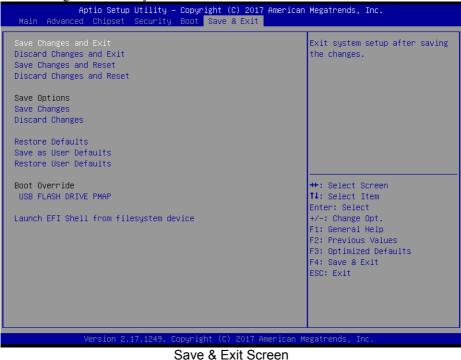

| BIOS Setting Options      |                       | Description/Purpose                                      |  |
|---------------------------|-----------------------|----------------------------------------------------------|--|
| Save Changes and Exit     | No changeable options | Exits and saves the changes in NVRAM.                    |  |
| Discard Changes and Exit  | No changeable options | Exits without saving any changes made in BIOS settings.  |  |
| Save Changes and Reset    | No changeable options | Saves the changes in NVRAM and resets.                   |  |
| Discard Changes and Reset | No changeable options | Resets without saving any changes made in BIOS settings. |  |
| Save Changes              | No changeable options | Save Changes done so far to any of the setup options.    |  |
| Discard Changes           | No changeable options | Discard Changes done so far to any of the setup options. |  |
| Restore Defaults          | No changeable options | Loads the optimized defaults for<br>BIOS settings.       |  |
| Save as User Defaults     | No changeable options | Save the changes done so far as User Defaults.           |  |
| Restore User Defaults     | No changeable options | Restore the User Defaults to all the setup options.      |  |
| Boot Override             | - [Drive(s)]          | Forces to boot from selected [drive(s)].                 |  |

# Appendix A System Diagrams

This appendix presents the exploded diagrams of the system as well as the part numbers of the PA-3622 system.

- Exploded Diagram for System Top Case
- Exploded Diagram for LCD Module With Touch
- Exploded Diagram for System
- Exploded Diagram for HDD
- Exploded Diagram for MSR Module
- Exploded Diagram for Fingerprint Module
- Exploded Diagrams for Printer
- Exploded Diagram for VFD Module

# Exploded Diagram For System Top Case

## Open the System Top Module

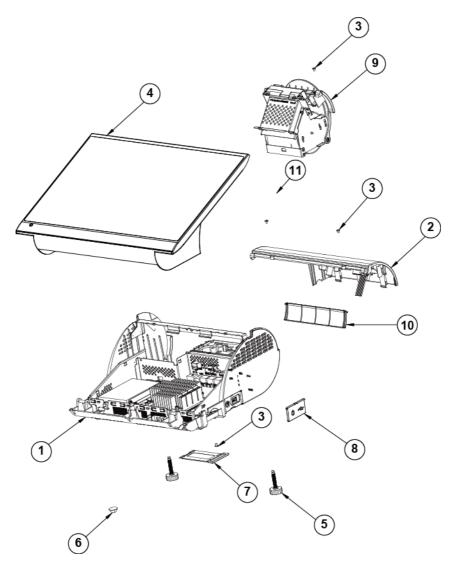

# Appendix A System Diagrams

| No. | Component Name              | P/N No.         | Q'ty | Remark |
|-----|-----------------------------|-----------------|------|--------|
| 1   | PA-3222-Bot Unit            | N/A             | 1    |        |
| 2   | PA-3222_VFD Unit            | N/A             | 1    |        |
| 3   | M3_L4_I_B                   | 22-272-30004318 | 4    |        |
| 4   | PA-3222_Top_Unit            | N/A             | 1    |        |
| 5   | M6 Stand                    | 22-289-60035007 | 2    |        |
| 6   | Rubber Foot (S1608)         | 30-004-01500000 | 2    |        |
| 7   | Mini_Pcie_Door              | 30-007-28110165 | 1    |        |
| 8   | PA-3100_Side_Door           | 30-007-28210165 | 1    |        |
| 9   | PA-3100_Printer_Unit        | N/A             | 1    |        |
| 10  | PS-3100_I/O_Cable_Cover     | 30-002-28110165 | 1    |        |
| 11  | MSR & Fingerprint & ibutton | N/A             | 1    |        |

# LCD Module With Touch Exploded Diagram

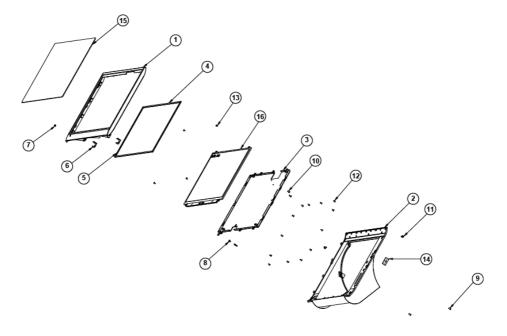

| No. | Component Name            | P/N No.         | Q'ty |
|-----|---------------------------|-----------------|------|
| 1   | PANEL_FRONT_COVER_WHITE   | 30-002-12210427 | 1    |
| 2   | PANEL_REAR_COVER_WHITE    | 30-002-12410427 | 1    |
| 3   | LCD_BRACKET               | 80-006-03001427 | 1    |
| 4   | PORON_H                   | 30-013-24100427 | 2    |
| 5   | PORON_V                   | 30-013-24200427 | 2    |
| 6   | CLIP_HOOK                 | 20-011-28002210 | 2    |
| 7   | LED_LIGHT_PIPE            | 30-012-02100000 | 1    |
| 8   | LED HOUSING               | 30-014-04100165 | 1    |
| 9   | PAN HEAD SCREW T3.0x6mm   | 22-132-30060011 | 4    |
| 10  | ROUND HEAD SCREW          | 22-230-30005811 | 2    |
| 10  | M3x0.5Px5mm               | 22-230-30003611 | 2    |
| 11  | FILLISTER HEAD SCREW      | 22-272-30012011 | 2    |
| 11  | M3x0.5Px12mm              | 22-272-30012011 | 2    |
| 12  | FLAT HEAD SCREW #2 /      | 22-112-30006311 | 13   |
| 12  | T3.0x6mm                  | 22-112-30000311 | 15   |
| 13  | FILLISTER HEAD SCREW #1 / | 22-272-20004011 | 4    |
| 15  | M2 x 0.4Px4mm             | 22-272-20004011 | 4    |
| 14  | CABLE_COVER_RUBBER        | 30-002-01100210 | 1    |
| 15  | TOUCH_PANEL               | 52-380-16583701 | 1    |
| 16  | LCD                       | 52-351-15156702 | 1    |

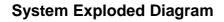

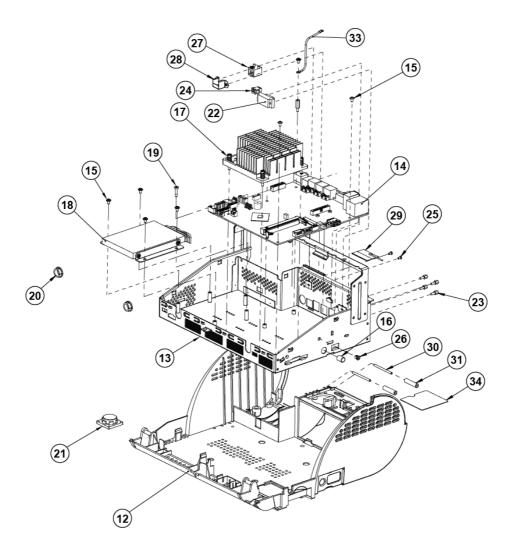

| No. | Component Name          | P/N No.         | Q'ty |
|-----|-------------------------|-----------------|------|
| 12  | PA-3520_bot(Black)      | 30-002-12210210 | 1    |
| 13  | PA-3222 Inside Box      | 80-040-03001400 | 1    |
| 14  | PA-6722_MB_RC           | PA-6722_MB_RC   | 1    |
| 15  | M3_L5_W_Ni              | 22-242-30005311 | 7    |
| 16  | Switch Cap (HS-10A)     | 30-001-28100099 | 1    |
| 17  | KF-7330_heat_sink_M     | 21-002-19090009 | 1    |
| 18  | HDD Unit                | N/A             | 1    |
| 19  | M3_H9.86_L4.1_I_NI      | 22-252-30017001 | 1    |
| 20  | Open Bushing (SA-1013A) | 30-026-04300000 | 2    |
| 21  | PA-3211_Speaker         | 13-500-08280318 | 1    |
| 22  | PA-3222_com_cable       | 27-024-40003031 | 1    |
| 23  | No.4_UNC_H5_L7_BOSS     | 22-692-40048051 | 4    |
| 24  | PA-3222_2nd_PWR_Cable   | 27-012-21703071 | 1    |
| 25  | M2.5_L4_R_Ni            | 22-232-25004011 | 2    |
| 26  | SB-0305                 | 30-026-04100008 | 1    |
| 27  | PA-3222_Rj11-Cable      | 27-026-16505111 | 1    |
| 28  | RJ11 Holder             | 80-029-03002165 | 1    |
| 29  | wireless_antenna        | 27-029-16506071 | 1    |
| 30  | roller_pin              | 22-092-29039001 | 2    |
| 31  | roller                  | 30-041-04100165 | 2    |
| 32  | BOSS_M3-H12_L6          | 22-258-30012051 | 1    |
| 33  | ground_cable            | 27-030-16504071 | 1    |
| 34  | fan_hole_pc_sheet       | 90-056-02100254 | 1    |
|     |                         |                 |      |

# Exploded Diagram For HDD

| No. | Component Name     | P/N No.         | Q'ty |
|-----|--------------------|-----------------|------|
| 131 | 2inch_SATA_HDD     | See Order       | 1    |
| 132 | PA-3222 HDD Holder | 80-029-03001400 | 2    |
| 133 | Sata Cable         | 27-012-33903081 | 1    |
| 134 | M3_L5_W_Ni         | 22-242-30005311 | 4    |

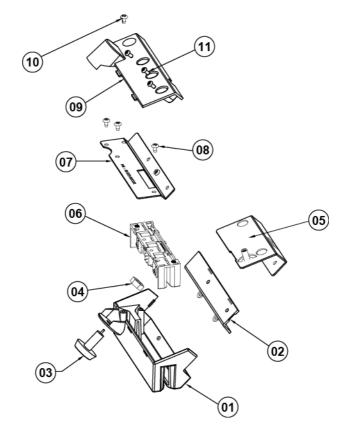

# Exploded Diagram For MSR Module

| No. | Component Name     | P/N No.         | Q'ty |
|-----|--------------------|-----------------|------|
| 1   | MSR TOP COVER      | 30-014-12420210 | 1    |
| 2   | MSR TOP COVER SIDE | 30-002-12122210 | 1    |
| 3   | IBUTTON            |                 | 1    |
| 4   | I BUTTON NUT       |                 | 1    |
| 5   | MSR BRACKET        | 20-006-03061210 | 1    |
| 6   | MSR MODULE         |                 | 1    |
| 7   | MSR FIX BRACKET    | 20-006-03003210 | 1    |
| 8   | M6_L6_F_B          | 22-232-30060211 | 2    |
| 9   | MSR BTM COVER      | 30-002-12020210 | 1    |
| 10  | M3 TAPPING SCREW   | 20-006-03003210 | 2    |
| 11  | M3 screw           | 22-232-30060211 | 1    |

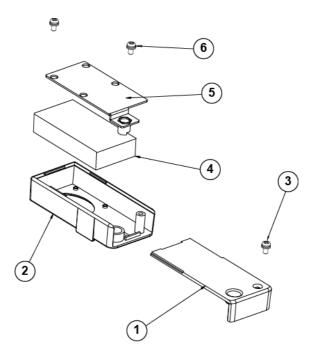

# Fingerprint Module Exploded Diagram

| No. | Component Name        | P/N No.         | Q'ty |
|-----|-----------------------|-----------------|------|
| 1   | FINGERPRINT BTM COVER | 30-002-12220210 | 1    |
| 2   | FINGERPRINT TOP COVER | 30-002-12120210 | 1    |
| 3   | T3 FLAT HEAD SCREW    | 22-712-30010011 | 1    |
| 4   | FINGERPRINT MODULE    |                 | 1    |
| 5   | FINGERPRINT BKT       | 20-006-03002210 | 1    |
| 6   | T3 FLAT HEAD SCREW    | 22-712-30010011 | 2    |

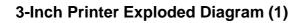

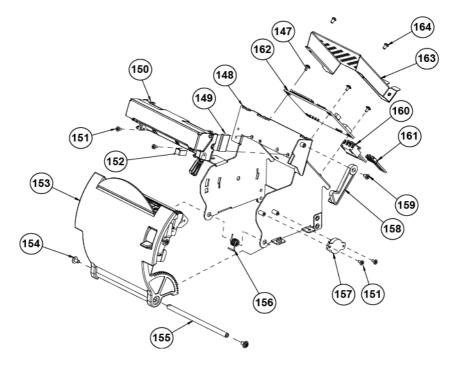

| 3-Inch Printer |                                    |                 |      |                  |
|----------------|------------------------------------|-----------------|------|------------------|
| No.            | Component Name                     | P/N No.         | Q'ty | Remark           |
| 147            | M2_L4_W_Ni                         | 22-232-20004311 | 3    |                  |
| 148            | ps3100_printer_box3                | 20-040-03001210 | 1    |                  |
| 149            | EMI_GASKET_17x10x3                 | 90-050-31300165 | 1    |                  |
| 150            | SII 3" Thermal Printer (Base Side) | 52-701-05017003 | 1    |                  |
| 151            | M2_L4_I_Ni                         | 22-272-20004011 | 4    |                  |
| 152            | EMI_GASKET_20x5x0.5                | 90-050-31200165 | 1    |                  |
| 153            | ps3100_paper_cover_Unit            | N/A             | 1    | See Next<br>Page |
| 154            | M3_L5_W_Ni                         | 22-242-30005311 | 2    |                  |
| 155            | paper_cover_pin                    | 20-004-10011165 | 1    |                  |
| 156            | ps3100_spring-1                    | 23-002-00000701 | 1    |                  |
| 157            | pg-13-270p                         | 30-022-09110000 | 1    |                  |
| 158            | printer_add_arm                    | 30-002-09110165 | 1    |                  |
| 159            | M3_L4_I_B                          | 22-272-30004318 | 1    |                  |
| 160            | printer_power_cable                | 27-012-16502071 | 1    |                  |
| 161            | PA-3222_printer_cable (USB)        | 27-006-40307111 | 1    |                  |
| 162            | MB-1011RB-11N                      | MB-1011RB-11N   | 1    |                  |
| 163            | printer_pcb_cover                  | 20-004-03001165 | 1    |                  |
| 164            | M2.5_L4_R_Ni                       | 22-232-25004011 | 2    |                  |

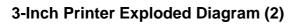

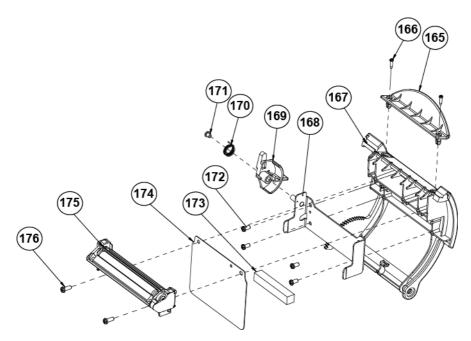

|     | 3-Inch Printer                |                 |      |        |  |
|-----|-------------------------------|-----------------|------|--------|--|
| No. | Component Name                | P/N No.         | Q'ty | Remark |  |
| 165 | paper_holder2.sldprt          | 30-012-02110165 | 1    |        |  |
| 166 | T2_L8_R_B                     | 22-125-20008011 | 2    |        |  |
| 167 | ps3100_paper_cover_v2         | 30-002-02530165 | 1    |        |  |
| 168 | include_holder                | 20-029-03006165 | 1    |        |  |
| 169 | ps3100_printer_cover_ejector  | 30-002-09210165 | 1    |        |  |
| 170 | ps3100-spring-for_ejector     | 23-002-00001021 | 1    |        |  |
| 171 | M3_L4_I_B                     | 22-272-30004318 | 1    |        |  |
| 172 | T3_L6_PAN_NI                  | 22-132-30060011 | 4    |        |  |
| 173 | 3100_printer_eva              | 90-013-15200165 | 1    |        |  |
| 174 | 3inch_add_mylar               | 90-056-02600165 | 1    |        |  |
| 175 | 3" Thermal Printer (Cut Side) | N/A             | 1    |        |  |
| 176 | T3_L8_R_B                     | 22-122-30080011 | 2    |        |  |

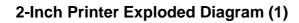

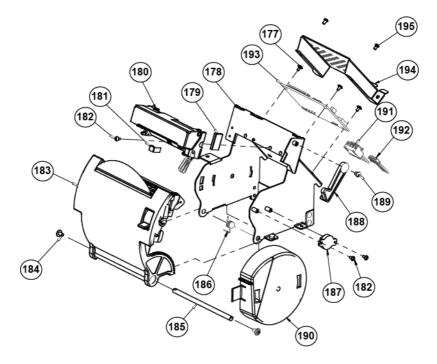

| 2-Inch Printer |                                    |                 |      |                  |
|----------------|------------------------------------|-----------------|------|------------------|
| No.            | Component Name                     | P/N No.         | Q'ty | Remark           |
| 177            | M2_L4_W_Ni                         | 22-232-20004311 | 3    |                  |
| 178            | ps3100_printer_box3                | 20-040-03001210 | 1    |                  |
| 179            | EMI_GASKET_17x10x3                 | 90-050-31300165 | 1    |                  |
| 180            | SII 2" Thermal Printer (Base Side) | 52-701-01020003 | 1    |                  |
| 181            | EMI_GASKET_20x5x0.5                | 90-050-31200165 | 1    |                  |
| 182            | M2_L4_I_Ni                         | 22-272-20004011 | 3    |                  |
| 183            | ps3100_paper_cover_Unit            | N/A             | 1    | See Next<br>Page |
| 184            | M3_L5_W_Ni                         | 22-242-30005311 | 2    |                  |
| 185            | paper_cover_pin                    | 20-004-10011165 | 1    |                  |
| 186            | ps3100-spring-1                    | 23-002-00000701 | 1    |                  |
| 187            | pg-13-270p                         | 30-022-09110000 | 1    |                  |
| 188            | printer_add_arm                    | 30-002-09110165 | 1    |                  |
| 189            | M3_L4_I_B                          | 22-272-30004318 | 1    |                  |
| 190            | add_paper_wall                     | 30-002-28310165 | 1    |                  |
| 191            | printer_power_cable                | 27-012-16502071 | 1    |                  |
| 192            | PA-3222_printer_cable (USB)        | 27-006-40307111 | 1    |                  |
| 193            | MB-1011RB-11N                      | MB-1011RB-11N   | 1    |                  |
| 194            | printer_pcb_cover                  | 20-004-03001165 | 1    |                  |
| 195            | M2.5_L4_R_Ni                       | 22-232-25004011 | 2    |                  |

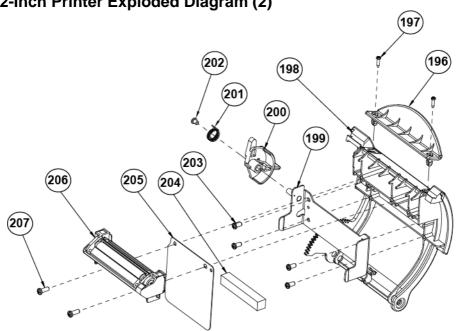

|     | 2-Inch Printer                |                 |      |        |
|-----|-------------------------------|-----------------|------|--------|
| No. | Component Name                | P/N No.         | Q'ty | Remark |
| 196 | paper_holder2.sldprt          | 30-012-02110165 | 1    |        |
| 197 | T2_L8_R_B                     | 22-125-20008011 | 2    |        |
| 198 | ps3100_paper_cover_v2         | 30-002-02530165 | 1    |        |
| 199 | include_holder                | 20-029-03006165 | 1    |        |
| 200 | ps3100_printer_cover_ejector  | 30-002-09210165 | 1    |        |
| 201 | ps3100-spring-for_ejector     | 23-002-00001021 | 1    |        |
| 202 | M3_L4_I_B                     | 22-272-30004318 | 1    |        |
| 203 | T3_L6_PAN_NI                  | 22-132-30060011 | 4    |        |
| 204 | 3100_printer_eva              | 90-013-15200165 | 1    |        |
| 205 | 2inch_add_mylar2              | 90-056-02300165 | 1    |        |
| 206 | 2" Thermal Printer (Cut Side) | N/A             | 1    |        |
| 207 | T3_L8_R_B                     | 22-122-30080011 | 2    |        |

# 2-Inch Printer Exploded Diagram (2)

# VFD Module Exploded Diagram

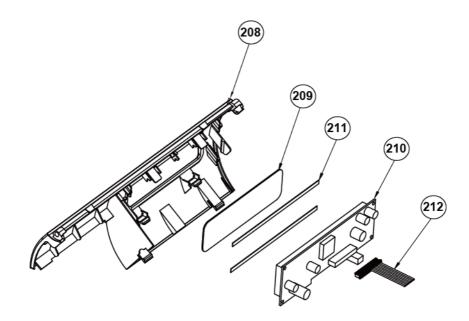

| No. | Component Name    | P/N No.         | Q'ty | Remark |
|-----|-------------------|-----------------|------|--------|
| 208 | ps3100_vfd_cover  | 30-002-28114165 | 1    |        |
| 209 | ps3100_vfd_window | 30-002-02230165 | 1    |        |
| 210 | VFD_Model         | MB-4103RA-11N   | 1    |        |
| 211 | PORON_135x4x0.5   | 90-013-24100165 | 2    |        |
| 212 | PA-3222_VFD_CABLE | 27-053-23805111 | 1    |        |

# Appendix B Technical Summary

This appendix will give you a brief introduction of the allocation maps for the system resources.

The following topics are included:

- Interrupt Map
- DMA Channels Map
- I/O Map
- Memory Map
- Configuring WatchDog Timer
- Flash BIOS Update

| Interrupt Map |                                                   |
|---------------|---------------------------------------------------|
| IRQ           | ASSIGNMENT                                        |
| IRQ 0         | System timer                                      |
| IRQ 1         | Standard PS/2 Keyboard                            |
| IRQ 3         | Communications Port (COM2)                        |
| IRQ 4         | Communications Port (COM1)                        |
| IRQ 7         | Communications Port (COM3)                        |
| IRQ 8         | High precision event timer                        |
| IRQ 10        | Communications Port (COM4)                        |
| IRQ 10        | Intel(R) Atom(TM)/Celeron(R)/Pentium(R) Processor |
|               | Platform Control Unit - SMBus Port - 0F12         |
| IRQ 12        | PS/2 Compatible Mouse                             |
| IRQ 16        | Intel(R) Atom(TM)/Celeron(R)/Pentium(R) Processor |
|               | PCI Express - Root Port 1 - 0F48                  |
| IRQ 17        | Intel(R) Atom(TM)/Celeron(R)/Pentium(R) Processor |
|               | PCI Express - Root Port 2 - 0F4A                  |
| IRQ 18        | Intel(R) Atom(TM)/Celeron(R)/Pentium(R) Processor |
|               | PCI Express - Root Port 3 - 0F4C                  |
| IRQ 19        | Intel(R) Atom(TM)/Celeron(R)/Pentium(R) Processor |
|               | PCI Express - Root Port 4 - 0F4E                  |
| IRQ 19        | Intel(R) Atom(TM)/Celeron(R)/Pentium(R) Processor |
|               | AHCI - 0F23                                       |
| IRQ 22        | High Definition Audio Controller                  |
| IRQ 81        | Microsoft ACPI-Compliant System                   |
| IRQ 82        | Microsoft ACPI-Compliant System                   |
| IRQ 83        | Microsoft ACPI-Compliant System                   |
| IRQ 84        | Microsoft ACPI-Compliant System                   |
| IRQ 85        | Microsoft ACPI-Compliant System                   |
| IRQ 86        | Microsoft ACPI-Compliant System                   |
| IRQ 87        | Microsoft ACPI-Compliant System                   |
| IRQ 88        | Microsoft ACPI-Compliant System                   |
| IRQ 89        | Microsoft ACPI-Compliant System                   |
| IRQ 90        | Microsoft ACPI-Compliant System                   |
| IRQ 91        | Microsoft ACPI-Compliant System                   |
| IRQ 92        | Microsoft ACPI-Compliant System                   |
| IRQ 93        | Microsoft ACPI-Compliant System                   |
| IRQ 94        | Microsoft ACPI-Compliant System                   |
| IRQ 95        | Microsoft ACPI-Compliant System                   |
| IRQ 96        | Microsoft ACPI-Compliant System                   |
| IRQ 97        | Microsoft ACPI-Compliant System                   |
| IRQ 98        | Microsoft ACPI-Compliant System                   |
| IRQ 99        | Microsoft ACPI-Compliant System                   |

| IRQ                | ASSIGNMENT                                                         |
|--------------------|--------------------------------------------------------------------|
| IRQ 100            | Microsoft ACPI-Compliant System                                    |
| IRQ 100            | Microsoft ACPI-Compliant System                                    |
| IRQ 101<br>IRQ 102 | Microsoft ACPI-Compliant System                                    |
| IRQ 102<br>IRQ 103 | Microsoft ACPI-Compliant System                                    |
| IRQ 105            | Microsoft ACPI-Compliant System                                    |
| IRQ 104<br>IRQ 105 | Microsoft ACPI-Compliant System                                    |
| IRQ 105            | Microsoft ACPI-Compliant System                                    |
| IRQ 100<br>IRQ 107 | Microsoft ACPI-Compliant System                                    |
| IRQ 107<br>IRQ 108 | Microsoft ACPI-Compliant System                                    |
| IRQ 108<br>IRQ 109 | Microsoft ACPI-Compliant System                                    |
| IRQ 110            | Microsoft ACPI-Compliant System                                    |
| IRQ 110<br>IRQ 111 | Microsoft ACPI-Compliant System                                    |
| IRQ 111<br>IRQ 112 | Microsoft ACPI-Compliant System                                    |
| IRQ 112<br>IRQ 113 | Microsoft ACPI-Compliant System                                    |
| IRQ 113<br>IRQ 114 | Microsoft ACPI-Compliant System                                    |
| IRQ 114<br>IRQ 115 | Microsoft ACPI-Compliant System                                    |
| IRQ 115<br>IRQ 116 | Microsoft ACPI-Compliant System                                    |
| IRQ 110<br>IRQ 117 | Microsoft ACPI-Compliant System                                    |
| IRQ 117<br>IRQ 118 | Microsoft ACPI-Compliant System                                    |
| IRQ 118<br>IRQ 119 | Microsoft ACPI-Compliant System                                    |
| IRQ 119<br>IRQ 120 | Microsoft ACPI-Compliant System                                    |
| IRQ 120<br>IRQ 121 | Microsoft ACPI-Compliant System                                    |
| IRQ 121<br>IRQ 122 | Microsoft ACPI-Compliant System                                    |
| IRQ 122<br>IRQ 123 | Microsoft ACPI-Compliant System                                    |
| IRQ 123<br>IRQ 124 | Microsoft ACPI-Compliant System                                    |
| IRQ 124<br>IRQ 125 | Microsoft ACPI-Compliant System                                    |
| IRQ 125<br>IRQ 126 |                                                                    |
| IRQ 120<br>IRQ 127 | Microsoft ACPI-Compliant System                                    |
|                    | Microsoft ACPI-Compliant System<br>Microsoft ACPI-Compliant System |
| IRQ 128<br>IRQ 129 | Microsoft ACPI-Compliant System                                    |
|                    |                                                                    |
| IRQ 130            | Microsoft ACPI-Compliant System                                    |
| IRQ 131            | Microsoft ACPI-Compliant System                                    |
| IRQ 132            | Microsoft ACPI-Compliant System                                    |
| IRQ 133            | Microsoft ACPI-Compliant System                                    |
| IRQ 134            | Microsoft ACPI-Compliant System                                    |
| IRQ 135            | Microsoft ACPI-Compliant System                                    |
| IRQ 136            | Microsoft ACPI-Compliant System                                    |
| IRQ 137            | Microsoft ACPI-Compliant System                                    |
| IRQ 138            | Microsoft ACPI-Compliant System                                    |
| IRQ 139            | Microsoft ACPI-Compliant System                                    |
| IRQ 140            | Microsoft ACPI-Compliant System                                    |

| IRQ     | ASSIGNMENT                      |
|---------|---------------------------------|
| IRQ 141 | Microsoft ACPI-Compliant System |
| IRQ 142 | Microsoft ACPI-Compliant System |
| IRQ 142 | Microsoft ACPI-Compliant System |
| IRQ 144 | Microsoft ACPI-Compliant System |
| IRQ 145 | Microsoft ACPI-Compliant System |
| IRQ 146 | Microsoft ACPI-Compliant System |
| IRQ 147 | Microsoft ACPI-Compliant System |
| IRQ 148 | Microsoft ACPI-Compliant System |
| IRQ 149 | Microsoft ACPI-Compliant System |
| IRQ 150 | Microsoft ACPI-Compliant System |
| IRQ 151 | Microsoft ACPI-Compliant System |
| IRQ 152 | Microsoft ACPI-Compliant System |
| IRQ 153 | Microsoft ACPI-Compliant System |
| IRQ 154 | Microsoft ACPI-Compliant System |
| IRQ 155 | Microsoft ACPI-Compliant System |
| IRQ 156 | Microsoft ACPI-Compliant System |
| IRQ 157 | Microsoft ACPI-Compliant System |
| IRQ 158 | Microsoft ACPI-Compliant System |
| IRQ 159 | Microsoft ACPI-Compliant System |
| IRQ 160 | Microsoft ACPI-Compliant System |
| IRQ 161 | Microsoft ACPI-Compliant System |
| IRQ 162 | Microsoft ACPI-Compliant System |
| IRQ 163 | Microsoft ACPI-Compliant System |
| IRQ 164 | Microsoft ACPI-Compliant System |
| IRQ 165 | Microsoft ACPI-Compliant System |
| IRQ 166 | Microsoft ACPI-Compliant System |
| IRQ 167 | Microsoft ACPI-Compliant System |
| IRQ 168 | Microsoft ACPI-Compliant System |
| IRQ 169 | Microsoft ACPI-Compliant System |
| IRQ 170 | Microsoft ACPI-Compliant System |
| IRQ 171 | Microsoft ACPI-Compliant System |
| IRQ 172 | Microsoft ACPI-Compliant System |
| IRQ 173 | Microsoft ACPI-Compliant System |
| IRQ 174 | Microsoft ACPI-Compliant System |
| IRQ 175 | Microsoft ACPI-Compliant System |
| IRQ 176 | Microsoft ACPI-Compliant System |
| IRQ 177 | Microsoft ACPI-Compliant System |
| IRQ 178 | Microsoft ACPI-Compliant System |
| IRQ 179 | Microsoft ACPI-Compliant System |
| IRQ 180 | Microsoft ACPI-Compliant System |
| IRQ 181 | Microsoft ACPI-Compliant System |

| IRQ            | ASSIGNMENT                                        |
|----------------|---------------------------------------------------|
| IRQ 182        | Microsoft ACPI-Compliant System                   |
| IRQ 183        | Microsoft ACPI-Compliant System                   |
| IRQ 184        | Microsoft ACPI-Compliant System                   |
| IRQ 185        | Microsoft ACPI-Compliant System                   |
| IRQ 186        | Microsoft ACPI-Compliant System                   |
| IRQ 187        | Microsoft ACPI-Compliant System                   |
| IRQ 188        | Microsoft ACPI-Compliant System                   |
| IRQ 189        | Microsoft ACPI-Compliant System                   |
| IRQ 190        | Microsoft ACPI-Compliant System                   |
| IRQ 4294967292 | Realtek PCIe GBE Family Controller                |
| IRQ 4294967293 | Intel(R) USB 3.0 eXtensible Host Controller       |
| IRQ 4294967294 | Intel(R) Atom(TM) Processor E3800 Series/Intel(R) |
|                | Celeron(R) Processor N2920/J1900                  |

**Note:** These resource information were gathered using Windows 7 (the IRQ could be assigned differently depending on OS)

# DMA MAP

| DMA       | ASSIGNMENT          |
|-----------|---------------------|
| Channel 3 | Printer Port (LPT1) |

# I/O Map

| I/O Map               | ASSIGNMENT                                       |
|-----------------------|--------------------------------------------------|
| 0x0000000-0x0000006F  | PCI bus                                          |
| 0x0000020-0x00000021  | Programmable interrupt controller                |
| 0x0000024-0x00000025  | Programmable interrupt controller                |
| 0x0000028-0x00000029  | Programmable interrupt controller                |
| 0x000002C-0x0000002D  | Programmable interrupt controller                |
| 0x0000002E-0x0000002F | Motherboard resources                            |
| 0x0000030-0x00000031  | Programmable interrupt controller                |
| 0x00000034-0x00000035 | Programmable interrupt controller                |
| 0x0000038-0x0000039   | Programmable interrupt controller                |
| 0x000003C-0x000003D   | Programmable interrupt controller                |
| 0x0000040-0x00000043  | System timer                                     |
| 0x0000004E-0x0000004F | Motherboard resources                            |
| 0x0000050-0x00000053  | System timer                                     |
| 0x0000060-0x0000060   | Standard PS/2 Keyboard                           |
| 0x0000061-0x0000061   | Motherboard resources                            |
| 0x0000063-0x0000063   | Motherboard resources                            |
| 0x0000064-0x0000064   | Standard PS/2 Keyboard                           |
| 0x0000065-0x0000065   | Motherboard resources                            |
| 0x0000067-0x0000067   | Motherboard resources                            |
| 0x00000070-0x00000077 | System CMOS/real time clock                      |
| 0x00000070-0x00000077 | Motherboard resources                            |
| 0x00000078-0x00000CF7 | PCI bus                                          |
| 0x00000080-0x0000008F | Motherboard resources                            |
| 0x00000092-0x00000092 | Motherboard resources                            |
| 0x000000A0-0x000000A1 | Programmable interrupt controller                |
| 0x000000A4-0x000000A5 | Programmable interrupt controller                |
| 0x000000A8-0x000000A9 | Programmable interrupt controller                |
| 0x000000AC-0x000000AD | Programmable interrupt controller                |
| 0x000000B0-0x000000B1 | Programmable interrupt controller                |
| 0x000000B2-0x000000B3 | Motherboard resources                            |
| 0x000000B4-0x000000B5 | Programmable interrupt controller                |
| 0x000000B8-0x000000B9 | Programmable interrupt controller                |
| 0x000000BC-0x000000BD | Programmable interrupt controller                |
| 0x000002E8-0x000002EF | Communications Port (COM4)                       |
| 0x000002F8-0x000002FF | Communications Port (COM2)                       |
| 0x00000378-0x0000037F | Printer Port (LPT1)                              |
| 0x000003B0-0x000003BB | Intel(R) Atom(TM) Processor E3800                |
|                       | Series/Intel(R) Celeron(R) Processor N2920/J1900 |

| I/O                   | ASSIGNMENT                                       |
|-----------------------|--------------------------------------------------|
| 0x000003C0-0x000003DF | Intel(R) Atom(TM) Processor E3800                |
|                       | Series/Intel(R) Celeron(R) Processor N2920/J1900 |
| 0x000003E8-0x000003EF | Communications Port (COM3)                       |
| 0x000003F8-0x000003FF | Communications Port (COM1)                       |
| 0x00000400-0x0000047F | Motherboard resources                            |
| 0x000004D0-0x000004D1 | Programmable interrupt controller                |
| 0x00000500-0x000005FE | Motherboard resources                            |
| 0x00000600-0x0000061F | Motherboard resources                            |
| 0x00000680-0x0000069F | Motherboard resources                            |
| 0x00000A00-0x00000A0F | Motherboard resources                            |
| 0x00000A10-0x00000A1F | Motherboard resources                            |
| 0x00000A20-0x00000A2F | Motherboard resources                            |
| 0x00000D00-0x0000FFFF | PCI bus                                          |
| 0x0000E000-0x0000EFFF | Intel(R) Atom(TM)/Celeron(R)/Pentium(R)          |
|                       | Processor PCI Express - Root Port 4 - 0F4E       |
| 0x0000E000-0x0000EFFF | Realtek PCIe GBE Family Controller               |
| 0x0000F000-0x0000F01F | Intel(R) Atom(TM)/Celeron(R)/Pentium(R)          |
|                       | Processor Platform Control Unit - SMBus Port -   |
|                       | 0F12                                             |
| 0x0000F020-0x0000F03F | Intel(R) Atom(TM)/Celeron(R)/Pentium(R)          |
|                       | Processor AHCI - 0F23                            |
| 0x0000F040-0x0000F043 | Intel(R) Atom(TM)/Celeron(R)/Pentium(R)          |
|                       | Processor AHCI - 0F23                            |
| 0x0000F050-0x0000F057 | Intel(R) Atom(TM)/Celeron(R)/Pentium(R)          |
|                       | Processor AHCI - 0F23                            |
| 0x0000F060-0x0000F063 | Intel(R) Atom(TM)/Celeron(R)/Pentium(R)          |
|                       | Processor AHCI - 0F23                            |
| 0x0000F070-0x0000F077 | Intel(R) Atom(TM)/Celeron(R)/Pentium(R)          |
|                       | Processor AHCI - 0F23                            |
| 0x0000F080-0x0000F087 | Intel(R) Atom(TM) Processor E3800                |
|                       | Series/Intel(R) Celeron(R) Processor N2920/J1900 |
| 0x00000000-0x0000006F | PCI bus                                          |

# **Memory Map**

| MEMORY MAP            | ASSIGNMENT                                     |
|-----------------------|------------------------------------------------|
| 0xD0600000-0xD06FFFFF | Intel(R) Atom(TM)/Celeron(R)/Pentium(R)        |
|                       | Processor PCI Express - Root Port 4 - 0F4E     |
| 0xD0600000-0xD06FFFFF | Realtek PCIe GBE Family Controller             |
| 0xFF000000-0xFFFFFFFF | Intel(R) 82802 Firmware Hub Device             |
| 0xE00000D0-0xE00000DB | Intel(R) Atom(TM)/Celeron(R)/Pentium(R)        |
|                       | Processor MBI Device - 33BD                    |
| 0xD0716000-0xD07167FF | Intel(R) Atom(TM)/Celeron(R)/Pentium(R)        |
|                       | Processor AHCI - 0F23                          |
| 0xD0000000-0xD03FFFFF | Intel(R) Atom(TM) Processor E3800              |
|                       | Series/Intel(R) Celeron(R) Processor           |
|                       | N2920/J1900                                    |
| 0xC0000000-0xCFFFFFFF | Intel(R) Atom(TM) Processor E3800              |
|                       | Series/Intel(R) Celeron(R) Processor           |
|                       | N2920/J1900                                    |
| 0xC0000000-0xCFFFFFFF | PCI bus                                        |
| 0xFED00000-0xFED003FF | High precision event timer                     |
| 0xD0604000-0xD0604FFF | Realtek PCIe GBE Family Controller             |
| 0xD0700000-0xD070FFFF | Intel(R) USB 3.0 eXtensible Host Controller    |
| 0xE0000000-0xEFFFFFFF | Motherboard resources                          |
| 0xFED01000-0xFED01FFF | Motherboard resources                          |
| 0xFED03000-0xFED03FFF | Motherboard resources                          |
| 0xFED04000-0xFED04FFF | Motherboard resources                          |
| 0xFED0C000-0xFED0FFFF | Motherboard resources                          |
| 0xFED08000-0xFED08FFF | Motherboard resources                          |
| 0xFED1C000-0xFED1CFFF | Motherboard resources                          |
| 0xFEE00000-0xFEEFFFFF | Motherboard resources                          |
| 0xFEF00000-0xFEFFFFFF | Motherboard resources                          |
| 0xD0710000-0xD0713FFF | High Definition Audio Controller               |
| 0xD0714000-0xD071401F | Intel(R) Atom(TM)/Celeron(R)/Pentium(R)        |
|                       | Processor Platform Control Unit - SMBus Port - |
|                       | 0F12                                           |
| 0xD0500000-0xD05FFFFF | Intel(R) Trusted Execution Engine Interface    |
| 0xD0400000-0xD04FFFFF | Intel(R) Trusted Execution Engine Interface    |
| 0xA0000-0xBFFFF       | Intel(R) Atom(TM) Processor E3800              |
|                       | Series/Intel(R) Celeron(R) Processor           |
|                       | N2920/J1900                                    |
| 0xA0000-0xBFFFF       | PCI bus                                        |
| 0xC0000-0xDFFFF       | PCI bus                                        |
| 0xE0000-0xFFFFF       | PCI bus                                        |
| 0xD0600000-0xD06FFFFF | Intel(R) Atom(TM)/Celeron(R)/Pentium(R)        |

Appendix B Technical Summary

| MEMORY MAP            | ASSIGNMENT                                  |
|-----------------------|---------------------------------------------|
|                       | Processor PCI Express - Root Port 4 - 0F4E  |
| 0xD0600000-0xD06FFFFF | Realtek PCIe GBE Family Controller          |
| 0xFF000000-0xFFFFFFFF | Intel(R) 82802 Firmware Hub Device          |
| 0xE00000D0-0xE00000DB | Intel(R) Atom(TM)/Celeron(R)/Pentium(R)     |
|                       | Processor MBI Device - 33BD                 |
| 0xD0716000-0xD07167FF | Intel(R) Atom(TM)/Celeron(R)/Pentium(R)     |
|                       | Processor AHCI - 0F23                       |
| 0xD0000000-0xD03FFFFF | Intel(R) Atom(TM) Processor E3800           |
|                       | Series/Intel(R) Celeron(R) Processor        |
|                       | N2920/J1900                                 |
| 0xC0000000-0xCFFFFFFF | Intel(R) Atom(TM) Processor E3800           |
|                       | Series/Intel(R) Celeron(R) Processor        |
|                       | N2920/J1900                                 |
| 0xC0000000-0xCFFFFFFF | PCI bus                                     |
| 0xFED00000-0xFED003FF | High precision event timer                  |
| 0xD0604000-0xD0604FFF | Realtek PCIe GBE Family Controller          |
| 0xD0700000-0xD070FFFF | Intel(R) USB 3.0 eXtensible Host Controller |

# Configuring WatchDog Timer

The I/O port address of the watchdog timer is 2E (hex) and 2F (hex). 2E (hex) is the address port. 2F (hex) is the data port. User must first assign the address of register by writing address value into address port 2E (hex), then write/read data to/from the assigned register through data port 2F (hex).

# **Configuration Sequence**

To program F81866 configuration registers, the following configuration sequence must be followed:

# (1) Enter the extended function mode

To place the chip into the Extended Function Mode, two successive writes of 0x87 must be applied to Extended Function Enable Registers (EFERs, i.e. 2Eh or 4Eh).

# (2) Configure the configuration registers

The chip selects the Logical Device and activates the desired Logical Devices through Extended Function Index Register (EFIR) and Extended Function Data Register (EFDR). The EFIR is located at the same address as the EFER, and the EFDR is located at address (EFIR+1). First, write the Logical Device Number (i.e. 0x07) to the EFIR and then write the number of the desired Logical Device to the EFDR. If accessing the Chip (Global) Control Registers, this step is not required. Secondly, write the address of the desired configuration register within the Logical Device to the EFIR and then write (or read) the desired configuration register through the EFDR.

# (3) Exit the extended function mode

To exit the Extended Function Mode, writing 0xAA to the EFER is required. Once the chip exits the Extended Function Mode, it is in the normal running mode and is ready to enter the configuration mode.

| Code e | exan | nple for watch dog timer                                          |
|--------|------|-------------------------------------------------------------------|
|        |      | vatchdog timer and set the timeout interval to <b>30</b> seconds. |
| ;      |      | Enter to extended function mode                                   |
| mov    | dx,  | 2eh                                                               |
| mov    | al,  | 87h                                                               |
| out    | dx,  | al                                                                |
| out    | dx,  | al                                                                |
| ;      |      | Select Logical Device 7 of watchdog timer                         |
| mov    | al,  | 07h                                                               |
| out    | dx,  | al                                                                |
| inc    | dx   |                                                                   |
| mov    | al,  | 07h                                                               |
| out    | dx,  |                                                                   |
| ;      |      | Enable Watch dog featureEnable Watch dog feature                  |
| mov    | al,  | 030h                                                              |
| out    | dx,  | al                                                                |
| inc    | dx   |                                                                   |
| mov    | al,  | 01h                                                               |
| out    | dx,  |                                                                   |
| ;      |      | Enable Watch PME                                                  |
| dec    | dx   |                                                                   |
| mov    | al,  | 0FAh                                                              |
| out    | dx,  | al                                                                |
| inc    | dx   |                                                                   |
| in     | al,  | dx                                                                |
| and    | al,  | 51h                                                               |
| out    | dx,  |                                                                   |
| ;      |      | Set second as counting unit                                       |
| dec    | dx   |                                                                   |
| mov    | al,  | 0F5h                                                              |
| out    | dx,  | al                                                                |
| inc    | dx   |                                                                   |

| in  | al, | dx                                                   |
|-----|-----|------------------------------------------------------|
| and | al, | 30h                                                  |
| out | dx, | al                                                   |
| ;   |     | Set timeout interval as 30seconds and start counting |
| dec | dx  |                                                      |
| mov | al, | 0F6h                                                 |
| out | dx, | al                                                   |
| inc | dx  |                                                      |
| mov | al, | 1Eh                                                  |
| out | dx, | al                                                   |
| ;   |     | Exit the extended function mode                      |
| dec | dx  |                                                      |
| mov | al, | 0AAh                                                 |
| out | dx, | al                                                   |

# Flash BIOS Update

# I. Prerequisites

- *1* Prepare a bootable media (e.g. USB storage device) which can boot system to DOS prompt.
- **2** Download and save the BIOS file (e.g. 67221PD1.bin) to the bootable device.
- **3** Copy AMI flash utility AFUDOS.exe (v5.07.01) into the storage device.
- 4 Make sure the target system can first boot to the bootable device.
  - (1) Connect the bootable USB device.
  - (2) Turn on the computer and press <ESC> or <DEL> during boot to enter BIOS Setup.
  - (3) The system will go into the BIOS setup menu.
  - (4) Select [Boot] menu.
  - (5) Select [Hard Drive BBS Priorities] and set the USB bootable device as the 1st boot device.
  - (6) Press **F4** to save the configuration and exit the BIOS setup menu.

| Aptio Setup Utility – Copyright (C) 2013 American Megatrends, Inc.<br><mark>Boot</mark> |                                                                                                    |  |
|-----------------------------------------------------------------------------------------|----------------------------------------------------------------------------------------------------|--|
| Boot Option #1<br>Boot Option #2                                                        | [JetFlashTranscend 4]<br>[PO: WDC WD1600BEVT]                                                                                                    |  |
|                                                                                         | ++: Select Screen<br>14: Select Item<br>Enter: Select<br>+/-: Change Opt.<br>F1: General Help<br>F2: Previous Values<br>F3: Optimized Defaults<br>F4: Save & Exit<br>ESC: Exit |  |

Appendix B Technical Summary

# II. AFUDOS Command for System BIOS Update

AFUDOS.exe is the AMI firmware update utility; the command line is shown as below:

# AFUDOS <ROM File Name> [option1] [option2]....

Users can type "AFUDOS/?" to see all the definition of each control options. The recommended options for BIOS ROM update include following parameters:

- **/P**: Program main BIOS image.
- **/B**: Program Boot Block.
- **/N**: Program NVRAM.
- **/X**: Don't check ROM ID.

# **III. BIOS Update Procedure**

- *I* Use the bootable USB storage to boot up the system into the DOS command prompt.
- **2** Type "**AFUDOS 6722xxxx.bin** /**p** /**b** /**n** /**x**" and press enter to start the flash procedure. (xxxx means the BIOS revision part, ex. 1PD1...)
- **3** During the BIOS update procedure, you will see the BIOS update process status and its percentage. Beware! Do not turn off the system power or reset your computer when the entire update procedure are not complete; otherwise, the BIOS ROM may be crashed and the system will be unable to boot up next time.
- **4** After the BIOS update procedure is completed, the following messages will be shown:

```
C:\> AFUDOS 67221PD1.bin /p /b /n /x
             AMI Firmware Update Utility v5.07.01
   Copyright (C) 2014 American Megatrands Inc. All Rights Reserved.
 Reading flash ..... done
 - ME Data Size Checking . ok
 - FFS checksums ..... ok
 Erasing Boot Block ..... done
 Updating Boot Block ..... done
 Verifying Boot Block ..... done
 Erasing Main Block ..... done
 Updating Main Block ..... done
 Verifying Main Block ..... done
 Erasing NVRAM Block ..... done
 Updating NVRAM Block ..... done
 Verifying NVRAM Block ..... done
C:≻
```

- 5. Restart the system and boot up with the new BIOS configurations.
- 6. The BIOS Update is completed after the system is restarted.
- 7. Reboot the system and verify if the BIOS version shown on the initialization screen has been updated.

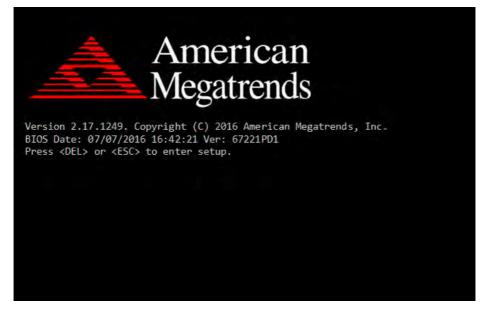